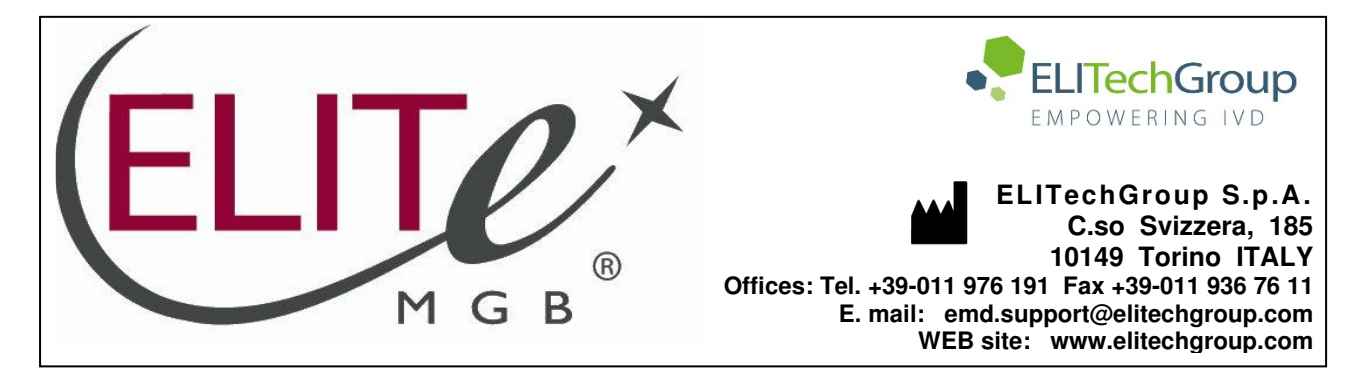

# **NOTICE of CHANGE dated 08/06/2022**

## **IMPORTANT COMMUNICATION FOR THE USERS OF PRODUCT:**

# **«CMV ELITe MGB® Kit» Ref. RTK015PLD**

This new revision of the Instruction for Use (IFU) contains the following changes:

- Extension of the use of the product in association with «ELITe BeGenius®» instrument (REF INT040), Plasma and Whole Blood
- Update of PERFORMANCE CHARACTERISTICS:
	- o Change in Limit of Detection (LoD)
	- o Change in Linear measuring range
	- o Addition of Repeatability
	- o Addition of Reproducibility
- Introduction of IC cut-off value

Composition, use and performance of the product remain unchanged.

# **PLEASE NOTE**

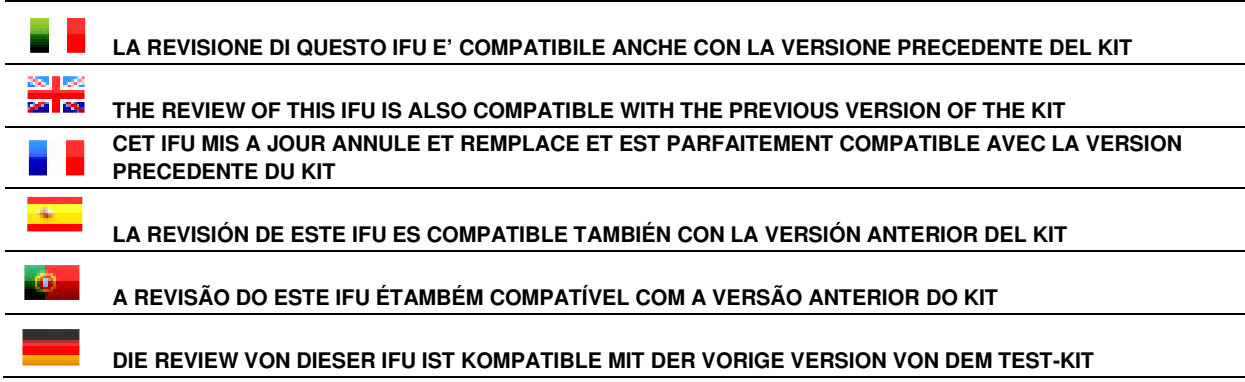

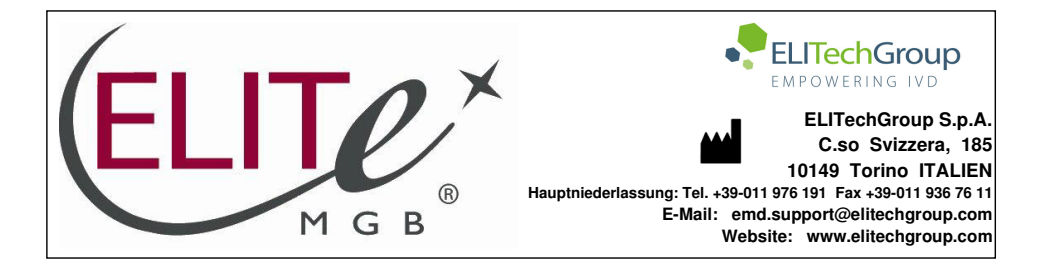

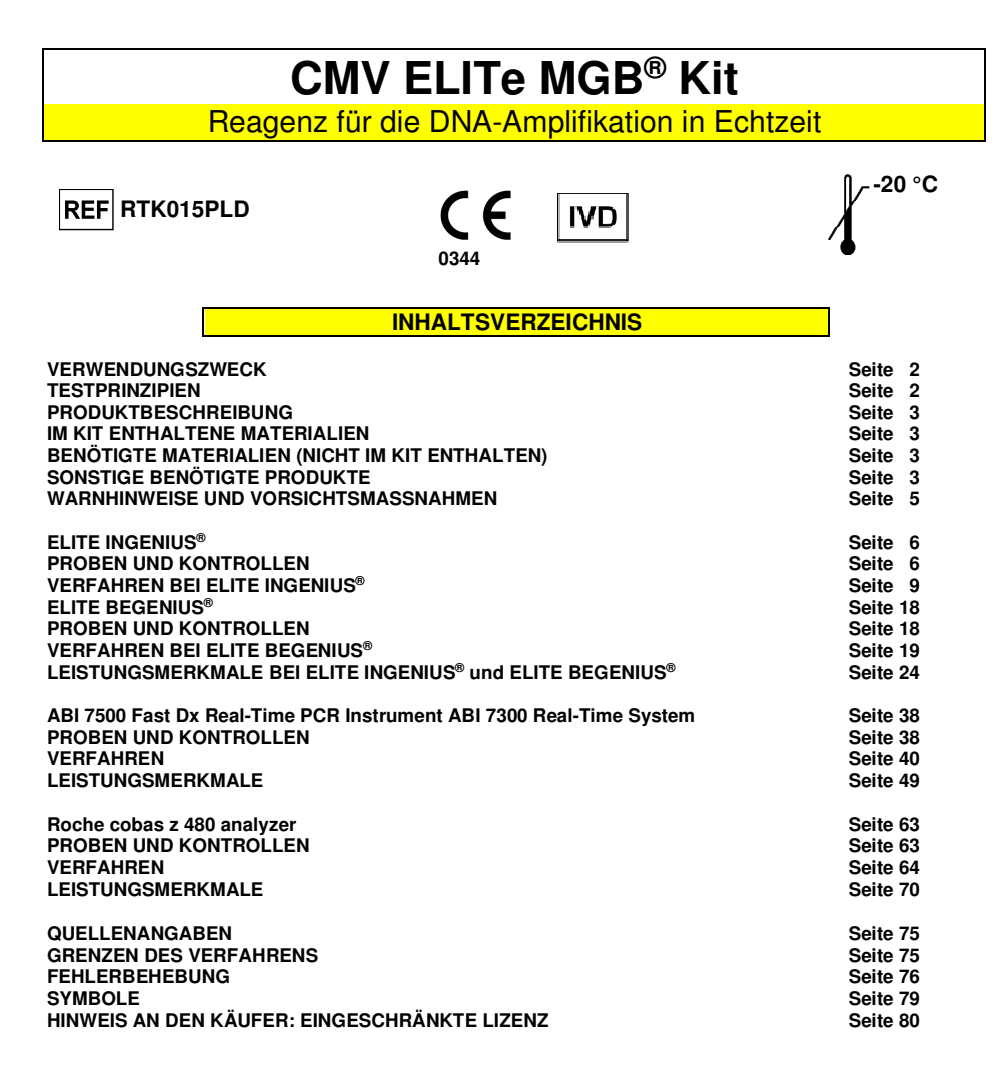

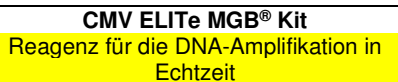

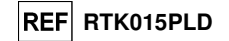

#### **VERWENDUNGSZWECK**

 Das Produkt **"CMV ELITe MGB® Kit"** ist ein qualitativer und quantitativer Nukleinsäure-Amplifikationstest zum **Nachweis und zur Quantifizierung der DNA des humanen Zytomegalievirus (CMV)** in DNA-Proben, die aus in EDTA entnommenem Vollblut, in EDTA entnommenem Plasma, Liquor, Urin, Mundschleimhautabstrichen, Fruchtwasser oder bronchoalveolären Lavagen (BAL) / Bronchialaspirat (BA) extrahiert wurden.

 Das Produkt ist zur Verwendung bei der Diagnose und Überwachung von CMV-Infektionen, sowie für klinische Patientendaten und weitere Laborbefunde bestimmt.

#### **TESTPRINZIPIEN**

 Der Assay besteht aus einer Echtzeit-Amplifikationsreaktion mit einem programmierbaren Thermostat, der mit einem optischen System zum Fluoreszenznachweis ausgestattet ist.

 In jeder Vertiefung werden zwei Amplifikationsreaktionen durchgeführt, wobei zunächst aus den Proben extrahierte DNA getestet wird: eine spezifische Reaktion für die **Exon-4-Region des CMV-MIEA-Gens** (major immediate early antigen, HCMVUL123) und eine spezifische Reaktion für eine Region des **humanen beta-Globin-Gens** (interne Kontrolle der Hemmung). Die mit einem FAM-Fluorophor markierte, CMV-spezifische Sonde mit ELITe MGB®-Technologie wird aktiviert, wenn sie mit dem spezifischen Produkt der CMV-Amplifikationsreaktion hybridisiert. Die mit einem AP525-Fluorophor (analog zu VIC) markierte, für die interne Kontrolle spezifische Sonde mit ELITe MGB®-Technologie wird aktiviert, wenn sie mit dem spezifischen Produkt der Amplifikationsreaktion der internen Kontrolle hybridisiert. Die Fluoreszenzemission erhöht sich mit Zunahme des spezifischen Produkts der Amplifikationsreaktion und wird vom Gerät gemessen und aufgezeichnet. Durch die Verarbeitung der Daten lassen sich das Vorhandensein und der Titer von CMV-DNA in der Ausgangsprobe nachweisen.

 Im Anschluss an den Amplifikationslauf kann die Dissoziationskurve (Schmelzkurve) analysiert werden, um die Dissoziationstemperatur (Schmelztemperatur) zu ermitteln und das Vorhandensein der korrekten Targets zu bestätigen oder das Vorhandensein von Mutationen zu identifizieren.

Der Test ist mit den in diesem Benutzerhandbuch beschriebenen Systemen validiert.

 In der folgenden Abbildung ist der Mechanismus der Aktivierung und Fluoreszenzemission der ELITe MGB®-Technologie-Sonde zusammenfassend dargestellt. Bitte beachten Sie, dass die Sonde während des Amplifikationszyklus nicht hydrolysiert wird, damit sie für die Analyse der Dissoziationskurve verwendet werden kann.

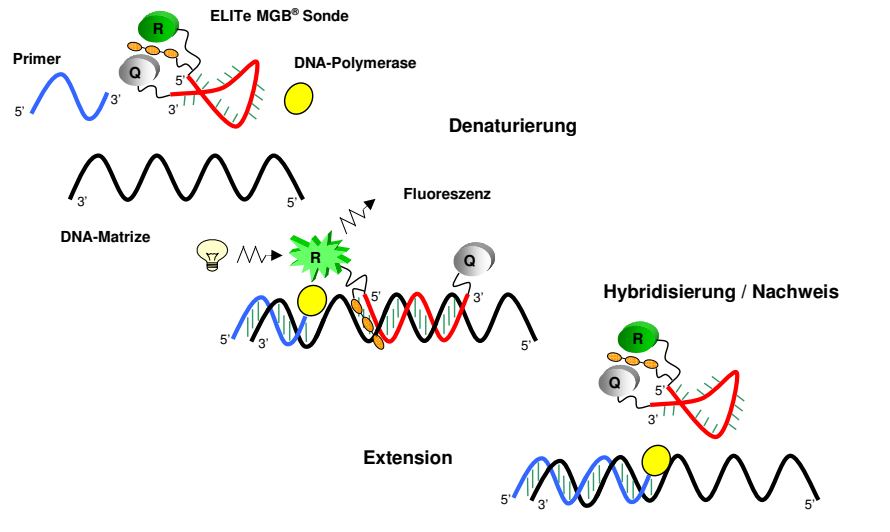

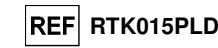

#### **PRODUKTBESCHREIBUNG**

 Das Produkt **"CMV ELITe MGB® Kit"** enthält das **gebrauchsfertige Komplettgemisch** "CMV Q - PCR Mix" zur Echtzeit-Amplifikation in einer stabilisierenden Lösung, die **in vier Einweg-Teströhrchen aliquotiert wird**. Jedes Röhrchen enthält **540 µl** Lösung, die für **24 Tests** (bei Verarbeitung von mindestens 2 Proben pro Lauf) mit dem **"ELITe InGenius®"** und dem **"ELITe BeGenius®"** System und **25 Tests** mit anderen Systemen ausreicht.

 Die Primer und die CMV-spezifische Sonde (stabilisiert mit einer MGB®-Gruppe, markiert mit FAM-Fluorophor und ausgelöscht mit einem nicht-fluoreszierenden Molekül) sind spezifisch für die **Exon-4-Region des CMV-MIEA-Gens** (major immediate early antigen, HCMVUL123).

 Die Primer und die Sonde für die interne Kontrolle (stabilisiert mit einer MGB®-Gruppe, markiert mit AP525-Fluorophor, analog zu VIC, und ausgelöscht mit einem nicht-fluoreszierenden Molekül) sind spezifisch für die **Promoter- und 5′-UTR-Region** des **humanen beta-Globin-Gens**.

 Das Reaktionsgemisch enthält Puffer, Magnesiumchlorid, Triphosphatnukelotide, AP593-Fluorophor (anstelle von ROX oder Cy5 als Passivreferenz für die Fluoreszenz-Normalisierung verwendet), das Enzym Uracil-N-Glycosidase (UNG) zur Inaktivierung der Kontamination durch das Amplifikationsprodukt sowie das "Warmstart"-DNA-Polymerase-Enzym.

Das Produkt reicht aus für **96 Tests mit dem "ELITe InGenius®"** und **"ELITe BeGenius®"** einschließlich Standards und Kontrollen.

Das Produkt reicht aus für **100 Tests mit anderen Systemen** einschließlich Standards und Kontrollen.

#### **IM KIT ENTHALTENE MATERIALIEN**

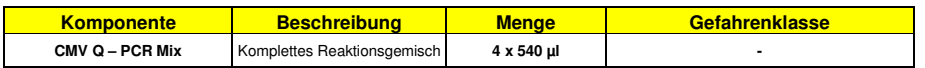

#### **BENÖTIGTE MATERIALIEN (NICHT IM KIT ENTHALTEN)**

- Laminar-Flow-Haube.

- Puderfreie Einweghandschuhe aus Nitril oder einem ähnlichen Material.

- Vortex-Mixer.

- Tisch-Mikrozentrifuge (12.000–14.000 U/min).

 - Mikropipetten und sterile Spitzen mit Aerosolfilter oder sterile Direktverdrängerspitzen (0,5–10 µl, 2–20 µl, 5–50 µl, 50–200 µl, 200–1000 µl).

- Hochreines Wasser für die Molekularbiologie.

 - Programmierbarer Thermostat mit optischem Fluoreszenznachweissystem 7300 Real-Time PCR System oder 7500 Fast Dx Real-Time PCR Instrument, das gemäß den Herstelleranweisungen kalibriert ist.

 - Programmierbarer Thermostat mit optischem Fluoreszenznachweissystem cobas z 480 analyzer, das gemäß den Herstelleranweisungen kalibriert ist.

#### **SONSTIGE BENÖTIGTE PRODUKTE**

Die Reagenzien für die Extraktion von DNA aus den Proben, die Positivkontrolle der Extraktion, die Positivkontrolle der Amplifikation, die bekannten DNA-Mengenstandards und die Verbrauchsmaterialien sind **nicht** in diesem Kit enthalten.

Für die manuelle DNA-Extraktion aus zu analysierenden Proben ist die Verwendung des generischen Produkts **"EXTRAblood"** (ELITechGroup S.p.A., Bestell-Nr. EXTB01), ein Kit zur Extraktion von DNA aus zellulären und nicht-zellulären Proben, validiert.

**CMV ELITe MGB® Kit**  Reagenz für die DNA-Amplifikation in **Echtzeit** 

Für die automatische Probenanalyse mit dem Gerät "ELITe InGenius" (ELITechGroup S.p.A., Art.-Nr. INT030) werden die folgenden generischen Produkte benötigt: die Extraktionskartuschen **"ELITe InGenius® SP 200"** (ELITechGroup S.p.A., Art.-Nr. INT032SP200) oder **"ELITe InGenius® SP 1000"** (ELITechGroup S.p.A., Art.-Nr. INT033SP1000), die Verbrauchsmaterialien für die Extraktion und Amplifikation von Nukleinsäuren aus biologischen Proben

**"ELITe InGenius® SP 200 Consumable Set"** (ELITechGroup S.p.A, Art.-Nr. INT032CS), **"ELITe InGenius® Waste Box"** (ELITechGroup S.p.A, Art.-Nr. F2102-000), **"ELITe InGenius® PCR Cassette"** (ELITechGroup S.p.A, Art.-Nr. INT035PCR) und **"300 µL Filter Tips Axygen"** (Axygen BioScience Inc., CA, USA, Art.-Nr. TF-350-L-R-S).

Für die automatische DNA-Extraktion, Amplifikation und Interpretation der Probenanalyse werden das Gerät **"ELITe InGenius"** (ELITechGroup S.p.A., Art.-Nr. INT030) und die folgenden spezifischen Assay Protocols (ELITechGroup S.p.A.) benötigt:

für die Kalibratoren **«CMV ELITe\_STD»** oder **«CMV ELITe\_STD\_1000\_100»**,

für die Positivkontrolle der Amplifikation **«CMV ELITe\_PC»** oder **«CMV ELITe\_PC\_1000\_100»**,

für die Negativkontrolle der Amplifikation **«CMV ELITe\_NC»** oder **«CMV ELITe\_NC\_1000\_100»**,

 für die Probenanalyse **"CMV ELITe\_WB\_200\_100"**, **"CMV ELITe\_PL\_200\_100", "CMV ELITe\_PL\_1000\_100", "CMV ELITe\_CSF\_200\_100", "CMV ELITe\_U\_200\_100", "CMV ELITe\_BS\_200\_100"**, **"CMV ELITe\_AF\_200\_100"** und **"CMV ELITe\_BAL\_200\_100".**

 Für die automatische Probenanalyse mit dem Gerät **«ELITe BeGenius®»** (ELITechGroup S.p.A., Art.- Nr. INT040) sind die folgenden generischen Produkte validiert: die Extraktionskartuschen **«ELITe InGenius® SP 200»** (ELITechGroup S.p.A., Art.-Nr. INT032SP200), die Verbrauchsmaterialien für die Extraktion und Amplifikation von Nukleinsäuren aus biologischen Proben **«ELITe InGenius® SP 200 Consumable Set»** (ELITechGroup S.p.A, Art.-Nr. INT032CS), **«ELITe InGenius® Waste Box»** (ELITechGroup S.p.A, Art.-Nr. F2102-000), **«ELITe InGenius® PCR Cassette»** (ELITechGroup S.p.A, Art.-Nr. INT035PCR) und **«1000 µL Filter Tips Tecan»** (Tecan, Schweiz, Art.-Nr. 30180118).

Für die automatische DNA-Extraktion, Amplifikation und Interpretation der Probenanalyse werden das Gerät **"ELITe BeGenius"** (ELITechGroup S.p.A., Art.-Nr. INT040) und die folgenden spezifischen Assay Protocols (ELITechGroup S.p.A.) benötigt:

für die Kalibratoren **«CMV ELITe\_Be\_STD»**,

für die Positivkontrolle der Amplifikation **«CMV ELITe\_Be\_PC»**,

für die Negativkontrolle der Amplifikation **«CMV ELITe\_Be\_NC»**,

für die Probenanalyse **"CMV ELITe\_Be\_WB\_200\_100"** und **"CMV ELITe\_Be\_PL\_200\_100"**.

Für die automatische DNA-Extraktion aus zu analysierenden Proben ist die Verwendung des generischen Produkts **"ELITe STAR 200 Extraction Kit"** (ELITechGroup S.p.A., Art.-Nr. INT011EX), ein Kit zur Extraktion von Nukleinsäure aus biologischen Proben, mit dem Gerät "**ELITe STAR**" (ELITechGroup S.p.A., Art.-Nr. INT010) validiert.

 Für die automatische DNA-Extraktion und Vorbereitung von Mikrotiterplatten für die Amplifikation von zu analysierenden Proben ist die Verwendung des generischen Produkts **«ELITe GALAXY 300 Extraction Kit»** (ELITechGroup S.p.A., Art.-Nr. INT021EX), ein Kit zur Extraktion von Nukleinsäure aus biologischen Proben, mit dem Gerät **«ELITe GALAXY»** (ELITechGroup S.p.A., Art.-Nr. INT020) validiert.

Für die automatische DNA-Extraktion aus zu analysierenden Proben sind die generischen Produkte **"NucliSENS® easyMAG® Reagents"** (bioMérieux SA, Art.-Nr. 280130, 280131, 280132, 280133, 280134, 280135), Kits zur Extraktion von Nukleinsäure aus biologischen Proben, mit dem Gerät **"NucliSENS®easyMAG®"** (bioMérieux SA, Art.-Nr. 200111) ebenfalls validiert.

Für die automatische DNA-Extraktion aus zu analysierenden Proben sind die Produkte **"QIAsymphony® DNA Mini Kit"** (QIAGEN GmbH, Art.-Nr. 931236) und **"QIAsymphony® DSP Virus / Pathogen Midi kit"** (QIAGEN GmbH, Art.-Nr. 937055), Kits zur Extraktion von Nukleinsäure aus biologischen Proben, mit dem Gerät **"QIAsymphony® SP/AS"** (QIAGEN GmbH, Art.-Nr. 9001297, 9001301) und den dazugehörigen generischen Produkten ebenfalls validiert.

Für die automatische DNA-Extraktion aus zu analysierenden Proben ist das Produkt **«MagNA Pure 24 Total NA Isolation Kit»** (Roche, Art.-Nr. 07658036001), ein Kit zur Extraktion von Nukleinsäure aus biologischen Proben, mit dem Gerät **«MagNA Pure 24 System»** (Roche, Art.-Nr. 07290519001) ebenfalls validiert.

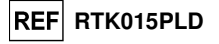

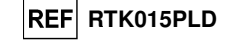

Beim Einsatz eines 7300 Real-Time-PCR-Systems muss das generische Produkt **"Q - PCR Microplates"** (ELITechGroup S.p.A., Art.-Nr. RTSACC01), Mikrotiterplatten mit 0,2-ml-Vertiefungen und selbsthaftenden Dichtungsfolien für die Echtzeit-Amplifikation, verwendet werden.

 Beim Einsatz eines 7500 Fast Dx Real-Time PCR Instrument muss das generische Produkt: **"Q - PCR Microplates Fast"** (ELITechGroup S.p.A., Art.-Nr. RTSACC02), Mikrotiterplatten mit 0,1-ml-Vertiefungen und selbsthaftenden Dichtungsfolien für die Echtzeit-Amplifikation, verwendet werden.

Beim Einsatz eines cobas z 480 analyzer muss das generische Produkt **«AD-plate 0.3ml»** (Roche, Art.- Nr. 05232724001), Mikrotiterplatten mit 0,3-ml-Vertiefungen und selbsthaftenden Dichtungsfolien für die Echtzeit-Amplifikation, verwendet werden.

Wird ein Nachweis von CMV DNA benötigt (qualitative Analyse), verwenden Sie das Produkt .. CMV - **ELITe Positive Control"** (ELITechGroup S.p.A., Art.-Nr. CTR015PLD) oder das Produkt **"CMV - ELITe Positive Control RF"** (ELITechGroup S.p.A., Art.-Nr. CTR015PLD-R), Positive Control von Plasmid-DNA.

Werden der Nachweis und die Quantifizierung von CMV-DNA benötigt (quantitative Analyse), muss das Produkt **"CMV ELITe Standard"** (ELITechGroup S.p.A., Art.-Nr. STD015PLD), vier Verdünnungen von Plasmid-DNA bekannter Menge zur Ermittlung der Standardkurve, verwendet werden.

 Als Positivkontrolle der Nukleinsäureextraktion aus nicht-zellulären Proben und als Inhibitionskontrolle muss das generische Produkt **«CPE - Internal Control»** (ELITechGroup S.p.A., Art.-Nr. CTRCPE), eine stabilisierte Lösung, die zwei Plasmid-DNAs und die genomische RNA des MS2-Phagen enthält, verwendet werden.

Mithilfe eines Umrechnungsfaktors können die Ergebnisse der quantitativen CMV-Analyse in internationalen Einheiten gemäß dem "1st WHO International Standard for Human Cytomegalovirus for Nucleic Acid Amplification Techniques" (NIBSC code 09/162, Vereinigtes Königreich) ausgedrückt werden.

#### **WARNHINWEISE UND VORSICHTSMASSNAHMEN**

#### **Dieses Produkt ist ausschließlich für die In-vitro-Anwendung bestimmt.**

#### **Allgemeine Warnhinweise und Vorsichtsmaßnahmen**

 Alle biologischen Proben sind so zu handhaben und zu entsorgen, als wären sie potenziell infektiös. Direkten Kontakt mit den biologischen Proben vermeiden. Verspritzen und Aerosolbildung vermeiden. Die Materialien, die mit den biologischen Proben in Kontakt kommen, müssen vor der Entsorgung mindestens 30 Minuten mit 3 % Natriumhypochlorit behandelt oder eine Stunde bei 121 °C autoklaviert werden.

 Alle zur Durchführung des Tests verwendeten Reagenzien und Materialien sind so zu handhaben und zu entsorgen, als wären sie potenziell infektiös. Direkten Kontakt mit den Reagenzien vermeiden. Verspritzen und Aerosolbildung vermeiden. Abfall ist unter Einhaltung angemessener Sicherheitsstandards zu handhaben und zu entsorgen. Brennbares Einwegmaterial muss verbrannt werden. Saurer und basischer Flüssigabfall muss vor der Entsorgung neutralisiert werden.

 Geeignete Schutzkleidung und Handschuhe zum Schutz der Augen und des Gesichts tragen. Lösungen niemals mit dem Mund pipettieren.

Essen, Trinken, Rauchen und Schminken sind in den Arbeitsbereichen verboten.

Die Hände nach der Handhabung von Proben und Reagenzien gründlich waschen.

Übrig gebliebene Reagenzien und Abfälle gemäß den geltenden Vorschriften entsorgen.

Vor Durchführung des Tests alle dem Produkt beiliegenden Anweisungen aufmerksam lesen.

Bei der Durchführung des Tests die dem Produkt beiliegenden Anweisungen befolgen.

Das Produkt darf nach Ablauf des angegebenen Ablaufdatums nicht mehr verwendet werden.

 Es dürfen nur die mit dem Produkt bereitgestellten und vom Hersteller empfohlenen Reagenzien verwendet werden.

Reagenzien von anderen Chargen dürfen nicht verwendet werden.

Reagenzien von anderen Herstellern dürfen nicht verwendet werden.

#### **Warnhinweise und Vorsichtsmaßnahmen für molekularbiologische Anwendungen**

 Molekularbiologische Verfahren, wie die Nukleinsäureextraktion, -amplifikation und -detektion, dürfen nur von qualifiziertem und geschultem Personal durchgeführt werden, um das Risiko von fehlerhaften Ergebnissen zu vermeiden. Dies gilt insbesondere angesichts des Abbaus von in den Proben enthaltenden Nukleinsäuren sowie der Kontamination der Proben durch Amplifikationsprodukte.

**CMV ELITe MGB® Kit**  Reagenz für die DNA-Amplifikation in **Echtzeit** 

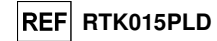

 Bei manueller Einrichtung des Amplifikationslaufs ist eine räumliche Trennung von Extraktion/Vorbereitung der Amplifikationsreaktionen und Amplifikation/Detektion von Amplifikationsprodukten zu beachten. Niemals ein Amplifikationsprodukt in den für die Extraktion/Vorbereitung von Amplifikationsreaktionen vorbehaltenen Bereich einführen.

 Bei manueller Einrichtung des Amplifikationslaufs müssen Laborkittel, Schutzhandschuhe und Hilfsmittel vorhanden sein, die ausschließlich für die Extraktion/Vorbereitung der Amplifikationsreaktionen und für die Amplifikation/Detektion von Amplifikationsprodukten verwendet werden. Niemals Laborkittel, Schutzhandschuhe oder Hilfsmittel aus dem für die Amplifikation / den Nachweis von Amplifikationsprodukten vorbehaltenen Bereich in den für die Extraktion/Vorbereitung der Amplifikationsreaktionen vorbehaltenen Bereich bringen.

 Die Proben dürfen ausschließlich für diese Art von Analyse verwendet werden. Die Proben müssen unter einer Laminar-Flow-Haube verarbeitet werden. Röhrchen, die verschiedene Proben enthalten, dürfen niemals gleichzeitig geöffnet werden. Die zur Verarbeitung der Proben verwendeten Pipetten dürfen ausschließlich für diesen Zweck verwendet werden. Die Pipetten müssen nach dem Verdrängungsprinzip arbeiten oder in Verbindung mit Aerosol-Filterspitzen verwendet werden. Die verwendeten Spitzen müssensteril, frei von DNasen und RNasen sowie frei von DNA und RNA sein.

 Die Reagenzien müssen unter einer Laminar-Flow-Haube gehandhabt werden. Die für die Amplifikation benötigten Reagenzien müssen so vorbereitet werden, dass sie in einem einzelnen Lauf verwendet werden können. Die Pipetten, die für die Handhabung der Reagenzien verwendet werden, dürfen nur für diesen Zweck verwendet werden. Die Pipetten müssen nach dem Verdrängungsprinzip arbeiten oder in Verbindung mit Aerosol-Filterspitzen verwendet werden. Die verwendeten Spitzen müssen steril, frei von DNasen und RNasen sowie frei von DNA und RNA sein.

 Die Extraktionsprodukte müssen so verwendet werden, dass eine Freisetzung in die Umgebung weitestgehend reduziert wird, um die Möglichkeit einer Kontamination zu vermeiden. Die Pipetten, die für die Handhabung von Extraktionsprodukten verwendet werden, dürfen nur für diesen Zweck verwendet werden.

 Amplifikationsprodukte müssen so verwendet werden, dass eine Freisetzung in die Umgebung weitestgehend reduziert wird, um die Möglichkeit einer Kontamination zu vermeiden. Die Pipetten, die für die Handhabung von Amplifikationsprodukten verwendet werden, dürfen nur für diesen Zweck verwendet werden.

#### **Komponentenspezifische Warnhinweise und Vorsichtsmaßnahmen**

Der **CMV Q - PCR Mix** muss bei -20 °C dunkel aufbewahrt werden.

 Der **CMV Q - PCR Mix** darf maximal **fünf Mal** eingefroren und wieder aufgetaut werden; weitere Gefrier- und Auftauzyklen können zu einem Verlust der Produktleistung führen.

 Der **CMV Q - PCR Mix** kann für 5 unabhängige Arbeitsläufe von jeweils 3 Stunden verwendet werden oder für bis zu 3 aufeinander folgende Arbeitsläufe von jeweils 3 Stunden im gekühlten Block des Geräts verbleiben.

**ELITe InGenius®**

#### **PROBEN UND KONTROLLEN**

#### **Proben**

Dieses Produkt darf ausschließlich mit den folgenden klinischen Proben verwendet werden:

#### **In EDTA entnommenes Vollblut**

Die Vollblutproben für die Nukleinsäureextraktion müssen gemäß den Laborrichtlinien in EDTA entnommen und identifiziert werden. Außerdem dürfen sie maximal drei Tage bei +2 bis +8 °C transportiert und aufbewahrt werden; anderenfalls müssen sie tiefgefroren bei -20 °C für maximal dreißig Tage oder bei -70 °C für längere Zeit aufbewahrt werden.

Es wird empfohlen, die einzufrierenden Proben in Aliquote aufzuteilen, um wiederholten Gefrier- und Auftauzyklen vorzubeugen. Bei Verwendung von gefrorenen Proben müssen die Proben unmittelbar vor der Extraktion aufgetaut werden, um einen möglichen Nukleinsäureabbau zu vermeiden.

**Hinweis:** Wird die Nukleinsäureextraktion aus Vollblut mit dem **ELITe InGenius** und der **ELITe InGenius® Software**, Version 1.3 (oder entsprechende spätere Versionen) durchgeführt, ist das Extraktionsprotokoll **CMV ELITe\_WB\_200\_100** zu verwenden. Dieses Protokoll verarbeitet 200 µl Probe, fügt die **CPE** Internal Control bei 10 µl/Extraktion hinzu und eluiert die Nukleinsäuren in 100 µl Wasser.

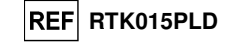

 Bei Verwendung des Primärröhrchens variiert das Probenvolumen je nach Typ des geladenen Röhrchens. Weitere Informationen zur Einrichtung und Durchführung des Extraktionsverfahrens sind der Gebrauchsanweisung des Extraktionskits zu entnehmen.

#### **In EDTA entnommenes Plasma**

 Die Plasmaproben für die Nukleinsäureextraktion müssen gemäß den Laborrichtlinien in EDTA entnommen und identifiziert werden. Außerdem dürfen sie maximal drei Tage bei +2 bis +8 °C transportiert und aufbewahrt werden; anderenfalls müssen sie tiefgefroren bei -20 °C für maximal dreißig Tage oder bei -70 °C für längere Zeit aufbewahrt werden.

Es wird empfohlen, die einzufrierenden Proben in Aliquote aufzuteilen, um wiederholten Gefrier- und Auftauzyklen vorzubeugen. Bei Verwendung von gefrorenen Proben müssen die Proben unmittelbar vor der Extraktion aufgetaut werden, um einen möglichen Nukleinsäureabbau zu vermeiden.

**Hinweis:** Wird die DNA-Extraktion aus 200 µl Plasma mit dem **ELITe InGenius** und der **ELITe InGenius Software**, Version 1.3 (oder entsprechende spätere Versionen) durchgeführt, sind die Extraktionsprotokolle **CMV ELITe\_PL\_200\_100** zu verwenden. Diese Protokolle verarbeiten 200 µl Probe, fügen die **CPE** Internal Control bei 10 µl/Extraktion hinzu und eluieren die Nukleinsäuren in 100 µl Wasser.

**Hinweis:** Wird die Nukleinsäureextraktion aus 1000 µl Plasma mit dem **ELITe InGenius** und der **ELITe InGenius Software**, Version 1.3 (oder entsprechende spätere Versionen) durchgeführt, sind die Extraktionsprotokolle **CMV ELITe\_PL\_1000\_100** zu verwenden. Dieses Protokoll verarbeitet 1000 µl Probe, fügt den **CPE** bei 10 µl / Extraktion hinzu und eluiert die Nukleinsäuren in 100 µl.

 Primärröhrchen können NICHT zusammen mit dem Assay-Protokoll CMV ELITe\_PL\_1000\_100 verwendet werden.

#### **Liquor**

 Die Liquorproben für die Nukleinsäureextraktion müssen unter Vermeidung einer Kontamination mit Patientenblut gemäß den Laborrichtlinien entnommen werden. Außerdem dürfen sie maximal vier Stunden bei +2 bis +8 °C transportiert und aufbewahrt werden; anderenfalls müssen sie tiefgefroren bei -20 °C für maximal dreißig Tage oder bei -70 °C für längere Zeit aufbewahrt werden.

Vor der Analyse mit diesem Produkt müssen 0,2 ml Probe in das im "ELITe InGenius® SP 200 Consumable Set" enthaltene Extraktionsröhrchen überführt werden.

 Es wird empfohlen, die einzufrierenden Proben in Aliquote aufzuteilen, um wiederholten Gefrier- und Auftauzyklen vorzubeugen. Bei Verwendung von gefrorenen Proben müssen die Proben unmittelbar vor der Extraktion aufgetaut werden, um einen möglichen Nukleinsäureabbau zu vermeiden.

**Hinweis:** Wird die Nukleinsäureextraktion aus Liquor mit dem **ELITe InGenius** und der **ELITe InGenius Software**, Version 1.3 (oder entsprechende spätere Versionen) durchgeführt, ist das Extraktionsprotokoll **CMV ELITe\_CSF\_200\_100** zu verwenden. Dieses Protokoll verarbeitet 200 µl Probe, fügt den **CPE** bei 10 µl / Extraktion hinzu und eluiert die Nukleinsäuren in 100 µl.

#### **Urin**

Urinproben für die Nukleinsäureextraktion müssen gemäß den Laborrichtlinien in konservierungsmittelfreien Behältern entnommen werden. Außerdem dürfen sie maximal vier Stunden bei Raumtemperatur (+18 bis +25 °C) transportiert und aufbewahrt werden; anderenfalls müssen sie tiefgefroren bei -20 °C für maximal dreißig Tage oder bei -70 °C für längere Zeit aufbewahrt werden.

Vor der Analyse mit diesem Produkt müssen 0,2 ml Probe in das im "ELITe InGenius® SP 200 Consumable Set" enthaltene Extraktionsröhrchen überführt werden.

Falls möglich, das Einfrieren von Morgenurinproben vermeiden. Das Einfrieren kann die Fällung von Inhibitoren und den Verlust des DNA-Titers verursachen.

 Es wird empfohlen, die einzufrierenden Proben in Aliquote aufzuteilen, um wiederholten Gefrier- und Auftauzyklen vorzubeugen.

**Hinweis:** Wird die DNA-Extraktion aus Urin mit dem **ELITe InGenius** und der **ELITe InGenius Software**, Version 1.3 (oder entsprechende spätere Versionen) durchgeführt, sind die Extraktionsprotokolle **CMV ELITe\_U\_200\_100** zu verwenden. Dieses Protokoll verarbeitet 200 µl Probe, fügt den **CPE** bei 10 µl / Extraktion hinzu und eluiert die Nukleinsäuren in 100 µl.

#### **Mundschleimhautabstrich**

Die Mundschleimhaut-Abstrichproben für die Nukleinsäureextraktion müssen mit den Entnahme- und Transportsystemen "eSwab Collection Kit" (COPAN Italia S.p.A., Art.-Nr. 480CE) genommen und gemäß den Laborrichtlinien identifiziert werden. Außerdem dürfen sie maximal fünf Tage bei Raumtemperatur (+18 bis

SCH mRTK015PLD\_de 08.06.2022 Überarbeitete Version 20 **Seite 7/80**

**CMV ELITe MGB® Kit**  Reagenz für die DNA-Amplifikation in **Echtzeit** 

+25 °C) bzw. maximal sieben Tage bei +2 bis +8 °C transportiert und aufbewahrt werden; anderenfalls müssen sie tiefgefroren bei -20 °C für maximal sechs Monate oder bei -70 °C für längere Zeit aufbewahrt werden.

Vor der Analyse mit diesem Produkt müssen 0,2 ml Probe in das im "ELITe InGenius® SP 200 Consumable Set" enthaltene Extraktionsröhrchen überführt werden.

Es wird empfohlen, die einzufrierenden Proben in Aliquote aufzuteilen, um wiederholten Gefrier- und Auftauzyklen vorzubeugen. Bei Verwendung von gefrorenen Proben müssen die Proben unmittelbar vor der Extraktion aufgetaut werden, um einen möglichen Nukleinsäureabbau zu vermeiden.

**Hinweis:** Wird die Nukleinsäureextraktion aus Mundschleimhautabstrichen mit dem **ELITe InGenius** und der **ELITe InGenius Software**, Version 1.3 (oder entsprechende spätere Versionen) durchgeführt, sind die Extraktionsprotokolle **CMV ELITe\_BS\_200\_100** zu verwenden. Dieses Protokoll verarbeitet 200 µl Probe, fügt den **CPE** bei 10 µl / Extraktion hinzu und eluiert die Nukleinsäuren in 100 µl.

#### **Fruchtwasser**

Die Fruchtwasserproben für die Nukleinsäureextraktion müssen gemäß den Laborrichtlinien entnommen werden. Außerdem dürfen sie maximal vier Stunden bei +2 bis +8 °C transportiert und aufbewahrt werden; anderenfalls müssen sie tiefgefroren bei -20 °C für maximal dreißig Tage oder bei -70 °C für längere Zeit aufbewahrt werden.

Vor der Analyse mit diesem Produkt müssen 0,2 ml Probe in das im "ELITe InGenius® SP 200 Consumable Set" enthaltene Extraktionsröhrchen überführt werden.

Es wird empfohlen, die einzufrierenden Proben in Aliquote aufzuteilen, um wiederholten Gefrier- und Auftauzyklen vorzubeugen. Bei Verwendung von gefrorenen Proben müssen die Proben unmittelbar vor der Extraktion aufgetaut werden, um einen möglichen Nukleinsäureabbau zu vermeiden.

**Hinweis:** Wird die Nukleinsäureextraktion aus Fruchtwasser mit dem **ELITe InGenius** und der **ELITe InGenius Software**, Version 1.3 (oder entsprechende spätere Versionen) durchgeführt, sind die Extraktionsprotokolle **CMV ELITe\_AF\_200\_100** zu verwenden. Dieses Protokoll verarbeitet 200 µl Probe, fügt den **CPE** bei 10 µl / Extraktion hinzu und eluiert die Nukleinsäuren in 100 µl.

#### **Bronchoalveoläre Lavage (BAL) und Bronchialaspirat (BA)**

Die für die DNA-Extraktion vorgesehenen BAL-/BA-Proben müssen gemäß den Laborrichtlinien in steriler physiologischer Lösung oder steriler PBS entnommen und dürfen maximal eine Woche bei +2 bis +8 °C transportiert und aufbewahrt werden. Anderenfalls müssen sie tiefgefroren bei -20 °C für maximal dreißig Tage oder bei -70 °C für bis zu ein Jahr aufbewahrt werden.

Vor der Analyse mit diesem Produkt müssen 0,2 ml Probe in das im "ELITe InGenius® SP 200 Consumable Set" enthaltene Extraktionsröhrchen überführt werden.

Es wird empfohlen, die Proben vor dem Einfrieren in Aliquote aufzuteilen, um wiederholten Gefrier- und Auftauzyklen vorzubeugen. Bei Verwendung von gefrorenen Proben müssen die Proben unmittelbar vor der Extraktion aufgetaut werden, um einen möglichen Nukleinsäureabbau zu vermeiden.

Besonders muköse BAL-/BA-Proben können gemäß den Laborrichtlinien mit Dithiothreitol-basierten Reagenzien (z. B. Sputasol, Oxoid, Thermo Fisher Scientific) verflüssigt werden.

**Hinweis:** Wird die DNA-Extraktion aus BAL/BA mit dem **ELITe InGenius** und der **ELITe InGenius Software**, Version 1.3 (oder entsprechende spätere Versionen) durchgeführt, ist das Assay Protocol CMV ELITe\_BAL\_200\_100 zu verwenden. Dieses Protokoll verarbeitet 200 µl Probe, fügt den CPE bei 10 µl / Extraktion hinzu und eluiert die Nukleinsäuren in 100 µl.

#### **Andere Proben:**

 Es liegen keine Daten zur Produktleistung mit DNA vor, die aus den folgenden klinischen Proben extrahiert wurde: Leukozytensuspensionen und Granulozytensuspensionen.

#### **Störende Substanzen**

 Die aus der Probe extrahierte DNA darf kein Heparin, Hämoglobin, Dextran, Ficoll®, Ethanol oder 2-Propanol enthalten, um Inhibitionsprobleme und die Möglichkeit häufiger ungültiger Ergebnisse zu verhindern.

 Es liegen keine Daten zu einer Inhibition durch antivirale, antibiotische, chemotherapeutische oder immunsupprimierende Medikamente vor.

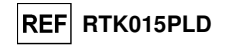

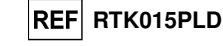

#### **Amplifikationskalibratoren und Amplifikationskontrollen**

 Vor der Analyse von Proben ist es unbedingt erforderlich, die Kalibrationskurve und die Reagenzienvalidierung für jede Amplifikationsreagenzcharge zu generieren und zu genehmigen:

 als Kalibratorset sind die vier Konzentrationswerte des **CMV ELITe Standard** zusammen mit dem Protokoll "CMV ELITe STD" oder "CMV ELITe STD 1000 100" zu verwenden,

 als Amplifikations-Positive Control ist **CMV - ELITe Positive Control** zusammen mit dem Protokoll **"CMV ELITe\_PC"** oder **"CMV ELITe\_PC\_1000\_100"** zu verwenden,

 als Amplifikations-Negative Control ist hochreines Wasser für die Molekularbiologie (nicht in diesem Kit enthalten) zusammen mit dem Protokoll **"CMV ELITe\_NC"** oder **"CMV ELITe\_NC\_1000\_100"** zu verwenden.

 **Hinweis:** Das System **ELITe InGenius** mit der **ELITe InGenius Software** benötigt für jede in seiner Datenbank gespeicherte Amplifikationsreagenzcharge genehmigte und gültige Ergebnisse der Kalibrationskurve und der Amplifikationskontrollen.

 Genehmigte und in der Datenbank gespeicherte Kalibrationskurven laufen nach 60 Tagen ab. Am Ablaufdatum müssen die Q-PCR Standards zusammen mit der Amplifikationsreagenziencharge erneut verarbeitet werden.

 Die genehmigten und in der Datenbank gespeicherten Ergebnisse der Amplifikationskontrolle laufen nach 15 Tagen ab. Am Ablaufdatum müssen die Positive Control und Negative Control zusammen mit der Amplifikationsreagenzcharge erneut verarbeitet werden.

 Die Kalibratoren und Amplifikationskontrollen müssen neu getestet werden, wenn eines der folgenden Ereignisse eintritt:

- eine neue Charge von Amplifikationsreagenzien gestartet wird,

 - die Ergebnisse der Qualitätskontrollanalyse (siehe nächster Abschnitt) liegen außerhalb der Spezifikation, - eine größere Wartung wird am Gerät durchgeführt.

#### **Qualitätskontrollen**

Externe Qualitätskontrollen sind gemäß den einschlägigen Anforderungen der lokalen, staatlichen und föderalen Akkreditierungsorganisationen anzuwenden. Externe Qualitätskontrollen sind auf dem Markt erhältlich.

#### **VERFAHREN BEI ELITe InGenius®**

Das beim Gebrauch des **CMV ELITe MGB® Kit** mit dem System **ELITe InGenius** anzuwendende Verfahren besteht aus drei Schritten:

- Prüfung der Systembereitschaft

- Einrichtung des Laufs

- Überprüfung und Genehmigung der Ergebnisse

#### **Prüfung der Systembereitschaft**

 Vor Beginn des Probenanalyselaufs gemäß der Gerätedokumentation muss Folgendes durchgeführt werden:

- **ELITe InGenius** einschalten und den Modus "**CLOSED**" (geschlossen) auswählen.

 - prüfen, ob die Kalibratoren (**CMV Q-PCR Standard**) ausgeführt und genehmigt wurden und dass sie noch nicht abgelaufen sind (Status). Dies kann auf der Startseite im Menü "Calibration" (Kalibration) überprüft werden;

 - prüfen (Kontrollen), ob die Amplifikationskontrollen (**CMV Positive Control, CMV Negative Control**) ausgeführt und genehmigt wurden und noch nicht abgelaufen sind (Status). Dies kann auf der Startseite im Menü "Control" (Kontrolle) überprüft werden:

 - den Typ des Laufs auswählen und den Lauf einrichten; dazu die Anweisungen auf der grafischen Benutzeroberfläche zur Einrichtung des Laufs befolgen und die von ELITechGroup bereitgestellten Assay-Protokolle verwenden. Diese IVD-Protokolle wurden speziell mit ELITe MGB**®** Kits, Matrizes und dem Gerät ELITe InGenius validiert.

**CMV ELITe MGB® Kit**  Reagenz für die DNA-Amplifikation in **Echtzeit** 

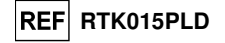

Die für das **"CMV ELITe MGB® Kit"** verfügbaren Assay-Protokolle sind in der nachfolgenden Tabelle beschrieben.

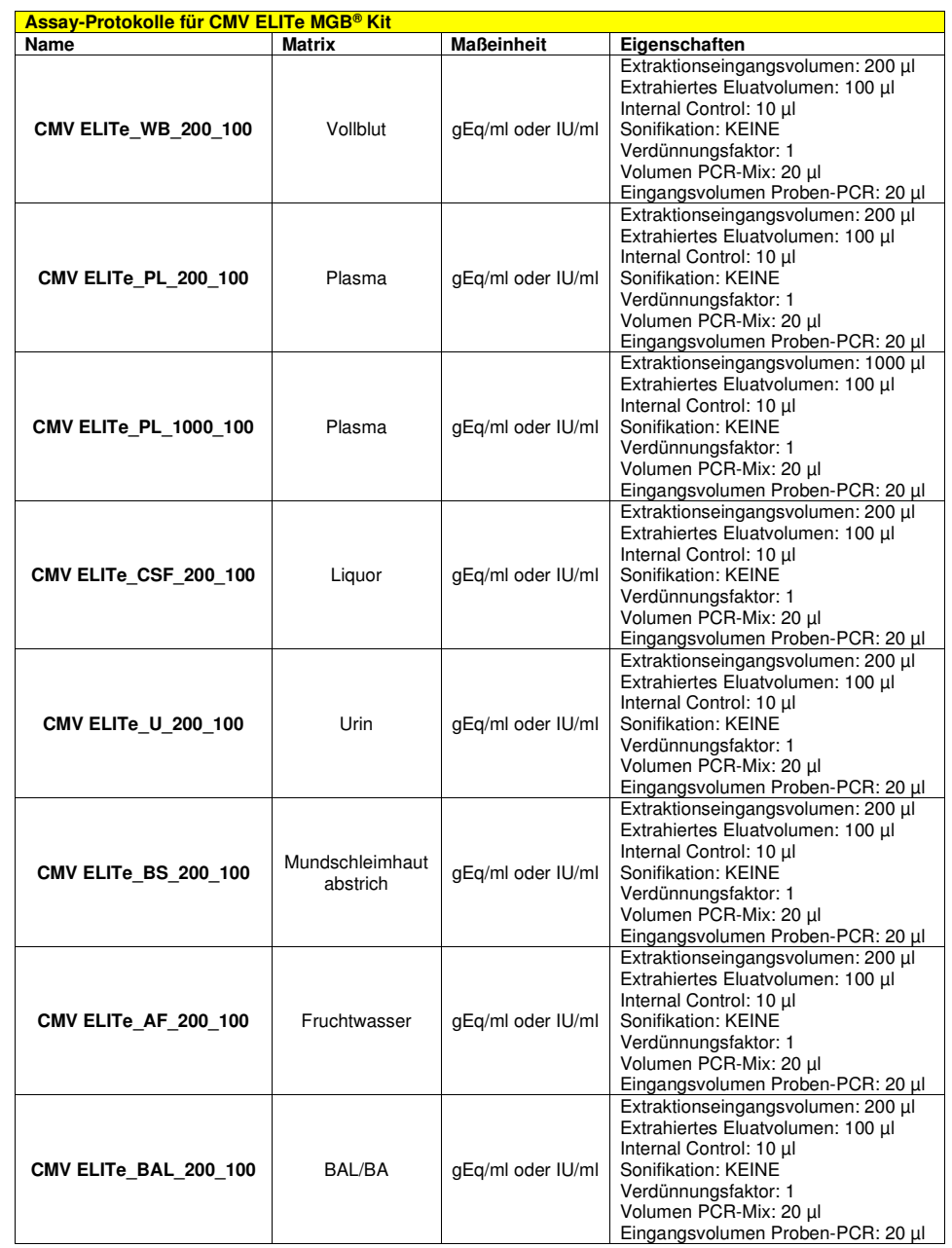

SCH mRTK015PLD\_de 08.06.2022 Überarbeitete Version 20 **Seite 10/80**

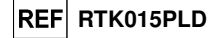

 Falls das betreffende Assay-Protokoll nicht im System vorhanden ist, wenden Sie sich an Ihren ELITechGroup Kundendienstvertreter vor Ort.

Protokolle für die qualitative Analyse sind auf Anfrage erhältlich.

#### **Einrichtung des Laufs**

 Das **CMV ELITe MGB® Kit** kann zusammen mit **ELITe InGenius** zur Durchführung der folgenden Läufe verwendet werden:

> A. Integrierter Lauf (Extraktion + PCR), B. Amplifikationslauf (nur PCR), C. Kalibrationslauf (nur PCR), D. Amplifikationslauf für die Positiv- und Negativkontrolle (nur PCR).

 Alle für den Lauf benötigten Parameter sind in dem auf dem Gerät verfügbaren Assay-Protokoll enthalten und werden bei Auswahl des Assay-Protokolls automatisch abgerufen.

Hinweis: Das ELITe InGenius System kann mit dem Laborinformationssystem (LIS, Laboratory Information System) verbunden werden, über das die Arbeitslauf-Informationen geladen werden können. Weitere Informationen finden Sie im Benutzerhandbuch des Geräts.

Die Hauptarbeitsgänge zum Einrichten der vier Durchlauftypen sind nachfolgend beschrieben.

#### **A. Integrierter Lauf**

 Gehen Sie zum Einrichten des integrierten Laufs wie folgt vor und befolgen Sie die Anweisungen auf der **grafischen Benutzeroberfläche der Software**:

1. CMV Q - PCR Mix-Röhrchen in ausreichender Anzahl für den Lauf 30 Minuten bei Raumtemperatur (~+25 °C) auftauen. Jedes Röhrchen reicht aus für die Vorbereitung von 24 Reaktionen unter optimalen Reagenzverbrauchsbedingungen. Vorsichtig mischen, den Inhalt 5 Sekunden lang herunterzentrifugieren.

**Hinweis:** CMV Q - PCR Mix im Dunkeln auftauen, da dieses Reagenz lichtempfindlich ist.

- 2. Für den Lauf eine ausreichende Anzahl CPE-Röhrchen auftauen. Jedes Röhrchen reicht aus für 12 Extraktionen. Vorsichtig mischen, den Inhalt 5 Sekunden lang herunterzentrifugieren.
- 3. Auf der Startseite "Perform Run" (Lauf durchführen) auswählen.
- 4. Das Extraktionseingangsvolumen auswählen: 200 µl zum Verarbeiten von 200 µl Probe bzw. 1000 µl zum Verarbeiten von 1000 µl Probe; dabei sicherstellen dass das extrahierte Eluatvolumen 100 µl beträgt.
- 5. Für jede relevante Spur unter "SampleID" (SID) die Proben-ID eingeben oder den Proben-Barcode einscannen.
- 6. Das zu verwendende Assay-Protokoll in der Spalte "Assay" auswählen (d. h. CMV ELITe\_WB\_200\_100).
- 7. Sicherstellen, dass unter "Protocol" (Protokoll) Folgendes angezeigt wird: "Extract + PCR"  $(Extraktion + PCR)$ .
- 8. Die Proben-Ladepositionen in der Spalte "Sample Position" (Probenposition) auswählen:

- wird ein Primärröhrchen verwendet, "Primary Tube" (Primärröhrchen) auswählen; das Primärröhrchen kann erst ab 200 µl Probe verwendet werden;

- wird ein Sekundärröhrchen verwendet, "Extraction Tube" (Extraktionsröhrchen) auswählen.

- Auf "Next" (Weiter) klicken, um mit der Einrichtung fortzufahren.
- 9. CPE und CMV Q PCR Mix auf den unter "Inventory Block" (Bestandsblock) ausgewählten Bestandsblock laden; hierzu die Anweisungen auf der grafischen Benutzeroberfläche befolgen. Auf "Next" (Weiter) klicken, um mit der Einrichtung fortzufahren.
- 10. Die Spitzenständer in den unter "Inventory Area"(Bestandsbereich) ausgewählten Bestandsbereich laden und kontrollieren; hierzu die Anweisungen auf der grafischen Benutzeroberfläche befolgen. Auf "Next" (Weiter) klicken, um mit der Einrichtung fortzufahren.
- 11. Die PCR-Kassette ("PCR Cassette"), die Extraktionskartuschen "ELITe InGenius SP 200" oder "ELITe InGenius SP1000", alle benötigten Verbrauchsmaterialien und die zu extrahierenden

**CMV ELITe MGB® Kit**  Reagenz für die DNA-Amplifikation in **Echtzeit** 

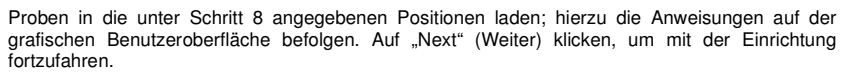

- 12. Die Gerätetür schließen.
- 13. Auf "Start" drücken, um den Lauf zu starten.

 Nach Beendigung des Vorgangs ermöglicht **ELITe InGenius** es dem Benutzer, die Ergebnisse anzuzeigen, zu genehmigen und zu speichern und den Bericht auszudrucken und zu speichern.

**Hinweis:** Am Ende des Laufs kann die übrige extrahierte Probe aus dem Gerät herausgenommen, verschlossen, gekennzeichnet und bei -20 °C gelagert werden. Ein Verschütten der extrahierten Probe vermeiden.

 **Hinweis:** Am Ende des Laufs müssen die PCR-Kassette ("PCR Cassette") mit den Reaktionsprodukten und die Verbrauchsmaterialien aus dem Gerät entfernt und ohne Kontamination der Umwelt entsorgt werden. Ein Verschütten der Reaktionsprodukte vermeiden.

 **Hinweis:** Der PCR Mix kann für 5 unabhängige Arbeitsläufe von jeweils 3 Stunden verwendet werden oder für bis zu 3 aufeinander folgende Arbeitsläufe von jeweils 3 Stunden im gekühlten Block des Geräts verbleiben. Vorsichtig mischen und den Inhalt 5 Sekunden lang herunterzentrifugieren, bevor der nächste Lauf beginnt.

#### **B. Amplifikationslauf**

 Gehen Sie zum Einrichten des Amplifikationslaufs wie folgt vor und befolgen Sie die Anweisungen auf der grafischen Benutzeroberfläche:

1. CMV Q - PCR Mix-Röhrchen in ausreichender Anzahl für den Lauf 30 Minuten bei Raumtemperatur (~+25 °C) auftauen. Jedes Röhrchen reicht aus für 24 Reaktionen unter optimalen Reagenzverbrauchsbedingungen. Vorsichtig mischen, den Inhalt 5 Sekunden lang herunterzentrifugieren.

**Hinweis**: CMV Q - PCR Mix im Dunkeln auftauen, da dieses Reagenz lichtempfindlich ist.

- 2. Auf der Startseite "Perform Run" (Lauf durchführen) auswählen.
- 3. Selbst wenn keine Extraktion durchgeführt wird sicherstellen, dass das Extraktionseingangsvolumen ("Extraction Input Volume") 200 µl beträgt, um 200 µl Probe zu bearbeiten, bzw. 1000 µl, um 1000 µl Probe zu verarbeiten, und dass das extrahierte Eluatvolumen ("Extracted Elute Volume") 100 µl beträgt.
- 4. Für jede relevante Spur unter "SampleID" (SID) die Proben-ID eingeben oder den Proben-Barcode einscannen.
- 5. Das zu verwendende Assay-Protokoll in der Spalte "Assay" auswählen (d. h. CMV ELITe\_WB\_200\_100).
- 6. In der Spalte "Protocol" (Protokoll) "PCR Only" (nur PCR) auswählen.
- 7. Sicherstellen, dass die Ladeposition der eluierten Probe in der Spalte "Sample Position" (Probenposition) "Elution tube (bottom row)" (Elutionsröhr. (untere Reihe)) lautet. Auf "Next" (Weiter) klicken, um mit der Einrichtung fortzufahren.
- 8. Den CMV Q PCR Mix auf den unter "Inventory Block" (Bestandsblock) ausgewählten Bestandsblock laden; hierzu die Anweisungen auf der grafischen Benutzeroberfläche befolgen. Auf "Next" (Weiter) klicken, um mit der Einrichtung fortzufahren.
- 9. Die Spitzenständer in den unter "Inventory Area"(Bestandsbereich) ausgewählten Bestandsbereich laden und kontrollieren; hierzu die Anweisungen auf der grafischen Benutzeroberfläche befolgen. Auf "Next" (Weiter) klicken, um mit der Einrichtung fortzufahren.
- 10. Die PCR-Kassette ("PCR Cassette") und die extrahierte Nukleinsäure-Proben gemäß den Anweisungen auf der grafischen Benutzeroberfläche laden. Auf "Next" (Weiter) klicken, um mit der Einrichtung fortzufahren.
- 11. Die Gerätetür schließen.
- 12. Auf "Start" drücken, um den Lauf zu starten.

Nach Beendigung des Vorgangs ermöglicht **ELITe InGenius** es dem Benutzer, die Ergebnisse

SCH mRTK015PLD\_de 08.06.2022 Überarbeitete Version 20 **Seite 12/80**

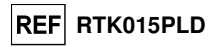

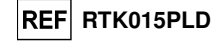

anzuzeigen, zu genehmigen und zu speichern und den Bericht auszudrucken und zu speichern.

**Hinweis:** Am Ende des Laufs kann die übrige extrahierte Probe aus dem Gerät herausgenommen, verschlossen und bei -20 °C gelagert werden. Ein Verschütten der extrahierten Probe vermeiden.

**Hinweis:** Am Ende des Laufs müssen die PCR-Kassette ("PCR Cassette") mit den Reaktionsprodukten und die Verbrauchsmaterialien aus dem Gerät entfernt und ohne Kontamination der Umwelt entsorgt werden. Ein Verschütten der Reaktionsprodukte vermeiden.

**Hinweis:** Der PCR Mix kann für 5 unabhängige Arbeitsläufe von jeweils 3 Stunden verwendet werden oder für bis zu 3 aufeinander folgende Arbeitsläufe von jeweils 3 Stunden im gekühlten Block des Geräts verbleiben. Vorsichtig mischen und den Inhalt 5 Sekunden lang herunterzentrifugieren, bevor der nächste Lauf beginnt.

#### **C. Kalibrationslauf**

 Gehen Sie zum Einrichten des Kalibrationslaufs wie folgt vor und befolgen Sie die Anweisungen auf dergrafischen Benutzeroberfläche:

1. CMV Q - PCR Mix-Röhrchen in ausreichender Anzahl für den Lauf 30 Minuten bei Raumtemperatur (~+25 °C) auftauen. Jedes Röhrchen reicht aus für die Vorbereitung von 24 Reaktionen unter optimalen Reagenzverbrauchsbedingungen. Vorsichtig mischen, den Inhalt 5 Sekunden lang herunterzentrifugieren.

**Hinweis**: CMV Q - PCR Mix im Dunkeln auftauen, da dieses Reagenz lichtempfindlich ist.

- 2. CMV Q PCR Standard-Röhrchen auftauen (Cal1: CMV Q-PCR Standards 10<sup>2</sup>, Cal2: CMV Q-PCR Standards 103, Cal3: CMV Q-PCR Standards 104, Cal4: CMV Q-PCR Standards 105) 30 Minuten bei Raumtemperatur (~+25 °C). Jedes Röhrchen reicht aus für 4 Läufe. Vorsichtig mischen, den Inhalt 5 Sekunden lang herunterzentrifugieren.
- 3. Auf der Startseite "Perform Run" (Lauf durchführen) auswählen.
- 4. Selbst wenn keine Extraktion durchgeführt wird sicherstellen, dass das Extraktionseingangsvolumen ("Extraction Input Volume") 200 µl beträgt, um 200 µl Probe zu bearbeiten, bzw. 1000 µl, um 1000 µl Probe zu verarbeiten; dabei sicherstellen dass das extrahierte Eluatvolumen ("Extracted Elute Volume") 100 ul beträgt.
- 5. Beginnend mit der relevanten Spur das zu verwendende Assay Protocol in der Spalte "Assay" auswählen (CMV ELITe\_STD oder CMV ELITe\_STD\_1000 \_100) und die Chargennummer und das Ablaufdatum für den CMV Q - PCR Standard eintragen. Auf die Schaltfläche "Next" (Weiter) klicken, um mit der Einrichtung fortzufahren.
- 6. Den CMV Q PCR Mix auf den unter "Inventory Block" (Bestandsblock) ausgewählten Bestandsblock laden; hierzu die Anweisungen auf der grafischen Benutzeroberfläche befolgen. Auf "Next" (Weiter) klicken, um mit der Einrichtung fortzufahren.
- 7. Die Spitzenständer in den unter "Inventory Area"(Bestandsbereich) ausgewählten Bestandsbereich laden und kontrollieren; hierzu die Anweisungen auf der grafischen Benutzeroberfläche befolgen. Auf "Next" (Weiter) klicken, um mit der Einrichtung fortzufahren.
- 8. Die **CMV Q-PCR Standard**-Röhrchen und die PCR-Kassette ("PCR Cassette") auf das Gerät laden; hierzu die Anweisungen auf der grafischen Benutzeroberfläche befolgen. Auf "Next" (Weiter) klicken, um mit der Einrichtung fortzufahren. Darauf achten, dass die PCR Standard-Flüssigkeiten in die richtigen Spuren eingesetzt werden, wie auf der grafischen Benutzeroberfläche angegeben.
- 9. Die Gerätetür schließen.
- 10. Auf "Start" drücken, um den Lauf zu starten.

 Nach Beendigung des Vorgangs ermöglicht **ELITe InGenius** es dem Benutzer, die Ergebnisse anzuzeigen, zu genehmigen und zu speichern und den Bericht auszudrucken und zu speichern.

**Hinweis:** Am Ende des Laufs können die übrigen Kalibratoren aus dem Gerät herausgenommen, verschlossen und bei -20 °C gelagert werden.

**Hinweis:** Am Ende des Laufs müssen die PCR-Kassette ("PCR Cassette") mit den Reaktionsprodukten und die Verbrauchsmaterialien aus dem Gerät entfernt und ohne Kontamination der Umwelt entsorgt werden. Ein Verschütten der Reaktionsprodukte vermeiden.

**Hinweis:** Der PCR Mix kann für 5 unabhängige Arbeitsläufe von jeweils 3 Stunden verwendet werden oder für

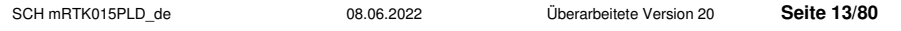

**CMV ELITe MGB® Kit**  Reagenz für die DNA-Amplifikation in **Echtzeit** 

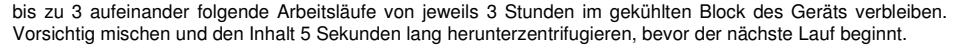

#### **D. Amplifikationslauf für Positive Control und Negative Control**

 Gehen Sie zum Einrichten des Amplifikationslaufs für die Positivkontrolle und Negativkontrolle wie folgt vor und befolgen Sie die Anweisungen auf der grafischen Benutzeroberfläche:

1. CMV Q - PCR Mix-Röhrchen in ausreichender Anzahl für den Lauf 30 Minuten bei Raumtemperatur (~+25 °C) auftauen. Jedes Röhrchen reicht aus für die Vorbereitung von 24 Reaktionen unter optimalen Reagenzverbrauchsbedingungen. Vorsichtig mischen, den Inhalt 5 Sekunden lang herunterzentrifugieren.

**Hinweis**: CMV Q - PCR Mix im Dunkeln auftauen, da dieses Reagenz lichtempfindlich ist.

- 2. CMV ELITe Positive Control-Röhrchen für die Amplifikation der Positive Control 30 Minuten bei Raumtemperatur (~+25 °C) auftauen. Jedes Röhrchen reicht aus für 4 Läufe. Vorsichtig mischen, den Inhalt 5 Sekunden lang herunterzentrifugieren.
- 3. Für die Läufe mindestens 50 µl hochreines Wasser für die Molekularbiologie in ein Elutionsröhrchen (im Lieferumfang des ELITe InGenius® SP Consumable Set enthalten) überführen.
- 4. Auf der Startseite "Perform Run" (Lauf durchführen) auswählen.
- 5. Auch wenn keine Extraktion durchgeführt wird sicherstellen dass das Ektraktionseingangsvolumen ("Extraction Input Volume"): 200 µl zum Verarbeiten von 200 µl Probe bzw. 1000 µl zum Verarbeiten von 1000 µl Probe; dabei sicherstellen dass das extrahierte Eluatvolumen 100 µl beträgt.
- 6. Für die Positivkontrolle CMV ELITe\_PC oder CMV ELITe\_PC\_1000\_100 auswählen und die Chargennummer und das Ablaufdatum für die CMV Positive Control eintragen.
- 7. Für die Negativkontrolle CMV ELITe\_NC oder CMV ELITe\_NC\_1000\_100 auswählen und die Chargennummer und das Ablaufdatum für das hochreine Wasser für die Molekularbiologie eintragen.
- 8. Auf "Next" (Weiter) klicken, um mit der Einrichtung fortzufahren.
- 9. Den CMV Q PCR Mix auf den unter "Inventory Block" (Bestandsblock) ausgewählten Bestandsblock laden; hierzu die Anweisungen auf der grafischen Benutzeroberfläche befolgen. Auf "Next" (Weiter) klicken, um mit der Einrichtung fortzufahren.
- 10. Die Spitzenständer in den unter "Inventory Area"(Bestandsbereich) ausgewählten Bestandsbereich laden und kontrollieren; hierzu die Anweisungen auf der grafischen Benutzeroberfläche befolgen. Auf "Next" (Weiter) klicken, um mit der Einrichtung fortzufahren.
- 11. Die Amplifikations-"PCR-Kassette", das CMV Positive Control-Röhrchen und/oder das Negative Control-Röhrchen gemäß den Anweisungen auf der grafischen Benutzeroberfläche laden. Auf "Next" (Weiter) klicken, um mit der Einrichtung fortzufahren.
- 12. Die Gerätetür schließen.
- 13. Auf "Start" drücken, um den Lauf zu starten.

 Nach Beendigung des Vorgangs ermöglicht **ELITe InGenius** es dem Benutzer, die Ergebnisse anzuzeigen, zu genehmigen und zu speichern und den Bericht auszudrucken und zu speichern.

**Hinweis:** Die Positive Control und die Negative Control müssen als Amplifikationskontrollen ausgeführt werden, um die Regelkarten ("Control Charts") einzurichten. Zum Einrichten der Regelkarte sind vier Ergebnisse der Positive Control und der Negative Control aus 4 verschiedenen Läufen erforderlich. Anschließend werden die Ergebnisse der Positive Control und der Negative Control zur Überwachung der Leistung der Amplifikationsstufen herangezogen. Weitere Informationen finden Sie im Benutzerhandbuch des Geräts.

**Hinweis:** Am Ende des Laufs kann die übrige Positive Control aus dem Gerät herausgenommen, verschlossen und bei -20 °C gelagert werden. Die übrige Negative Control muss entsorgt werden.

Hinweis: Am Ende des Laufs müssen die PCR-Kassette ("PCR Cassette") mit den Reaktionsprodukten und die übrigen Verbrauchsmaterialien aus dem Gerät entfernt und ohne Kontamination der Umwelt entsorgt werden. Ein Verschütten der Reaktionsprodukte vermeiden.

**Hinweis:** Der PCR Mix kann für 5 unabhängige Arbeitsläufe von jeweils 3 Stunden verwendet werden oder für bis zu 3 aufeinander folgende Arbeitsläufe von jeweils 3 Stunden im gekühlten Block des Geräts verbleiben.

SCH mRTK015PLD\_de 08.06.2022 Überarbeitete Version 20 **Seite 14/80**

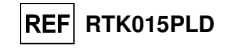

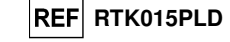

Vorsichtig mischen und den Inhalt 5 Sekunden lang herunterzentrifugieren, bevor der nächste Lauf beginnt.

#### Überprüfung und Genehmigung der Ergebnisse

Am Ende des Laufs wird der Bildschirm "Results Display" (Ergebnisanzeige) automatisch angezeigt. Auf diesem Bildschirm werden die Proben-/Kalibrator-/Kontrollergebnisse sowie die Informationen zum Lauf angezeigt. Über diesen Bildschirm kann das Ergebnis genehmigt und können die Berichte ("Sample Report" (Probenbericht) oder "Track Report" (Spurbericht)) ausgedruckt oder gespeichert werden.

**Hinweis:** Das **ELITe InGenius** System kann mit dem Laborinformationssystem (LIS, Laboratory Information System) verbunden werden, über das die Arbeitslauf-Ergebnisse an das Rechenzentrum des Labors gesendetwerden können. Weitere Informationen finden Sie im Benutzerhandbuch des Geräts.

**Hinweis:** Ausführliche Informationen sind dem Benutzerhandbuch des Geräts **ELITe InGenius** zu entnehmen.

**ELITe InGenius** generiert Ergebnisse mithilfe des **CMV ELITe MGB® Kit** und geht dabei folgendermaßen vor:

A. Validierung der Kalibrationskurve,

 B. Validierung der Ergebnisse des Amplifikationslaufs für die Positive Control und die Negative **Control** 

C. Validierung der Probenergebnisse,

D. Ausgabe des Probenergebnisberichts.

#### **A. Validierung der Kalibrationskurve**

Die von der spezifischen CMV-Sonde ("CMV") in den Kalibrator-Amplifikationsreaktionen ausgesendeten Fluoreszenzsignale werden automatisch analysiert und von der Gerätesoftware mit den im Assay Protocol "CMV ELITe\_STD" bzw. "CMV ELITe\_STD\_1000\_100" enthaltenen Parametern interpretiert.

Die für die Amplifikationsreagenzcharge spezifische Kalibrationskurve wird in der Datenbank ("Calibration") gespeichert, nachdem der "Administrator" oder "Analyst" unter Befolgung der Anweisungen auf der grafischen Benutzeroberfläche die Genehmigung dazu erteilt hat.

Die für die Amplifikationsreagenziencharge spezifische Kalibrationskurve läuft **nach 60 Tagen** ab.

Vor der Analyse von Proben ist es unbedingt erforderlich, die Kalibrationskurve für die verwendete Amplifikationsreagenzcharge zu generieren und zu genehmigen. Die Verfügbarkeit von Kalibrationskurven-Ergebnissen mit dem Status "Approved" (Genehmigt) wird im Fenster "Calibration" (Kalibration) der ELITe InGenius Software angezeigt.

Hinweis: Erfüllt die Kalibrationskurve nicht die Annahmekriterien, wird die Meldung "Failed" (nicht bestanden) auf dem Bildschirm "Calibration" angezeigt und die Kurve kann nicht genehmigt werden. Die Kalibrator-Amplifikationsreaktionen müssen in diesem Fall wiederholt werden.

**Hinweis:** Wird die Kalibrationskurve zusammen mit Proben ausgeführt und ist ihr Ergebnis ungültig, so werden die Proben nicht quantifiziert und können nicht freigegeben werden. In diesem Fall muss die Amplifikation aller Proben ebenfalls wiederholt werden.

#### **B. Validierung der Ergebnisse des Amplifikationslaufs für die Positive Control und Negative Control**

Die von der spezifischen CMV-Sonde ("CMV") in der Amplifikationsreaktion der Positiv- und Negativkontrolle ausgesendeten Fluoreszenzsignale werden automatisch analysiert und von der Gerätesoftware mit den im Assay-Protokoll "CMV ELITe\_PC\_1000\_100", "CMV ELITe\_NC" bzw. "CMV ELITe\_NC\_1000\_100" enthaltenen Parametern interpretiert.

 Die Ergebnisse der Amplifikation der Positive Control und Negative Control, die für die verwendete Amplifikationsreagenziencharge spezifisch sind, werden in der Datenbank ("Controls") gespeichert. Sie können von Mitarbeitern mit der Qualifikation "Administrator" oder "Analyst" unter Befolgung der Anweisungen auf der grafischen Benutzeroberfläche angezeigt und genehmigt werden.

 Die für die Amplifikationsreagenziencharge spezifischen Ergebnisse des Amplifikationslaufs für die Positive Control und die Negative Control laufen nach 15 Tagen ab.

 Vor der Analyse von Proben ist es unbedingt erforderlich zu prüfen, ob die Amplifikation der Positive Control und Negative Control mit der zu verwendenden Amplifikationsreagenzcharge durchgeführt wurde und genehmigte und gültige Ergebnisse vorliegen. Die Verfügbarkeit der Ergebnisse der Amplifikation der Positive

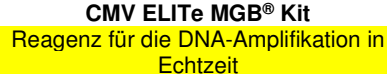

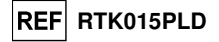

Control und Negative Control mit dem Status "Approved" (Genehmigt) wird im Fenster "Controls" (Kontrollen) auf der grafischen Benutzeroberfläche angezeigt. Fehlen die Ergebnisse des Amplifikationslaufs für die Positive Control und Negative Control, so sind sie wie oben beschrieben zu generieren.

 Die Ergebnisse der Amplifikationsläufe für die Positive Control und Negative Control werden von der Gerätesoftware verwendet, um die Einrichtung der Regelkarten ("Control Charts") zu berechnen. Zum Einrichten der Regelkarte sind vier Ergebnisse der Positive Control und Negative Control aus vier verschiedenen Läufen erforderlich. Anschließend werden die Ergebnisse der Positive Control und der Negative Control zur Überwachung der Leistung der Amplifikationsstufen herangezogen. Weitere Informationen finden Sie im Benutzerhandbuch des Geräts.

**Hinweis:** Erfüllt das Ergebnis des Amplifikationslaufs für die Positive Control bzw. Negative Control nicht dieAnnahmekriterien, wird die Meldung "Failed" (nicht bestanden) im Bildschirm "Controls" angezeigt und das Ergebnis kann nicht genehmigt werden. In diesem Fall muss die Amplifikationsreaktion der Positive Control bzw. Negative Control wiederholt werden.

**Hinweis:** Wird die Positive Control bzw. Negative Control als Amplifikationskontrolle zusammen mit Proben ausgeführt und ist ihr Ergebnis ungültig, dann ist der gesamte Lauf ungültig und die Amplifikation aller Proben muss wiederholt werden.

#### **C. Validierung der Probenergebnisse**

Die von der spezifischen CMV-Sonde ("CMV") und der spezifischen Sonde für die interne Kontrolle ("IC") in der jeweiligen Proben-Amplifikationsreaktion ausgesendeten Fluoreszenzsignale werden automatisch analysiert und von der Gerätesoftware mit den im Assay Protocol enthaltenen Parametern interpretiert.

**Hinweis:** Vor der Analyse von Proben ist es unbedingt erforderlich, die Kalibrationskurve und die Amplifikationskontrollen für die verwendete Reagenziencharge zu generieren und zu genehmigen. Es wird empfohlen, die Positive und die Negative Control zusammen mit den Kalibratoren auszuführen. Dies ist jedoch nicht zwingend erforderlich. Die Verfügbarkeit einer Kalibrationskurve sowie von Ergebnissen des Amplifikationslaufs für die Positive und Negative Control mit dem Status "Approved" (Genehmigt) wird in den Fenstern "Calibration" (Kalibration) und "Control" (Kontrolle) der ELITe InGenius Software angezeigt und im Abschnitt "Assay Parameters" (Assayparameter) angegeben.

Die Ergebnisse sind in den vom Gerät generierten Berichten beschrieben ("Result Display" (Ergebnisanzeige)).

Der Probenlauf ist gültig, wenn die drei in der nachfolgenden Tabelle angegebenen Bedingungen erfüllt sind.

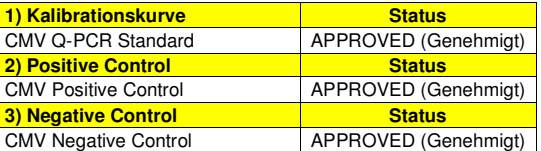

 Das System interpretiert das Assay-Ergebnis für jede Probe automatisch gemäß dem Algorithmus der **ELITe InGenius Software** und den Parametern des Assay-Protokolls.

 Das System berechnet die Viruslast für jede Probe automatisch. Das Ergebnis wird wie im Assay Protocol festgelegt entweder in "gEq/ml" oder "IU/ml" angegeben.

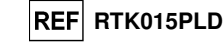

Die möglichen Ergebnismeldungen einer Probe sind in der nachfolgenden Tabelle aufgeführt.

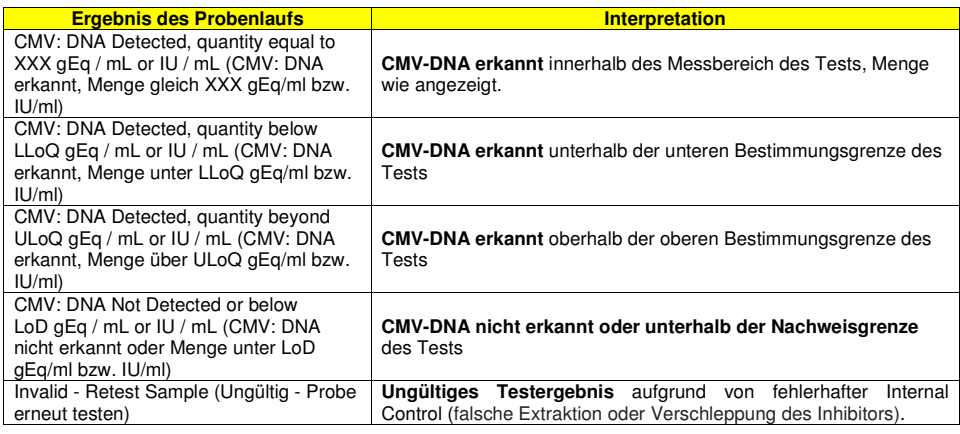

 Nicht für die Ergebnisinterpretation geeignete Proben werden von der **ELITe InGenius Software** als "Invalid - Retest Sample" (Ungültig - Probe erneut testen) ausgegeben. In diesem Fall wurde die Internal Control-DNA aufgrund von Problemen beim Amplifikations- oder Extraktionsschritt nicht effizient erkannt (Abbau von DNA, Verlust von DNA während der Extraktion oder Verschleppung von Inhibitoren im Eluat), was zu falsch-negativen Ergebnissen führen kann.

 Wenn das Eluatvolumen ausreicht, kann die extrahierte Probe mithilfe eines Amplifikationslaufs im Modus "PCR Only" (nur PCR) erneut getestet werden. Ist auch das zweite Ergebnis ungültig, muss die Probe beginnend mit der Extraktion eines neuen Aliquots im Modus "Extract + PCR" (Extraktion + PCR) erneut getestet werden.

 Proben, die sich für die Analyse eignen, in denen jedoch keine DNA erkannt werden konnte, werden ausgegeben mit: "DNA Not Detected or below LoD" (DNA nicht nachgewiesen oder unter Nachweisgrenze). In diesem Fall kann nicht ausgeschlossen werden, dass die Resistenzgen-DNA bei einer Konzentration unter der Nachweisgrenze des Tests vorhanden ist (siehe "Leistungsmerkmale").

**Hinweis:** Bei der Interpretation der mit diesem Test erhaltenen Ergebnisse müssen alle klinischen Daten und sonstigen Laborbefunde des Patienten berücksichtigt werden.

Die Ergebnisse des Probenlaufs werden in der Datenbank gespeichert und können, falls gültig, vom "Administrator" oder "Analyst" unter Befolgung der Anweisungen auf der grafischen Benutzeroberfläche unter "Result Display" (Ergebnisanzeige) genehmigt werden. Über das Fenster "Result Display" können die Ergebnisse des Probenlaufs als "Sample Report" (Probenbericht) und "Track Report" (Spurbericht) ausgedruckt und gespeichert werden.

#### **D. Ausgabe des Probenergebnisberichts**

Die Probenergebnisse werden in der Datenbank gespeichert und können als "Sample Report" (Probenbericht) und "Track Report" angezeigt werden.

Der "Sample Report" zeigt die Details eines Probenlaufs sortiert nach Proben-ID (SID, "Sample ID") an.

Der "Track Report" zeigt die Details eines Probenlaufs spurweise an.

Der "Sample Report" und der "Track Report" können ausgedruckt und von autorisiertem Personal unterschrieben werden.

**CMV ELITe MGB® Kit**  Reagenz für die DNA-Amplifikation in **Echtzeit** 

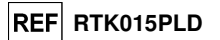

**ELITe BeGenius®**

#### **PROBEN UND KONTROLLEN**

**Proben** 

Dieses Produkt darf ausschließlich mit den folgenden klinischen Proben verwendet werden:

#### **In EDTA entnommenes Vollblut**

Die Vollblutproben für die Nukleinsäureextraktion müssen gemäß den Laborrichtlinien in EDTA entnommen und identifiziert werden. Außerdem dürfen sie maximal drei Tage bei +2 bis +8 °C transportiert und aufbewahrt werden; anderenfalls müssen sie tiefgefroren bei -20 °C für maximal dreißig Tage oder bei -70 °C für längere Zeit aufbewahrt werden.

Es wird empfohlen, die einzufrierenden Proben in Aliquote aufzuteilen, um wiederholten Gefrier- und Auftauzyklen vorzubeugen. Bei Verwendung von gefrorenen Proben müssen die Proben unmittelbar vor der Extraktion aufgetaut werden, um einen möglichen Nukleinsäureabbau zu vermeiden.

**Hinweis:** Wird die DNA-Extraktion aus Vollblut mit dem **ELITe BeGenius®** und mit der **ELITe BeGenius® Software**, Version **2.0.0** (oder entsprechende spätere Versionen) durchgeführt, ist das Extraktionsprotokoll **CMV ELITe\_Be\_WB\_200\_100** zu verwenden. Dieses Protokoll verarbeitet 200 µl Probe, fügt die **CPE** Internal Control bei 10 µl/Extraktion hinzu und eluiert die Nukleinsäuren in 100 µl.

 Bei Verwendung des Primärröhrchens variiert das Probenvolumen je nach Typ des geladenen Röhrchens. Weitere Informationen zur Einrichtung und Durchführung des Extraktionsverfahrens sind der Gebrauchsanweisung des Extraktionskits zu entnehmen.

#### **In EDTA entnommenes Plasma**

 Die Plasmaproben für die Nukleinsäureextraktion müssen gemäß den Laborrichtlinien in EDTA entnommen und identifiziert werden. Außerdem dürfen sie maximal drei Tage bei +2 bis +8 °C transportiert und aufbewahrt werden; anderenfalls müssen sie tiefgefroren bei -20 °C für maximal dreißig Tage oder bei -70 °C für längere Zeit aufbewahrt werden.

Es wird empfohlen, die einzufrierenden Proben in Aliquote aufzuteilen, um wiederholten Gefrier- und Auftauzyklen vorzubeugen. Bei Verwendung von gefrorenen Proben müssen die Proben unmittelbar vor der Extraktion aufgetaut werden, um einen möglichen Nukleinsäureabbau zu vermeiden.

**Hinweis:** Wird die DNA-Extraktion aus 200 µl Plasma mit dem **ELITe BeGenius®** und mit der **ELITe BeGenius® Software**, Version **2.0.0** (oder entsprechende spätere Versionen) durchgeführt, ist das Extraktionsprotokoll **CMV ELITe\_Be\_PL\_200\_100** zu verwenden. Dieses Protokoll verarbeitet 200 µl Probe, fügt die **CPE** Internal Control bei 10 µl/Extraktion hinzu und eluiert die Nukleinsäuren in 100 µl.

#### **Andere Proben:**

 Es liegen keine Daten über die Leistung des Produkts bei der Extraktion von DNA aus folgenden klinischen Proben vor: Liquor, Urin, Mundschleimhautabstrich, Fruchtwasser, bronchoalveoläre Lavage (BAL) und Bronchialaspirat (BA), Leukozytensuspensionen oder Granulozytensuspensionen.

#### **Störende Substanzen**

 Die aus der Probe extrahierte DNA darf kein Heparin, Hämoglobin, Dextran, Ficoll®, Ethanol oder 2-Propanol enthalten, um Inhibitionsprobleme und die Möglichkeit häufiger ungültiger Ergebnisse zu verhindern.

 Es liegen keine Daten zu einer Inhibition durch antivirale, antibiotische, chemotherapeutische oder immunsupprimierende Medikamente vor.

#### **Amplifikationskalibratoren und Amplifikationskontrollen**

 Vor der Analyse von Proben ist es unbedingt erforderlich, die Kalibrationskurve und die Reagenzienvalidierung für jede Amplifikationsreagenzcharge zu generieren und zu genehmigen:

 als Kalibratorset sind die vier Konzentrationswerte des **CMV ELITe Standard** zusammen mit dem Protokoll ..**CMV ELITe\_Be\_STD**" zu verwenden,

 als Amplifikations-Positive Control ist **CMV - ELITe Positive Control** zusammen mit dem Protokoll **"CMV ELITe\_Be\_PC"** zu verwenden,

 als Amplifikations-Negative Control ist hochreines Wasser für die Molekularbiologie (nicht in diesem Kit enthalten) zusammen mit dem Protokoll **"CMV ELITe\_Be\_NC"** zu verwenden.

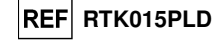

**Hinweis:** Das System **ELITe BeGenius** mit der **ELITe BeGenius Software** benötigt für jede in seiner Datenbank gespeicherte Amplifikationsreagenzcharge genehmigte und gültige Ergebnisse der Kalibrationskurve und der Amplifikationskontrollen.

 Genehmigte und in der Datenbank gespeicherte Kalibrationskurven laufen nach 60 Tagen ab. Am Ablaufdatum müssen die Q-PCR Standards zusammen mit der Amplifikationsreagenziencharge erneut verarbeitet werden. Die genehmigten und in der Datenbank gespeicherten Ergebnisse der Amplifikationskontrolle laufen nach 15 Tagen ab. Am Ablaufdatum müssen die Positive Control und Negative Control zusammen mit der Amplifikationsreagenzcharge erneut verarbeitet werden.

Die Kalibratoren und Amplifikationskontrollen müssen neu getestet werden, wenn eines der folgenden Ereignisse eintritt:

- eine neue Charge von Amplifikationsreagenzien gestartet wird,

 - die Ergebnisse der Qualitätskontrollanalyse (siehe nächster Abschnitt) liegen außerhalb der Spezifikation, - eine größere Wartung wird am Gerät durchgeführt.

#### **Qualitätskontrollen**

Externe Qualitätskontrollen sind gemäß den einschlägigen Anforderungen der lokalen, staatlichen und föderalen Akkreditierungsorganisationen anzuwenden. Externe Qualitätskontrollen sind auf dem Markt erhältlich.

#### **VERFAHREN BEI ELITe BeGenius®**

 Das beim Gebrauch des **"CMV ELITe MGB® Kit"** mit dem System **ELITe BeGenius** anzuwendende Verfahren besteht aus drei Schritten:

- Prüfung der Systembereitschaft
- Einrichtung des Laufs

- Überprüfung und Genehmigung der Ergebnisse

#### **Prüfung der Systembereitschaft**

 Vor Beginn des Probenanalyselaufs gemäß der Gerätedokumentation muss Folgendes durchgeführt werden:

- **ELITe BeGenius** einschalten und den Modus "**CLOSED**" (geschlossen) auswählen,

 - prüfen, ob die Kalibratoren (**CMV Q-PCR Standard**) ausgeführt und genehmigt wurden und dass sie noch nicht abgelaufen sind (Status). Dies kann auf der Startseite im Menü "Calibration" (Kalibration) überprüft werden,

 - prüfen, ob die Amplifikationskontrollen (**CMV - Positive Control**, **CMV Negative Control**) ausgeführt und genehmigt wurden und noch nicht abgelaufen sind (Status). Dies kann auf der Startseite im Menü "Control" (Kontrolle) überprüft werden,

 - den Typ des Laufs auswählen und den Lauf einrichten; dazu die Anweisungen auf der grafischen Benutzeroberfläche zur Einrichtung des Laufs befolgen und die von ELITechGroup bereitgestellten Assay-Protokolle verwenden. Diese IVD-Protokolle wurden speziell mit ELITe MGB Kits, Matrizes und dem Gerät ELITe BeGenius validiert.

Die für das **«CMV ELITe MGB® Kit»** verfügbaren Assay-Protokolle sind in der nachfolgenden Tabelle beschrieben.

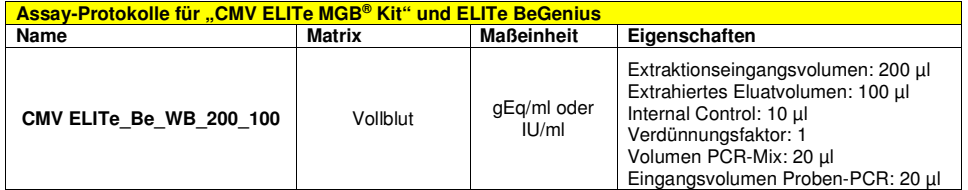

**CMV ELITe MGB® Kit**  Reagenz für die DNA-Amplifikation in **Echtzeit** 

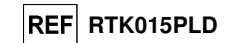

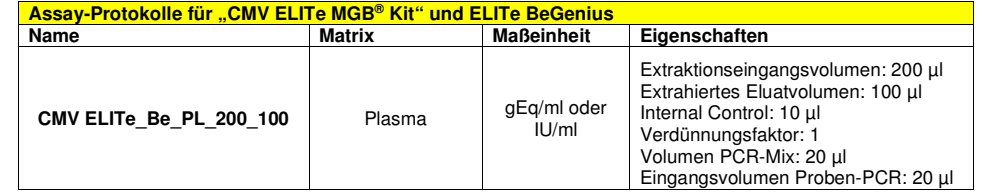

 Falls das betreffende Assay-Protokoll nicht im System vorhanden ist, wenden Sie sich an Ihren ELITechGroup Kundendienstvertreter vor Ort.

Protokolle für die qualitative Analyse sind auf Anfrage erhältlich.

#### **Einrichtung des Laufs**

 Das **CMV ELITe MGB® Kit** zusammen mit **ELITe BeGenius** kann zur Durchführung der folgenden Läufe verwendet werden:

- A. Probenlauf (EXTR + PCR),
- B. Amplifikationslauf (nur PCR),
- C. Kalibrationslauf (nur PCR),
- D. Lauf für Positive und Negative Control (nur PCR).

 Alle für den Lauf benötigten Parameter sind in dem auf dem Gerät verfügbaren Assay-Protokoll enthalten und werden bei Auswahl des Assay-Protokolls automatisch abgerufen.

**Hinweis:** Das System **ELITe BeGenius** kann mit dem Laborinformationssystem (LIS) verbunden werden, über das die Arbeitslauf-Informationen versendet werden können. Weitere Informationen finden Sie im Benutzerhandbuch des Geräts.

Die wichtigsten Schritte für die Einrichtung der vier Durchlauftypen sind nachfolgend beschrieben.

#### **A. Probenlauf**

 Gehen Sie zum Einrichten des integrierten Laufs wie folgt vor und befolgen Sie die Anweisungen auf der **grafischen Benutzeroberfläche der Software**:

1. CMV Q - PCR Mix-Röhrchen in ausreichender Anzahl für den Lauf 30 Minuten bei Raumtemperatur (~+25 °C) auftauen. Jedes neue Röhrchen reicht aus für die Vorbereitung von 24 Reaktionen unter optimalen Reagenzverbrauchsbedingungen. Vorsichtig mischen, den Inhalt 5 Sekunden lang herunterzentrifugieren.

**Hinweis:** CMV Q - PCR Mix im Dunkeln auftauen, da dieses Reagenz lichtempfindlich ist.

- 2. Die CPE-Röhrchen in ausreichender Anzahl für den Lauf 30 Minuten bei Raumtemperatur (~+25 °C) auftauen. Jedes neue Röhrchen reicht aus für 12 Extraktionen. Vorsichtig mischen, den Inhalt 5 Sekunden lang herunterzentrifugieren.
- 3. Auf der Startseite "Perform Run" (Lauf durchführen) auswählen.
- 4. Die Racks aus der "Kühleinheit" entnehmen und auf den Zubereitungstisch stellen.
- 5. Den Laufmodus wählen: "Extract + PCR" (Extraktion + PCR).
- 6. Die Proben in die Racks 5 und 4 laden (immer mit Rack 5 beginnen).
- 7. Das Rack in die "Kühleinheit" einsetzen. Auf "Next" (Weiter) klicken, um mit der Einrichtung fortzufahren.

**Hinweis:** Beim Laden von Sekundärröhrchen "2-ml-Röhrchen" angeben. Bei Sekundärröhrchen ohne Barcode die Proben-ID manuell eingeben.

- 8. Extraktionseingangsvolumen ("Extraction Input Volume", 200 µl) und extrahiertes Eluatvolumen ("Extracted Eluate Volume", 100 µl) kontrollieren.
- 9. Das zu verwendende Assay-Protokoll in der Spalte "Assay" auswählen (d. h. CMV ELITe\_Be\_PL\_200\_100). Auf "Next" (Weiter) klicken, um mit der Einrichtung fortzufahren.

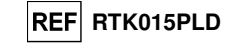

- 10. Schritt 7 bis 9 ggf. für Rack 4 wiederholen.
- 11. Die Elutionsröhrchen in die Racks 3 und 2 laden (immer mit Rack 3 beginnen).
- **Hinweis:** Elutionsröhrchen können zur Verbesserung der Rückverfolgbarkeit etikettiert werden.
	- 12. Das Rack in die "Kühleinheit" einsetzen. Auf "Next" (Weiter) klicken, um mit der Einrichtung fortzufahren.
	- 13. Schritt 12 ggf. für Rack 2 wiederholen.
	- 14. CPE und CMV Q-PCR Mix in Rack 1 laden.
	- 15. Das Rack 1 in die "Kühleinheit" einsetzen. Auf "Next" (Weiter) klicken, um mit der Einrichtung fortzufahren.
	- 16. Die Spitzenständer in den Bestandsbereich ("Inventory Area") laden und kontrollieren; hierzu die Anweisungen auf der grafischen Benutzeroberfläche befolgen. Auf "Next" (Weiter) klicken, um mit der Einrichtung fortzufahren.
	- 17. Den Korb mit der PCR-Kassette in den Bestandsbereich laden; hierzu die Anweisungen auf der grafischen Benutzeroberfläche befolgen. Auf "Next" (Weiter) klicken, um mit der Einrichtung fortzufahren.
	- 18. Den Korb mit den Extraktionskartuschen "ELITe InGenius SP 200" und den für die Extraktion erforderlichen Verbrauchsmaterialien laden; hierzu die Anweisungen auf der grafischen Benutzeroberfläche befolgen. Auf "Next" (Weiter) klicken, um mit der Einrichtung fortzufahren.
	- 19. Die Gerätetür schließen.
	- 20. Auf "Start" drücken, um den Lauf zu starten.

 Nach Beendigung des Vorgangs ermöglicht **ELITe BeGenius** es dem Benutzer, die Ergebnisse anzuzeigen, zu genehmigen und zu speichern und den Bericht auszudrucken und zu speichern.

**Hinweis:** Am Ende des Laufs kann die übrige extrahierte Probe aus dem Gerät herausgenommen, verschlossen, gekennzeichnet und bei -20 °C gelagert werden. Ein Verschütten der extrahierten Probe vermeiden.

Hinweis: Am Ende des Laufs müssen die PCR-Kassette ("PCR Cassette") mit den Reaktionsprodukten und die Verbrauchsmaterialien aus dem Gerät entfernt und ohne Kontamination der Umwelt entsorgt werden. Ein Verschütten der Reaktionsprodukte vermeiden.

**Hinweis:** Der PCR Mix kann für 5 unabhängige Arbeitsläufe von jeweils 3 Stunden verwendet werden oder für bis zu 3 aufeinander folgende Arbeitsläufe von jeweils 3 Stunden im gekühlten Block des Geräts verbleiben. Vorsichtig mischen und den Inhalt 5 Sekunden lang herunterzentrifugieren, bevor der nächste Lauf beginnt.

#### **B. Amplifikationslauf**

 Gehen Sie zum Einrichten des Amplifikationslaufs mit eluierten Proben wie folgt vor und befolgen Sie die Anweisungen auf der grafischen Benutzeroberfläche:

1. CMV Q - PCR Mix-Röhrchen in ausreichender Anzahl für den Lauf 30 Minuten bei Raumtemperatur (~+25 °C) auftauen. Jedes neue Röhrchen reicht aus für die Vorbereitung von 24 Reaktionen unter optimalen Reagenzverbrauchsbedingungen. Vorsichtig mischen, den Inhalt 5 Sekunden lang herunterzentrifugieren.

**Hinweis:** CMV Q - PCR Mix im Dunkeln auftauen, da dieses Reagenz lichtempfindlich ist.

- 2. Auf der Startseite "Perform Run" (Lauf durchführen) auswählen.
- 3. Die Racks 1, 2 und 3 aus der "Kühleinheit" entnehmen und auf den Zubereitungstisch stellen.
- 4. Den Laufmodus wählen: "PCR Only" (Nur PCR).
- 5. Die Proben in die Racks 3 und 2 laden (immer mit Rack 3 beginnen).
- 6. Das Rack in die "Kühleinheit" einsetzen. Auf "Next" (Weiter) klicken, um mit der Einrichtung fortzufahren.

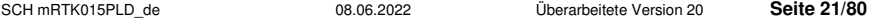

#### **CMV ELITe MGB® Kit**  Reagenz für die DNA-Amplifikation in **Echtzeit**

- 7. Selbst wenn keine Extraktion durchgeführt wird, das Extraktionseingangsvolumen ("Extraction Input Volume", 200 µl) und das extrahierte Eluatvolumen ("Extracted Eluate Volume", 100 µl) kontrollieren.
- 8. Das zu verwendende Assay-Protokoll in der Spalte "Assay" auswählen (z. B. CMV ELITe Be PL 200 100). Auf "Next" (Weiter) klicken, um mit der Einrichtung fortzufahren.
- 9. Schritt 7 bis 9 für Rack 2 wiederholen.
- 10. CMV Q-PCR Mix in Rack 1 laden.
- 11. Das Rack in die "Kühleinheit" einsetzen. Auf "Next" (Weiter) klicken, um mit der Einrichtung fortzufahren.
- 12. Die Spitzenständer in den Bestandsbereich ("Inventory Area") laden und kontrollieren; hierzu die Anweisungen auf der grafischen Benutzeroberfläche befolgen. Auf "Next" (Weiter) klicken, um mit der Einrichtung fortzufahren.
- 13. Den Korb mit der PCR-Kassette in den Bestandsbereich laden; hierzu die Anweisungen auf der grafischen Benutzeroberfläche befolgen. Auf "Next" (Weiter) klicken, um mit der Einrichtung fortzufahren.
- 14. Die Gerätetür schließen.
- 15. Auf "Start" drücken, um den Lauf zu starten.

 Nach Beendigung des Vorgangs ermöglicht **ELITe BeGenius** es dem Benutzer, die Ergebnisse anzuzeigen, zu genehmigen und zu speichern und den Bericht auszudrucken und zu speichern.

**Hinweis:** Am Ende des Laufs kann die übrige extrahierte Probe aus dem Gerät herausgenommen, verschlossen, gekennzeichnet und bei -20 °C gelagert werden. Ein Verschütten der extrahierten Probe vermeiden.

**Hinweis:** Am Ende des Laufs muss die PCR-Kassette ("PCR Cassette") mit den Reaktionsprodukten aus dem Gerät entfernt und ohne Kontamination der Umwelt entsorgt werden. Ein Verschütten der Reaktionsprodukte vermeiden.

**Hinweis:** Der PCR Mix kann für 5 unabhängige Arbeitsläufe von jeweils 3 Stunden verwendet werden oder für bis zu 3 aufeinander folgende Arbeitsläufe von jeweils 3 Stunden im gekühlten Block des Geräts verbleiben. Vorsichtig mischen und den Inhalt 5 Sekunden lang herunterzentrifugieren, bevor der nächste Lauf beginnt.

#### **C. Kalibrationslauf**

 Gehen Sie zum Einrichten des Kalibrationslaufs mit den Q-PCR Standards wie folgt vor und befolgen Sie die Anweisungen auf der grafischen Benutzeroberfläche:

1. CMV Q - PCR Mix-Röhrchen in ausreichender Anzahl für den Lauf 30 Minuten bei Raumtemperatur (~+25 °C) auftauen. Jedes neue Röhrchen reicht aus für die Vorbereitung von 24 Reaktionen unter optimalen Reagenzverbrauchsbedingungen. Vorsichtig mischen, den Inhalt 5 Sekunden lang herunterzentrifugieren.

**Hinweis:** CMV Q - PCR Mix im Dunkeln auftauen, da dieses Reagenz lichtempfindlich ist.

- 2. Die CMV Q PCR Standard-Röhrchen auftauen (Cal1: CMV Q-PCR Standards 10<sup>2</sup>, Cal2: CMV Q-PCR Standards 10<sup>3</sup>, Cal3: CMV Q-PCR Standards 10<sup>4</sup>, Cal4: CMV Q-PCR Standards 10<sup>5</sup>) 30 Minuten bei Raumtemperatur (~+25 °C). Jedes Röhrchen reicht aus für 4 Läufe. Vorsichtig mischen, den Inhalt 5 Sekunden lang herunterzentrifugieren.
- 3. Auf der Startseite "Perform Run" (Lauf durchführen) auswählen.
- 4. Die Racks 1, 2 und 3 aus der "Kühleinheit" entnehmen und auf den Zubereitungstisch stellen.
- 5. Den Laufmodus wählen: "PCR Only" (Nur PCR).
- 6. Die Kalibratorröhrchen in Rack 3 laden.
- 7. Das Rack in die "Kühleinheit" einsetzen. Auf "Next" (Weiter) klicken, um mit der Einrichtung fortzufahren.

SCH mRTK015PLD\_de 08.06.2022 Überarbeitete Version 20 **Seite 22/80**8. Das zu verwendende Assay-Protokoll der Spalte "Assay" auswählen (CMV ELITe\_Be\_STD). Auf die

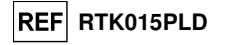

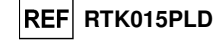

Schaltfläche "Next" (Weiter) klicken, um mit der Einrichtung fortzufahren. .

- 9. CMV Q-PCR Mix in Rack 2 laden.
- 10. Das Rack 2 in die "Kühleinheit" einsetzen. Auf "Next" (Weiter) klicken, um mit der Einrichtung fortzufahren.
- 11. Die Spitzenständer in den Bestandsbereich ("Inventory Area") laden und kontrollieren; hierzu die Anweisungen auf der grafischen Benutzeroberfläche befolgen. Auf "Next" (Weiter) klicken, um mit der Einrichtung fortzufahren.
- 12. Den Korb mit der PCR-Kassette in den Bestandsbereich laden; hierzu die Anweisungen auf der grafischen Benutzeroberfläche befolgen. Auf "Next" (Weiter) klicken, um mit der Einrichtung fortzufahren.
- 13. Die Gerätetür schließen.
- 14. Auf "Start" drücken, um den Lauf zu starten.

 Nach Beendigung des Vorgangs ermöglicht **ELITe BeGenius** es dem Benutzer, die Ergebnisse anzuzeigen, zu genehmigen und zu speichern und den Bericht auszudrucken und zu speichern.

**Hinweis:** Am Ende des Laufs können die übrigen Kalibratoren aus dem Gerät herausgenommen, verschlossen und bei -20 °C gelagert werden. Ein Verschütten der Q-PCR Standards vermeiden.

**Hinweis:** Am Ende des Laufs muss die PCR-Kassette ("PCR Cassette") mit den Reaktionsprodukten aus dem Gerät entfernt und ohne Kontamination der Umwelt entsorgt werden. Ein Verschütten der Reaktionsprodukte vermeiden.

**Hinweis:** Der PCR Mix kann für 5 unabhängige Arbeitsläufe von jeweils 3 Stunden verwendet werden oder für bis zu 3 aufeinander folgende Arbeitsläufe von jeweils 3 Stunden im gekühlten Block des Geräts verbleiben. Vorsichtig mischen und den Inhalt 5 Sekunden lang herunterzentrifugieren, bevor der nächste Lauf beginnt.

#### **D. Lauf für die Positive Control und Negative Control**

 Gehen Sie zum Einrichten des Laufs für die Positive Control und Negative Control wie folgt vor und befolgen Sie die Anweisungen auf der grafischen Benutzeroberfläche:

1. CMV Q - PCR Mix-Röhrchen in ausreichender Anzahl für den Lauf 30 Minuten bei Raumtemperatur (~+25 °C) auftauen. Jedes neue Röhrchen reicht aus für die Vorbereitung von 24 Reaktionen unter optimalen Reagenzverbrauchsbedingungen. Vorsichtig mischen, den Inhalt 5 Sekunden lang herunterzentrifugieren.

**Hinweis:** CMV Q - PCR Mix im Dunkeln auftauen, da dieses Reagenz lichtempfindlich ist.

- 2. Das CMV ELITe Positive Control-Röhrchen für die Amplifikation der Positive Control 30 Minuten bei Raumtemperatur (~+25 °C) auftauen. Jedes Röhrchen reicht aus für 4 Läufe. Vorsichtig mischen, den Inhalt 5 Sekunden lang herunterzentrifugieren.
- 3. Für den Lauf mindestens 50 µl hochreines Wasser für die Molekularbiologie (wie Negative Control) inein Elutionsröhrchen (im Lieferumfang des ELITe InGenius SP Consumable Set enthalten) überführen.
- 4. Auf der Startseite "Perform Run" (Lauf durchführen) auswählen.
- 5. Die Racks 1, 2 und 3 aus der "Kühleinheit" entnehmen und auf den Zubereitungstisch stellen.
- 6. Den Laufmodus wählen: "PCR Only" (Nur PCR).
- 7. Die Röhrchen für die Positive und Negative Control in Rack 3 laden.
- 8. Das Rack in die "Kühleinheit" einsetzen. Auf "Next" (Weiter) klicken, um mit der Einrichtung fortzufahren.
- 9. Das zu verwendende Assay-Protokoll "CMV ELITe Be PC" und "CMV ELITe Be NC" in der Spalte "Assay" auswählen. Auf die Schaltfläche "Next" (Weiter) klicken, um mit der Einrichtung fortzufahren.
- 10. CMV Q-PCR Mix in Rack 2 laden.
- 11. Das Rack 2 in die "Kühleinheit" einsetzen. Auf "Next" (Weiter) klicken, um mit der Einrichtung fortzufahren.
- **CMV ELITe MGB® Kit**  Reagenz für die DNA-Amplifikation in **Echtzeit**
- 12. Die Spitzenständer in den Bestandsbereich ("Inventory Area") laden und kontrollieren; hierzu die Anweisungen auf der grafischen Benutzeroberfläche befolgen. Auf "Next" (Weiter) klicken, um mit der Einrichtung fortzufahren.
- 13. Den Korb mit der PCR-Kassette in den Bestandsbereich laden; hierzu die Anweisungen auf der grafischen Benutzeroberfläche befolgen. Auf "Next" (Weiter) klicken, um mit der Einrichtung fortzufahren.
- 14. Die Gerätetür schließen.
- 15. Auf "Start" drücken, um den Lauf zu starten.

 Nach Beendigung des Vorgangs ermöglicht **ELITe BeGenius** es dem Benutzer, die Ergebnisse anzuzeigen, zu genehmigen und zu speichern und den Bericht auszudrucken und zu speichern.

**Hinweis:** Am Ende des Laufs kann die übrige Positive Control aus dem Gerät herausgenommen, verschlossen und bei -20 °C gelagert werden. Ein Verschütten der Positive Control vermeiden.

**Hinweis:** Am Ende des Laufs müssen die PCR-Kassetten ("PCR Cassettes") mit den Reaktionsprodukten aus dem Gerät entfernt und ohne Kontamination der Umwelt entsorgt werden. Ein Verschütten der Reaktionsprodukte vermeiden.

**Hinweis:** Der PCR Mix kann für 5 unabhängige Arbeitsläufe von jeweils 3 Stunden verwendet werden oder für bis zu 3 aufeinander folgende Arbeitsläufe von jeweils 3 Stunden im gekühlten Block des Geräts verbleiben. Vorsichtig mischen und den Inhalt 5 Sekunden lang herunterzentrifugieren, bevor der nächste Lauf beginnt.

Überprüfung und Genehmigung der Ergebnisse

Am Ende des Laufs wird der Bildschirm "Results Display" (Ergebnisanzeige) automatisch angezeigt. Auf diesem Bildschirm werden die Proben-/Kalibrator-/Kontrollergebnisse sowie die Informationen zum Lauf angezeigt. Über diesen Bildschirm kann das Ergebnis genehmigt und können die Berichte ("Sample Report" (Probenbericht) oder "Track Report" (Spurbericht)) ausgedruckt oder gespeichert werden.

**Hinweis:** Das **ELITe BeGenius** System kann mit dem Laborinformationssystem (LIS, Laboratory Information System) verbunden werden, über das die Arbeitslauf-Ergebnisse an das Rechenzentrum des Labors gesendetwerden können. Weitere Informationen finden Sie im Benutzerhandbuch des Geräts.

**ELITe BeGenius** generiert Ergebnisse mithilfe des CMV ELITe MGB Kits und geht dabei folgendermaßen vor:

- A. Validierung der Kalibrationskurve,
- B. Validierung der Ergebnisse des Amplifikationslaufs für die Positive Control und die Negative Control,
- C. Validierung der Probenergebnisse,
- D. Ausgabe des Probenergebnisberichts.

**Hinweis:** Einzelheiten sind den entsprechenden Kapiteln des **ELITe InGenius** Handbuchs zu entnehmen.

#### **LEISTUNGSMERKMALE BEI ELITe InGenius und ELITe BeGenius**

#### **Analytische Sensitivität: Nachweisgrenze**

Die analytische Sensitivität dieses Assays, ausgedrückt als Nachweisgrenze (LoD, Limit of Detection) der DNA-Amplifikation, ermöglicht den Nachweis von zirka 10 Kopien in 20 µl DNA, die der Amplifikationsreaktion hinzugefügt wurden.

 Die Nachweisgrenze dieses Assays wurde mithilfe von Plasmid-DNA getestet. Diese enthielt das Amplifikationsprodukt, dessen Ausgangskonzentration mit einem Spektrophotometer gemessen wurde. Die Plasmid-DNA wurde auf einen Titer von 10 Kopien/20 µl in einer humanen genomischen DNA mit einem Titer von 500 ng/20 µl verdünnt. Diese Probe wurde in 12 Wiederholungen getestet. Dabei wurde die Amplifikation mit Produkten der ELITechGroup S.p.A. auf zwei verschiedenen ELITe InGenius-Geräten durchgeführt.

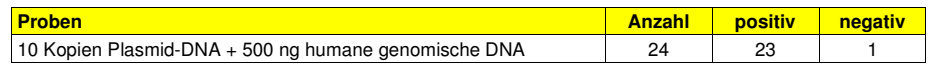

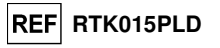

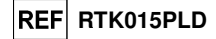

Die analytische Sensitivität dieses Assays, der in Verbindung mit verschiedenen Matrizes und **ELITe InGenius** verwendet wurde, wurde mit einer Reihe von CMV-Verdünnungen innerhalb der Grenzkonzentration verifiziert. Die Reihe wurde durch Verdünnen des "1st WHO International Standard for Human Cytomegalovirus for Nucleic Acid Amplification Techniques" (NIBSC code 09/162, Vereinigtes Königreich) in CMV-DNA-negativer Matrix angesetzt. Die Reihe bestand aus mindestens sechs Punkten rund um die Grenzkonzentration. Jede Probe der Reihe wurde in mindestens 12 Wiederholungen getestet. Hierfür wurde das gesamte Analyseverfahren, die Laufeinrichtung, Extraktion von Nukleinsäuren, Echtzeit-Amplifikation und Dateninterpretation, mit **ELITe InGenius** und Produkten der ELITechGroup S.p.A. durchgeführt. Die statistische Auswertung erfolgte mittels Probit-Regression. Die Nachweisgrenze wurde für die Konzentrationen berechnet, bei denen die Wahrscheinlichkeit eines positiven Ergebnisses bei 95 % liegt.

Die endgültigen Ergebnisse für jede Matrix sind in den folgenden Tabellen aufgeführt.

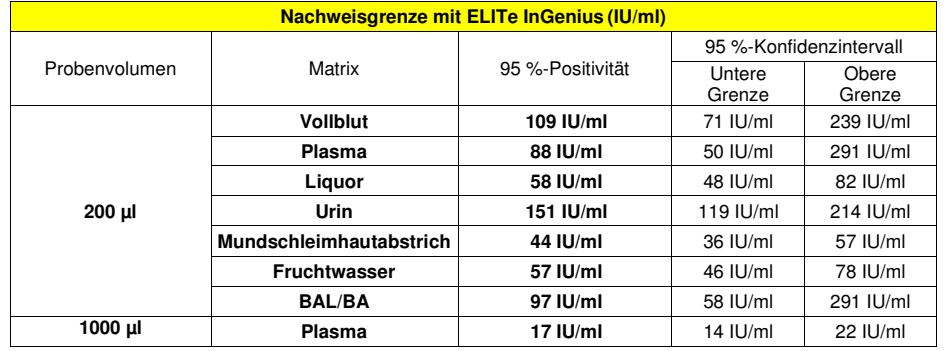

 Die analytische Sensitivität als gEq/ml für jede Matrix wird unter Anwendung des spezifischen Umrechnungsfaktors berechnet, der auf Seite 25 angegeben ist.

Die analytische Sensitivität als gEq/ml ist nachfolgend angegeben.

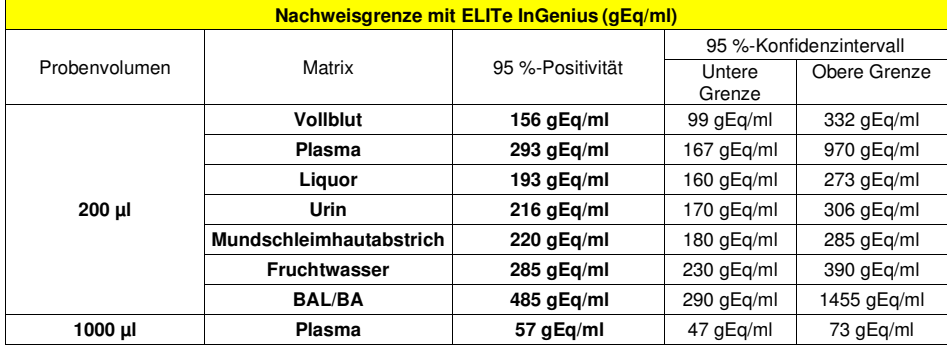

Der berechnete LoD-Wert für **Vollblut**- und **Plasma**-Matrizes (Probenvolumen 200 μl) wurde in Verbindung mit **ELITe InGenius** und **ELITe BeGenius** durch Testen von 20 Replikaten von in EDTA entnommenem Vollblut und 20 Replikaten von in EDTA entnommenem Plasma, die mit zertifiziertem CMV-Referenzmaterial (1<sup>th</sup> WHO International Standard, NIBSC) in den behaupteten Konzentrationen dotiert waren, verifiziert. Die LoD wird bestätigt, wenn mindestens 18 von 20 Replikaten gemäß CLSI-Standard EP17-A ein positives Ergebnis haben.

Die Ergebnisse sind in den folgenden Tabellen aufgeführt.

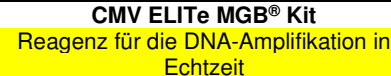

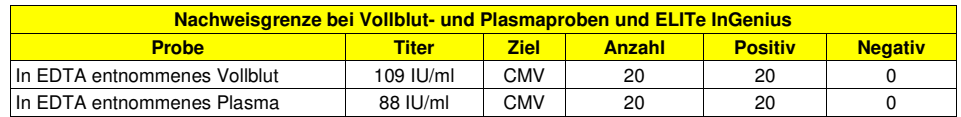

**REF** RTK015PLD

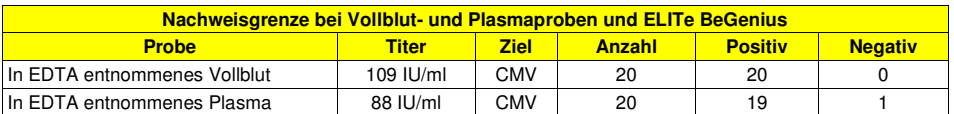

Der LoD-Wert der CMV-Zielsequenz wurde für in EDTA entnommenes Vollblut bei 109 IU/ml und für in EDTA entnommenes Plasma bei 88 IU/ml bestätigt.

#### **Linearer Messbereich**

#### **Vollblut:**

Der lineare Messbereich des CMV ELITe MGB® Kits, der in Verbindung mit Vollblut sowie **ELITe InGenius** und **ELITe BeGenius** verwendet wird, wurde mit einer Reihe getestet, die durch Verdünnen eines CMV-Referenzmaterials (Notovir, Italien) in CMV-DNA-negativer Matrix angesetzt wurde. Die Reihe bestand aus acht Verdünnungspunkten von 108 bis 102 IU/ml. Jede Probe der Reihe wurde in 3 Wiederholungen getestet.

Die Analyse der erhaltenen Daten mittels linearer Regression ergab, dass der Assay zusammen mit Vollblutproben bei allen Verdünnungsstufen mit einem Quadrat des Korrelationskoeffizienten (R2) eine lineare Reaktion von 0,991 bei **ELITe InGenius** und 0,992 bei **ELITe BeGenius** aufweist.

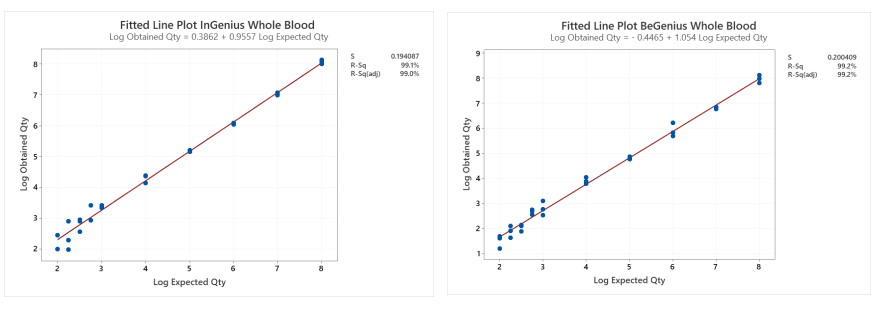

Die untere Quantifizierungsgrenze (LLoQ) wurde auf die Konzentration festgesetzt, bei der präzise (Standardabweichung = 0,2702 log IU/ml bei ELITe InGenius und 0,1925 log IU/ml bei ELITe BeGenius) und genaue (systematische Messabweichung = 0,3453 log IU/ml bei ELITe InGenius und -0,1462 log IU/ml bei ELITe BeGenius) quantitative Ergebnisse ausgegeben werden: 178 IU/ml.

Die obere Nachweisgrenze (ULoQ) wurde festgesetzt auf die höchste getestete Konzentration, bei der präzise (Standardabweichung = 0,0597 log IU/ml bei ELITe InGenius und 0,1590 log IU/ml bei ELITe BeGenius) und genaue (systematische Messabweichung bis -0,0683 log IU/ml bei ELITe InGenius und 0,0249 log IU/mlbei ELITe BeGenius) quantitative Ergebnisse ausgegeben werden: 100.000.000 IU/ml.

Der lineare Messbereich in gEq/ml für Vollblut wird unter Anwendung des spezifischen Umrechnungsfaktors berechnet, der auf Seite 32 angegeben ist.

Die endgültigen Ergebnisse sind in der folgenden Tabelle zusammengefasst.

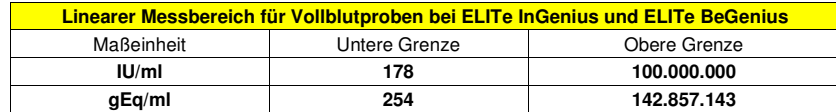

**Plasma (Probenvolumen 200 μl):** 

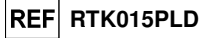

Der lineare Messbereich des CMV ELITe MGB® Kits, der in Verbindung mit Plasma sowie **ELITe InGenius** und **ELITe BeGenius** verwendet wird, wurde mit einer Reihe getestet, die durch Verdünnen eines CMV-Referenzmaterials (Notovir, Italien) in CMV-DNA-negativer Matrix angesetzt wurde. Die Reihe bestand aus acht Verdünnungspunkten von 108 bis 80 IU/ml. Jede Probe der Reihe wurde in 3 Wiederholungen getestet.

Die Analyse der erhaltenen Daten mittels linearer Regression ergab, dass der Assay zusammen mit Plasmaproben bei allen Verdünnungsstufen mit einem Quadrat des Korrelationskoeffizienten (R2) eine lineare Reaktion von 0,995 bei ELITe InGenius und 0,996 bei ELITe BeGenius aufweist.

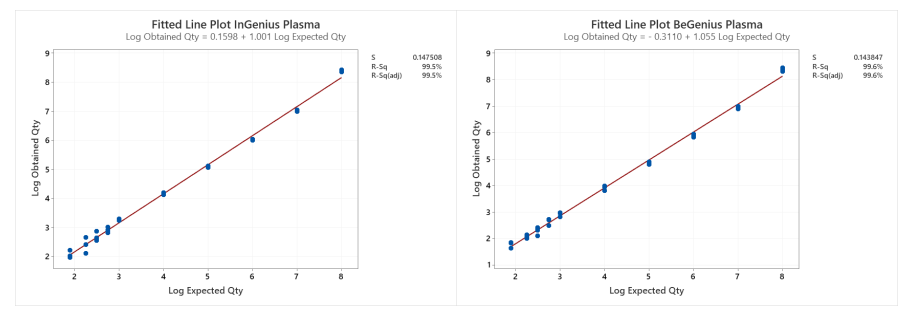

Die untere Quantifizierungsgrenze (LLoQ) wurde auf die LoD-Konzentration festgesetzt, bei der präzise (Standardabweichung = 0,2701 log IU/ml bei ELITe InGenius und 0,2114 log IU/ml bei ELITe BeGenius) und genaue (systematische Messabweichung = 0,3314 log IU/ml bei ELITe InGenius und -0,0619 log IU/ml bei ELITe BeGenius) quantitative Ergebnisse ausgegeben werden: 88 IU/ml.

Die obere Nachweisgrenze (ULoQ) wurde festgesetzt auf die höchste getestete Konzentration, bei der präzise (Standardabweichung = 0,0351 log IU/ml bei ELITe InGenius und 0,0675 log IU/ml bei ELITe BeGenius) und genaue (systematische Messabweichung bis -0,3988 log IU/ml bei ELITe InGenius und -0,3865 log IU/ml bei ELITe BeGenius) quantitative Ergebnisse ausgegeben werden: 100.000.000 IU/ml.

Der lineare Messbereich als gEq/ml für Plasma wird unter Anwendung des spezifischen Umrechnungsfaktors berechnet, der auf Seite 32 angegeben ist.

Die endgültigen Ergebnisse sind in der folgenden Tabelle zusammengefasst.

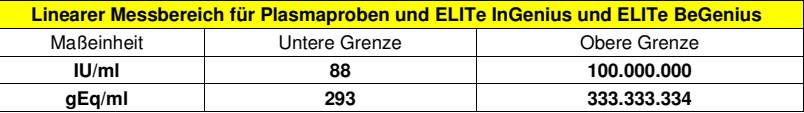

#### **Andere Matrizes**

Die Linearität dieses Assays in Verbindung mit **ELITe InGenius** wurde mit einer Reihe von CMV-Verdünnungen in den folgenden verschiedenen Matrizes überprüft: Plasma (Probenvolumen 1000 μl), Liquor, Urin, Mundschleimhautabstrich, Fruchtwasser, BAL/BA.

 Die Linearität im Modus "**PCR Only**" (nur PCR) wurde mithilfe einer Verdünnungsreihe (1 log<sup>10</sup>- Verdünnungsschritte) einer Plasmid-DNA ermittelt. Diese enthielt das Amplifikationsprodukt, dessen Ausgangskonzentration mit einem Spektrophotometer gemessen wurde. Die Verdünnungen von 2 x 106 Genomäquivalenten pro Reaktion bis 2 x 101 Genomäquivalenten pro Reaktion wurden in 5 Wiederholungen getestet. Dabei wurde die Amplifikation mit den Produkten der ELITechGroup S.p.A. durchgeführt. Die Analyse der erhaltenen Daten mittels linearer Regression ergab, dass der Assay bei allen Verdünnungen eine lineare Reaktion aufweist (Quadrat des Korrelationskoeffizienten über 0,99).

Die Linearität im Modus "Extract+PCR" (Extraktion + PCR) dieses Assays, der in Verbindung mit verschiedenen Matrizes und **ELITe InGenius** verwendet wurde, wurde mit einer Reihe von CMV-Verdünnungen verifiziert. Die Reihe wurde durch Verdünnen des "1st WHO International Standard for Human Cytomegalovirus for Nucleic Acid Amplification Techniques" (NIBSC code 09/162, Vereinigtes Königreich) in CMV-DNA-negativer Matrix angesetzt. Die Reihe bestand aus fünf Verdünnungspunkten (1 log10-Verdünnungsschritte) von 106 IU/ml bis 10<sup>2</sup> IU/ml. Jede Probe der Reihe wurde in mindestens 3 Wiederholungen getestet. Hierfür wurde das gesamte Analyseverfahren, die Laufeinrichtung, Extraktion von Nukleinsäuren, Echtzeit-Amplifikation und

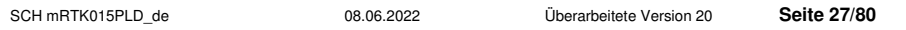

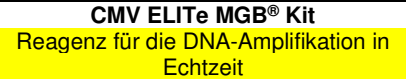

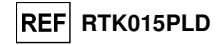

Dateninterpretation, mit **ELITe InGenius** und Produkten der ELITechGroup S.p.A. durchgeführt. Die Analyse der erhaltenen Daten mittels linearer Regression ergab, dass der Assay bei allen Verdünnungsstufen eine lineare Reaktion aufweist.

#### **Bestimmungsgrenzen**

 Die untere Grenze des linearen Messbereichs wurde auf die niedrigste Konzentration festgesetzt, bei der 100 % Positivität sowie quantitative Ergebnisse mit einer Genauigkeit und Präzision innerhalb von ±0,5 log IU/ml erzielt werden. Die obere Grenze des linearen Messbereichs wurde auf die höchste getestete Konzentration festgesetzt, bei der quantitative Ergebnisse mit einer Genauigkeit und Präzision innerhalb von ±0,5 log IU/ml erzielt werden.

Der lineare Messbereich als gEq/ml für jede Matrix wird unter Anwendung des spezifischen Umrechnungsfaktors berechnet, der auf Seite 32 angegeben ist.

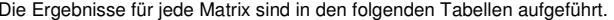

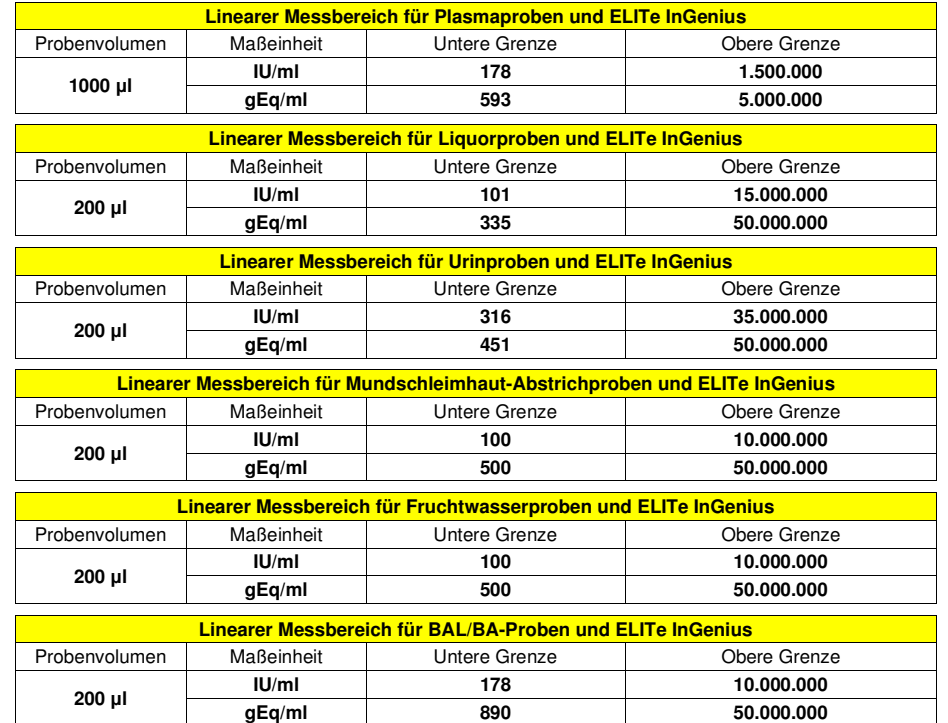

#### **Wiederholpräzision**

 Die Wiederholpräzision der mit dem Produkt CMV ELITe MGB Kit in Kombination mit den Systemen **ELITe InGenius** und **ELITe BeGenius** erhaltenen Ergebnisse wurde durch Analyse einer Reihe von in EDTA entnommenen Vollblutproben getestet. Die Reihe umfasste eine negative Probe und zwei Proben, die in Konzentrationen von 3 x LoD (zirka 327 IU/ml) und von 10 x LoD (zirka 1090 IU/ml) mit zertifiziertem CMV-Referenzmaterial ("1st WHO International Standard for CM Virus DNA", NIBSC code 09/162, Vereinigtes Königreich) dotiert waren.

Die Wiederholpräzision innerhalb des Laufs wurde auf **ELITe InGenius** durch die Analyse von Panel-Proben in acht Wiederholungen, in zwei Läufen pro Tag und mit derselben Produktcharge, am selben Tag mit demselben Gerät durch ein und denselben Bediener bestimmt. Die Proben wurden an zufälligen Positionen auf dem **ELITe InGenius** System im Modus "Extract + PCR" (Extraktion + PCR) verarbeitet.

SCH mRTK015PLD\_de 08.06.2022 Überarbeitete Version 20 **Seite 28/80**

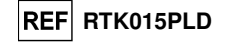

Die laufübergreifende Wiederholpräzision wurde auf **ELITe InGenius** durch die Analyse von Panel-Proben in acht Wiederholungen, in zwei Läufen pro Tag und mit derselben Produktcharge, an zwei verschiedenen Tagen mit demselben Gerät durch ein und denselben Bediener bestimmt. Die Proben wurden an zufälligen Positionen auf dem **ELITe InGenius** System im Modus "Extract + PCR" (Extraktion + PCR)verarbeitet.

Die Ct-Werte der Zielsequenz und der Internal Control wurden zur Berechnung des VK % herangezogen, um die Wiederholpräzision als Ungenauigkeit zu bewerten.

Die Ergebnisse sind in den nachfolgenden Tabellen zusammengefasst.

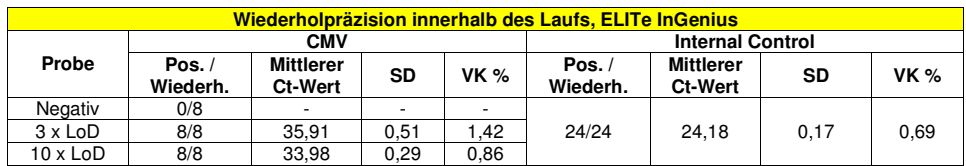

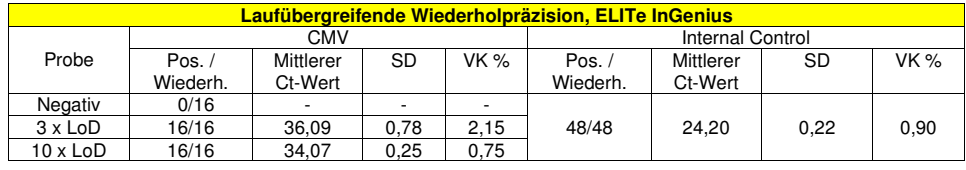

Beim Test der Wiederholpräzision auf **ELITe InGenius** erkannte der Assay die CMV-Zielsequenz wie erwartet und wies niedrige VK % der Ct-Werte aus, die 2,2 % bei CMV und 0,9 % bei der Internal Control nicht überstiegen.

Die Wiederholpräzision innerhalb des Laufs wurde auf **ELITe BeGenius** durch die Analyse von Panel-Proben in acht Wiederholungen, in einem Lauf pro Tag und mit derselben Produktcharge, am selben Tag mit demselben Gerät durch ein und denselben Bediener bestimmt. Die Proben wurden an zufälligen Positionen auf dem **ELITe BeGenius** System im Modus "Extract + PCR" (Extraktion + PCR) verarbeitet.

Die laufübergreifende Wiederholpräzision wurde auf **ELITe BeGenius** durch die Analyse von Panel-Proben in acht Wiederholungen, in einem Lauf pro Tag und mit derselben Produktcharge, an zwei verschiedenen Tagen mit demselben Gerät durch ein und denselben Bediener bestimmt. Die Proben wurden an zufälligen Positionen auf dem **ELITe BeGenius** System im Modus "Extract + PCR" (Extraktion + PCR)verarbeitet.

Die Ct-Werte der Zielsequenz und der Internal Control wurden zur Berechnung des VK % herangezogen, um die Wiederholpräzision als Ungenauigkeit zu bewerten.

Die Ergebnisse sind in den nachfolgenden Tabellen zusammengefasst.

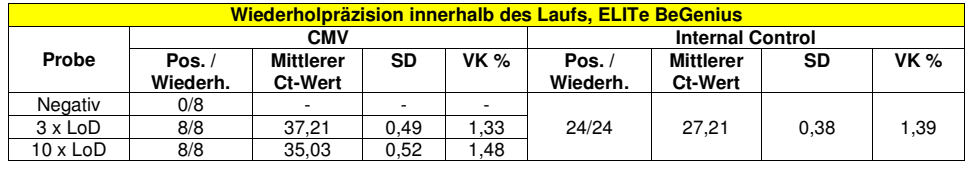

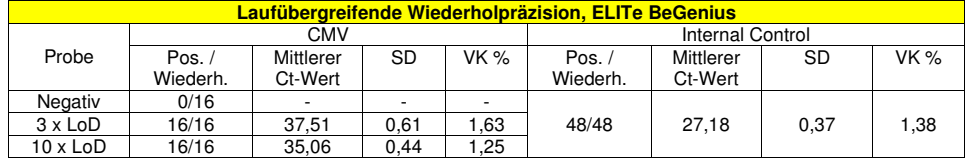

Beim Test der Wiederholpräzision auf **ELITe BeGenius** erkannte der Assay die CMV-Zielsequenz wie

SCH mRTK015PLD\_de 08.06.2022 Überarbeitete Version 20 **Seite 29/80**

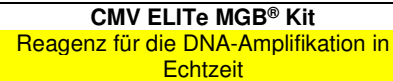

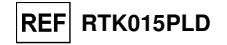

erwartet und wies niedrige VK % der Ct-Werte aus, die 1,6 % bei CMV und 1,4 % bei der Internal Control nicht überstiegen.

#### **Vergleichspräzision**

Die Vergleichspräzision der mit dem Produkt CMV ELITe MGB Kit in Kombination mit den Systemen **ELITe InGenius** und **ELITe BeGenius** erhaltenen Ergebnisse wurde durch Analyse einer Reihe von Vollblutproben getestet. Die Reihe umfasste eine negative Probe und zwei Proben, die in Konzentrationen von 3 x LoD (zirka 327 IU/ml) und von 10 x LoD (zirka 1090 IU/ml) mit zertifiziertem CMV-Referenzmaterial ("1st WHO International Standard for CM Virus DNA", NIBSC code 09/162, Vereinigtes Königreich) dotiert waren.

Die geräteübergreifende Vergleichspräzision wurde auf **ELITe InGenius** durch die Analyse von Panel-Proben durch zwei verschiedene Bediener in acht Wiederholungen, in einem Lauf pro Tag, an zwei Tagen unter Verwendung derselben Charge und von zwei verschiedenen Geräten bestimmt. Die Proben wurden an zufälligen Positionen auf dem **ELITe InGenius** System im Modus "Extract + PCR" (Extraktion + PCR)verarbeitet.

Die chargenübergreifende Vergleichspräzision wurde auf **ELITe InGenius** durch die Analyse von Panel-Proben durch ein und denselben Bediener in acht Wiederholungen, in zwei Läufen pro Tag, unter Verwendung von zwei verschiedenen Chargen und mit demselben Gerät bestimmt. Die Proben wurden an zufälligen Positionen auf dem **ELITe InGenius** System im Modus "Extract + PCR" (Extraktion + PCR) verarbeitet.

Die Ct-Werte der Zielsequenz und der Internal Control wurden zur Berechnung des VK % herangezogen, um die Vergleichspräzision als Ungenauigkeit zu bewerten.

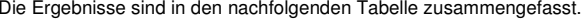

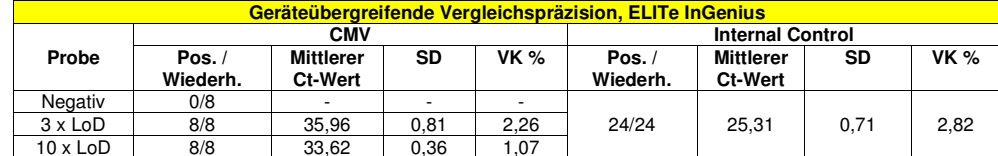

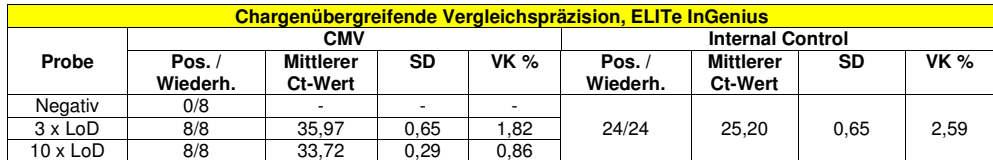

Beim Test der Vergleichspräzision auf **ELITe InGenius** erkannte der Assay die CMV-Zielsequenz wie erwartet und wies niedrige VK % der Ct-Werte aus, die 2,3 % bei CMV und 2,8 % bei der Internal Control nicht überstiegen.

Die geräteübergreifende Vergleichspräzision wurde auf **ELITe BeGenius** durch die Analyse von Panel-Proben durch zwei verschiedene Bediener in acht Wiederholungen, in einem Lauf pro Tag, an zwei Tagen unter Verwendung derselben Charge und von zwei verschiedenen Geräten bestimmt. Die Proben wurden an zufälligen Positionen auf dem ELITe BeGenius System im Modus "Extract + PCR" (Extraktion + PCR) verarbeitet.

Die chargenübergreifende Vergleichspräzision wurde auf **ELITe BeGenius** durch die Analyse von Panel-Proben durch ein und denselben Bediener in acht Wiederholungen, in zwei Läufen pro Tag, unter Verwendung von zwei verschiedenen Chargen und mit demselben Gerät bestimmt. Die Proben wurden an zufälligen Positionen auf dem ELITe BeGenius System im Modus "Extract + PCR" (Extraktion + PCR) verarbeitet.

Die Ct-Werte der Zielsequenz und der Internal Control wurden zur Berechnung des VK % herangezogen, um die Vergleichspräzision als Ungenauigkeit zu bewerten.

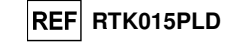

Die Ergebnisse sind in den nachfolgenden Tabelle zusammengefasst.

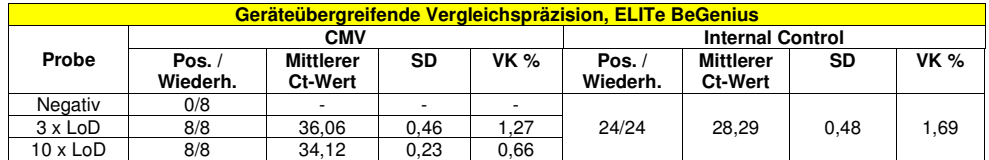

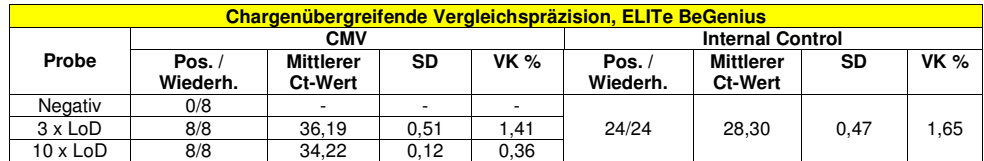

Beim Test der Vergleichspräzision auf **ELITe BeGenius** erkannte der Assay die CMV-Zielsequenz wie erwartet und wies niedrige VK % der Ct-Werte aus, die 1,4 % bei CMV und 1,7 % bei der Internal Control nicht überstiegen.

#### **Reproduzierbarkeit mit zertifiziertem Referenzmaterial**

Für die Bewertung der analytischen Sensitivität des Assays wurde die kalibrierte Reihe «CMV Molecular "Q" Panel» (Qnostics, Ltd, Vereinigtes Königreich) als Referenzmaterial verwendet. Jede Probe der Reihe wurde in 2 Wiederholungen getestet. Hierfür wurden das gesamte Analyseverfahren, die Extraktion, Amplifikation, Detektion und Ergebnisinterpretation, mit dem **ELITe InGenius** System und Produkten der ELITechGroup S.p.A. durchgeführt.

Die ab 200 µl Probe erhaltenen Ergebnisse sind in der folgenden Tabelle aufgeführt.

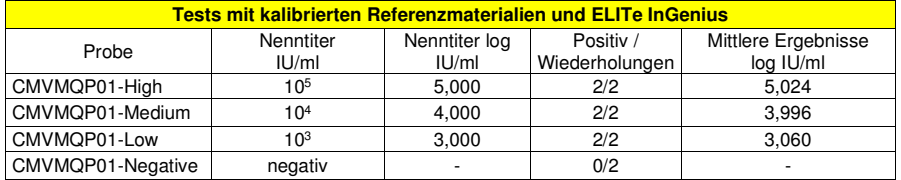

Alle positiven Proben wurden als positiv mit einem Titer innerhalb des erwarteten Werts  $\pm$  0,5 log nachgewiesen.

Die ab 1000 µl Probe erhaltenen Ergebnisse sind in der folgenden Tabelle aufgeführt.

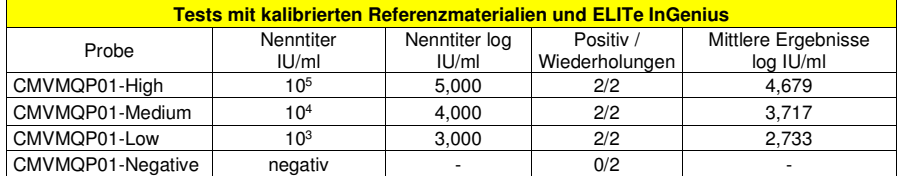

Alle positiven Proben wurden als positiv mit einem Titer innerhalb des erwarteten Werts ± 0,5 log nachgewiesen.

Für die Durchführung weiterer Tests wurde die Reihe "QCMD 2014 Human Cytomegalovirus DNA EQA Panel" (Qnostics Ltd, Vereinigtes Königreich) als kalibriertes Referenzmaterial verwendet. Jede Probe der Reihe wurde in 2 Wiederholungen getestet. Hierfür wurden das gesamte Analyseverfahren, die Extraktion, Amplifikation, Detektion und Ergebnisinterpretation, mit **ELITe InGenius** und Produkten der ELITechGroup S.p.A. durchgeführt.

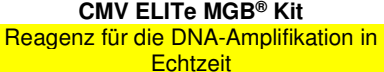

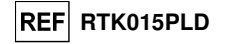

 Die Ergebnisse in IU/ml wurden unter Anwendung des Umrechnungsfaktors für **ELITe InGenius** und Plasma berechnet und sind in der folgenden Tabelle aufgeführt.

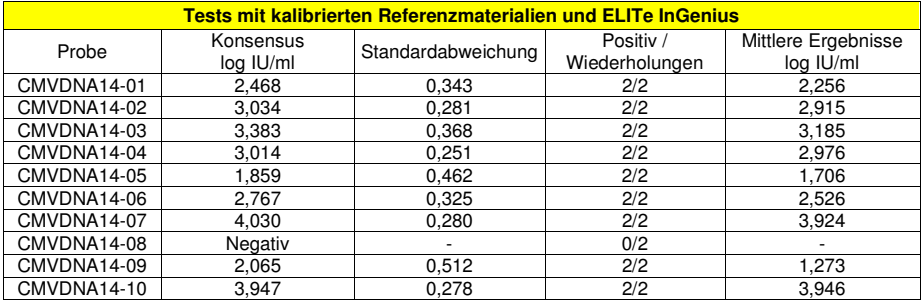

 Alle Proben wurden richtig erkannt. Acht (8) von neun positiven Proben wurden innerhalb des vom EQA-Konsensus definierten Bereichs ± 1 Standardabweichung (SD) quantifiziert und eine Probe (CMVDNA14- 09) wurde innerhalb von 2 SD quantifiziert. Dies ist dadurch zu erklären, dass der Probentiter unterhalb der unteren Bestimmungsgrenze liegt.

Für die Durchführung weiterer Tests wurde die kalibrierte Reihe "AcroMetrix**®** CMVtc Panel" (Acrometrix, Life Technologies, USA) als Referenzmaterial verwendet. Jede Probe der Reihe wurde in 2 Wiederholungen getestet. Hierfür wurden das gesamte Analyseverfahren, die Extraktion, Amplifikation, Detektion und Ergebnisinterpretation, mit **ELITe InGenius** und Produkten der ELITechGroup S.p.A. durchgeführt.

 Die Ergebnisse in IU/ml wurden unter Anwendung des Umrechnungsfaktors für **ELITe InGenius** und Plasma berechnet und sind in der folgenden Tabelle aufgeführt.

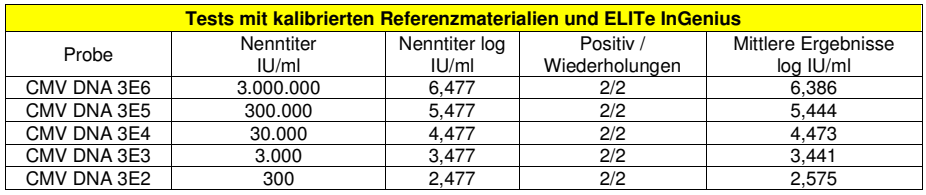

Alle Proben wurden als positiv mit einem Titer innerhalb des erwarteten Werts ± 0,5 log nachgewiesen.

Für die Durchführung weiterer Tests wurde ab einem Probenvolumen von 1000 µl die Reihe "QCMD 2017 Human Cytomegalovirus DNA EQA Panel" (Qnostics Ltd, Vereinigtes Königreich) als kalibriertes Referenzmaterial verwendet. Jede Probe der Reihe wurde in 2 Wiederholungen getestet. Hierfür wurden das gesamte Analyseverfahren, die Extraktion, Amplifikation, Detektion und Ergebnisinterpretation, mit **ELITe InGenius** und Produkten der ELITechGroup S.p.A. durchgeführt.

 Die Ergebnisse in IU/ml wurden unter Anwendung des Umrechnungsfaktors für **ELITe InGenius** und Plasma berechnet und sind in der folgenden Tabelle aufgeführt.

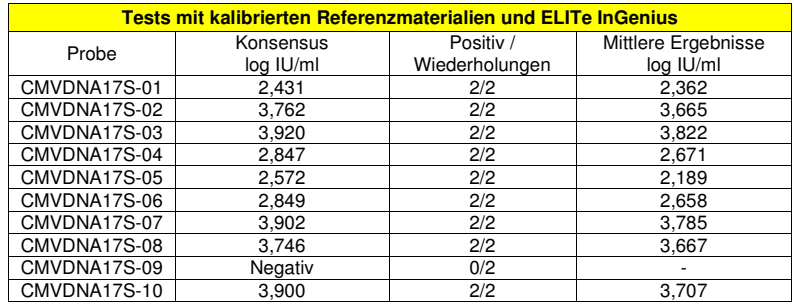

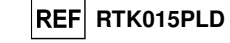

 Alle Proben wurden richtig erkannt. Die positiven Proben wurden mit einem Titer innerhalb des erwarteten Werts ± 0,5 log angegeben.

#### **Faktor für die Umrechnung in internationale Einheiten**

Der Umrechnungsfaktor zur Umrechnung eines quantitativen Ergebnisses von gEq/ml in internationale Einheiten (International Units, IU) / ml wurde mithilfe einer Reihe von mindestens drei Verdünnungen (1 log10 zwischen Verdünnungen) des von der WHO ("1st WHO International Standard for Human Cytomegalovirus for Nucleic Acid Amplification Techniques", NIBSC code 09/162, Vereinigtes Königreich) anerkannten kalibrierten Referenzmaterials in verschiedenen, negativ auf CMV-DNA getesteten Matrizes berechnet.

 Jeder Punkt der Reihe wurde in mindestens 10 Wiederholungen getestet. Hierfür wurde die gesamte Analyse, Extraktion, Amplifikation, Detektion und Ergebnisinterpretation, mit **ELITe InGenius** und Produkten der ELITechGroup S.p.A. durchgeführt.

Die Ergebnisse für jede Matrix sind in der folgenden Tabelle zusammengefasst.

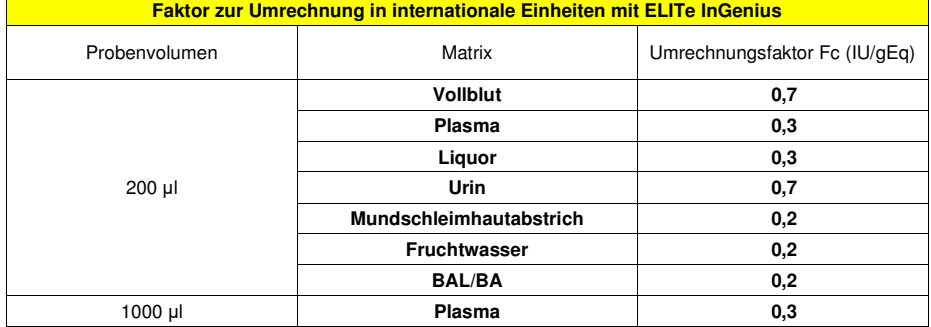

Der Umrechnungsfaktor des CMV ELITe MGB® Kits, das zusammen mit in EDTA entnommenem **Vollblut** und **ELITe InGenius** und **ELITe BeGenius** verwendet wurde, wurde mit einer Reihe von CMV-Verdünnungen verifiziert. Die Reihe wurde durch Verdünnen des "1st WHO International Standard for Human Cytomegalovirus for Nucleic Acid Amplification Techniques" (NIBSC code 09/162, Vereinigtes Königreich) in CMV-DNA-negativer Matrix angesetzt. Die Reihe bestand aus sieben Verdünnungspunkten von zirka 106 IU/ml bis 102,5 IU/ml. Jede Probe der Reihe wurde in 3 Wiederholungen getestet.

Die Präzision der Zielquantifizierung als Standardabweichung von log IU/ml lag sowohl bei **ELITe InGenius** als auch bei **ELITe BeGenius** unter 0,5 log.

Die Genauigkeit der Zielquantifizierung als Differenz zwischen der theoretischen und der gemessenen Konzentration in log IU/ml lag sowohl bei **ELITe InGenius** als auch bei **ELITe BeGenius** unter 0,5 log.

Diese Ergebnisse bestätigten den für Vollblut mit **ELITe InGenius** berechneten Umrechnungsfaktor.

Zur Berechnung der Korrelation zwischen den Methoden wurden die mit **ELITe InGenius** und **ELITe BeGenius** erhaltenen Ergebnisse mittels orthogonaler und linearer Regression analysiert.

Die Ergebnisse sind in der folgenden Abbildung zusammengefasst.

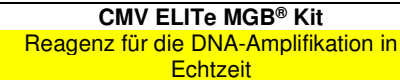

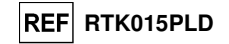

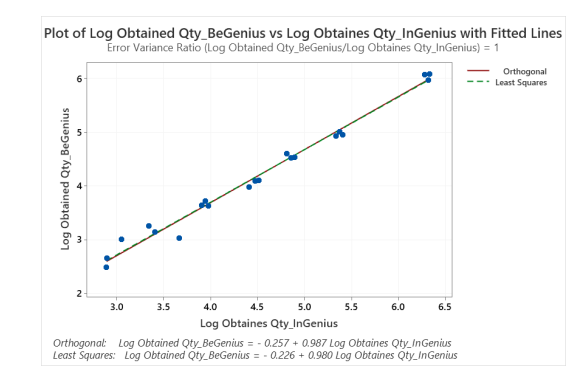

Die orthogonale Regressionsanalyse ergab einen Achsenabschnitt von -0,257 (95%-KI: -0,503 bis - 0,011) und eine Steigung von 0,987 (95%-KI: 0,934 bis 1,040). Die Analyse der linearen Regression ergab einen R2-Wert von 0,986.

Der Umrechnungsfaktor des CMV ELITe MGB® Kits, das zusammen mit in EDTA entnommenem **Plasma** (Probenvolumen 200 μl) und **ELITe InGenius** und **ELITe BeGenius** verwendet wurde, wurde mit einer Reihe von CMV-Verdünnungen verifiziert. Die Reihe wurde durch Verdünnen des "1st WHO International Standard for Human Cytomegalovirus for Nucleic Acid Amplification Techniques" (NIBSC code 09/162, Vereinigtes Königreich) in CMV-DNA-negativer Matrix angesetzt. Die Reihe bestand aus acht Verdünnungspunkten von zirka 106 IU/ml bis 102 IU/ml. Jede Probe der Reihe wurde in 3 Wiederholungen getestet.

Die Präzision der Zielquantifizierung als Standardabweichung von log IU/ml lag sowohl bei **ELITe InGenius** als auch bei **ELITe BeGenius** unter 0,5 log.

Die Genauigkeit der Zielquantifizierung als Differenz zwischen der theoretischen und der gemessenen Konzentration in log IU/ml lag sowohl bei **ELITe InGenius** als auch bei **ELITe BeGenius** unter 0,5 log.

Diese Ergebnisse bestätigten die für Vollblut mit **ELITe InGenius** berechneten Umrechnungsfaktoren.

Zur Berechnung der Korrelation zwischen den Methoden wurden die mit **ELITe InGenius** und **ELITe BeGenius** erhaltenen Ergebnisse mittels orthogonaler und linearer Regression analysiert.

Die Ergebnisse sind in der folgenden Abbildung zusammengefasst.

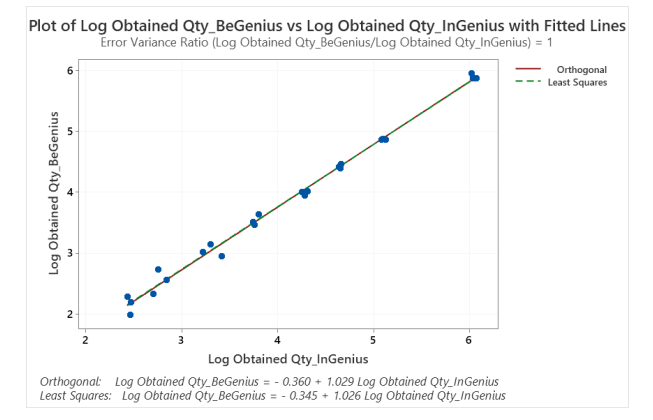

In diesem Test ergab die orthogonale Regressionsanalyse eine Steigung von 1,029 (95-%-KI: 0,993 - 1,065) und einen Achsenabschnitt von -0,360 (95-%-KI: - 0,510; -0,209). Die Analyse der linearen Regression ergab einen R2-Wert von 0,993.

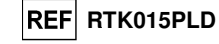

#### **Robustheit: Nichtvorhandensein von Kreuzkontamination**

 Die Robustheit des Assays als das Nichtvorhandensein von Kreuzkontamination wurde mittels Analyse der Ergebnisse aus fünf Läufen, in denen CMV-DNA-negative Proben abwechselnd mit CMV-DNA-dotierten Proben untersucht wurden, verifiziert. Keine der CMV-DNA-negativen Proben erzielte ein positives Ergebnis.

 Das Nichtvorhandensein von Kreuzkontamination wurde mithilfe einer CMV-DNA-negativen Vollblutprobe, die mit von der WHO ("1st WHO International Standard for Human Cytomegalovirus for Nucleic Acid Amplification Techniques", NIBSC code 09/162, Vereinigtes Königreich) anerkanntem kalibriertem Referenzmaterial dotiert war, bei einer Viruslast von 10.000 IU/ml, und einer CMV-DNA-negativen Vollblutprobe verifiziert. Es wurden fünf Reihen von 12 Proben getestet, wobei sich jeweils eine dotierte Proben mit einer negativen Probe abwechselte. Dabei wurde das gesamte Analyseverfahren, die Extraktion, Amplifikation, Detektion und Ergebnisinterpretation, mit **ELITe InGenius** und Produkten der ELITechGroup S.p.A. durchgeführt.

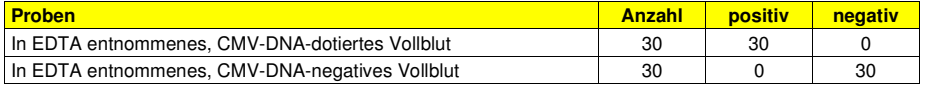

#### **Robustheit: Fehlerrate des Gesamtsystems**

 Die Robustheit des Assays als die Fehlerrate des Gesamtsystems in Bezug auf falsch-negative Ergebnisse wurde durch Analyse einer Reihe von CMV-DNA-dotierten, niedrigtitrigen Proben verifiziert und lag demnach bei 1,7 %.

 Die Fehlerrate des Gesamtsystems wurde mithilfe einer CMV-DNA-negativen Vollblutprobe, die mit kalibriertem und zertifiziertem Referenzmaterial CMVDNA12-01, einer Probe des "QCMD 2012 Human Cytomegalovirus EQA Panel" (Qnostics, Vereinigtes Königreich), dotiert war, bei einer Viruslast von 750 IU/ml verifiziert. Für die Testung jeder Probe wurde das gesamte Analyseverfahren, die Extraktion, Amplifikation, Detektion und Ergebnisinterpretation, mit **ELITe InGenius** und Produkten der ELITechGroup S.p.A. durchgeführt. Die Ergebnisse sind in der folgenden Tabelle aufgeführt.

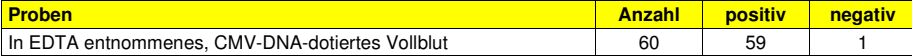

#### **Diagnostische Sensitivität: Bestätigung positiver Proben**

#### **Vollblut und Plasma (Probenvolumen 200 μl):**

 Die diagnostische Sensitivität des Assays als die Bestätigung positiver klinischer Proben wurde durch Analyse einiger CMV-DNA-positiver klinischer Proben in Verbindung mit **ELITe InGenius** bewertet. Da **ELITe BeGenius**gleichwertige analytische Leistungen wie **ELITe InGenius** aufweist. Da ELITe BeGenius gleichwertige analytische Leistungen wie ELITe InGenius aufweist, ist die diagnostische Güte der auf den beiden Instrumenten durchgeführten Tests ebenfalls als gleichwertig anzusehen. Daher gilt die mit ELITe InGenius erhaltene diagnostische Sensitivität des Assays auch für ELITe BeGenius.

Der Test ab 200 μl Probenvolumen wurde durchgeführt an:

- 60 in EDTA entnommenen Vollblutproben, die CMV-DNA-positiv waren (getestet mit einem CE-IVD-Produkt zur Echtzeit-Amplifikation).
- 54 in EDTA entnommenen Plasmaproben von Patienten, die CMV-DNA-positiv waren (getestet mit einem CE-IVD-Produkt zur Echtzeit-Amplifikation).

Für die Testung jeder Probe wurde das gesamte Analyseverfahren, die Extraktion, Amplifikation, Detektion und Ergebnisinterpretation, mit **ELITe InGenius** und Produkten der ELITechGroup S.p.A. durchgeführt.

#### Die Ergebnisse sind in der folgenden Tabelle zusammengefasst.

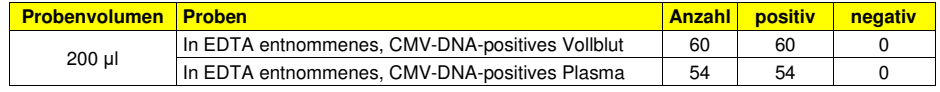

Alle Vollblut- und Plasmaproben wurden als positiv bestätigt. Die diagnostische Sensitivität des Assays betrug in diesen Tests bei Vollblut- und Plasmaproben 100 %.

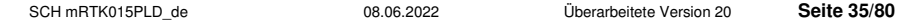

**CMV ELITe MGB® Kit**  Reagenz für die DNA-Amplifikation in Echtzeit

#### **Andere Matrizes**

 Die diagnostische Sensitivität des Assays als die Bestätigung positiver klinischer Proben wurde durch Analyse einiger CMV-DNA-positiver klinischer Proben in Verbindung mit **ELITe InGenius** und den folgenden Matrizes bewertet: Plasma (Probenvolumen 1000 μl), Liquor, Urin, Mundschleimhautabstrich, Fruchtwasser, BAL/BA.

Der Test ab 200 μl Probenvolumen wurde durchgeführt an:

- 20 CMV-DNA-negativen Liquorproben, die durch Hinzufügen von "1st WHO International Standard for Human Cytomegalovirus for Nucleic Acid Amplification Techniques" (NIBSC code 09/162, Vereinigtes Königreich) mit CMV-DNA dotiert waren.
- 31 Urinproben von Patienten, die CMV-DNA-positiv waren (getestet mit einem CE-IVD-Produkt zur Echtzeit-Amplifikation).
- 50 CMV-DNA-negativen Mundschleimhaut-Abstrichproben, die durch Hinzufügen von "1st WHO International Standard for Human Cytomegalovirus for Nucleic Acid Amplification Techniques" (NIBSC code 09/162, Vereinigtes Königreich) mit CMV-DNA dotiert waren.
- 11 Fruchtwasserproben von CMV-DNA-positiven Patienten (getestet mit einem CE-IVD-Produkt zur Echtzeit-Amplifikation) und an 20 CMV-DNA-negativen Fruchtwasserproben, die durch Hinzufügen von "1st WHO International Standard for Human Cytomegalovirus for Nucleic Acid Amplification Techniques" (NIBSC code 09/162, Vereinigtes Königreich) mit CMV-DNA dotiert waren.
- 49 BAL/BA-Proben von Patienten, die CMV-DNA-positiv waren (getestet mit einem CE-IVD-Produkt zur Echtzeit-Amplifikation).

Der Test ab 1000 μl Probenvolumen wurde durchgeführt an in 60 EDTA entnommenen Plasmaproben von Patienten, die CMV-DNA-positiv waren (getestet mit einem CE-IVD-Produkt zur Echtzeit-Amplifikation).

Für die Testung jeder Probe wurde das gesamte Analyseverfahren, die Extraktion, Amplifikation, Detektion und Ergebnisinterpretation, mit **ELITe InGenius** und Produkten der ELITechGroup S.p.A. durchgeführt.

Die Ergebnisse sind in der folgenden Tabelle zusammengefasst.

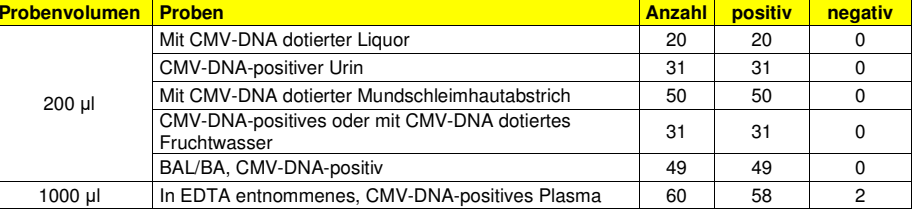

Alle Proben aller Matrizes, die ab einem Volumen von 200 μl analysiert wurden, wurden als positiv bestätigt. Die diagnostische Sensitivität des Assays betrug in diesen Tests 100 % bei jeder Matrix.

Alle analysierten Plasmaproben ab 1000 μl Probenvolumen waren zur Analyse valide, 58 von 60Plasmaproben wurden als positiv bestätigt, zwei Proben waren abweichend negativ.

Die diagnostische Sensitivität des Assays betrug in diesem Test 96,6 % bei Plasma.

#### **Diagnostische Spezifität: Bestätigung negativer Proben**

#### **Vollblut und Plasma (Probenvolumen 200 μl):**

Die diagnostische Spezifität des Assays als die Bestätigung negativer Proben wurde durch Analyse einiger CMV-DNA-negativer klinischer Proben in Verbindung mit **ELITe InGenius** bewertet. Da **ELITe BeGenius** gleichwertige analytische Leistungen wie **ELITe InGenius** aufweist, ist die diagnostische Güte der auf den beiden Instrumenten durchgeführten Tests ebenfalls als gleichwertig anzusehen. Daher gilt die mit **ELITe InGenius** erhaltene diagnostische Sensitivität des Assays auch für **ELITe BeGenius**.

Der Test ab 200 μl Probenvolumen wurde durchgeführt an:

- 59 in EDTA entnommenen Vollblutproben, die CMV-DNA-negativ waren (getestet mit einem CE-IVD-Produkt zur Echtzeit-Amplifikation).
- 58 in EDTA entnommenen Plasmaproben von Patienten, die CMV-DNA-negativ waren (getestet mit

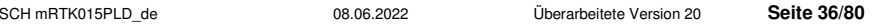

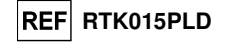

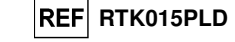

einem CE-IVD-Produkt zur Echtzeit-Amplifikation).

Für die Testung jeder Probe wurde das gesamte Analyseverfahren, die Extraktion, Amplifikation, Detektion und Ergebnisinterpretation, mit **ELITe InGenius** und Produkten der ELITechGroup S.p.A. durchgeführt.

Die Ergebnisse sind in der folgenden Tabelle zusammengefasst.

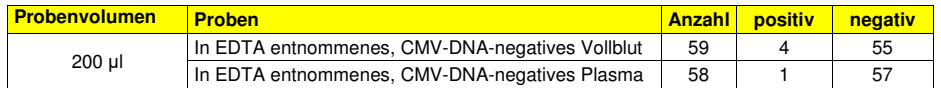

Alle Proben waren zur Analyse valide. Der Ct-Grenzwert für die IC wurde auf 35 für beide Matrizes festgelegt.

Fünfundfünfzig (55) von 59 Vollblutproben wurden als CMV-DNA-negativ bestätigt, vier Proben waren abweichend positiv bei niedrigem Titer. Dieses Ergebnis ist dadurch zu erklären, dass die Nachweisgrenze der Referenzmethode höher liegt als die Nachweisgrenze des untersuchten Produkts.

Die diagnostische Spezifität des Assays in Verbindung mit Vollblut betrug bei diesem Test 93,2 %.

Siebenundfünfzig (57) von 58 Vollblutproben wurden als CMV-DNA-negativ bestätigt, eine Probe war abweichend positiv bei niedrigem Titer.

Die diagnostische Spezifität des Assays in Verbindung mit Plasma betrug bei diesem Test 98,3 %.

#### **Andere Matrizes**

Die diagnostische Spezifität des Assays als die Bestätigung negativer Proben wurde durch Analyse einiger CMV-DNA-negativer klinischer Proben in Verbindung mit **ELITe InGenius** und den folgenden Matrizes bewertet: Plasma (Probenvolumen 1000 μl), Liquor, Urin, Mundschleimhautabstrich, Fruchtwasser, BAL/BA.

Der Test ab 200 μl Probenvolumen wurde durchgeführt an:

- 7 CMV-DNA-negativen Liquorproben (getestet mit einem CE-IVD-Produkt zur Echtzeit-Amplifikation) und 3 vermutlich CMV-DNA-negativen Liquorproben.
- 8 CMV-DNA-negativen Urinproben (getestet mit einem CE-IVD-Produkt zur Echtzeit-Amplifikation) und 46 vermutlich CMV-DNA-negativen Urinproben.
- 52 vermutlich CMV-DNA-negativen Mundschleimhaut-Abstrichproben.
- 10 CMV-DNA-negativen Fruchtwasserproben (getestet mit einem CE-IVD-Produkt zur Echtzeit-Amplifikation) und 22 vermutlich CMV-DNA-negativen Fruchtwasserproben.
- 49 CMV-DNA-negativen BAL/BA-Proben (getestet mit einem CE-IVD-Produkt zur Echtzeit-Amplifikation).

Der Test ab 1000 μl Probenvolumen wurde durchgeführt an 57 in EDTA entnommenen, vermutlich CMV-DNA-negativen Plasmaproben.

Für die Testung jeder Probe wurde das gesamte Analyseverfahren, die Extraktion, Amplifikation, Detektion und Ergebnisinterpretation, mit **ELITe InGenius** und Produkten der ELITechGroup S.p.A. durchgeführt.

Die Ergebnisse sind in der folgenden Tabelle zusammengefasst.

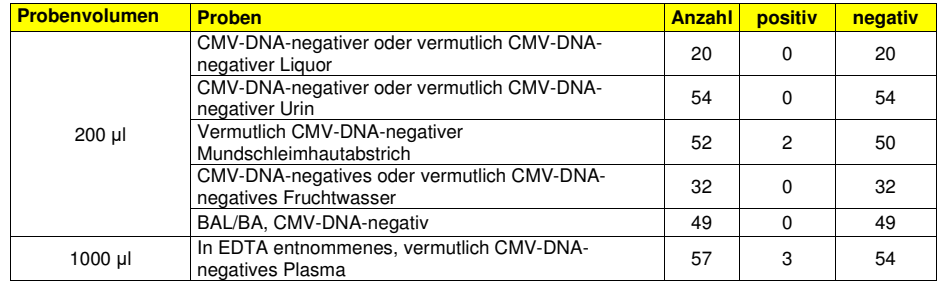

 Alle analysierten Proben ab 200 μl Probenvolumen waren zur Analyse valide. Der Ct-Grenzwert für die IC wurde auf 35 für alle Matrizes festgelegt.

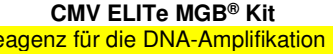

Reagenz für die DNA-Amplifikation in **Echtzeit** 

Fünfzig (50) von 52 Mundschleimhaut-Abstrichproben wurden als CMV-DNA-negativ bestätigt, zwei Proben waren abweichend positiv bei niedrigem Titer.

Die diagnostische Spezifität des Assays in Verbindung mit Mundschleimhautabstrichen betrug 96 %.

Alle Fruchtwasser-, Urin-, Liquor- und BAL/BA-Proben wurden als CMV-DNA-negativ bestätigt. Die diagnostische Spezifität des Assays in Verbindung mit Fruchtwasser, Urin und Liquor betrug 100 %. Alle analysierten Proben ab 1000 μl Probenvolumen waren zur Analyse valide.

 Vierundfünfzig (54) von 57 Proben wurden als CMV-DNA-negativ bestätigt, drei (3) Proben waren abweichend positiv bei niedrigem Titer. Die diagnostische Spezifität des Assays betrug bei diesem Test 94,7 %.

> **ABI 7500 Fast Dx Real-Time PCR Instrument ABI 7300 Real-Time PCR System**

> > **PROBEN UND KONTROLLEN**

#### **Proben**

 Dieses Produkt darf ausschließlich mit aus folgenden klinischen Proben **extrahierter DNA** verwendet werden:

#### **In EDTA entnommenes Vollblut**

 Die Vollblutproben für die DNA-Extraktion müssen gemäß den Laborrichtlinien in EDTA entnommen und identifiziert werden. Außerdem dürfen sie maximal drei Tage bei +2 bis +8 °C transportiert und aufbewahrt werden; anderenfalls müssen sie tiefgefroren bei -20 °C für maximal dreißig Tage oder bei -70 °C für längere Zeit aufbewahrt werden. Es wird empfohlen, die einzufrierenden Proben in Aliquote aufzuteilen, um wiederholten Gefrier- und Auftauzyklen vorzubeugen. Bei Verwendung von gefrorenen Proben müssen die Proben unmittelbar vor der Extraktion aufgetaut werden, um einen möglichen Nukleinsäureabbau zu vermeiden.

**Hinweis:** Wenn Sie die DNA-Extraktion aus Vollblut (Zellprobe) mit dem Kit **"EXTRAblood"** durchführen, befolgen Sie bitte die Gebrauchsanweisung: Beginnen Sie ab**200 µl** Probenvolumen und eluieren Sie die Nukleinsäuren in **100 µl** Elutionspuffer.

**Hinweis:** Wenn Sie die DNA-Extraktion aus Vollblut mit **ELITe STAR** und der **Softwareversion 3.4.13** (oder entsprechende spätere Versionen) durchführen, verwenden Sie das Extraktionsprotokoll **UUNI\_E100\_S200\_ELI**, das 200 µl Probenvolumen verwendet und den Extrakt in 100 µl eluiert. Proben in Primärröhrchen können direkt auf **«ELITe STAR»** geladen werden. Für jede Probe ist immer ein Mindestvolumen von 700 µl erforderlich. **200 µl CPE** in ein Proteinase-Carrier-Röhrchen geben, wie in der Gebrauchsanweisung des Extraktionskits angegeben. Informationen zum Extraktionsverfahren sind der Gebrauchsanweisung des Extraktionskits zu entnehmen.

**Hinweis:** Wenn Sie die DNA-Extraktion aus Vollblut mit **ELITe GALAXY** und der **Softwareversion 1.3.1** (oder entsprechende spätere Versionen) durchführen, verwenden Sie das Extraktionsprotokoll **xNA Extraction (Universal)**, das 300 µl Probenvolumen verwendet und den Extrakt in 200 µl eluiert. Proben in Primärröhrchen können direkt auf **"ELITe GALAXY"** geladen werden. Für jede Probe ist immer ein Mindestvolumen von 400– 650 µl, je nach Röhrchentyp, erforderlich. **10 µl/Probe von CPE** hinzufügen. Der **CPE** muss wie in der Gebrauchsanweisung des Extraktionskits angegeben zur **IC + Trägerlösung** gegeben werden. Informationen zum Extraktionsverfahren sind der Gebrauchsanweisung des Extraktionskits zu entnehmen.

**Hinweis:** Wenn Sie die DNA-Extraktion aus Vollblut mit dem Gerät **«NucliSENS® easyMAG®»** durchführen, befolgen Sie bitte das Extraktionsprotokoll **Generic 2.0.1** und die folgenden Anweisungen: **100 µl** Probe in den 8-Well-Streifen überführen, den Streifen auf das Gerät laden und die Extraktion <u>ohne Lyseinkubation</u> ausführen. Nachdem das Gerät **EasyMAG® Lysis Buffer** hinzugefügt hat, den Streifen nicht herausnehmen und den Streifeninhalt dreimal mit der mitgelieferten Mehrkanalpipette unter Anwendung des Programms Nr. 3 mischen. 10 Minuten inkubieren, dann mithilfe der Mehrkanalpipette **NucliSENS® easyMAG® Magnetic Silica** unter Anwendung des Programms Nr. 3 zum Streifeninhalt hinzufügen und mit der Extraktion fortfahren. Die Nukleinsäuren in **50 µl** Elutionspuffer eluieren.

**Hinweis:** Wenn Sie die DNA-Extraktion aus Vollblut mit dem Gerät **«QIAsymphony® SP/AS»** und dem Kit **«QIAsymphony® DNA Mini Kit»** und der **Softwareversion 3.5** durchführen, verwenden Sie das Extraktionsprotokoll **Virus Blood\_200\_V4\_default IC** und befolgen Sie diese Anweisungen: Das Gerät kann ein Primärröhrchen verwenden; für die Extraktion werden **200 µl** Probenvolumen benötigt; das stets erforderliche Totvolumen beträgt 100 µl. Die Röhrchen mit dem ATE-Puffer wie in der Gebrauchsanweisung des Kits angegeben in das Fach "internal control" (interne Kontrolle) auf dem Gerät laden; die Position, an der Eluate dispensiert werden, sowie das Elutionsvolumen von **60 µl** angeben. Nähere Einzelheiten zum Extraktionsverfahren sind den Angaben in der Gebrauchsanweisung des Kits zu entnehmen.

SCH mRTK015PLD\_de 08.06.2022 Überarbeitete Version 20 **Seite 38/80**

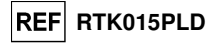

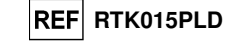

#### **In EDTA entnommenes Plasma**

 Die Plasmaproben für die Nukleinsäureextraktion müssen gemäß den Laborrichtlinien in EDTA entnommen werden. Außerdem dürfen sie maximal drei Tage bei +2 bis +8 °C transportiert und aufbewahrt werden; anderenfalls müssen sie tiefgefroren bei -20 °C für maximal dreißig Tage oder bei -70 °C für längere Zeit aufbewahrt werden.

 Es wird empfohlen, die einzufrierenden Proben in Aliquote aufzuteilen, um wiederholten Gefrier- und Auftauzyklen vorzubeugen.

 Bei Verwendung von gefrorenen Proben müssen die Proben unmittelbar vor der Extraktion aufgetaut werden, um einen möglichen Nukleinsäureabbau zu vermeiden.

**Hinweis:** Wenn Sie die DNA-Extraktion aus Plasma mit **ELITe STAR** und der **Softwareversion 3.4.13** (oder entsprechende spätere Versionen) durchführen, verwenden Sie das Extraktionsprotokoll **UUNI\_E100\_S200\_ELI**, das 200 µl Probenvolumen verwendet und den Extrakt in 100 µl eluiert. Proben in Primärröhrchen können direkt auf **«ELITe STAR»** geladen werden. Für jede Probe ist immer ein Mindestvolumen von 700 µl erforderlich. **200 µl CPE** in ein Proteinase-Carrier-Röhrchen geben, wie in der Gebrauchsanweisung des Extraktionskits angegeben. Informationen zum Extraktionsverfahren sind der Gebrauchsanweisung des Extraktionskits zu entnehmen.

**Hinweis:** Wenn Sie die DNA-Extraktion aus Plasma mit **ELITe GALAXY** und der **Softwareversion 1.3.1** (oder entsprechende spätere Versionen) durchführen, verwenden Sie das Extraktionsprotokoll **xNA Extraction (Universal)**, das 300 µl Probenvolumen verwendet und den Extrakt in 200 µl eluiert. Proben in Primärröhrchen können direkt auf **"ELITe GALAXY"** geladen werden. Für jede Probe ist immer ein Mindestvolumen von 400– 650 µl, je nach Röhrchentyp, erforderlich. **10 µl/Probe von CPE** hinzufügen. Der **CPE** muss wie in der Gebrauchsanweisung des Extraktionskits angegeben zur **IC + Trägerlösung** gegeben werden. Informationen zum Extraktionsverfahren sind der Gebrauchsanweisung des Extraktionskits zu entnehmen.

**Hinweis:** Wenn Sie die DNA-Extraktion aus Plasma mit dem Gerät **"QIAsymphony® SP/AS"** und dem Kit **"QIAsymphony® DSP Virus / Pathogen Midi kit"** mit der **Softwareversion 3.5** durchführen, verwenden Sie das Extraktionsprotokoll **" Virus Cell free 500\_V3\_DSP\_default IC"** und befolgen Sie diese Anweisungen: Das Gerät kann ein Primärröhrchen verwenden; für die Extraktion werden **500 µl** Probenvolumen benötigt; das stets erforderliche Totvolumen beträgt 100 µl. Die Lösung mit dem AVE-Puffer und dem RNA-Träger gemäß der Gebrauchsanweisung des Extraktionskits ansetzen. Für jede angeforderte Probe **6 µl CPE** zur Lösung hinzufügen. Die Röhrchen mit der Lösung wie in der Gebrauchsanweisung des Kits angegeben in das Fach "internal control" (interne Kontrolle) auf dem Gerät laden; die Position, an der Eluate dispensiert werden, sowie das Elutionsvolumen von **85 µl** angeben. Nähere Einzelheiten zum Extraktionsverfahren sind den Angaben in der Gebrauchsanweisung des Kits zu entnehmen.

#### **Liquor**

 Die Liquorproben für die Nukleinsäureextraktion müssen unter Vermeidung einer Kontamination mit Patientenblut gemäß den Laborrichtlinien entnommen werden. Außerdem dürfen sie maximal vier Stunden bei +2 bis +8 °C transportiert und aufbewahrt werden; anderenfalls müssen sie tiefgefroren bei -20 °C für maximal dreißig Tage oder bei -70 °C für längere Zeit aufbewahrt werden.

 Es wird empfohlen, die einzufrierenden Proben in Aliquote aufzuteilen, um wiederholten Gefrier- und Auftauzyklen vorzubeugen.

**Hinweis:** Wenn Sie die DNA-Extraktion aus Liquor mit dem Gerät **«NucliSENS® easyMAG®»** durchführen, befolgen Sie bitte das Extraktionsprotokoll **Generic 2.0.1** und die folgenden Anweisungen: **500 µl** Probe in den 8-Well-Streifen überführen und die Extraktion ausführen. Nach der 10-minütigen Inkubation **5 µl CPE** für die interne Kontrolle und anschließend das **NucliSENS® easyMAG® Magnetic Silica** hinzufügen und mit der Extraktion fortfahren. Die Nukleinsäuren in **100 µl** Elutionspuffer eluieren.

#### **Urin**

 Urinproben für die Nukleinsäureextraktion müssen gemäß den Laborrichtlinien in konservierungsmittelfreien Behältern entnommen werden. Außerdem dürfen sie maximal vier Stunden bei Raumtemperatur (+18 bis +25 °C) transportiert und aufbewahrt werden; anderenfalls müssen sie bei +2 bis +8 °C für maximal drei Tage aufbewahrt werden. Falls möglich, das Einfrieren von Morgenurinproben vermeiden. Das Einfrieren kann die Fällung von Inhibitoren und den Verlust des DNA-Titers verursachen.

 Es wird empfohlen, die einzufrierenden Proben in Aliquote aufzuteilen, um wiederholten Gefrier- und Auftauzyklen vorzubeugen, und maximal dreißig Tage bei -20 °C bzw. länger bei -70 °C aufzubewahren.

**Hinweis:** Wenn Sie die DNA-Extraktion aus Urinproben mit dem Gerät **"NucliSENS® easyMAG®"** durchführen, befolgen Sie bitte das Extraktionsprotokoll **Generic 2.0.1** und die folgenden Anweisungen: **500 µl** Probe in den 8-Well-Streifen überführen, den Streifen auf das Gerät laden und die Extraktion ausführen. Nach der 10-

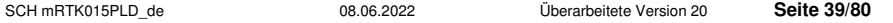

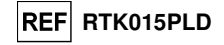

minütigen Inkubation **5 µl CPE** für die interne Kontrolle hinzufügen, anschließend mithilfe der Mehrkanalpipette das **NucliSENS® easyMAG® Magnetic Silica** unter Anwendung des Programms Nr. 3 zum Streifeninhalt hinzufügen und mit der Extraktion fortfahren. Die Nukleinsäuren in **100 µl** Elutionspuffer eluieren.

#### **Andere Proben:**

 Es liegen keine Daten über die Leistung des Produkts bei der Extraktion von DNA aus folgenden klinischen Proben vor: Mundschleimhautabstrich, Fruchtwasser, bronchoalveoläre Lavage (BAL) und Bronchialaspirat (BA), Leukozytensuspensionen oder Granulozytensuspensionen.

#### **Störende Substanzen**

 Die aus der Probe extrahierte DNA darf kein Heparin, Hämoglobin, Dextran, Ficoll®, Ethanol oder 2-Propanol enthalten, um Inhibitionsprobleme und die Möglichkeit häufiger ungültiger Ergebnisse zu verhindern.

 Eine große Menge humaner genomischer DNA in der aus der Probe extrahierten DNA kann die Amplifikationsreaktion hemmen.

 Es liegen keine Daten zu einer Inhibition durch antivirale, antibiotische, chemotherapeutische oder immunsupprimierende Medikamente vor.

#### **Amplifikationskontrollen**

 Es ist unbedingt erforderlich, jeden Amplifikationslauf mit einer Negativkontrolle und einer Positivkontrolle zu validieren.

 Für die Negativkontrolle hochreines Wasser für die Molekularbiologie (nicht in diesem Kit enthalten) verwenden.

 Für die Positivkontrolle das Produkt **"CMV - ELITe Positive Control"** oder das Produkt **"CMV ELITe Standard"** verwenden.

#### **Qualitätskontrollen**

 Es wird empfohlen, das gesamte Analyseverfahren für jeden Extraktions- und Amplifikationslauf durch Testen von Prozesskontrollen, d. h. einer negativ getesteten Probe und einer positiv getesteten Probe oder eines kalibrierten Referenzmaterials, zu validieren.

 Externe Kontrollen sind gemäß den einschlägigen Anforderungen der lokalen, staatlichen und föderalen Akkreditierungsorganisationen zu verwenden. Ein Beispiel für handelsübliche externe Kontrollen ist "CMV Molecular Q Panel" (Art.-Nr. CMVMQP01 von Qnostics Ltd, Vereinigtes Königreich).

#### **VERFAHREN**

#### **Einrichten des Echtzeit-Amplifikationslaufs**

(Im Bereich für die Amplifikation/Detektion von Amplifikationsprodukten durchzuführen)

Bei Verwendung des Geräts **7300 Real-Time PCR System**.

Vor Beginn des Laufs gemäß der Gerätedokumentation muss Folgendes durchgeführt werden:

 - Echtzeit-Thermocycler einschalten, Computer einschalten, dedizierte Software ausführen und einen Lauf für die "absolute Quantifizierung" öffnen;

- im Detector Manager den Detektor ("detector") für die CMV-Sonde so einrichten, dass "reporter" (Reporter) = "FAM" und "quencher" (Quencher) = "none" (nicht fluoreszenzierend) ist, und "CMV" nennen.

- im Detector Manager den Detektor ("detector") für die Sonde für die interne Kontrolle so einrichten, dass "reporter" (Reporter) = "VIC" (AP525 ist analog zu VIC) und "quencher" (Quencher) = "none" (nicht fluoreszenzierend) ist, und "IC" nennen.

**CMV ELITER NORTHALM CONTINUEST (SEE PRINCESS FRAMER)<br>
THE REAGAN INTERFERINT (SEE PRINCESS FRAME AMPLIFICATION CONTINUEST (SEE PRINCESS FRAME AMPLIFICATION CONTINUEST (SEE PRINCESS FRAME AMPLIFICATION CONTINUEST (SEE PRIN** - für jede in der Mikrotiterplatte verwendete Vertiefung im Well Inspector den Detektor ("detector") (zu messender Fluoreszenztyp) so einrichten, dass "passive reference" (passive Referenz) = "ROX" (AP593 wird statt ROX verwendet, Normalisierung der gemessenen Fluoreszenz) ist, und Reaktionstyp festlegen (Probe, negative Amplifikationskontrolle, positive Amplifikationskontrolle oder Standard bei bekannter Menge). Diese Informationen zum **Arbeitsblatt** am Ende dieser Gebrauchsanweisung hinzufügen oder die Mikrotiterplatten-Einrichtung ausdrucken. Das **Arbeitsblatt** muss bei der Überführung des Reaktionsgemischs und der Proben in die Vertiefungen sorgfältig befolgt werden.

**Hinweis:** Zum Bestimmen des DNA-Titers in der Ausgangsprobe eine Reaktionsreihe mit den **Q - PCR Standards** (105 gEq, 104 gEq, 103 gEq, 102 gEq) ausführen, um die **Standardkurve** zu erhalten.

SCH mRTK015PLD\_de 08.06.2022 Überarbeitete Version 20 **Seite 40/80**

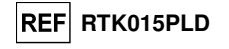

 Nachfolgend ist beispielhaft aufgeführt, wie die quantitative Analyse von 12 Proben organisiert werden kann.

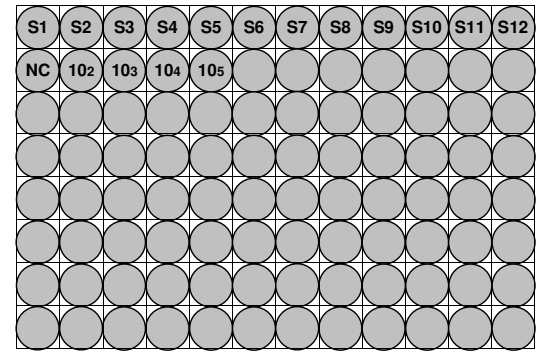

**Legende: S1** - **S12**: Zu analysierende Proben; **NC**: Negative Control der Amplifikation; **102**: 102-Standard-gEq; **103**: 103-Standard-gEq; **104**: 104-Standard-gEq; **105**: 105-Standard-gEq.

Gemäß der Gerätedokumentation in der dedizierten Software ("Instrument > Thermal Cycler Protocol > Thermal Profile" (Gerät > Thermocycler-Protokoll > Temperaturprofil)) die Parameter des **Temperaturzyklus**festlegen:

 - zur Amplifikationsphase den Schritt zur **Verlängerung bei 72 °C** hinzufügen ("Add Step" (Schritt hinzufügen));

**Hinweis:** Die Fluoreszenzerfassung ("Instrument > Thermal Cycler Protocol > Settings > Data Collection" (Gerät > Thermocycler-Protokoll > Einstellungen > Datenerfassung)) muss während des Hybridisierungsschritts auf 60 °C eingestellt sein.

- - die Zeitsteuerung wie in der Tabelle **"Temperaturzyklus"** angegeben ändern;
	- die Anzahl Zyklen auf **45** einstellen;
- das Volumen für die Softwareemulation der Wärmeübertragung zur Reaktion ("Sample volume" (Probenvolumen)) auf **30 µl** einstellen;
- - optional: die Dissoziationsphase hinzufügen ("Add Dissociation Stage") und den Temperaturbereich von **40 °C** bis **80 °C** einstellen.

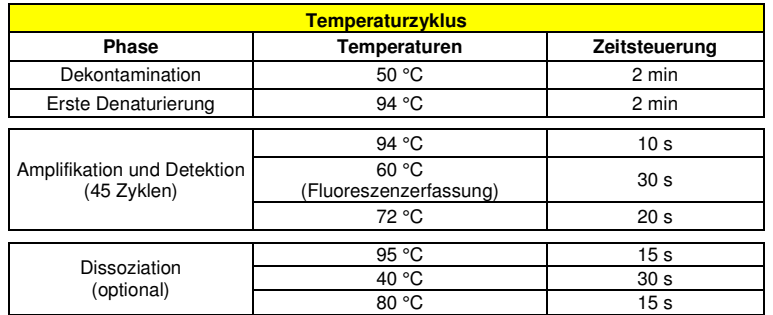

Bei Verwendung eines **7500 Fast Dx Real-Time PCR Instrument**.

 Vor Beginn des Laufs gemäß der Gerätedokumentation muss Folgendes durchgeführt werden: - Echtzeit-Thermocycler einschalten, Computer einschalten, dedizierte Software ausführen, einen Lauf für die "absolute Quantifizierung" öffnen und "Run mode: Fast 7500" (Laufmodus: Fast 7500) einstellen; - im Detector Manager den Detektor ("detector") für die CMV-Sonde so einrichten, dass "reporter" "(Reporter) = "FAM" und "quencher" (Quencher) = "none" (nicht fluoreszenzierend) ist, und "CMV nennen.

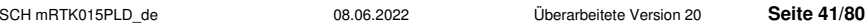

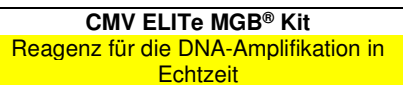

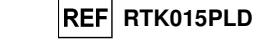

- im Detector Manager den Detektor ("detector") für die Sonde für die interne Kontrolle so einrichten, dass "reporter" (Reporter) = "VIC" (AP525 ähnelt VIC) und "quencher" (Quencher) = "none" (nicht fluoreszenzierend) ist, und "IC" nennen:

- für jede in der Mikrotiterplatte verwendete Vertiefung im Well Inspector den Detektor ("detector") (zu messender Fluoreszenztyp) so einrichten, dass "passive reference" (passive Referenz) = "Cy5" (AP593 wird statt Cy5 verwendet, Normalisierung der gemessenen Fluoreszenz) ist, und Reaktionstyp festlegen (Probe, negative Amplifikationskontrolle, positive Amplifikationskontrolle oder Standard bei bekannter Menge). Diese Informationen zum **Arbeitsblatt** am Ende dieser Gebrauchsanweisung hinzufügen oder die Mikrotiterplatten-Einrichtung ausdrucken. Das **Arbeitsblatt** muss bei der Überführung des Reaktionsgemischs und der Proben in die Vertiefungen sorgfältig befolgt werden.

**Hinweis:** Zum Bestimmen des DNA-Titers in der Ausgangsprobe eine Reaktionsreihe mit den **Q - PCR Standards** (105 gEq, 104 gEq, 103 gEq, 102 gEq) ausführen, um die **Standardkurve** zu erhalten.

 Ein Beispiel für einen Aufbau der quantitativen Analyse von 12 Proben ist im vorigen Abschnitt angegeben, der das Verfahren für das Gerät **7300 Real Time PCR System** beschreibt.

Gemäß der Gerätedokumentation in der dedizierten Software ("Instrument > Thermal Cycler Protocol > Thermal Profile" (Gerät > Thermocycler-Protokoll > Temperaturprofil)) die Parameter des **Temperaturzyklus**festlegen:

- zur Amplifikationsphase den Schritt zur Verlängerung bei 72 °C hinzufügen ("Add Step" (Schritt hinzufügen));

Hinweis: Die Fluoreszenzerfassung ("Instrument > Thermal Cycler Protocol > Settings > Data Collection" (Gerät > Thermocycler-Protokoll > Einstellungen > Datenerfassung)) muss während des Hybridisierungsschritts auf 60 °C eingestellt sein.

- - die Zeitsteuerung wie in der Tabelle **"Temperaturzyklus"** angegeben ändern;
	- die Anzahl Zyklen auf **45** einstellen;
- das Volumen für die Softwareemulation der Wärmeübertragung zur Reaktion ("Sample volume" (Probenvolumen)) auf **30 µl** einstellen;
- - optional: die Dissoziationsphase hinzufügen ("Add Dissociation Stage") und den Temperaturbereich von **40 °C** bis **80 °C** einstellen.

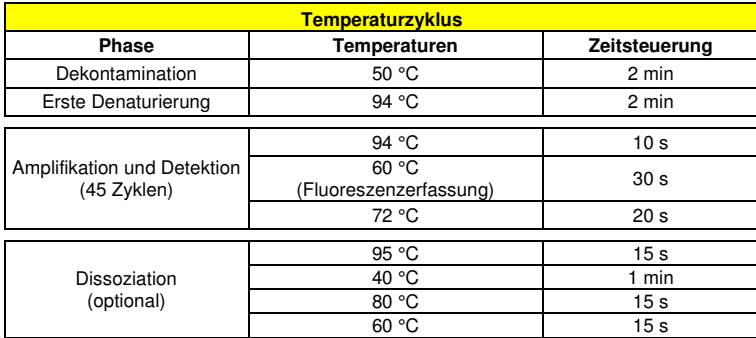

#### **Einrichten der Amplifikation**

(Im Bereich für die Extraktion/Vorbereitung der Amplifikationsreaktionen durchzuführen)

Vor Beginn des Laufs muss Folgendes durchgeführt werden:

 - die Röhrchen mit den zu analysierenden Proben auftauen. Vorsichtig mischen, den Inhalt 5 Sekunden lang herunterzentrifugieren und Röhrchen auf Eis lagern;

 - die für den Lauf benötigten **CMV Q - PCR Mix** Röhrchen auftauen und beachten, dass jedes Röhrchen für die Vorbereitung von **25 Reaktionen** ausreicht. Vorsichtig mischen, den Inhalt 5 Sekunden lang herunterzentrifugieren und Röhrchen auf Eis lagern;

 - die Röhrchen **CMV Q - PCR Standard** auftauen. Vorsichtig mischen, den Inhalt 5 Sekunden lang herunterzentrifugieren und Röhrchen auf Eis lagern;

 - die während des Laufs verwendete **Amplifikations-Mikrotiterplatte** zur Hand nehmen; dabei puderfreie Handschuhe tragen und darauf achten, dass die Vertiefungen nicht beschädigt werden.

SCH mRTK015PLD\_de 08.06.2022 Überarbeitete Version 20 **Seite 42/80**

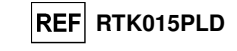

- 1. **20 µl CMV Q PCR Mix** präzise auf den Boden der Vertiefungen in der **Amplifikations-Mikrotiterplatte**pipettieren, wie zuvor im **Arbeitsblatt** festgelegt. Bläschenbildung vermeiden.
- **Hinweis:** Wenn das Reaktionsgemisch nicht vollständig aufgebraucht wird, das Restvolumen maximal einen Monat bei -20 °C dunkel aufbewahren. Das Reaktionsgemisch maximal **5** Gefrier- und Auftauzyklen unterziehen.
- 2. **20 µl DNA-Extrakt** aus der ersten Probe präzise in die entsprechende Vertiefung der **Amplifikations-Mikrotiterplatte** mit dem Reaktionsgemisch pipettieren, wie zuvor im **Arbeitsblatt** festgelegt. Die Probe gut mischen, dazu die **extrahierte DNA** dreimal in das Reaktionsgemisch pipettieren. Bläschenbildung vermeiden. Mit den übrigen Proben **extrahierter DNA** auf die gleiche Weise verfahren.
- 3. **20 µl hochreines Wasser für die Molekularbiologie** (nicht im Lieferumfang dieses Produkts enthalten) präzise in die Vertiefung der **Amplifikations-Mikrotiterplatte** der Negativkontrolle der Amplifikation mit dem Reaktionsgemisch pipettieren, wie zuvor im **Arbeitsblatt** festgelegt. Die Negativkontrolle gut mischen, dazu das **hochreine Wasser für die Molekularbiologie** dreimal in das Reaktionsgemisch pipettieren. Bläschenbildung vermeiden.
- 4. **20 µl CMV Q PCR Standard 10<sup>2</sup>** aus der ersten Probe präzise in die entsprechende Vertiefung der **Mikrotiterplatte für die Amplifikation** pipettieren, wie zuvor im **Arbeitsblatt** festgelegt. Den Standard gut mischen, dazu den **CMV Q - PCR Standard 102** dreimal in das Reaktionsgemisch pipettieren. Bläschenbildung vermeiden. Mit den übrigen **CMV Q - PCR Standards** (**103, 104, 105**) auf die gleiche Weise verfahren.
- 5. Die **Amplifikations-Mikrotiterplatte** mit der **Amplifikations-Dichtungsfolie** dicht verschließen.
- 6. Die **Amplifikations-Mikrotiterplatte** in den Echtzeit-Thermocycler im Bereich für die Amplifikation/Detektion von Amplifikationsprodukten transferieren und den Temperaturzyklus für die Amplifikation starten; dabei die Laufeinstellung mit einem eindeutigen und wiedererkennbaren Dateinamen (z. B. "Jahr-Monat-Tag-CMV-EGSpA") speichern.

**Hinweis:** Am Ende des Temperaturzyklus muss die **Amplifikations-Mikrotiterplatte** mit den Reaktionsprodukten aus dem Gerät entfernt und ohne Kontamination der Umwelt beseitigt werden. Um ein Verschütten der Reaktionsprodukte zu vermeiden **darf die Amplifikations-Dichtungsfolie nicht von der Amplifikations-Mikrotiterplatte entfernt werden**.

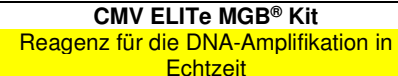

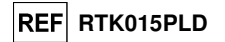

 In der folgenden Abbildung ist die Vorbereitung der Amplifikationsreaktion zusammengefasst dargestellt.

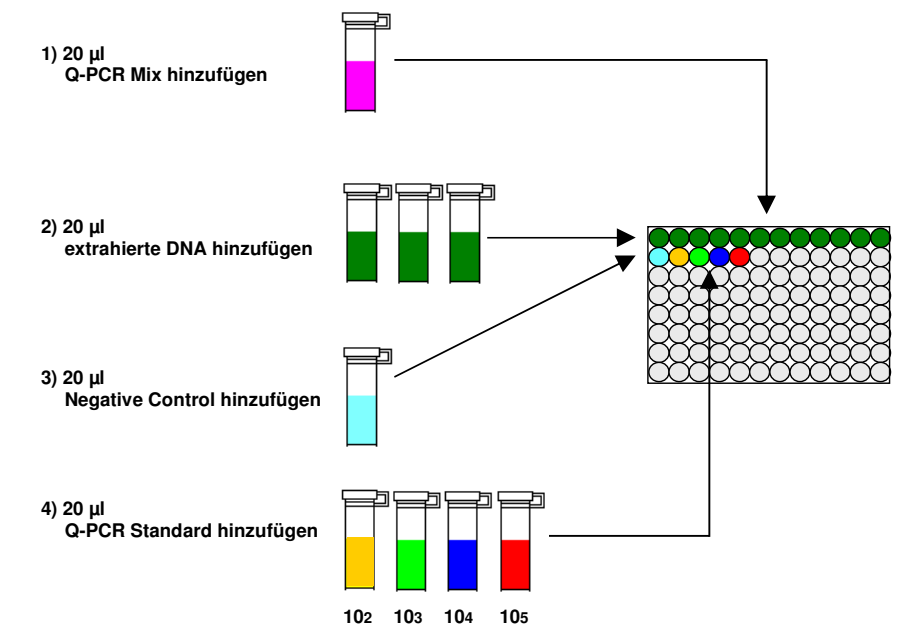

**Hinweis:** Wenn die Amplifikation mit dem Gerät **"QIAsymphony® SP/AS"** vorbereitet wird, die Mikrotiterplatte, welche die Extrakte, die Reagenzien und die Amplifikations-Mikrotiterplatte enthält, mithilfe der Spezialadapter in die dafür vorgesehenen Fächer einsetzen, anschließend die Angaben in der Gebrauchsanweisung des Einrichtmoduls und die von der Software geforderten Schritte befolgen.

Hinweis: Wenn die Vorbereitung der Amplifikationsreaktion mit dem Gerät "ELITe GALAXY" durchgeführt wird, die Elutions-Mikrotiterplatte, den Q-PCR Mix und die Amplifikations-Mikrotiterplatte wie in der Gebrauchsanweisung des Geräts angegeben laden und die Schritte auf der grafischen Benutzeroberfläche befolgen.

#### **Qualitative Analyse der Ergebnisse**

Die aufgezeichneten Werte der von der spezifischen CMV-Sonde (FAM-Detektor "CMV") und der spezifischen Sonde für die interne Kontrolle (VIC-Detektor "IC") in den Amplifikationsreaktionen ausgesendeten Fluoreszenz müssen von der Gerätesoftware analysiert werden.

Vor Beginn der Analyse gemäß der Gerätedokumentation muss Folgendes durchgeführt werden:

- manuell ("Results > Amplification plot > delta Rn vs Cycle" (Ergebnisse > Amplifikationsdarstellung > Delta Rn vs. Zyklus)) den Berechnungsbereich für die **Grundlinie** (Fluoreszenz-Hintergrundniveau) von Zyklus 6 auf Zyklus 15 ändern;

**Hinweis:** Bei einer positiven Probe mit einem hohen CMV-DNA-Titer kann die FAM-Fluoreszenz der CMVspezifischen Sonde bereits vor dem Zyklus 15 beginnen anzusteigen. In diesem Fall muss der Berechnungsbereich für die Grundlinie vom Zyklus 6 auf den von der Gerätesoftware ("Results > Component" (Ergebnisse > Komponente)) erkannten Zyklus, bei dem die FAM-Fluoreszenz der Probe anzusteigen beginnt, angepasst werden.

Bei Verwendung des Geräts **7300 Real-Time PCR System**:

- manuell den Schwellenwert ("Threshold") für den FAM-Detektor "CMV" auf 0,1 einstellen;
- manuell den **Schwellenwert ("Threshold")** für den VIC-Detektor "IC" auf **0,05** einstellen.

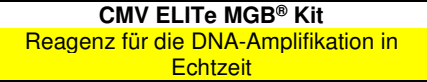

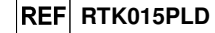

Bei Verwendung eines **7500 Fast Dx Real-Time PCR Instrument**:

- manuell den Schwellenwert ("Threshold") für den FAM-Detektor "CMV" auf 0,2 einstellen; - manuell den **Schwellenwert ("Threshold")** für den VIC-Detektor "IC" auf **0,1** einstellen.

 Die Werte der von den spezifischen Sonden in der Amplifikationsreaktion ausgesendeten Fluoreszenz und der **Schwellenwert ("Threshold")** der Fluoreszenz ermöglichen die Bestimmung des **Schwellenwertzyklus ("Threshold cycle (Ct)")**, d. h. des Zyklus, in dem die Fluoreszenz den **Schwellenwert**erreicht.

 Bei den Amplifikationsreaktionen der vier **Q - PCR Standards** ermöglichen die **Ct**-Werte für CMV die Berechnung der Standardkurve ("Results > Standard Curve" (Ergebnisse > Standardkurve)) des Amplifikationslaufs sowie die Validierung der Amplifikation und Detektion, wie in der folgenden Tabelle dargestellt:

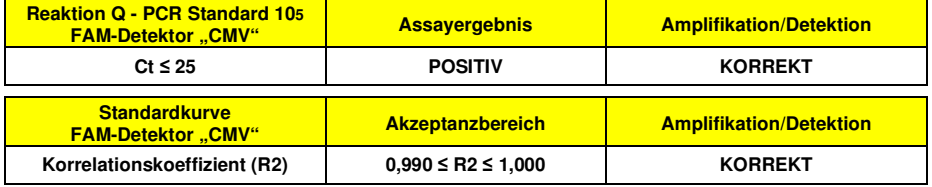

 Ist das Ergebnis der **Q - PCR Standard 105** Amplifikationsreaktion **Ct > 25** oder **Ct Undetermined** (Ct unbestimmt) oder liegt der Wert des **Korrelationskoeffizienten** (**R2**) nicht innerhalb der Grenzen des Akzeptanzbereichs, wurde die Ziel-DNA nicht korrekt nachgewiesen. Das heißt, dass während des Amplifikations- oder des Detektionsschritts Probleme aufgetreten sind (falsche Dispensierung des Reaktionsgemischs oder der Standards, Abbau des Reaktionsgemischs oder der Standards, falsche Einstellung der Standardposition, falsche Einstellung des Temperaturzyklus), die zu falschen Ergebnissen führen können. Der Lauf ist ungültig und muss ab dem Amplifikationsschritt wiederholt werden.

In der Amplifikationsreaktion der Negative Control dient der Ct-Wert von CMV ("Results > Report" (Ergebnisse > Bericht)) der Validierung der Amplifikation und des Nachweises, wie in der folgenden Tabelle dargestellt:

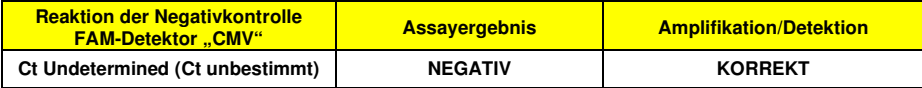

 Weicht das Ergebnis der Amplifikationsreaktion für die **Negative Control** bei CMV von **"Ct Undetermined" (CT unbestimmt)** ab, wurde die Ziel-DNA nachgewiesen. Das heißt, dass während des Amplifikationsschritts Probleme aufgetreten sind (Kontamination), die zu falschen und falsch-positivenErgebnissen führen können. Der Lauf ist ungültig und muss ab dem Amplifikationsschritt wiederholt werden.

 In der Amplifikationsreaktion jeder **Probe** dient der **Ct**-Wert von CMV zum Nachweis der Ziel-DNA, während der **Ct**-Wert der Internal Control zur Validierung von Extraktion, Amplifikation und Detektion verwendet wird.

Hinweis: Überprüfen Sie mithilfe der Gerätesoftware ("Results > Amplification plot > delta Rn vs Cycle" (Ergebnisse > Amplifikationsdarstellung > Delta Rn vs. Zyklus)), dass der **Ct**-Wert anhand eines schnellen und regelmäßigen Anstiegs der Fluoreszenzwerte und nicht anhand von Spitzen oder eines Anstiegs des Hintergrunds (unregelmäßiger oder hoher Hintergrund) ermittelt wurde.

 Dieses Produkt ist in der Lage, eine Mindestmenge von zirka 10 Genomäquivalenten in der Amplifikationsreaktion nachzuweisen (siehe "Leistungsmerkmale").

**CMV ELITe MGB® Kit**  Reagenz für die DNA-Amplifikation in **Echtzeit** 

Bericht)) werden wie in der folgenden Tabelle beschrieben verwendet:

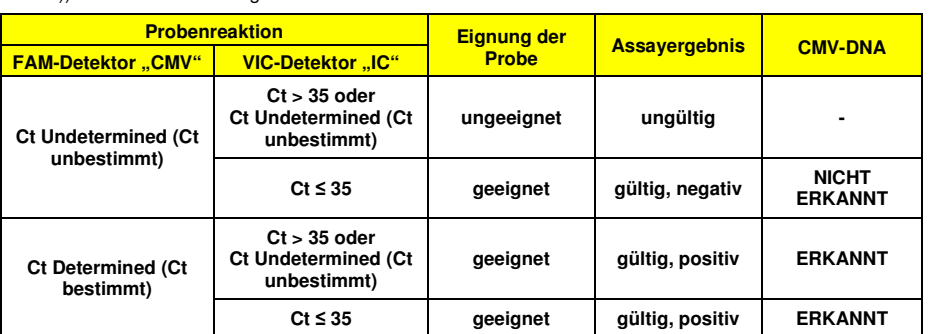

Die Ergebnisse als Ct der Amplifikationsreaktionen jeder Probe ("Results > Report" (Ergebnisse >

 Ist das Ergebnis der Amplifikationsreaktion einer Probe **Ct Undetermined** (Ct unbestimmt) bei CMV und **Ct > 35** oder **Ct Undetermined** bei der internen Kontrolle, bedeutet dies, dass es nicht möglich war, die DNA für die interne Kontrolle effizient nachzuweisen. In diesem Fall sind während des Amplifikationsschritts (ineffiziente oder nicht vorhandene Amplifikation) oder während des Extraktionsschritts (Abbau von Proben-DNA, Probe mit zu niedriger Zellzahl, Verlust von DNA während der Extraktion oder Vorhandensein von Inhibitoren in der extrahierten DNA) Probleme aufgetreten, die zu falschen und falsch-negativen Ergebnissen führen können. Die Probe ist ungeeignet, der Assay ist ungültig und muss ab der Extraktion einer neuen Probe wiederholt werden.

 Ist das Ergebnis der Amplifikationsreaktion einer Probe **Ct Undetermined** (Ct unbestimmt) bei CMV und **Ct ≤ 35** bei der internen Kontrolle, bedeutet dies, dass die CMV-DNA in der aus der Probe extrahierten DNA nicht nachgewiesen wurde; es kann jedoch nicht ausgeschlossen werden, dass der Titer der CMV-DNA unter der Nachweisgrenze des Produkts (siehe "Leistungsmerkmale") liegt. In diesem Fall kann das Ergebnis falsch-negativ sein.

 Bei der Interpretation der mit diesem Test erhaltenen Ergebnisse müssen alle klinischen Daten und sonstigen Laborbefunde des Patienten berücksichtigt werden.

**Hinweis:** Wird in der Amplifikationsreaktion einer Probe die CMV-DNA nachgewiesen, kann das Ergebnis der internen Kontrolle "Ct > 35" oder "Ct Undetermined" (Ct unbestimmt) sein. So kann die wenig effiziente Amplifikationsreaktion bei der Internal Control durch den Wettbewerb mit der hocheffizienten Amplifikationsreaktion bei CMV-DNA verdrängt werden. In diesem Fall ist die Probe dennoch geeignet und das positive Ergebnis des Assays gültig.

#### **Quantitative Analyse der Ergebnisse**

 Nach Durchführung des Verfahrens für die qualitative Analyse der Ergebnisse kann die quantitative Analyse der Ergebnisse der positiven Proben durchgeführt werden.

 Die CMV-**Ct**-Werte in den Amplifikationsreaktionen der einzelnen **Proben** und die **Standardkurve**  ("Results > Standard Curve" (Ergebnisse > Standardkurve)) des Amplifikationslaufs dienen dazu, die **Menge**der in den Amplifikationsreaktionen der Proben vorhandenen Ziel-DNA zu berechnen.

 Dieses Produkt ist in der Lage, von zirka 1.000.000 bis zirka 10 Genomäquivalente pro Amplifikationsreaktion zu quantifizieren (siehe "Leistungsmerkmale").

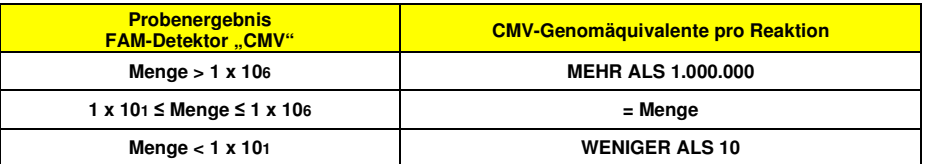

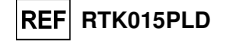

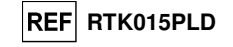

Die Ergebnisse (**Menge**) jeder **Probe** ("Results > Report" (Ergebnisse > Bericht)) dienen zur Berechnung der Genomäquivalente **(gEq)** von CMV, die in der bei der Extraktion verwendeten Probe vorhanden sind (**Nc**), gemäß dieser Formel:

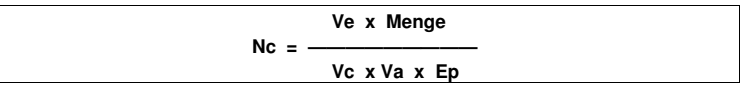

Dabei ist:

 **Vc** die Menge der bei der Extraktion verwendeten Probe im Verhältnis zur gewünschten Maßeinheit; **Ep** die Effizienz des Verfahrens, der Extraktion und der Amplifikation, **ausgedrückt als Dezimalzahl**; **Ve** das Gesamtvolumen des extrahierten Produkts **ausgedrückt in µl**;

 **Va** das Volumen des in der Amplifikationsreaktion verwendeten Extraktionsprodukts **ausgedrückt in µl**; **Menge** ist das Ergebnis der Amplifikationsreaktion der Probe **ausgedrückt in gEq pro Reaktion**.

Werden in EDTA entnommene Vollblutproben und das Extraktionskit "EXTRAblood" verwendet und muss das Ergebnis **in gEq/ml** ausgegeben werden, ändert sich die Formel wie folgt:

**Vereinfachte Formel für Vollblut und** "**EXTRAblood**"

 **Nc (gEq/ml) = 25 x Menge** 

Werden in EDTA entnommene Vollblut- und Plasmaproben und **ELITe STAR** verwendet und muss das Ergebnis **in gEq/ml** ausgegeben werden, lautet die Formel:

**Vereinfachte Formel für Vollblut und Plasma und ELITe STAR** 

 **Nc (gEq/ml) = 28 x Menge** 

Werden in EDTA entnommene Vollblut- und Plasmaproben und **ELITe GALAXY** verwendet und muss das Ergebnis **in gEq/ml** ausgegeben werden, lautet die Formel:

**Vereinfachte Formel für Vollblut und Plasma und ELITe GALAXY** 

 **Nc (gEq/ml) = 35 x Menge** 

Werden in EDTA entnommene Vollblutproben und das Extraktionssystem "**NucliSENS® easyMAG®**" verwendet und muss das Ergebnis **in gEq/ml** ausgegeben werden, ändert sich die Formel wie folgt:

**Vereinfachte Formel für Vollblut und "NucliSENS® easyMAG®"** 

 **Nc (gEq/ml) = 50 x Menge** 

 Werden Liquor- und Urinproben und das Extraktionssystem "**NucliSENS® easyMAG®**" verwendet und muss das Ergebnis **in gEq/ml** ausgegeben werden, lautet die Formel:

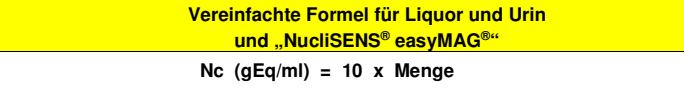

Werden in EDTA entnommene Vollblutproben und das Extraktionssystem "**QIAsymphony® SP/AS**" verwendet und muss das Ergebnis **in gEq/ml** ausgegeben werden, ändert sich die Formel wie folgt:

**Vereinfachte Formel für Vollblut und «QIAsymphony® SP/AS»** 

 **Nc (gEq/ml) = 24 x Menge** 

 Werden in EDTA entnommene Plasmaproben und das Extraktionssystem "**QIAsymphony® SP/AS**" verwendet und muss das Ergebnis **in gEq/ml** ausgegeben werden, ändert sich die Formel wie folgt:

**Vereinfachte Formel für Plasma und "QIAsymphony® SP/AS"** 

 **Nc (gEq/ml) = 12 x Menge** 

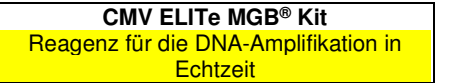

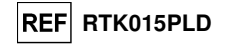

#### **Umrechnung des Ergebnisses in internationale Einheiten**

Werden in EDTA entnommene Vollblutproben und das Extraktionskit "EXTRAblood" verwendet und muss das Ergebnis **in IU/ml** ausgegeben werden, ändert sich die Formel wie folgt:

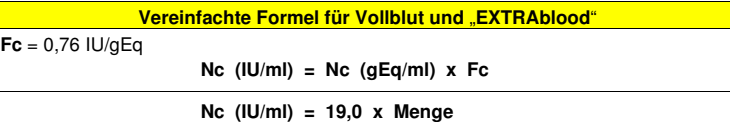

 Werden in EDTA entnommene Vollblutproben und **ELITe STAR** verwendet und muss das Ergebnis **in IU/ml** ausgegeben werden, lautet die Formel:

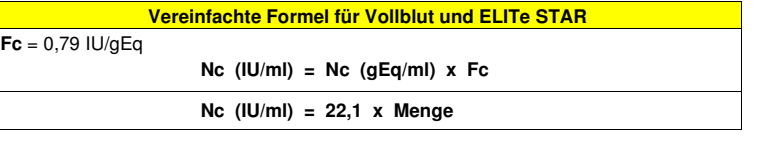

 Werden in EDTA entnommene Plasmaproben und **ELITe STAR** verwendet und muss das Ergebnis **in IU/ml** ausgegeben werden, lautet die Formel:

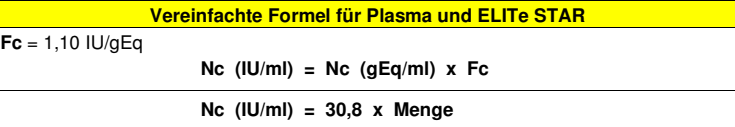

Werden in EDTA entnommene Vollblutproben und **ELITe GALAXY** verwendet und muss das Ergebnis**in IU/ml** ausgegeben werden, lautet die Formel:

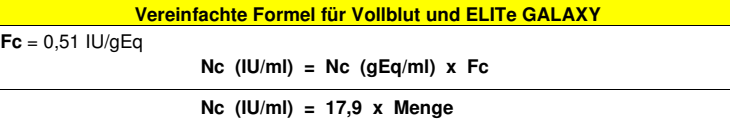

Werden in EDTA entnommene Plasmaproben und **ELITe GALAXY** verwendet und muss das Ergebnis**in IU/ml** ausgegeben werden, lautet die Formel:

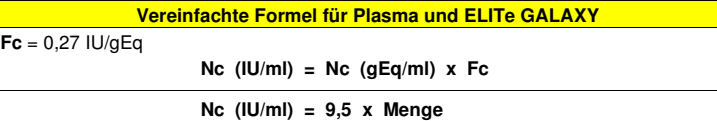

Werden in EDTA entnommene Vollblutproben und das Extraktionssystem "**NucliSENS® easyMAG®**" verwendet und muss das Ergebnis **in IU/ml** ausgegeben werden, ändert sich die Formel wie folgt:

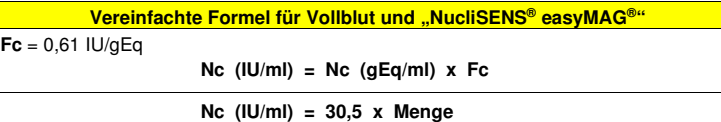

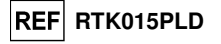

Werden in EDTA entnommene Vollblutproben und das Extraktionssystem "**QIAsymphony® SP/AS**" verwendet und muss das Ergebnis **in IU/ml** ausgegeben werden, ändert sich die Formel wie folgt:

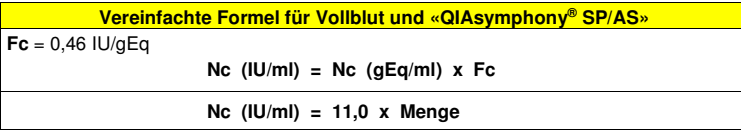

Werden in EDTA entnommene Plasmaproben und das Extraktionssystem "**QIAsymphony® SP/AS**" verwendet und muss das Ergebnis **in IU/ml** ausgegeben werden, ändert sich die Formel wie folgt:

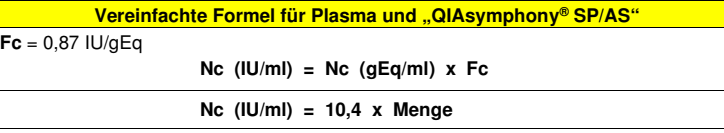

Dabei ist **Fc** der Umrechnungsfaktor, der mithilfe des von der WHO anerkannten kalibrierten Referenzmaterials "1st WHO International Standard for Human Cytomegalovirus for Nucleic Acid Amplification (NAT) Techniques", NIBSC code 09/162, Vereinigtes Königreich, berechnet wurde (siehe Abschnitt "Leistungsmerkmale").

#### **LEISTUNGSMERKMALE**

#### **Analytische Sensitivität: Nachweisgrenze**

 Die analytische Sensitivität dieses Assays, ausgedrückt als Nachweisgrenze, ermöglicht den Nachweis von zirka 11 Kopien in 20 µl DNA, die der Amplifikationsreaktion hinzugefügt wurden.

 Die analytische Sensitivität dieses Assays als dessen Nachweisgrenze wurde mithilfe von Plasmid-DNA getestet. Diese enthielt das Amplifikationsprodukt, dessen Ausgangskonzentration mit einem Spektrophotometer gemessen wurde. Die Plasmid-DNA wurde auf einen Titer von 10 Kopien / 20 µl in einer humanen genomischen DNA mit einem Titer von 500 ng / 20 µl verdünnt. Diese Probe wurde in 50 Wiederholungen getestet. Dabei wurde die Amplifikation mit Produkten der ELITechGroup S.p.A. durchgeführt.

Die endgültigen Ergebnisse sind in der folgenden Tabelle zusammengefasst.

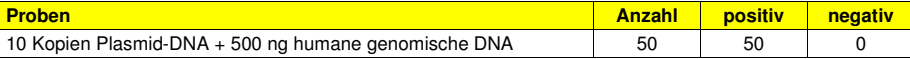

 Die analytische Sensitivität dieses Assays, der in Verbindung mit Vollblutproben und "**EXTRAblood**" verwendet wurde, wurde mit einer Reihe von CMV-Verdünnungen innerhalb der Grenzkonzentration verifiziert. Die Reihe wurde unter Verwendung von CMV-DNA-negativen, mit kalibriertem und zertifiziertem Referenzmaterial OptiQuant CMV DNA (AD169-Stamm, AcroMetrix Europe B.V., Niederlande) dotierten Vollblutproben angesetzt. Die Viruskonzentrationen lagen im Bereich zwischen 1 gEq/ml und 3.160 gEq/ml. Jede Probe der Reihe wurde in 24 Wiederholungen getestet. Hierfür wurden das gesamte Analyseverfahren, die Extraktion und die Amplifikation, mit Produkten der ELITechGroup S.p.A. durchgeführt. Die statistische Auswertung erfolgte mittels Probit-Regression. Die Nachweisgrenze wurde für die Konzentrationen berechnet, bei denen die Wahrscheinlichkeit eines positiven Ergebnisses bei 95 % liegt.

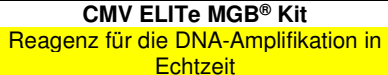

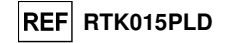

Die endgültigen Ergebnisse sind in den folgenden Tabellen aufgeführt.

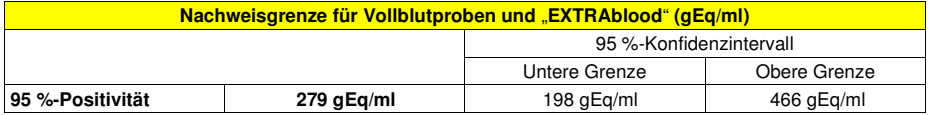

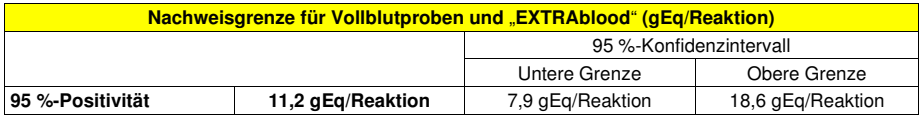

Die Umrechnung von gEq/ml in gEq/Reaktion erfolgte wie auf Seite 38 angegeben.

 Die analytische Sensitivität dieses Assays, der in Verbindung mit Vollblutproben und **ELITe STAR** verwendet wurde, wurde mit einer Reihe von CMV-Verdünnungen innerhalb der Grenzkonzentration verifiziert. Die Reihe wurde durch Verdünnen des "1st WHO International Standard for Human Cytomegalovirus for Nucleic Acid Amplification Techniques" (NIBSC code 09/162, Vereinigtes Königreich) in CMV-DNA-negativem EDTA-Vollblut angesetzt. Die Viruskonzentrationen lagen im Bereich zwischen 3,160 IU/ml und 1000 IU/ml. Jede Probe der Reihe wurde in 12 Wiederholungen getestet. Hierfür wurde das gesamte Analyseverfahren, die automatische Extraktion mit **ELITe STAR** und die Amplifikation, mit Produkten der ELITechGroup S.p.A. durchgeführt. Die statistische Auswertung erfolgte mittels Probit-Regression. Die Nachweisgrenze wurde für die Konzentrationen berechnet, bei denen die Wahrscheinlichkeit eines positiven Ergebnisses bei 95 % liegt. Die endgültigen Ergebnisse sind in den folgenden Tabellen aufgeführt.

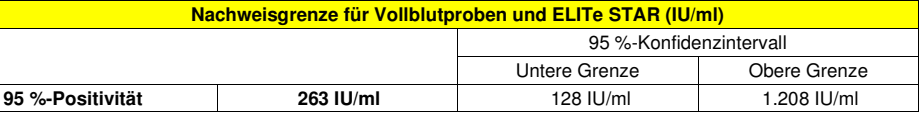

Die analytische Sensitivität in gEq/ml ist nachfolgend angegeben:

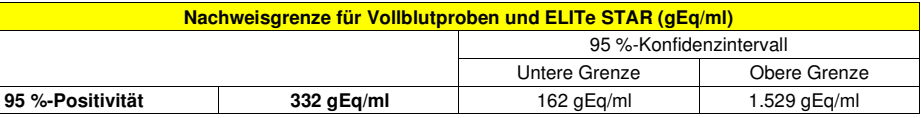

 Die analytische Sensitivität in gEq/ml bei Vollblutproben und **ELITe STAR** wird unter Anwendung des spezifischen Umrechnungsfaktors berechnet, der auf Seite 38 angegeben ist.

 Die analytische Sensitivität dieses Assays, der in Verbindung mit Plasmaproben und **ELITe STAR** verwendet wurde, wurde mit einer Reihe von CMV-Verdünnungen innerhalb der Grenzkonzentration verifiziert. Die Reihe wurde durch Verdünnen des "1st WHO International Standard for Human Cytomegalovirus for Nucleic Acid Amplification Techniques" (NIBSC code 09/162, Vereinigtes Königreich) in CMV-DNA-negativem EDTA-Plasma angesetzt. Die Viruskonzentrationen lagen im Bereich zwischen 3,160 IU/ml und 1000 IU/ml. Jede Probe der Reihe wurde in 8 Wiederholungen getestet. Hierfür wurde das gesamte Analyseverfahren, die automatische Extraktion mit **ELITe STAR** und die Amplifikation, mit Produkten der ELITechGroup S.p.A. durchgeführt. Die statistische Auswertung erfolgte mittels Probit-Regression. Die Nachweisgrenze wurde für die Konzentrationen berechnet, bei denen die Wahrscheinlichkeit eines positiven Ergebnisses bei 95 % liegt. Die endgültigen Ergebnisse sind in den folgenden Tabellen aufgeführt.

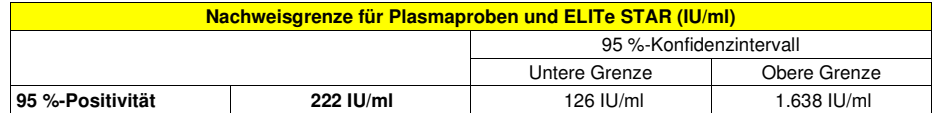

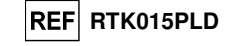

Die analytische Sensitivität in gEq/ml ist nachfolgend angegeben:

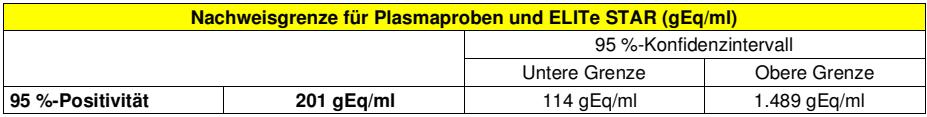

 Die analytische Sensitivität in gEq/ml bei Plasmaproben und **ELITe STAR** wird unter Anwendung des spezifischen Umrechnungsfaktors berechnet, der auf Seite 38 angegeben ist.

Die analytische Sensitivität dieses Assays, der in Verbindung mit Vollblutproben und **ELITe GALAXY**  verwendet wurde, wurde mit einer Reihe von CMV-Verdünnungen innerhalb der Grenzkonzentration verifiziert. Die Reihe wurde durch Verdünnen des "1st WHO International Standard for Human Cytomegalovirus for Nucleic Acid Amplification Techniques" (NIBSC code 09/162, Vereinigtes Königreich) in CMV-DNA-negativem EDTA-Vollblut angesetzt. Die Viruskonzentrationen lagen im Bereich zwischen 10 IU/ml und 560 IU/ml. Jede Probe der Reihe wurde in 12 Wiederholungen getestet. Hierfür wurde das gesamte Analyseverfahren, die Extraktion und PCR-Einstellung mit **ELITe GALAXY** und die Amplifikation, mit Produkten der ELITechGroup S.p.A. durchgeführt. Die statistische Auswertung erfolgte mittels Probit-Regression. Die Nachweisgrenze wurde für die Konzentrationen berechnet, bei denen die Wahrscheinlichkeit eines positiven Ergebnisses bei 95 % liegt.

Die endgültigen Ergebnisse sind in den folgenden Tabellen aufgeführt.

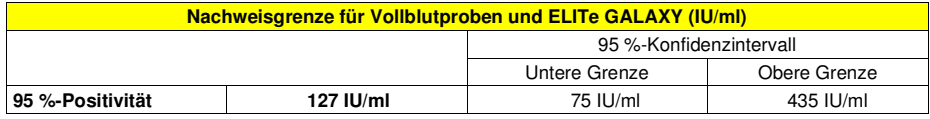

Die analytische Sensitivität in gEq/ml ist nachfolgend angegeben:

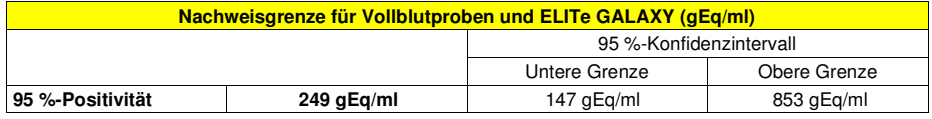

 Die analytische Sensitivität in gEq/ml bei Vollblutproben und **ELITe GALAXY** wird unter Anwendung des spezifischen Umrechnungsfaktors berechnet, der auf Seite 38 angegeben ist.

 Die analytische Sensitivität dieses Assays, der in Verbindung mit Plasmaproben und **ELITe GALAXY** verwendet wurde, wurde mit einer Reihe von CMV-Verdünnungen innerhalb der Grenzkonzentration verifiziert. Die Reihe wurde durch Verdünnen des "1st WHO International Standard for Human Cytomegalovirus for Nucleic Acid Amplification Techniques" (NIBSC code 09/162, Vereinigtes Königreich) in CMV-DNA-negativem EDTA-Plasma angesetzt. Die Viruskonzentrationen lagen im Bereich zwischen 10 IU/ml und 560 IU/ml. Jede Probe der Reihe wurde in 12 Wiederholungen getestet. Hierfür wurde das gesamte Analyseverfahren, die Extraktion und PCR-Einstellung mit **ELITe GALAXY** und die Amplifikation, mit Produkten der ELITechGroup S.p.A. durchgeführt. Die statistische Auswertung erfolgte mittels Probit-Regression. Die Nachweisgrenze wurde für die Konzentrationen berechnet, bei denen die Wahrscheinlichkeit eines positiven Ergebnisses bei 95 % liegt. Die endgültigen Ergebnisse sind in den folgenden Tabellen aufgeführt.

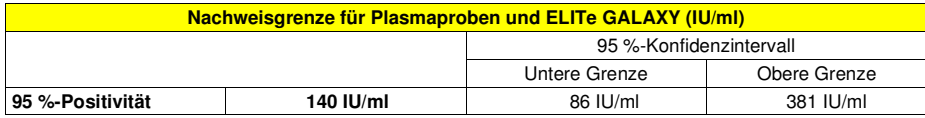

Die analytische Sensitivität in gEq/ml ist nachfolgend angegeben:

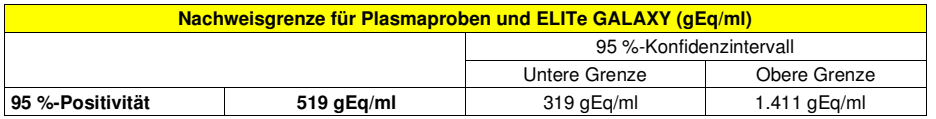

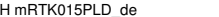

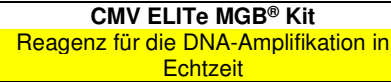

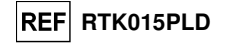

 Die analytische Sensitivität in gEq/ml bei Plasmaproben und **ELITe GALAXY** wird unter Anwendung des spezifischen Umrechnungsfaktors berechnet, der auf Seite 38 angegeben ist.

#### **Analytische Sensitivität: linearer Messbereich**

 Die analytische Sensitivität dieses Assays, ausgedrückt als linearer Messbereich, ermöglicht die Quantifizierung von zirka 1.000.000 bis zirka 10 Genomäquivalenten in 20 µl DNA, die der Amplifikationsreaktion hinzugefügt wurden.

 Die analytische Sensitivität dieses Assays wurde mithilfe einer Verdünnungsreihe (1 log<sup>10</sup>- Verdünnungsschritte) einer Plasmid-DNA ermittelt. Diese enthielt das Amplifikationsprodukt, dessen Ausgangskonzentration mit einem Spektrophotometer gemessen wurde. Die Verdünnungen von 2,5 x 107 Genomäquivalenten pro Reaktion bis 2,5 x 101 Genomäquivalenten pro Reaktion wurden in 9 Wiederholungen getestet. Dabei wurde die Amplifikation mit den Produkten der ELITechGroup S.p.A. durchgeführt. Die Analyse der erhaltenen Daten mittels linearer Regression ergab, dass der Assay bei allen Verdünnungen eine lineare Reaktion aufweist (Quadrat des Korrelationskoeffizienten über 0,99).

 Die untere Grenze des linearen Messbereichs dieses Assays, der in Verbindung mit Vollblutproben und "**EXTRAblood**" verwendet wurde, wurde auf etwa 13 gEq/Reaktion festgelegt, weil in der Untersuchung der Nachweisgrenze 316 gEq/ml die niedrigste Konzentration war, die eine 100 %ige Positivität ergab. Die untere Grenze des linearen Messbereichs liegt innerhalb von 1 Logarithmus ab dem Q - PCR Standard Amplifikationsstandard mit der niedrigsten Konzentration (102 gEg / 20 µl).

 Die obere Grenze des linearen Messbereichs dieses Assays, der in Verbindung mit Vollblutproben und "**EXTRAblood**" verwendet wurde, wurde auf 106 gEq/Reaktion festgelegt und liegt innerhalb von 1 Logarithmus ab dem Q - PCR Standard Amplifikationsstandard mit der höchsten Konzentration (105 gEq / 20 µl). Die Ergebnisse sind in der folgenden Tabelle aufgeführt.

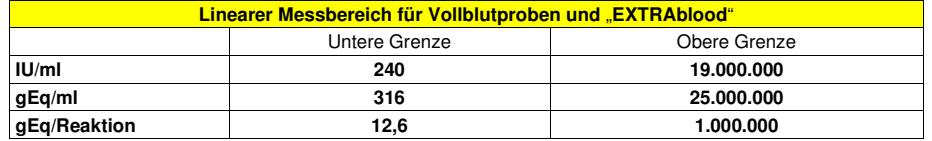

 Die Umrechnung von gEq/ml in gEq/Reaktion und umgekehrt erfolgte wie auf Seite 38 angegeben. Die Umrechnung von gEq/ml in IU/ml und umgekehrt erfolgte wie auf Seite 39 angegeben.

 Die untere Grenze des linearen Messbereichs dieses Assays, der in Verbindung mit Vollblutproben und **ELITe GALAXY** verwendet wurde, wurde auf etwa 10 gEq/Reaktion festgelegt, weil in der Untersuchung der Nachweisgrenze 350 gEq/ml die niedrigste Konzentration war, die eine 100 %ige Positivität ergab. Die untere Grenze des linearen Messbereichs liegt innerhalb von 1 Logarithmus ab dem Q - PCR Standard Amplifikationsstandard mit der niedrigsten Konzentration (102 gEq / 20 µl).

 Die obere Grenze des linearen Messbereichs dieses Assays, der in Verbindung mit Vollblutproben und **ELITe GALAXY** verwendet wurde, wurde auf 106 gEq/Reaktion festgelegt und liegt innerhalb von 1 Logarithmus ab dem Q - PCR Standard Amplifikationsstandard mit der höchsten Konzentration (105 gEq / 20 µl). Die Ergebnisse sind in der folgenden Tabelle aufgeführt.

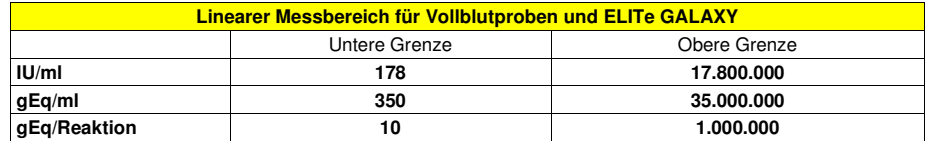

 Die Umrechnung von gEq/ml in gEq/Reaktion und umgekehrt erfolgte wie auf Seite 38 angegeben. Die Umrechnung von gEq/ml in IU/ml und umgekehrt erfolgte wie auf Seite 39 angegeben.

#### **Analytische Sensitivität: Präzision und Genauigkeit**

 Die Präzision des Assays als die Variabilität der Ergebnisse, die mit mehreren Replikaten einer innerhalb ein und desselben Laufs getesteten Probe erhalten wurde, ergab einen mittleren prozentualen Variationskoeffizienten (VK %) für Ct von unter 2 % innerhalb des Bereichs von 106 Molekülen bis 101Molekülen in den 20 µl DNA, die der Amplifikationsreaktion hinzugefügt wurden.

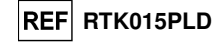

 Die Präzision des Assays als die Variabilität der Ergebnisse, die mit mehreren Replikaten einer innerhalb ein und desselben Laufs getesteten Probe erhalten wurde, ergab einen mittleren prozentualen Variationskoeffizienten (VK %) von zirka 21 % der gemessenen Mengen innerhalb des Bereichs von 106Molekülen bis 101 Molekülen in den 20 µl DNA, die der Amplifikationsreaktion hinzugefügt wurden.

 Die Genauigkeit des Assays als die Differenz zwischen dem mit mehreren Replikaten einer innerhalb ein und desselben Laufs getesteten Probe erhaltenen Mittelwert der Ergebnisse und der theoretischen Konzentration der Probe ergab eine mittlere prozentuale Ungenauigkeit (% Ungenauigkeit) von zirka 20 % der gemessenen Mengen innerhalb des Bereichs von 106 Molekülen bis 101 Molekülen in den 20 µl DNA, die der Amplifikationsreaktion hinzugefügt wurden.

 Die Präzision und die Genauigkeit wurden anhand von für die Untersuchung des linearen Messbereichs gewonnenen Daten berechnet.

#### **Analytische Sensitivität: Reproduzierbarkeit mit zertifiziertem Referenzmaterial**

Die analytische Sensitivität des Assays als die Reproduzierbarkeit von Ergebnissen, die verglichen wurden mit Ergebnissen, die mit anderen Assays in verschiedenen Laboren erhalten wurden, wurde durch Testen von zertifiziertem Referenzmaterial überprüft.

Für die Durchführung der Tests wurde eine Reihe von Verdünnungen von CMV innerhalb der Grenzkonzentration als kalibriertes und zertifiziertes Referenzmaterial verwendet (AD169-Stamm, QCMD 2009 Human Cytomegalovirus DNA EQA Panel, Qnostics Ltd, Schottland, Vereinigtes Königreich). Jede Probe der Reihe wurde in 2 Wiederholungen getestet. Hierfür wurden das gesamte Analyseverfahren, die manuelle Extraktion mit "**EXTRAblood**" und die Amplifikation, mit Produkten der ELITechGroup S.p.A. durchgeführt.

Die Ergebnisse sind in der folgenden Tabelle aufgeführt.

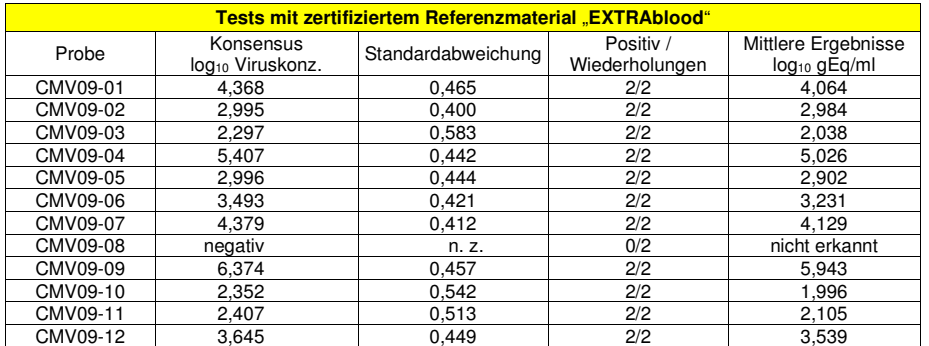

 Alle Proben wurden richtig erkannt. Die erhaltenen quantitativen Ergebnisse liegen wie erforderlich innerhalb des vom Konsensus für kommerziell verfügbare Assays definierten Bereichs ± 1 SD.

 Für die Durchführung weiterer Tests wurde eine Reihe von Verdünnungen von CMV innerhalb der Grenzkonzentration als kalibriertes Referenzmaterial verwendet (QCMD 2012 Human Cytomegalovirus DNA EQA Panel, Qnostics Ltd, Schottland, Vereinigtes Königreich). Jede Probe wurde in Doppelbestimmungen getestet. Hierfür wurden das gesamte Analyseverfahren durchgeführt: die Extraktion mit **ELITe STAR** und die Amplifikation mit Produkten der ELITechGroup S.p.A.

 Die Ergebnisse in IU/ml wurden unter Anwendung des Umrechnungsfaktors für **ELITe STAR** und Plasma berechnet und sind in der folgenden Tabelle aufgeführt.

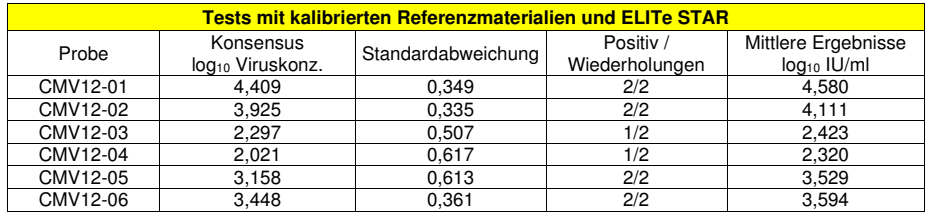

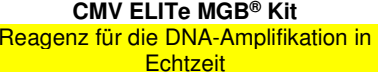

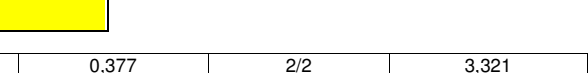

**REF** RTK015PLD

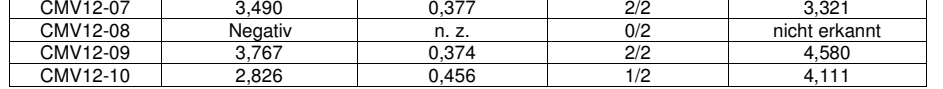

 Alle Proben wurden richtig erkannt. Die quantitativen Ergebnisse liegen innerhalb des vom Konsensus definierten Bereichs ± 1 SD.

 Für die Durchführung weiterer Tests wurde eine Reihe von Verdünnungen von CMV innerhalb der Grenzkonzentration als kalibriertes Referenzmaterial verwendet (QCMD 2012 Human Cytomegalovirus DNA EQA Panel, Qnostics Ltd, Vereinigtes Königreich). Jede Probe wurde in Doppelbestimmungen getestet. Hierfür wurden das gesamte Analyseverfahren durchgeführt: die Extraktion und PCR-Einstellung mit **ELITe GALAXY** und die Amplifikation mit Produkten der ELITechGroup S.p.A.

 Die Ergebnisse in IU/ml wurden unter Anwendung des Umrechnungsfaktors für **ELITe GALAXY** und Plasma berechnet und sind in der folgenden Tabelle aufgeführt.

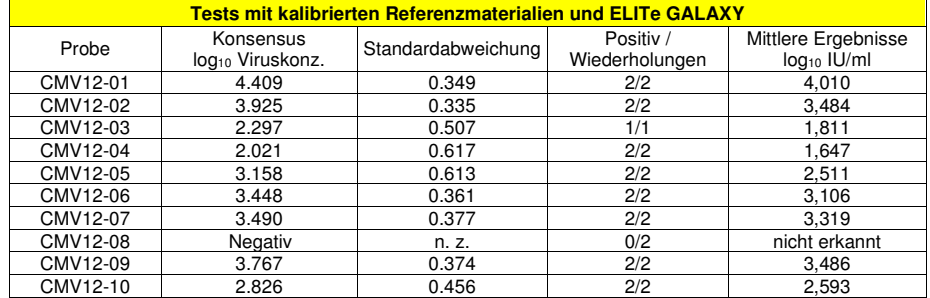

 Ein Replikat von CMV12-03 wurde wegen eines Systemfehlers während des ersten Extraktionsschritts aus der Analyse ausgeschlossen. In der qualitativen Analyse wurden alle Proben richtig erkannt. In der quantitativen Analyse wurden 8/9 Proben innerhalb einer Differenz von 0,5 log zum erwarteten Titer richtig quantifiziert. Die Proben CMV12-01 und CMV12-07 sind gepaarte Proben. Die Differenz zwischen CMV12-01 (4.035 Log10) und CMV12-07 (3.296 Log10) lag bei 0,691 und fällt damit in das erwartete Intervall. Das Ergebnis von CMV12-07 wurde als gültig betrachtet.

#### **Analytische Sensitivität: Faktor für die Umrechnung in internationale Einheiten**

 Für die Umrechnung des quantitativen Ergebnisses von gEq/ml in internationale Einheiten / ml wurde der bei diesem Assay und in EDTA entnommenen **Vollblutproben** zu verwendende Umrechnungsfaktor definiert als:

0,76 internationale Einheiten / gEq bei Verwendung des Kits "EXTRAblood" für die manuelle Extraktion;

0,79 internationale Einheiten / gEq bei Verwendung des Systems **"ELITe STAR**" für die automatische Extraktion;

0,51 internationale Einheiten / gEq bei Verwendung des Systems "**ELITe GALAXY**" für die automatische Extraktion;

0,61 internationale Einheiten / gEq bei Verwendung des Systems "NucliSENS® easyMAG®" für die automatische Extraktion;

0,46 internationale Einheiten / gEq bei Verwendung des Systems "QIAsymphony® SP/AS" für die automatische Extraktion;

 Für die Umrechnung des quantitativen Ergebnisses von gEq/ml in internationale Einheiten / ml wurde der bei diesem Assay und in EDTA entnommenen **Plasmaproben** zu verwendende Umrechnungsfaktor definiert als:

1,10 internationale Einheiten / gEq bei Verwendung des Systems "**ELITe STAR**" für die automatische Extraktion;

0.27 internationale Einheiten / gEq bei Verwendung des Systems "**ELITe GALAXY**" für die automatische Extraktion;

SCH mRTK015PLD\_de 08.06.2022 Überarbeitete Version 20 **Seite 53/80**

SCH mRTK015PLD\_de 08.06.2022 Überarbeitete Version 20 **Seite 54/80**

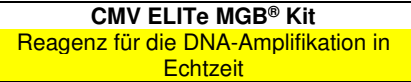

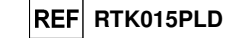

0,87 internationale Einheiten / gEq bei Verwendung des Systems "QIAsymphony® SP/AS" für die automatische Extraktion.

Die Daten zu den jeweiligen Umrechnungsfaktoren sind nachfolgend aufgeführt.

#### In EDTA entnommenes Vollblut

 Der Umrechnungsfaktor wurde mithilfe einer Reihe von vier Verdünnungen (0,5 log10 zwischen Verdünnungen) des von der WHO ("1st WHO International Standard for Human Cytomegalovirus for Nucleic Acid Amplification Techniques", NIBSC code 09/162, Vereinigtes Königreich) anerkannten kalibrierten Referenzmaterials in in EDTA entnommenem Vollblut berechnet.

 Jeder Punkt der Reihe wurde in 8 Wiederholungen getestet. Hierfür wurden die gesamte Analyse, die Extraktion mit «**EXTRAblood**» und die Amplifikation, mit Produkten der ELITechGroup S.p.A. durchgeführt.

 Die Analyse der erhaltenen Daten ermöglicht die Berechnung eines mittleren Umrechnungsfaktors (Fc) von 0,76 internationalen Einheiten pro gEq nachgewiesenem CMV.

Die Ergebnisse sind in der folgenden Tabelle aufgeführt.

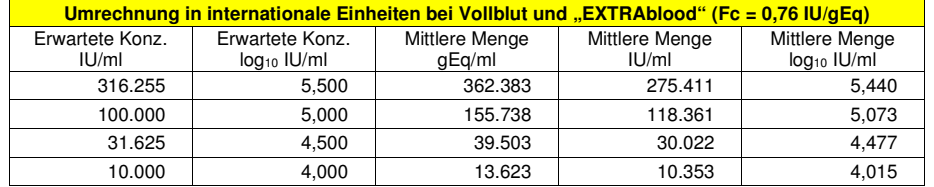

Jeder Punkt der Reihe wurde in 15 Wiederholungen getestet. Die gesamte Analyse wurde mit "**ELITe STAR**" und die Amplifikation mit Produkten der ELITechGroup S.p.A. durchgeführt.

 Die Analyse der erhaltenen Daten ermöglicht die Berechnung eines mittleren Umrechnungsfaktors (Fc) von 0,79 internationalen Einheiten (IU) pro gEq in Vollblutproben nachgewiesenem CMV.

Die Ergebnisse sind in der folgenden Tabelle aufgeführt.

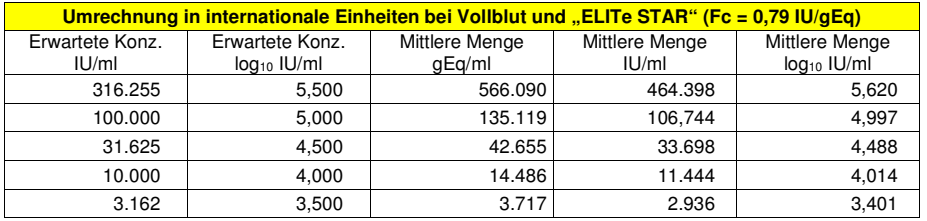

Jeder Punkt der Reihe wurde in 15 Wiederholungen getestet. Hierfür wurden die gesamte Analyse, Extraktion und PCR-Einstellung mit **ELITe GALAXY** und die Amplifikation mit Produkten der ELITechGroup S.p.A. durchgeführt.

 Die Analyse der erhaltenen Daten ermöglicht die Berechnung eines mittleren Umrechnungsfaktors (Fc) von 0,51 internationalen Einheiten (IU) pro gEq in Vollblutproben nachgewiesenem CMV.

Die Ergebnisse sind in der folgenden Tabelle aufgeführt.

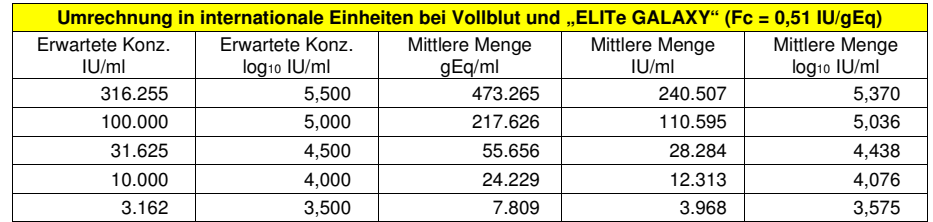

Jeder Punkt der Reihe wurde in 8 Wiederholungen getestet. Hierfür wurden das gesamte Analyseverfahren, die Extraktion mit dem automatischen Extraktionssystem «NucliSENS® easyMAG®» und die

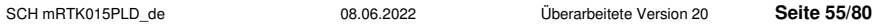

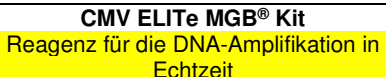

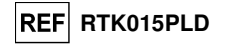

Amplifikation mit Produkten der ELITechGroup S.p.A. durchgeführt.

 Die Analyse der erhaltenen Daten ermöglichte die Berechnung eines mittleren Umrechnungsfaktors (Fc) von 0,61 internationalen Einheiten pro gEq nachgewiesenem CMV.

Die Ergebnisse sind in der folgenden Tabelle aufgeführt.

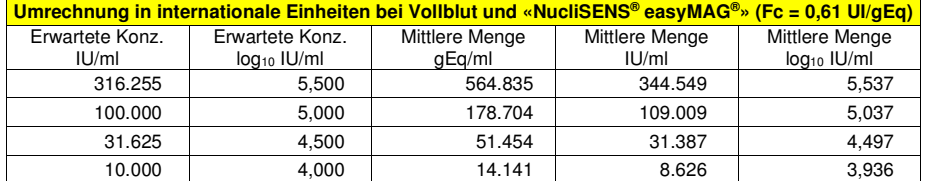

Jeder Punkt der Reihe wurde in 8 Wiederholungen getestet. Hierfür wurden das gesamte Analyseverfahren, die Extraktion mit dem automatischen Extraktionssystem «QIAsymphony® SP/AS» und die Amplifikation mit Produkten der ELITechGroup S.p.A., durchgeführt.

 Die Analyse der erhaltenen Daten ermöglichte die Berechnung eines mittleren Umrechnungsfaktors (Fc) von 0,46 internationalen Einheiten (IU) pro gEq in Vollblutproben nachgewiesenem CMV.

Die Ergebnisse sind in der folgenden Tabelle aufgeführt.

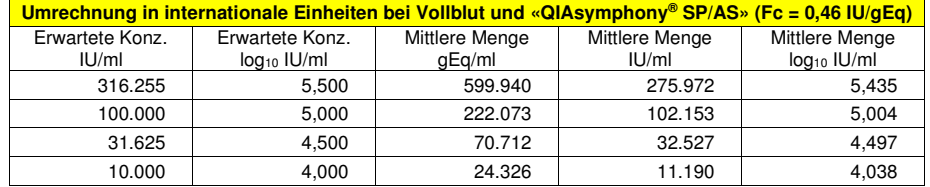

In EDTA entnommenes Plasma

 Der Umrechnungsfaktor wurde mithilfe einer Reihe von vier Verdünnungen (0,5 log10 zwischen Verdünnungen) des von der WHO ("1st WHO International Standard for Human Cytomegalovirus for Nucleic Acid Amplification Techniques", NIBSC code 09/162, Vereinigtes Königreich) anerkannten kalibrierten Referenzmaterials in in EDTA entnommenem Plasma berechnet.

Jeder Punkt der Reihe wurde in 15 Wiederholungen getestet. Die gesamte Analyse wurde mit "**ELITe STAR**" und die Amplifikation mit Produkten der ELITechGroup S.p.A. durchgeführt.

 Die Analyse der erhaltenen Daten ermöglicht die Berechnung eines mittleren Umrechnungsfaktors (Fc) von 1,10 internationalen Einheiten (IU) pro gEq in Plasmaproben nachgewiesenem CMV.

Die Ergebnisse sind in der folgenden Tabelle aufgeführt.

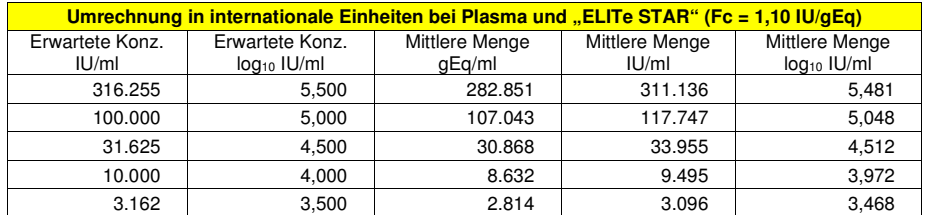

Jeder Punkt der Reihe wurde in 15 Wiederholungen getestet. Hierfür wurden die gesamte Analyse, Extraktion und PCR-Einstellung mit **ELITe GALAXY** und die Amplifikation mit Produkten der ELITechGroup S.p.A. durchgeführt.

 Die Analyse der erhaltenen Daten ermöglicht die Berechnung eines mittleren Umrechnungsfaktors (Fc) von 0,27 internationalen Einheiten (IU) pro gEq in Plasmaproben nachgewiesenem CMV.

SCH mRTK015PLD\_de 08.06.2022 Überarbeitete Version 20 **Seite 56/80**

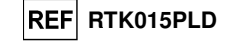

Die Ergebnisse sind in der folgenden Tabelle aufgeführt.

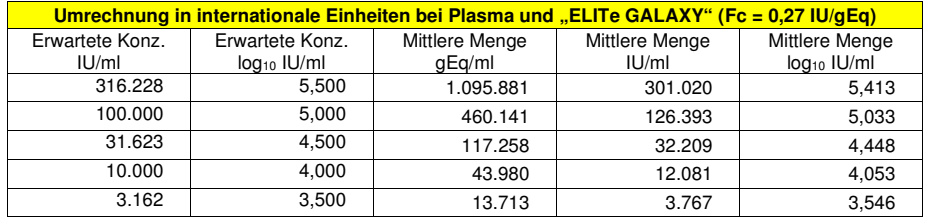

Jeder Punkt der Reihe wurde in 8 Wiederholungen getestet. Hierfür wurden das gesamte Analyseverfahren, die Extraktion mit dem automatischen Extraktionssystem «QIAsymphony® SP/AS» und die Amplifikation mit Produkten der ELITechGroup S.p.A., durchgeführt.

 Die Analyse der erhaltenen Daten ermöglichte die Berechnung eines mittleren Umrechnungsfaktors (Fc) von 0,87 internationalen Einheiten (IU) pro gEq mittels Plasmaproben nachgewiesenem CMV.

Die Ergebnisse sind in der folgenden Tabelle aufgeführt.

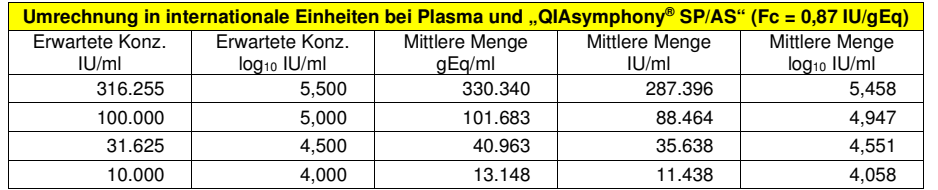

#### **Diagnostische Sensitivität: Nachweis- und Quantifizierungseffizienz bei verschiedenen Genotypen/Subtypen**

 Die diagnostische Sensitivität des Assays als die Nachweis- und Quantifizierungseffizienz bei verschiedenen Genotypen/Subtypen wurde durch den Vergleich von Sequenzen mit Nukleotid-Datenbanken bewertet.

 Die Analyse der für die Hybridisierung der Primer und des Fluoreszenzmarkers ausgewählten Regionen in der Anordnung der in den Datenbanken u. a. für den Exon-4-CMV MIEA-Gen-, den AD169- und den Merlin-Stamm verfügbaren Sequenzen ergab eine Erhaltung und ein Nichtvorhandensein von signifikanten Mutationen.

 Die diagnostische Sensitivität des Assays als die Nachweis- und Quantifizierungseffizienz bei verschiedenen Genotypen/Subtypen wurde mittels eines Plasmidkonstrukts, das die amplifizierte Region des CMV-Stamms Merlin enthielt, bewertet.

 Für die Bewertung der Nachweis- und Quantifizierungseffizienz wurde ein Plasmidkonstrukt als Referenzmaterial verwendet, das die amplifizierte Region des CMV-Stamms Merlin (GENEART AG, Deutschland) enthielt. Die Plasmid-DNA wurde auf eine Konzentration von 100.000, 10.000, 1.000, 100 und 10 Kopien pro Reaktion verdünnt. Jede Probe wurde mittels Amplifikation mit Produkten der ELITechGroup S.p.A. getestet.

Die Ergebnisse sind in der folgenden Tabelle aufgeführt.

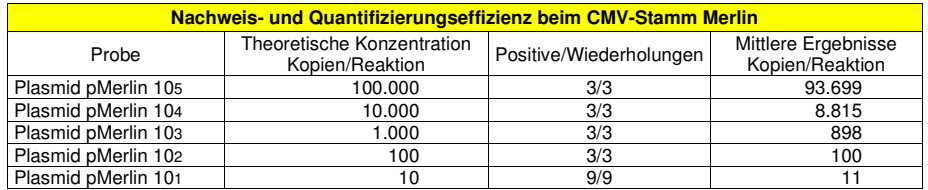

 Das Plasmid pMerlin wurde bis zur Konzentration von 10 Kopien pro Reaktion richtig erkannt und quantifiziert.

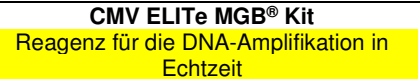

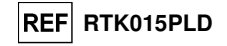

#### **Diagnostische Sensitivität: Bestätigung positiver Proben**

 Die diagnostische Sensitivität des Assays als die Bestätigung positiver klinischer Proben wurde durchAnalyse einiger CMV-DNA-positiver klinischer Vollblutproben bewertet.

 Für die Bewertung der diagnostischen Sensitivität wurden 54 in EDTA entnommene Vollblutproben, die CMV-DNA-positiv waren (getestet mit einem CE-IVD-Produkt zur Echtzeit-Amplifikation) als Referenzmaterial verwendet. Für die Testung jeder Probe wurde das gesamte Analyseverfahren, die manuelle Extraktion mit"**EXTRAblood**" und die Amplifikation, mit Produkten der ELITechGroup S.p.A. durchgeführt.

Die Ergebnisse sind in der folgenden Tabelle zusammengefasst.

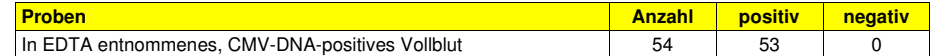

Eine Probe fiel in zwei unabhängigen Analyseläufen "ungültig" aus. Das Ergebnis "ungültig" wurde möglicherweise durch einen nicht identifizierten Inhibitor in der Probe verursacht. Diese Probe wurde nicht in die Berechnung der diagnostischen Sensitivität einbezogen.

Die diagnostische Sensitivität des Assays lag bei diesem Test über 100 %.

 Für die Bewertung der diagnostischen Sensitivität wurden 60 in EDTA entnommene Vollblutproben verwendet, die CMV-DNA-positiv waren (getestet mit einem CE-IVD-Produkt zur Echtzeit-Amplifikation). Für die Testung jeder Probe wurde das gesamte Analyseverfahren durchgeführt: die automatische Extraktion mit **ELITe STAR** und die Amplifikation mit Produkten der ELITechGroup S.p.A.

Die Ergebnisse sind in der folgenden Tabelle zusammengefasst.

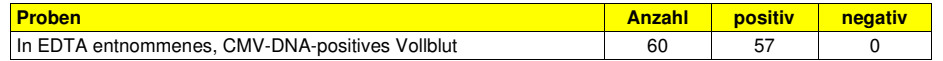

Drei Proben fielen in zwei unabhängigen Analyseläufen "ungültig" aus. Die diagnostische Sensitivität des Assays betrug bei diesem Test 100 %.

 Für die Bewertung der diagnostischen Sensitivität wurden 68 in EDTA entnommene Plasmaproben verwendet, die CMV-DNA-positiv waren (getestet mit einem CE-IVD-Produkt zur Echtzeit-Amplifikation). Für die Testung jeder Probe wurde das gesamte Analyseverfahren durchgeführt: die automatische Extraktion mit **ELITe STAR** und die Amplifikation mit Produkten der ELITechGroup S.p.A.

Die Ergebnisse sind in der folgenden Tabelle zusammengefasst.

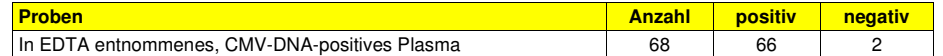

 Zwei Proben ergaben mit Produkten der ELITechGroup S.p.A. ein negatives Ergebnis. Diese Nichtübereinstimmung kann dadurch erklärt werden, dass der CMV-Titer der Probe nahe oder unter der Nachweisgrenze der verwendeten Methode lag (280 gEq/ml).

Die diagnostische Sensitivität des Assays betrug bei diesem Test 97,1 %.

 Für die Bewertung der diagnostischen Sensitivität wurden 60 in EDTA entnommene Vollblutproben verwendet, die CMV-DNA-positiv waren (getestet mit einem CE-IVD-Produkt zur Echtzeit-Amplifikation). Für die Testung jeder Probe wurde das gesamte Analyseverfahren durchgeführt: die automatische Extraktion und PCR-Einstellung mit **ELITe GALAXY** und die Amplifikation mit Produkten der ELITechGroup S.p.A.

Die Ergebnisse sind in der folgenden Tabelle zusammengefasst.

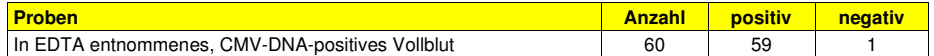

 Eine Probe ergab mit Produkten der ELITechGroup S.p.A. ein negatives Ergebnis. Diese Nichtübereinstimmung lässt sich möglicherweise durch einen Abbau der Probe erklären.

Die diagnostische Sensitivität des Assays betrug bei diesem Test 98,3 %.

Für die Bewertung der diagnostischen Sensitivität wurden 51 in EDTA entnommene Plasmaproben verwendet, die CMV-DNA-positiv waren (getestet mit einem CE-IVD-Produkt zur Echtzeit-Amplifikation). Für die Testung jeder Probe wurde das gesamte Analyseverfahren durchgeführt: die automatische Extraktion und PCR-Einstellung mit **ELITe GALAXY** und die Amplifikation mit Produkten der ELITechGroup S.p.A.

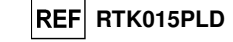

Die Ergebnisse sind in der folgenden Tabelle zusammengefasst.

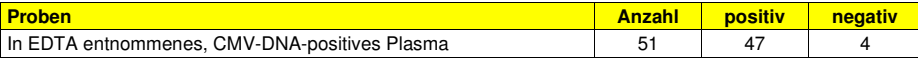

 Vier Proben ergaben mit Produkten der ELITechGroup S.p.A. ein negatives Ergebnis. Die Titer der abweichenden Proben (<350 gEq/ml, <350 gEq/ml, 961 gEq/ml bzw. 534 gEq/ml) liegen nahe der Nachweisgrenze der verwendeten Methode.

In diesem Test lag die diagnostische Sensitivität bei 92,2 %.

 Für die Bewertung der diagnostischen Sensitivität wurden 50 in EDTA entnommene Vollblutproben verwendet, die von normalen, vermutlich CMV-DNA-negativen Spendern stammten und mit einer Probe von zertifiziertem kalibriertem Referenzmaterial (QCMD 2009 Human Cytomegalovirus DNA EQA Panel, Qnostics Ltd, Vereinigtes Königreich) auf einen Titer von 1500 Kopien/ml dotiert waren. Für die Testung jeder Probe wurde das gesamte Analyseverfahren durchgeführt: die Extraktion mit dem automatischen Extraktionssystem "NucliSENS® easyMAG®" und die Amplifikation mit Produkten der ELITechGroup S.p.A.

Die Ergebnisse sind in der folgenden Tabelle zusammengefasst.

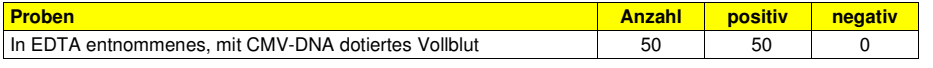

Die diagnostische Sensitivität des Assays lag bei diesem Test über 100 %.

 Für die Bewertung der diagnostischen Sensitivität wurden 60 in EDTA entnommene Vollblutproben verwendet, die von normalen, vermutlich CMV-DNA-negativen Spendern stammten und mit einer Probe von zertifiziertem kalibriertem Referenzmaterial (QCMD 2009 Human Cytomegalovirus DNA EQA Panel, Qnostics Ltd, Vereinigtes Königreich) auf einen Titer von 700 Kopien/ml dotiert waren. Für die Testung jeder Probe wurde das gesamte Analyseverfahren durchgeführt: die Extraktion mit dem automatischen Extraktionssystem "QIAsymphony® SP/AS" und die Amplifikation mit Produkten der ELITechGroup S.p.A.

Die Ergebnisse sind in der folgenden Tabelle zusammengefasst.

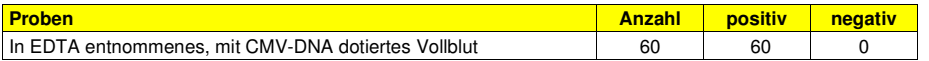

Die diagnostische Sensitivität des Assays lag bei diesem Test über 100 %.

 Für die Bewertung der diagnostischen Sensitivität wurden als Referenzmaterial 60 in EDTA entnommene Plasmaproben verwendet, die von normalen, vermutlich CMV-DNA-negativen Spendern stammten und mit einer Probe von zertifiziertem kalibriertem Referenzmaterial (QCMD 2009 Human Cytomegalovirus DNA EQA Panel, Qnostics Ltd, Vereinigtes Königreich) auf einen Titer von 360 Kopien/ml dotiert waren. Für die Testung jeder Probe wurde das gesamte Analyseverfahren durchgeführt: die Extraktion mit dem automatischen Extraktionssystem "QIAsymphony® SP/AS" und die Amplifikation mit Produkten der ELITechGroup S.p.A.

Die Ergebnisse sind in der folgenden Tabelle zusammengefasst.

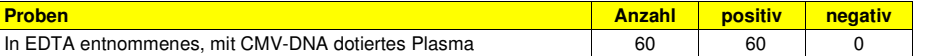

Die diagnostische Sensitivität des Assays lag bei diesem Test über 100 %.

 Für die Bewertung der diagnostischen Sensitivität wurden als Referenzmaterial 60 CMV-DNA-negative, mit einer Probe von zertifiziertem kalibriertem Referenzmaterial (QCMD 2009 Human Cytomegalovirus DNA EQA Panel, Qnostics Ltd, Vereinigtes Königreich) positiv getestete Liquorproben verwendet, die auf einen Titer von 300 Kopien/ml dotiert waren. Für die Testung jeder Probe wurde das gesamte Analyseverfahren durchgeführt: die Extraktion mit dem automatischen Extraktionssystem "NucliSENS® easyMAG®" und die Amplifikation mit Produkten der ELITechGroup S.p.A.

Die Ergebnisse sind in der folgenden Tabelle zusammengefasst.

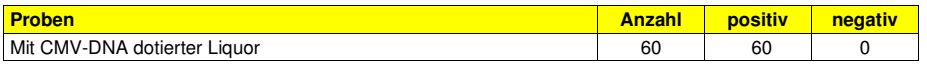

Die diagnostische Sensitivität des Assays lag bei diesem Test über 100 %.

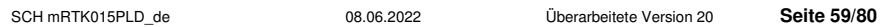

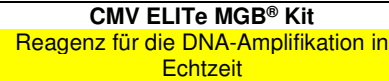

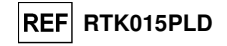

 Für die Bewertung der diagnostischen Sensitivität wurden 52 CMV-DNA-positive (getestet mit einem CE-IVD-Produkt zur Echtzeit-Amplifikation) klinische Urinproben als Referenzmaterial verwendet. Für die Testung jeder Probe wurde das gesamte Analyseverfahren durchgeführt: die Extraktion mit dem automatischen Extraktionssystem "NucliSENS® easyMAG®" und die Amplifikation mit Produkten der ELITechGroup S.p.A. Die Ergebnisse sind in der folgenden Tabelle zusammengefasst.

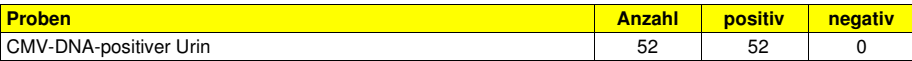

Die diagnostische Sensitivität des Assays lag bei diesem Test über 100 %.

#### **Analytische Spezifität: Abwesenheit von Kreuzreaktivität mit potenziell interferierenden Markern**

 Die analytische Spezifität des Assays als die Abwesenheit von Kreuzreaktivität mit anderen potenziellinterferierenden Markern wurde durch den Vergleich von Sequenzen mit Nukleotid-Datenbanken bewertet.

 Die Analyse der Anordnung der Sequenzen der Primer und des Fluoreszenzmarkers mit den in Datenbanken für andere Organismen als CMV, darunter das komplette HHV6-Genom, verfügbaren Sequenzen ergab, dass das humane Herpesvirus, das CMV am meisten ähnelt, deren Spezifität und die Abwesenheit einer signifikanten Homologie aufzeigte.

 Die analytische Spezifität des Assays als die Abwesenheit von Kreuzreaktivität mit anderen potenziell interferierenden Markern wurde durch Testen einiger CMV-DNA-negativer klinischer, HHV6-, EBV- oder VZV-DNA-positiver Proben verifiziert. Die Proben wurden als negativ bestätigt.

 Für die Verifizierung der analytischen Spezifität wurden 16 in EDTA entnommene Vollblutproben, die CMV-DNA-negativ und HHV6-, EBV- oder VZV-DNA-positiv waren (getestet mit CE-IVD-Produkten zur Echtzeit-Amplifikation) als Referenzmaterial verwendet. Für die Testung jeder Probe wurde das gesamte Analyseverfahren, die Extraktion und Amplifikation, mit Produkten der ELITechGroup S.p.A. durchgeführt.

Die Ergebnisse sind in der folgenden Tabelle aufgeführt.

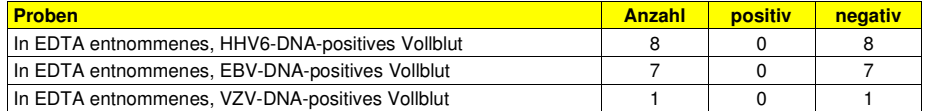

#### **Diagnostische Spezifität: Bestätigung negativer Proben**

 Die diagnostische Spezifität des Assays als die Bestätigung negativer Proben wurde durch Analyse einiger CMV-DNA-negativer klinischer Vollblutproben bewertet.

 Für die Bewertung der diagnostischen Spezifität wurden 56 in EDTA entnommene Vollblutproben, die CMV-DNA-negativ waren (getestet mit einem CE-IVD-Produkt zur Echtzeit-Amplifikation) als Referenzmaterial verwendet. Für die Testung jeder Probe wurde das gesamte Analyseverfahren, die manuelle Extraktion mit"**EXTRAblood**" und die Amplifikation, mit Produkten der ELITechGroup S.p.A. durchgeführt.

Die Ergebnisse sind in der folgenden Tabelle zusammengefasst.

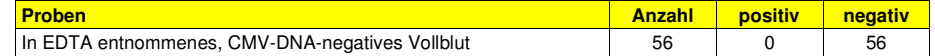

Die diagnostische Spezifität des Assays lag bei diesem Test über 100 %.

 Für die Bewertung der diagnostischen Spezifität wurden 70 in EDTA entnommene Vollblutproben verwendet, die CMV-DNA-negativ waren (getestet mit einem CE-IVD-Produkt zur Echtzeit-Amplifikation). Für die Testung jeder Probe wurde das gesamte Analyseverfahren durchgeführt: die automatische Extraktion mit**ELITe STAR** und die Amplifikation mit Produkten der ELITechGroup S.p.A.

Die Ergebnisse sind in der folgenden Tabelle zusammengefasst.

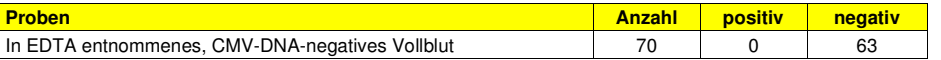

Sieben Proben fielen in zwei unabhängigen Analyseläufen "ungültig" aus. Die diagnostische Spezifität des Assays betrug bei diesem Test 100 %.

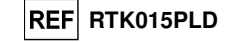

 Für die Bewertung der diagnostischen Spezifität wurden 61 in EDTA entnommene Plasmaproben verwendet, die CMV-DNA-negativ waren (getestet mit einem CE-IVD-Produkt zur Echtzeit-Amplifikation). Für die Testung jeder Probe wurde das gesamte Analyseverfahren durchgeführt: die automatische Extraktion mit**ELITe STAR** und die Amplifikation mit Produkten der ELITechGroup S.p.A.

Die Ergebnisse sind in der folgenden Tabelle zusammengefasst.

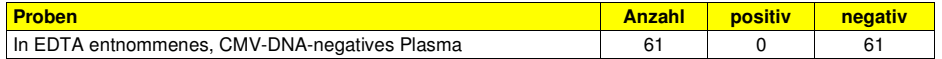

Die diagnostische Spezifität des Assays betrug bei diesem Test 100 %.

 Für die Bewertung der diagnostischen Spezifität wurden 66 in EDTA entnommene Vollblutproben verwendet, die CMV-DNA-negativ waren (getestet mit einem CE-IVD-Produkt zur Echtzeit-Amplifikation). Für die Testung jeder Probe wurde das gesamte Analyseverfahren durchgeführt: die automatische Extraktion und PCR-Einstellung mit **ELITe GALAXY** und die Amplifikation mit Produkten der ELITechGroup S.p.A.

Die Ergebnisse sind in der folgenden Tabelle zusammengefasst.

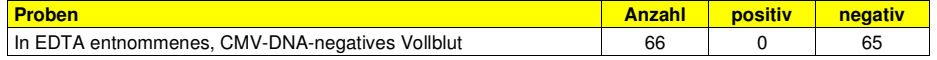

 Eine Probe fiel "ungültig" aus, was möglicherweise durch einen nicht identifizierten Inhibitor in der Probe verursacht wurde. Diese Probe wurde nicht in die Berechnung der diagnostischen Sensitivität einbezogen. Die diagnostische Spezifität des Assays betrug bei diesem Test 100 %.

 Für die Bewertung der diagnostischen Spezifität wurden 64 in EDTA entnommene Plasmaproben verwendet, die CMV-DNA-negativ waren (getestet mit einem CE-IVD-Produkt zur Echtzeit-Amplifikation). Für die Testung jeder Probe wurde das gesamte Analyseverfahren durchgeführt: die automatische Extraktion und PCR-Einstellung mit **ELITe GALAXY** und die Amplifikation mit Produkten der ELITechGroup S.p.A.

Die Ergebnisse sind in der folgenden Tabelle zusammengefasst.

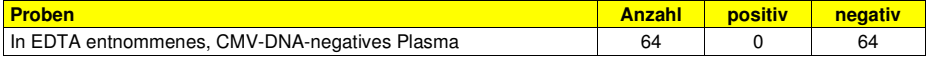

Die diagnostische Spezifität des Assays betrug bei diesem Test 100 %.

 Für die Bewertung der diagnostischen Spezifität wurden 50 in EDTA entnommene Vollblutproben von normalen, vermutlich CMV-DNA-negativen Spendern als Referenzmaterial verwendet. Für die Testung jeder Probe wurde das gesamte Analyseverfahren durchgeführt: die Extraktion mit dem automatischen Extraktionssystem "NucliSENS® easyMAG®" und die Amplifikation mit Produkten der ELITechGroup S.p.A.

Die Ergebnisse sind in der folgenden Tabelle zusammengefasst.

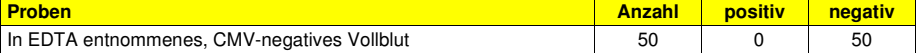

Die diagnostische Spezifität des Assays lag bei diesem Test über 100 %.

 Für die Bewertung der diagnostischen Spezifität wurden 60 in EDTA entnommene Vollblutproben von normalen, vermutlich CMV-DNA-negativen Spendern als Referenzmaterial verwendet. Für die Testung jeder Probe wurde das gesamte Analyseverfahren durchgeführt: die Extraktion mit dem automatischen Extraktionssystem "QIAsymphony® SP/AS" und die Amplifikation mit Produkten der ELITechGroup S.p.A.

Die Ergebnisse sind in der folgenden Tabelle zusammengefasst.

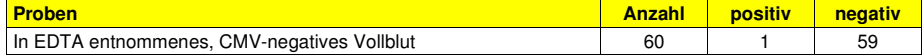

 Eine CMV-negative Blutprobe ergab mit Produkten der ELITechGroup S.p.A. ein CMV-positives Ergebnis bei einem sehr niedrigen Virustiter (zirka 2 gEq/Reaktion). Diese Nichtübereinstimmung lässt sich durch eine latente CMV-Infektion erklären, da das Virus in der Bevölkerung weit verbreitet ist.

Die diagnostische Spezifität des Assays betrug bei diesem Test 98,3 %.

 Für die Bewertung der diagnostischen Spezifität wurden 60 in EDTA entnommene Plasmaproben von normalen, vermutlich CMV-DNA-negativen Spendern als Referenzmaterial verwendet. Für die Testung jeder Probe wurde das gesamte Analyseverfahren durchgeführt: die Extraktion mit dem automatischen Extraktionssystem "QIAsymphony® SP/AS" und die Amplifikation mit Produkten der ELITechGroup S.p.A.

Die Ergebnisse sind in der folgenden Tabelle zusammengefasst.

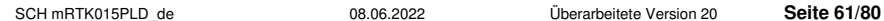

**CMV ELITe MGB® Kit**  Reagenz für die DNA-Amplifikation in **Echtzeit** 

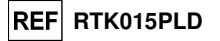

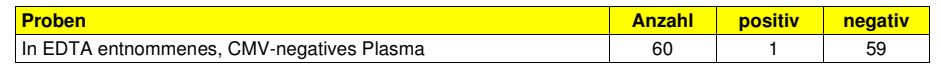

 Eine CMV-negative Plasmaprobe ergab mit Produkten der ELITechGroup S.p.A. ein CMV-positives Ergebnis bei einem sehr niedrigen Virustiter (zirka 2 gEq/Reaktion). Diese Nichtübereinstimmung lässt sich durch eine latente CMV-Infektion erklären, da das Virus in der Bevölkerung weit verbreitet ist. Die diagnostische Spezifität des Assays betrug bei diesem Test 98,3 %.

 Für die Bewertung der diagnostischen Spezifität wurden 60 Liquorproben, die CMV-DNA-negativ waren (getestet mit einem CE-IVD-Produkt zur Echtzeit-Amplifikation) als Referenzmaterial verwendet. Für die Testung jeder Probe wurde das gesamte Analyseverfahren durchgeführt: die Extraktion mit dem automatischen Extraktionssystem "NucliSENS® easyMAG®" und die Amplifikation mit Produkten der ELITechGroup S.p.A.

Die Ergebnisse sind in der folgenden Tabelle zusammengefasst.

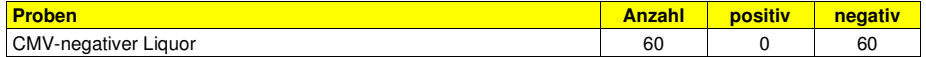

Die diagnostische Spezifität des Assays lag bei diesem Test über 100 %.

 Für die Bewertung der diagnostischen Spezifität wurden 56 CMV-DNA-negative (getestet mit einem CE-IVD-Produkt zur Echtzeit-Amplifikation) klinische Urinproben als Referenzmaterial verwendet. Für die Testung jeder Probe wurde das gesamte Analyseverfahren durchgeführt: die automatische Nukleinsäureextraktion mit "NucliSENS® easyMAG®" und die Amplifikation mit Produkten der ELITechGroup S.p.A. Die Ergebnisse sind in der folgenden Tabelle zusammengefasst.

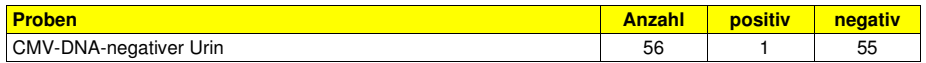

Eine CMV-negative Urinprobe ergab mit Produkten der ELITechGroup S.p.A. ein CMV-positives Ergebnis. Diese Nichtübereinstimmung lässt sich durch einen sehr niedrigen Virustiter (4 gEq/Reaktion) erklären, der wahrscheinlich unter der Nachweisgrenze der Referenzmethode lag. Die diagnostische Spezifität betrug 98,2 %.

#### **Robustheit: Nichtvorhandensein von Kreuzkontamination**

 Die Robustheit des Assays als das Nichtvorhandensein von Kreuzkontamination wurde mittels Analyse der Ergebnisse aus fünf Läufen, in denen CMV-DNA-negative Proben abwechselnd mit CMV-DNA-dotierten Proben untersucht wurden, verifiziert. Keine der CMV-DNA-negativen Proben erzielte ein positives Ergebnis.

 Das Nichtvorhandensein von Kreuzkontamination wurde mithilfe einer CMV-DNA-negativen, mit kalibriertem und zertifiziertem Referenzmaterial OptiQuant CMV DNA (AD169-Stamm, AcroMetrix Europe B.V., Niederlande) dotierten Vollblutprobe mit einer Viruslast von 8.300 gEq/ml und einer CMV-DNA-negativen Vollblutprobe verifiziert. Es wurden fünf Reihen von 12 Proben getestet, wobei sich jeweils eine dotierte Proben mit einer negativen Probe abwechselte. Dabei wurde das gesamte Analyseverfahren, d. h. die Extraktion und Amplifikation, mit Produkten der ELITechGroup S.p.A. durchgeführt.

Die Ergebnisse sind in der folgenden Tabelle aufgeführt.

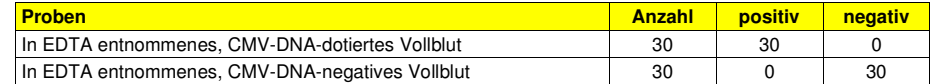

#### **Robustheit: Fehlerrate des Gesamtsystems**

 Die Robustheit des Assays als die Fehlerrate des Gesamtsystems in Bezug auf falsch-negative Ergebnisse wurde durch Analyse einer Reihe von CMV-DNA-dotierten, niedrigtitrigen Proben verifiziert und lag demnach unter 1,7 %.

 Die Fehlerrate des Gesamtsystems wurde mithilfe einer Reihe von CMV-DNA-negativen, mit kalibriertem und zertifiziertem Referenzmaterial OptiQuant CMV DNA (AD169-Stamm, AcroMetrix Europe B.V., Niederlande) dotierten Vollblutproben mit einer Viruslast von 900 gEq/ml verifiziert. Für die Testung jeder Probe der Reihe wurde das gesamte Analyseverfahren, die Extraktion und Amplifikation, mit Produkten der ELITechGroup S.p.A. durchgeführt.

SCH mRTK015PLD\_de 08.06.2022 Überarbeitete Version 20 **Seite 62/80**

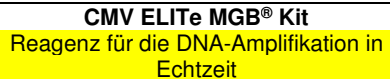

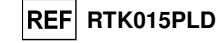

Die Ergebnisse sind in der folgenden Tabelle aufgeführt.

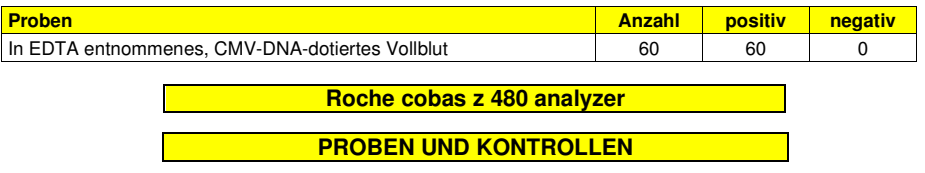

#### **Proben**

 Dieses Produkt darf ausschließlich mit aus folgenden klinischen Proben **extrahierter DNA** verwendet werden:

#### **In EDTA entnommenes Vollblut**

Die Vollblutproben für die DNA-Extraktion müssen gemäß den Laborrichtlinien in EDTA entnommen und identifiziert werden. Außerdem dürfen sie maximal drei Tage bei +2 bis +8 °C transportiert und aufbewahrt werden; anderenfalls müssen sie tiefgefroren bei -20 °C für maximal dreißig Tage oder bei -70 °C für längere Zeit aufbewahrt werden. Es wird empfohlen, die einzufrierenden Proben in Aliquote aufzuteilen, um wiederholten Gefrier- und Auftauzyklen vorzubeugen. Bei Verwendung von gefrorenen Proben müssen die Proben unmittelbar vor der Extraktion aufgetaut werden, um einen möglichen Nukleinsäureabbau zu vermeiden.

**Hinweis:** Wenn Sie die DNA-Extraktion aus Vollblutproben mit dem Gerät **"MagNA Pure 24 System"** und der **Softwareversion 1.0** (oder entsprechenden späteren Versionen) durchführen, verwenden Sie das Extraktionsprotokoll **"Pathogen200"** und befolgen Sie diese Anweisungen: **350 µl** Probe in das MagNA Pure Tube 2.0 mL dispensieren, das Röhrchen in das Gerät einsetzen und mit der Extraktion beginnen. Dieses Protokoll verarbeitet 200 µl Probe, fügt **CPE** bei 20 µl/Extraktion hinzu und eluiert die Nukleinsäuren in 100 µl. Der **CPE** muss im Verhältnis 1:2 in hochreinem Wasser für die Molekularbiologie verdünnt werden. Nähere Details zum Extraktionsverfahren sind den Angaben in der Gebrauchsanweisung des Kits zu entnehmen.

#### **In EDTA entnommenes Plasma**

 Die Plasmaproben für die Nukleinsäureextraktion müssen gemäß den Laborrichtlinien in EDTA entnommen werden. Außerdem dürfen sie maximal drei Tage bei +2 bis +8 °C transportiert und aufbewahrt werden; anderenfalls müssen sie tiefgefroren bei -20 °C für maximal dreißig Tage oder bei -70 °C für längere Zeit aufbewahrt werden.

 Es wird empfohlen, die einzufrierenden Proben in Aliquote aufzuteilen, um wiederholten Gefrier- und Auftauzyklen vorzubeugen.

 Bei Verwendung von gefrorenen Proben müssen die Proben unmittelbar vor der Extraktion aufgetaut werden, um einen möglichen Nukleinsäureabbau zu vermeiden.

**Hinweis:** Wenn Sie die DNA-Extraktion aus Plasmaproben mit dem Gerät **"MagNA Pure 24 System"** und der **Softwareversion 1.0** (oder entsprechenden späteren Versionen) durchführen, verwenden Sie das Extraktionsprotokoll **"Pathogen200"** und befolgen Sie diese Anweisungen: **350 µl** Probe in das MagNA Pure Tube 2.0 mL dispensieren, das Röhrchen in das Gerät einsetzen und mit der Extraktion beginnen. Dieses Protokoll verarbeitet 200 µl Probe, fügt **CPE** bei 20 µl/Extraktion hinzu und eluiert die Nukleinsäuren in 100 µl. Der **CPE** muss im Verhältnis 1:2 in hochreinem Wasser für die Molekularbiologie verdünnt werden. Nähere Details zum Extraktionsverfahren sind den Angaben in der Gebrauchsanweisung des Kits zu entnehmen.

#### **Urin**

 Urinproben für die Nukleinsäureextraktion müssen gemäß den Laborrichtlinien in konservierungsmittelfreien Behältern entnommen werden. Außerdem dürfen sie maximal vier Stunden bei Raumtemperatur (+18 bis +25 °C) transportiert und aufbewahrt werden; anderenfalls müssen sie bei +2 bis +8 °C für maximal drei Tage aufbewahrt werden. Falls möglich, das Einfrieren von Morgenurinproben vermeiden. Das Einfrieren kann die Fällung von Inhibitoren und den Verlust des DNA-Titers verursachen.

 Es wird empfohlen, die einzufrierenden Proben in Aliquote aufzuteilen, um wiederholten Gefrier- und Auftauzyklen vorzubeugen, und maximal dreißig Tage bei -20 °C bzw. länger bei -70 °C aufzubewahren.

**Hinweis:** Wenn Sie die DNA-Extraktion aus Urinproben mit dem Gerät **"MagNA Pure 24 System"** und der **Softwareversion 1.0** (oder entsprechenden späteren Versionen) durchführen, verwenden Sie das Extraktionsprotokoll **"Pathogen200"** und befolgen Sie diese Anweisungen: **350 µl** Probe in das MagNA Pure Tube 2.0 mL dispensieren, das Röhrchen in das Gerät einsetzen und mit der Extraktion beginnen. Dieses Protokoll verarbeitet 200 µl Probe, fügt **CPE** bei 20 µl/Extraktion hinzu und eluiert die Nukleinsäuren in 100 µl. Der **CPE** muss im Verhältnis 1:2 in hochreinem Wasser für die Molekularbiologie verdünnt werden. Nähere Details zum Extraktionsverfahren sind den Angaben in der Gebrauchsanweisung des Kits zu entnehmen.

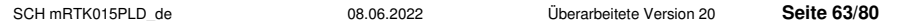

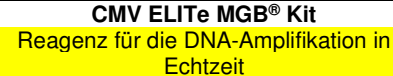

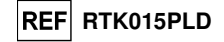

#### **Andere Proben:**

 Es liegen keine Daten über die Leistung des Produkts bei der Extraktion von DNA aus folgenden klinischen Proben vor: Liquor, Mundschleimhautabstrich, Fruchtwasser, bronchoalveoläre Lavage (BAL) und Bronchialaspirat (BA), Leukozytensuspensionen oder Granulozytensuspensionen.

#### **Störende Substanzen**

 Die aus der Probe extrahierte DNA darf kein Heparin, Hämoglobin, Dextran, Ficoll®, Ethanol oder 2-Propanol enthalten, um Inhibitionsprobleme und die Möglichkeit häufiger ungültiger Ergebnisse zu verhindern.

 Eine große Menge humaner genomischer DNA in der aus der Probe extrahierten DNA kann die Amplifikationsreaktion hemmen.

 Es liegen keine Daten zu einer Inhibition durch antivirale, antibiotische, chemotherapeutische oder immunsupprimierende Medikamente vor.

#### **Amplifikationskontrollen**

 Es ist unbedingt erforderlich, jeden Amplifikationslauf mit einer Negativkontrolle und einer Positivkontrolle zu validieren.

 Bei der Negativkontrolle muss statt der aus der Probe extrahierten DNA hochreines Wasser für die Molekularbiologie (nicht im Lieferumfang des Kits enthalten) zur Reaktion hinzugefügt werden.

 Für die Positivkontrolle das Produkt **"CMV - ELITe Positive Control"** oder alternativ das Produkt **"CMV - ELITe Positive Control RF"** oder das Produkt **"CMV ELITe Standard"** verwenden.

#### **Qualitätskontrollen**

 Es wird empfohlen, das gesamte Analyseverfahren für jeden Extraktions- und Amplifikationslauf durch Testen von Prozesskontrollen, d. h. einer negativ getesteten Probe und einer positiv getesteten Probe oder eines kalibrierten Referenzmaterials, zu validieren.

#### **VERFAHREN**

#### **Einrichten des Echtzeit-Amplifikationslaufs**

(Im Bereich für die Amplifikation/Detektion von Amplifikationsprodukten durchzuführen)

Bei Verwendung des Geräts **cobas z 480 analyzer (Roche)**:

Vor Beginn des Laufs gemäß der Gerätedokumentation muss Folgendes durchgeführt werden:

- - den Steuerrechner und den Echtzeit-Thermocycler einschalten; Die dedizierte Software öffnen und im
	- Hauptfenster unter "New Experiment" (Neuer Versuch) einen Lauf öffnen:
	- das Reaktionsvolumen ("Reaction volume") auf 40 µl einstellen;
- jeder Probe im Probeneditor ("Sample editor") eine ID zuweisen;
	- den Temperaturzyklus der Reaktion gemäß der folgenden Tabelle definieren:

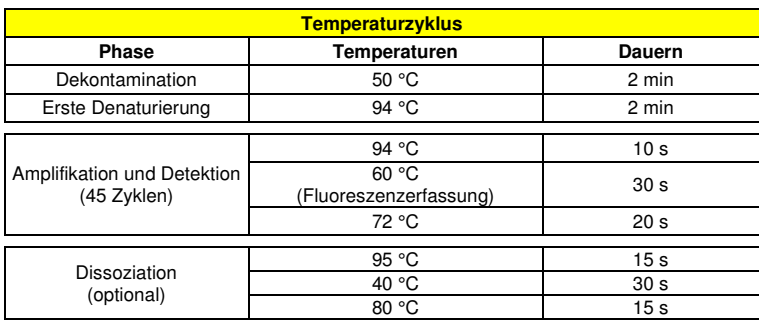

**Hinweis:** Die Fluoreszenzerfassung erfolgt einzeln; die Heizrate (°C/s) auf 4,4 °C/s einstellen.

- die Kanäle der Signalerfassung auswählen: "detector" (Detektor) für den CMV-Sensor mit "channel FAM 465-510" und "detector" für den IC-Sensor mit "channel VIC 540-580";

SCH mRTK015PLD\_de 08.06.2022 Überarbeitete Version 20 **Seite 64/80**

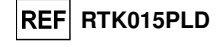

Das am Ende dieses Benutzerhandbuchs angehängte **Arbeitsblatt** ausfüllen; dazu diese Informationen übertragen oder das Layout der Mikrotiterplatte ausdrucken. Dieses **Arbeitsblatt** muss bei der Überführung des Reaktionsgemischs und der Proben in die Vertiefungen sorgfältig befolgt werden.

**Hinweis:** Zum Bestimmen der Konzentration von DNA in der Ausgangsprobe müssen Sie eine Reaktionsreihe mit dem **Q - PCR Standard** (10<sup>5</sup> gEq, 10<sup>4</sup> gEq, 10<sup>3</sup> gEq und 10<sup>2</sup> gEq) ausführen, um die **Standardkurve** zu erhalten.

 Nachfolgend ist beispielhaft aufgeführt, wie die quantitative Analyse von 12 Proben organisiert werden kann.

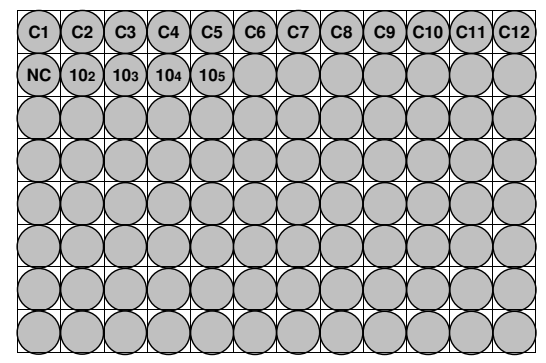

**Legende: C1** - **C12**: Zu analysierende Proben; **NC**: Negative Amplifikationskontrolle; **10<sup>2</sup>**: Standard 102 gEq; **10<sup>3</sup>**: Standard 103 gEq; **10<sup>4</sup>**: Standard 104 gEq; **10<sup>5</sup>**: Standard 105 gEq.

#### **Einrichten der Amplifikation**

(Im Bereich für die Extraktion/Vorbereitung der Amplifikationsreaktionen durchzuführen)

- Vor Beginn des Laufs muss Folgendes durchgeführt werden:
- - die Teströhrchen mit den zu analysierenden Proben auftauen. Die Röhrchen vorsichtig schütteln, danach 5 Sekunden lang herunterzentrifugieren und auf Eis lagern;
- - die für den Lauf benötigten Teströhrchen mit dem **CMV Q PCR Mix** auftauen und daran denken, dass der Inhalt jedes Röhrchen für **25 Reaktionen** ausreicht. Die Röhrchen vorsichtig schütteln, danach 5 Sekunden lang herunterzentrifugieren und auf Eis lagern;
- - das Teströhrchen mit **CMV Positive Control** oder alternativ **CMV ELITe Positive Control RF** oder die Teströhrchen mit **CMV Q - PCR Standard** auftauen. Die Röhrchen vorsichtig schütteln, danach 5 Sekunden lang herunterzentrifugieren und auf Eis lagern;
- - die für den Lauf benötigte **AD-Platte** bereitlegen; darauf achten, dass sie nur mit puderfreien Handschuhen angefasst wird und die Vertiefungen nicht beschädigt werden.
- 1. **20 µl** des Reaktionsgemischs **CMV Q PCR Mix** unter Vermeidung von Bläschenbildung präzise auf den Boden der Vertiefungen der **AD-Platte** überführen, wie zuvor auf dem **Arbeitsblatt** festgelegt.

 **Hinweis:** Wenn das Reaktionsgemisch nicht vollständig aufgebraucht wird, das restliche Gemisch maximal einen Monat bei -20 °C aufbewahren. Das Reaktionsgemisch maximal **5** Gefrier- und Auftauzyklen unterziehen.

- 2. **20 µl extrahierte DNA** aus der ersten Probe präzise in die entsprechende Vertiefung der **AD-Platte** mit dem Reaktionsgemisch pipettieren, wie zuvor auf dem **Arbeitsblatt** festgelegt. Die Probe gut mischen, dazu die **extrahierte DNA** dreimal in das Reaktionsgemisch pipettieren. Sicherstellen, dass sich keine Bläschen bilden. Mit der übrigen **extrahierten DNA** auf die gleiche Weise verfahren.
- 3. **20 µl hochreines Wasser für die Molekularbiologie** (nicht im Lieferumfang dieses Produkts enthalten) präzise in die Vertiefung der **AD-Platte** mit dem Reaktionsgemisch überführen, das zuvor im **Arbeitsblatt** als negative Amplifikationskontrolle festgelegt wurde. Die Negativkontrolle gut mischen, dazu das **hochreine Wasser für die Molekularbiologie** dreimal in das Reaktionsgemisch pipettieren. Sicherstellen, dass sich keine Bläschen bilden.

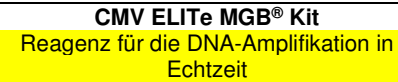

4. Je nach benötigtem Ergebnis (qualitativ oder quantitativ) muss eine dieser beiden Optionen befolgt werden:

 - Wenn ein **qualitatives** Ergebnis benötigt wird (Nachweis von CMV-DNA): **20 µl CMV - Positive Control** oder alternativ **CMV - ELITe Positive Control RF** präzise in die entsprechende Vertiefung der **Amplifikations-Mikrotiterplatte** mit dem Reaktionsgemisch pipettieren, wie zuvor im **Arbeitsblatt** festgelegt. Die Positivkontrolle gut mischen, dazu die **CMV - Positive Control** dreimal in das Reaktionsgemisch pipettieren. Bläschenbildung vermeiden.

 - Wenn ein **quantitatives** Ergebnis benötigt wird (Quantifizierung von CMV-DNA): **20 µl CMV Q - PCR Standard 102** präzise in die entsprechende Vertiefung der **Amplifikations-Mikrotiterplatte** mit dem Reaktionsgemisch pipettieren, wie zuvor im **Arbeitsblatt** festgelegt. Den Standard gut mischen, dazu den **CMV Q - PCR Standard 102** dreimal in das Reaktionsgemisch pipettieren. Bläschenbildung vermeiden. Mit den übrigen **CMV Q - PCR Standards** (**103, 104, 105**) auf die gleiche Weise verfahren.

- 5. Die **AD-Platte** vorsichtig mit der **Dichtungsfolie** dicht verschließen.
- 6. Die **AD-Platte** in den Echtzeit-Thermocycler im Bereich für die Amplifikation/Detektion von Amplifikationsprodukten transferieren und den Temperaturzyklus für die Amplifikation starten; dabei die Laufeinstellungen mit einer eindeutigen und wiedererkennbaren ID (z. B. "Jahr-Monat-Tag-CMV-EGSpA") speichern.

**Hinweis:** Am Ende des Temperaturzyklus müssen die **AD-Platte** und die Reaktionsprodukte aus dem Gerät entfernt und umweltgerecht entsorgt werden. **Niemals** die Dichtungsfolie von der **Amplifikations-Mikrotiterplatte entfernen,** um ein Entweichen der Reaktionsprodukte zu vermeiden.

In der folgenden Abbildung ist die Vorbereitung der Amplifikationsreaktion zusammengefasst.

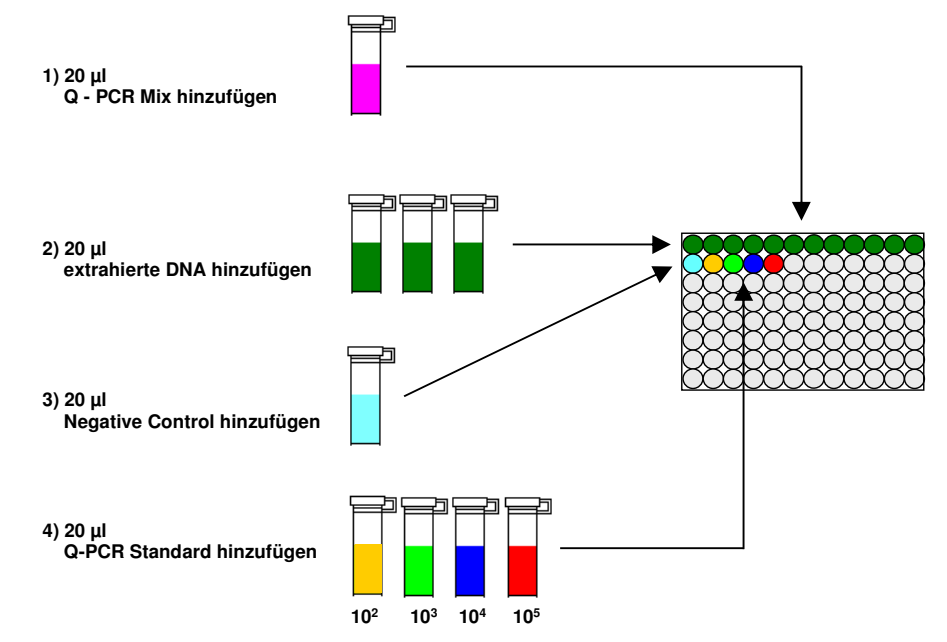

**REF** RTK015PLD

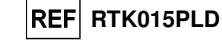

#### **Analyse der qualitativen Ergebnisse**

 Die Werte der ausgesendeten Fluoreszenz, die vom CMV-Detektor und dem IC-Detektor während der Amplifikationsreaktionen aufgezeichnet wurden, müssen von der Gerätesoftware analysiert werden.

 Im Menü "Analysis" (Analyse) "Absolute Quant/Fit Points" (Absolute Quant./Anpass.Punkte) auswählen (2 Punkte)

Die Gruppe der zu analysierenden Proben auswählen

 Vor Beginn der Analyse gemäß der Gerätedokumentation muss Folgendes durchgeführt werden: - manuell den Berechnungsbereich (Schaltfläche "Background" (Hintergrund)) für das Fluoreszenz-Hintergrundniveau ("**Background Fluorescence Level**") von Zyklus 2 bis Zyklus 6 eingeben.

#### Bei **Plasma- und Urinproben**:

 - manuell den Schwellenwert ("**Threshold**") und das Rauschband ("**Noiseband**") für den FAM-Detektor "CMV" auf **0,55** einstellen;

 - manuell den Schwellenwert ("**Threshold**") und das Rauschband ("**Noiseband**") für den VIC-Detektor "IC" auf 1,2 einstellen.

#### Bei **Vollblutproben**:

 - manuell den Schwellenwert ("**Threshold**") und das Rauschband ("**Noiseband**") für den FAM-Detektor "CMV" auf **0,80** einstellen;

 - manuell den Schwellenwert ("**Threshold**") und das Rauschband ("**Noiseband**") für den VIC-Detektor "IC" auf 1,5 einstellen.

 Die Werte der von den spezifischen Detektoren in der Amplifikationsreaktion ausgesendeten Fluoreszenz sowie der Schwellenwert ("**Threshold**") und das Rauschband ("**Noiseband**") der Fluoreszenz dienen zur Bestimmung des Schwellenwertzyklus ("**Threshold Cycle** (**Ct**)"), d. h. des Zyklus, in dem der **Fluoreszenzschwellenwert** erreicht wird.

 Bei den Amplifikationsreaktionen der vier **Q - PCR Standards** dienen die **Ct**-Werte für CMV zur Berechnung der **Standardkurve** ("Results > Standard Curve" (Ergebnisse > Standardkurve)) dieses Amplifikationslaufs sowie zur Validierung der Amplifikation und Detektion, wie in der folgenden Tabelle gezeigt:

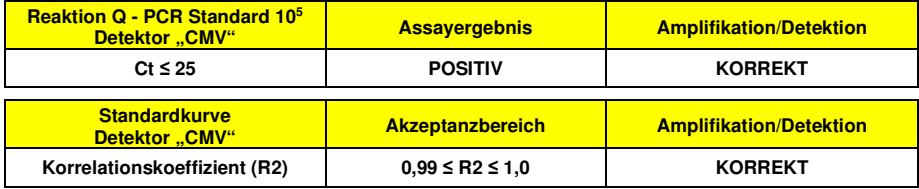

 Wenn das Ergebnis der Amplifikationsreaktion für den **Q - PCR Standard 105 Ct > 25** oder **Ct Undetermined** (Ct unbestimmt) ist oder der Wert des Korrelationskoeffizienten (R2) ("**Correlation Coefficient** (**R2**)") außerhalb der Grenzen des Akzeptanzbereichs liegt, wurde die Ziel-DNA nicht korrekt nachgewiesen. Während der Amplifikations- oder der Detektionsphase sind Probleme aufgetreten (falsche Dispensierung des Reaktionsgemischs oder der Standards, Abbau des Reaktionsgemischs oder der Standards, falsche Einstellung der Standardpositionen, falsche Einstellung des Temperaturzyklus), die zu falschen Ergebnissen führen können. Der Lauf ist ungültig und muss ab der Amplifikationsphase wiederholt werden.

In der Amplifikationsreaktion der Negative Control dient der Ct-Wert von CMV (Fenster "Analysis" (Analyse)) der Validierung der Amplifikation und des Nachweises, wie in der folgenden Tabelle dargestellt:

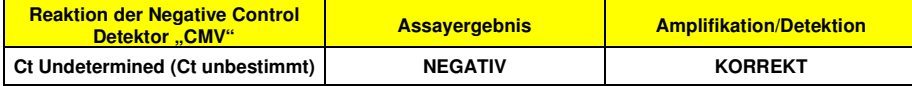

 Ist das Ergebnis der Amplifikationsreaktion der **Negative Control** für CMV nicht **Ct Undetermined**, wurde das Vorhandensein der Ziel-DNA nachgewiesen. Während der Amplifikationsphase sind Probleme aufgetreten (Kontamination), die zu falschen und falsch-positiven Ergebnissen führen können. Der Lauf ist ungültig und muss ab der Amplifikationsphase wiederholt werden.

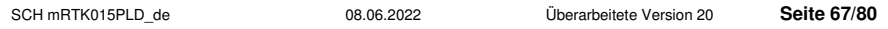

**CMV ELITe MGB® Kit**  Reagenz für die DNA-Amplifikation in **Echtzeit** 

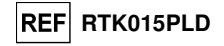

 Bei den Amplifikationsreaktionen der einzelnen **Proben** dient der **Ct**-Wert für CMV zum Nachweis der Ziel-DNA, während der **Ct**-Wert für die Internal Control zur Validierung von Extraktion, Amplifikation und Detektion verwendet wird.

**Hinweis:** Überprüfen Sie mithilfe der Gerätesoftware (Fenster "Analysis" (Analyse)), dass der **Ct**-Wert anhand eines schnellen und regelmäßigen Anstiegs der Fluoreszenzwerte und nicht anhand von Spitzen oder einesAnstiegs des Hintergrundsignals (unregelmäßiger oder rauschender Hintergrund) ermittelt wurde.

 Ergebnisse, wie der **Ct**-Wert, aus den Amplifikationsreaktionen der einzelnen **Proben** (Fenster "Analysis") werden wie in der folgenden Tabelle dargestellt verwendet:

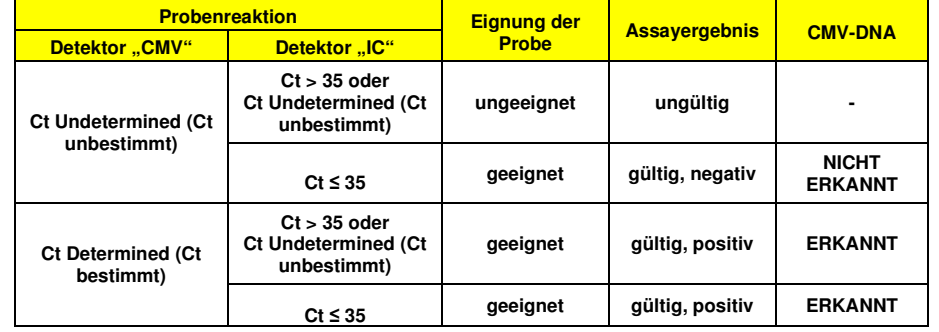

 Ist das Ergebnis der Amplifikationsreaktion einer Probe **Ct Undetermined** (Ct unbestimmt) für CMV und **Ct > 35** oder **Ct Undetermined** für die internal Control, konnte die internal Control-DNA nicht effizient nachgewiesen werden. In diesem Fall sind während der Amplifikationsphase (ineffiziente oder Null-Amplifikation) oder während der Extraktionsphase (abgebaute Proben-DNA, Probe mit zu niedriger Zellzahl, Verlust von DNA während der Extraktion oder Vorhandensein von Inhibitoren in der extrahierten DNA) Probleme aufgetreten, die zu falschen und falsch-negativen Ergebnissen führen können. Die Probe ist ungeeignet, der Assay ist ungültig und muss ab der Extraktion einer neuen Probe wiederholt werden.

 Ist das Ergebnis der Amplifikationsreaktion einer Probe **Ct Undetermined** (Ct unbestimmt) bei CMV und **Ct ≤ 35** bei der Internal Control, wurde die CMV-DNA in der aus der Probe extrahierten DNA nicht nachgewiesen; es kann jedoch nicht ausgeschlossen werden, dass die CMV-DNA in einer Konzentration unterhalb der Nachweisgrenze des Produkts (siehe "Leistungsmerkmale") vorliegt. In diesem Fall wäre das Ergebnis falsch-negativ.

 Bei der Interpretation der mit diesem Test erhaltenen Ergebnisse müssen alle klinischen Daten und sonstigen Laborbefunde des Patienten berücksichtigt werden.

**Hinweis:** Wird während der Amplifikationsreaktion einer Probe CMV-DNA nachgewiesen, kann die Amplifikation der internal Control zu einem Ergebnis von Ct > 35 oder Ct Undetermined (Ct unbestimmt) führen. So kann die wenig effiziente Amplifikationsreaktion bei der internal Control durch den Wettbewerb mit der hocheffizienten CMV-Reaktion verdrängt werden. In diesem Fall ist die Probe geeignet und das positive Assay-Ergebnis gültig.

#### **Analyse der quantitativen Ergebnisse**

 Nach Durchführung des Verfahrens für die qualitative Analyse kann die quantitative Analyse der Ergebnisse der positiven Probe durchgeführt werden.

 Wenn das Ergebnis der Amplifikationsreaktion für den **Q - PCR Standard 105 Ct > 25** oder **Ct Undetermined** (Ct unbestimmt) ist oder die Ct-Werte der vier Q-PCR Standards nicht im Bereich der Standardkurve liegen, wurde die Ziel-DNA nicht korrekt nachgewiesen. Während der Amplifikations- oder der Detektionsphase sind Probleme aufgetreten (falsche Dispensierung des Reaktionsgemischs oder der Standards, Abbau des Reaktionsgemischs oder der Standards, falsche Einstellung der Standardpositionen, falsche Einstellung des Temperaturzyklus), die zu falschen Ergebnissen führen können. Der Lauf ist ungültig und muss ab der Amplifikationsphase wiederholt werden.

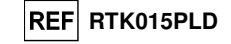

 Die **Ct**-Werte für CMV in den Amplifikationsreaktionen der einzelnen **Proben** und die **Standardkurve**  (Schaltfläche **Standard Curve**) aus dem Amplifikationslauf dienen dazu, die **Menge** der in den Amplifikationsreaktionen der Proben vorhandenen Ziel-DNA zu berechnen.

 Dieses Produkt ist in der Lage, von 1.000.000 bis zirka 10 Genomäquivalente pro Reaktion bzw. von 25.000.000 bis 250 Genomäquivalente pro ml mit dem Extraktionssystem **MagNA Pure 24** zu quantifizieren (siehe "Leistungsmerkmale"), wie in der folgenden Tabelle dargestellt:

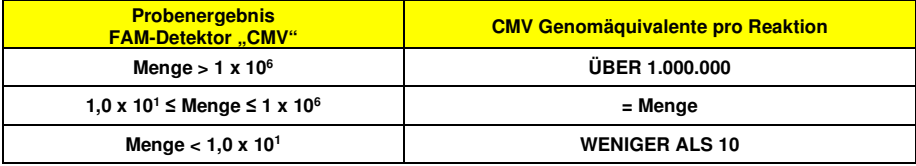

 Die Ergebnisse (**Menge**) jeder **Probe** (Fenster "Analysis" (Analyse)) dienen zur Berechnung der in der Ausgangsprobe vorhandenen Genomäquivalente (**gEq**) von CMV (**Nc**) gemäß dieser Formel:

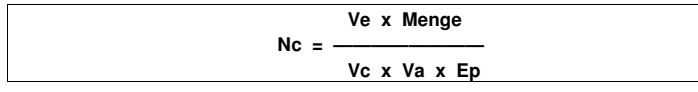

Dabei ist:

 **Vc** die Menge der bei der Extraktion verwendeten Probe im Verhältnis zur gewünschten Maßeinheit; **Ep** die Effizienz des Verfahrens, der Extraktion und der Amplifikation, **ausgedrückt als Dezimalzahl**; **Ve** das aus der Extraktion erhaltene Gesamtvolumen **ausgedrückt in µl**;

 **Va** das Volumen des in der Amplifikationsreaktion verwendeten Extraktionsprodukts **ausgedrückt in µl**; **Menge** das Ergebnis der Amplifikationsreaktion der Probe **ausgedrückt in gEq pro Reaktion**.

 Werden in EDTA entnommene Vollblut- und Plasmaproben und das Extraktionssystem **MagNA Pure 24** verwendet und muss das Ergebnis **in gEq/ml ausgegeben** werden, so ändert sich die Formel wie folgt:

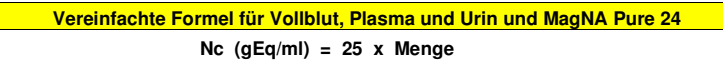

#### **Umrechnung des Ergebnisses in internationale Einheiten**

 Werden in EDTA entnommene Vollblutproben und **MagNA Pure 24** verwendet und muss das Ergebnis**in IU/ml** ausgegeben werden, ändert sich die Formel wie folgt:

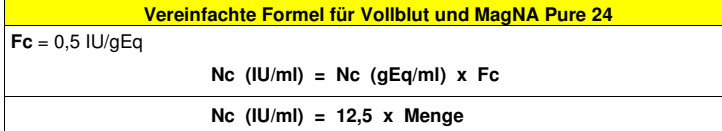

 Werden in EDTA entnommene Plasmaproben und **MagNA Pure 24** verwendet und muss das Ergebnis**in IU/ml** ausgegeben werden, ändert sich die Formel wie folgt:

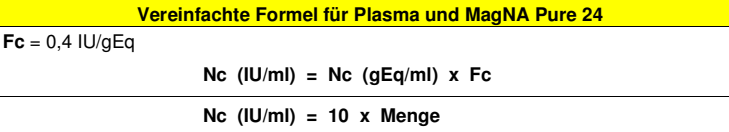

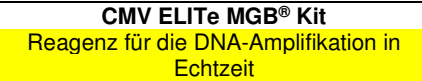

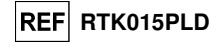

 Werden Urinproben und **MagNA Pure 24** verwendet und muss das Ergebnis **in IU/ml** ausgegeben werden, ändert sich die Formel wie folgt:

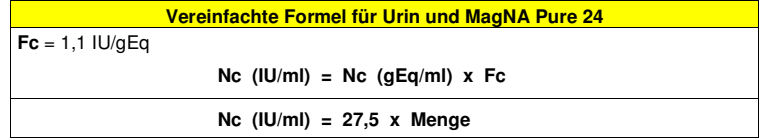

Dabei ist **Fc** der Umrechnungsfaktor, der mithilfe des von der WHO anerkannten kalibrierten Referenzmaterials "1st WHO International Standard for Human Cytomegalovirus for Nucleic Acid Amplification (NAT) Techniques", NIBSC code 09/162, Vereinigtes Königreich, berechnet wurde (siehe Abschnitt "Leistungsmerkmale").

#### **LEISTUNGSMERKMALE**

#### **Analytische Sensitivität: Nachweisgrenze**

 Die analytische Sensitivität dieses Assays, ausgedrückt als Nachweisgrenze, ermöglicht den Nachweis von zirka 10 Kopien in 20 µl DNA, die der Amplifikationsreaktion hinzugefügt wurden.

 Die analytische Sensitivität dieses Assays als dessen Nachweisgrenze wurde mithilfe von Plasmid-DNA getestet. Diese enthielt das Amplifikationsprodukt, dessen Ausgangskonzentration mit einem Spektrophotometer gemessen wurde. Die Plasmid-DNA wurde auf eine Konzentration von 10 Kopien/20 µl in 150.000 Kopien von pBETAGLOBIN/20 µl verdünnt. Diese Probe wurde in 27 Wiederholungen zur Durchführung der Amplifikation mit Produkten der ELITechGroup S.p.A. verwendet.

Die endgültigen Ergebnisse sind in der folgenden Tabelle zusammengefasst.

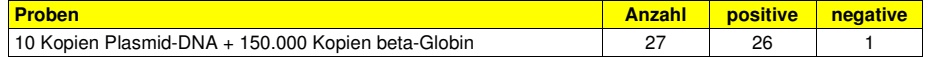

Die analytische Sensitivität dieses Assays, der in Verbindung mit Vollblut, Plasma und Urin und **MagNA Pure 24** verwendet wurde, wurde mit einer Reihe von CMV-Verdünnungen innerhalb der Grenzkonzentration verifiziert. Die Reihe wurde durch Verdünnen des "1st WHO International Standard for Human Cytomegalovirus for Nucleic Acid Amplification Techniques" (NIBSC code 09/162, Vereinigtes Königreich) in CMV-DNA-negativer Matrix angesetzt. Die Reihe bestand aus sechs Punkten rund um die Grenzkonzentration. Jede Probe der Reihe wurde in 12 Wiederholungen getestet. Hierfür wurde die Extraktion mit dem automatischen System **MagNA Pure 24** und die Amplifikation mit Produkten der ELITechGroup S.p.A. durchgeführt. Die statistische Auswertung erfolgte mittels Probit-Regression. Die Nachweisgrenze wurde für die Konzentrationen berechnet, bei denen die Wahrscheinlichkeit eines positiven Ergebnisses bei 95 % liegt.

Die endgültigen Ergebnisse für jede Matrix sind in den folgenden Tabellen aufgeführt.

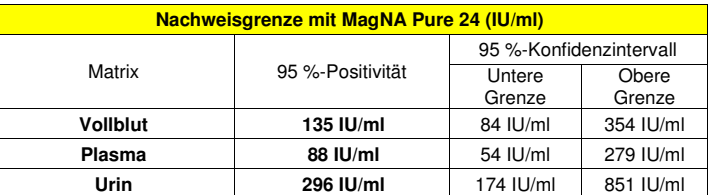

Die analytische Sensitivität als gEq/ml für jede Matrix wird unter Anwendung des spezifischen Umrechnungsfaktors berechnet, der auf Seite 66 angegeben ist.

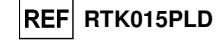

Die analytische Sensitivität als gEq/ml ist nachfolgend angegeben.

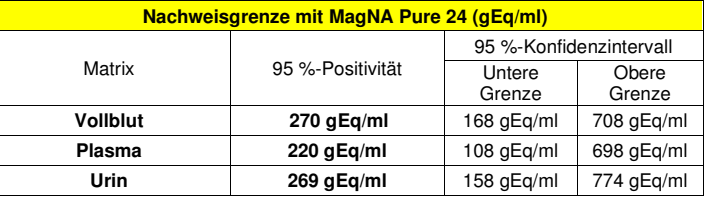

#### **Analytische Sensitivität: linearer Messbereich**

 Die analytische Sensitivität dieses Assays, ausgedrückt als linearer Messbereich, ermöglicht die Quantifizierung von zirka 1.000.000 bis 10 Genomäquivalenten in 20 µl DNA, die der Amplifikationsreaktion hinzugefügt wurden.

 Die analytische Sensitivität dieses Assays wurde mithilfe einer Verdünnungsreihe (1 log10 zwischen einer Verdünnung und der nächsten) von Plasmid-DNA bewertet. Diese enthielt das Amplifikationsprodukt,dessen Ausgangskonzentration mit einem Spektrophotometer gemessen wurde. Die Punkte der Reihe von 10<sup>7</sup> Molekülen pro Reaktion bis 101 Molekülen pro Reaktion wurden in 9 Wiederholungen zur Durchführung der Amplifikation mit Produkten der ELITechGroup S.p.A. verwendet. Die Analyse der erhaltenen Daten mittels linearer Regression ergab, dass der Assay bei allen Punkten der Reihe eine lineare Reaktion aufweist (linearer Korrelationskoeffizient über 0,99).

 Die untere Grenze des linearen Messbereichs lag bei rund 10 gEq/Reaktion innerhalb eines Logarithmus ab der niedrigsten Konzentration des Q - PCR Standard Amplifikationsstandards (10<sup>2</sup> gEq / 20 µl).

Die obere Grenze des linearen Messbereichs lag bei 10<sup>6</sup> gEq/Reaktion innerhalb von einem Logarithmus ab der höchsten Konzentration des Q - PCR Standard Amplifikationsstandards (105 gEq / 20 µl).

Die Ergebnisse sind in der folgenden Tabelle aufgeführt.

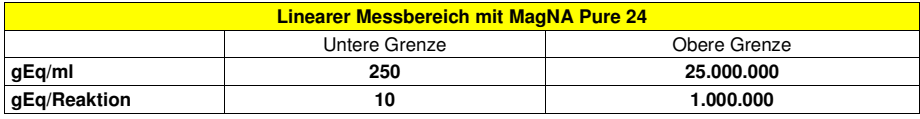

Die Umrechnungen von gEq/ml in gEq/Reaktion und umgekehrt erfolgten wie auf Seite 60 angegeben.

Die Linearität dieses Assays, der in Verbindung mit verschiedenen Matrizes und **MagNA Pure 24** verwendet wurde, wurde mit einer Reihe von CMV-Verdünnungen verifiziert. Die Reihe wurde durch Verdünnen des "1st WHO International Standard for Human Cytomegalovirus for Nucleic Acid Amplification Techniques" (NIBSC code 09/162, Vereinigtes Königreich) in CMV-DNA-negativer Matrix angesetzt. Die Reihe bestand aus fünf Verdünnungspunkten (1 log10-Verdünnungsschritte) von 10<sup>6</sup> IU/ml bis 10<sup>2</sup> IU/ml. Jede Probe der Reihe wurde in vier Wiederholungen getestet. Hierfür wurde die Extraktion mit dem automatischen System **MagNA Pure 24** und die Amplifikation mit Produkten der ELITechGroup S.p.A. durchgeführt. Die Analyse der erhaltenen Daten mittels linearer Regression ergab, dass der Assay bei allen Verdünnungen über der Nachweisgrenzeeine lineare Reaktion aufweist.

#### **Bestimmungsgrenze**

 Die untere Grenze des linearen Messbereichs wurde auf die niedrigste Konzentration festgesetzt, bei der 100 % Positivität sowie ausreichend genaue und präzise quantitative Ergebnisse erzielt werden. Die obere Grenze des linearen Messbereichs wurde auf die höchste getestete Konzentration festgesetzt, bei der ausreichend genaue und präzise quantitative Ergebnisse erzielt werden.

 Der lineare Messbereich als gEq/ml für jede Matrix wird unter Anwendung des spezifischen Umrechnungsfaktors berechnet, der auf Seite 66 angegeben ist.

Die Ergebnisse für jede Matrix sind in den folgenden Tabellen aufgeführt.

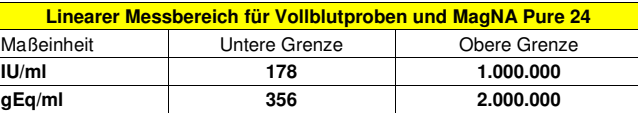

**CMV ELITe MGB® Kit**  Reagenz für die DNA-Amplifikation in **Echtzeit** 

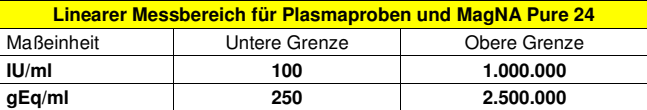

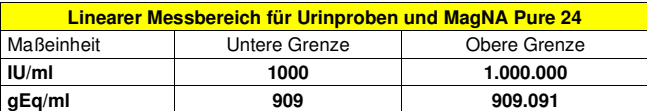

#### **Analytische Sensitivität: Präzision und Genauigkeit**

 Die Präzision dieses Assays als die Variabilität der Ergebnisse, die mit verschiedenen Replikaten einer Probe in ein und demselben Amplifikationslauf erhalten wurden, ergab einen maximalen prozentualen Variationskoeffizienten (VK %) der Ct-Werte unter 1,36 % im Bereich von 106 Molekülen bis 101 Molekülen in den 20 µl DNA, die der Amplifikationsreaktion hinzugefügt wurden.

 Die Präzision dieses Assays als die Variabilität der Ergebnisse, die mit verschiedenen Replikaten einer Probe in ein und demselben Amplifikationslauf erhalten wurden, ergab einen mittleren prozentualen Variationskoeffizienten (VK %) der gemessenen Mengen von zirka 12,5 % im Bereich von 10<sup>6</sup> Molekülen bis 10<sup>1</sup> Molekülen in den 20 µl DNA, die der Amplifikationsreaktion hinzugefügt wurden.

 Die Genauigkeit dieses Assays als die Differenz zwischen dem Mittelwert der Ergebnisse, die mit verschiedenen Replikaten einer Probe in ein und demselben Amplifikationslauf erhalten wurden und dem theoretischen Konzentrationswert der Probe, ergab eine mittlere prozentuale Ungenauigkeit der gemessenen log-Menge von zirka 2,2 % im Bereich von 10<sup>6</sup> Molekülen bis 10<sup>1</sup> Molekülen in den 20 µl DNA, die der Amplifikationsreaktion hinzugefügt wurden.

 Die Präzision und Genauigkeit wurden mithilfe der während der Experimente zur Untersuchung des linearen Messbereichs erhaltenen Daten ermittelt.

#### **Reproduzierbarkeit mit zertifiziertem Referenzmaterial**

Für die Bewertung der analytischen Sensitivität des Assays wurde die kalibrierte Reihe "AcroMetrix**®**CMV<sub>tc</sub> Panel" (Acrometrix, Life Technologies, USA) als Referenzmaterial verwendet. Jede Probe der Reihe wurde in 2 Wiederholungen getestet. Hierfür wurde die Extraktion mit dem automatischen Extraktionssystem **MagNA Pure 24** und die Amplifikation mit Produkten der ELITechGroup S.p.A. durchgeführt.

 Die Ergebnisse in IU/ml wurden unter Anwendung des Umrechnungsfaktors für **MagNA Pure 24** und Plasma berechnet und sind in der folgenden Tabelle aufgeführt.

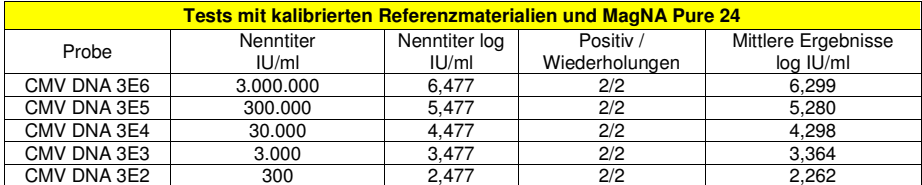

Alle Proben wurden als positiv mit einem Titer innerhalb des erwarteten Werts ± 0,5 log nachgewiesen.

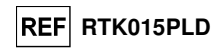

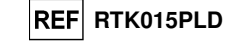

#### **Faktor für die Umrechnung in internationale Einheiten**

 Der bei diesem Assay für die Umwandlung des quantitativen Ergebnisses von gEq/ml in IU/ml zu verwendende Umrechnungsfaktor wurde mithilfe einer Reihe von WHO ("1st WHO International Standard for Human Cytomegalovirus for Nucleic Acid Amplification Techniques", NIBSC code 09/162, Vereinigtes Königreich) anerkannten kalibrierten Referenzmaterialien in den verschiedenen negativen Matrizes für CMV-DNA und zusammen mit **MagNA Pure 24** berechnet. Die Reihe bestand aus 6 Verdünnungsschritten von 1 log. Jeder Punkt der Reihe wurde in 16 Wiederholungen getestet. Hierfür wurden das gesamte Analyseverfahren, die Extraktion mit dem automatischen Extraktionssystem **MagNA Pure 24** und die Amplifikation mit Produkten der ELITechGroup S.p.A., durchgeführt.

Die Analyse der erhaltenen Daten ermöglichte die Berechnung eines mittleren Umrechnungsfaktors (Fc) von **0,5** internationalen Einheiten (IU) pro gEq in **Vollblutproben** nachgewiesenem CMV.

Die Ergebnisse für jede Matrix sind in der folgenden Tabelle aufgeführt.

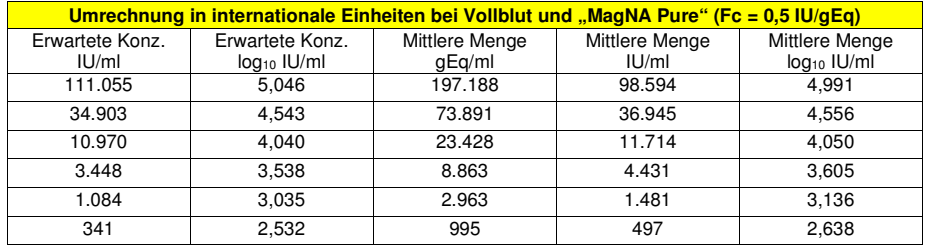

Die Analyse der erhaltenen Daten ermöglichte die Berechnung eines mittleren Umrechnungsfaktors (Fc) von **0,4** internationalen Einheiten (IU) pro gEq in **Plasmaproben** nachgewiesenem CMV.

Die Ergebnisse für jede Matrix sind in der folgenden Tabelle aufgeführt.

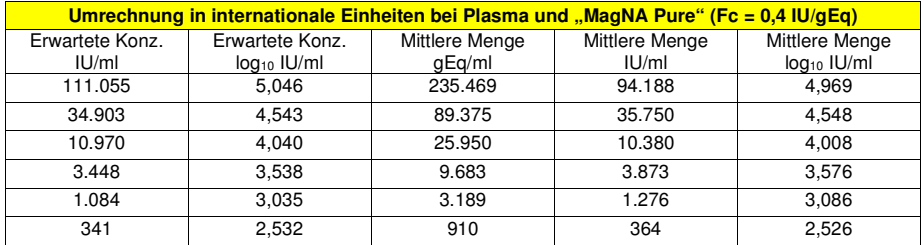

Die Analyse der erhaltenen Daten ermöglichte die Berechnung eines mittleren Umrechnungsfaktors (Fc) von **1,1** internationalen Einheiten (IU) pro gEq in **Urinproben** nachgewiesenem CMV.

Die Ergebnisse für jede Matrix sind in der folgenden Tabelle aufgeführt.

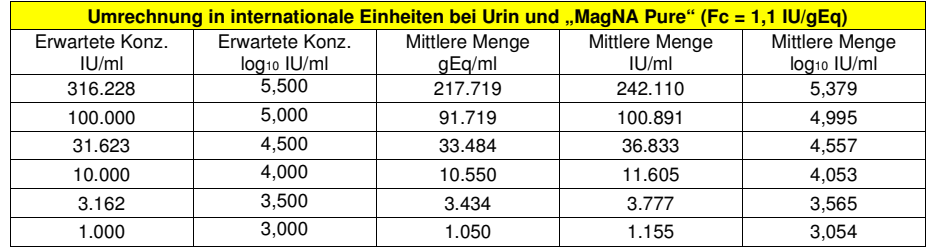

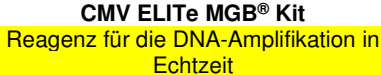

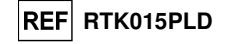

#### **Diagnostische Sensitivität: Bestätigung positiver Proben**

 Für die Bewertung der diagnostischen Sensitivität wurden als Referenzmaterial 51 in EDTA entnommene, CMV-DNA-positive (getestet mit einem CE-IVD-Produkt zur Echtzeit-Amplifikation) Vollblutproben, 63 in EDTA entnommene, CMV-DNA-positive (getestet mit einem CE-IVD-Produkt zur Echtzeit-Amplifikation) Plasmaproben, 6 CMV-DNA-positive (getestet mit einem CE-IVD-Produkt zur Echtzeit-Amplifikation) Urinproben und 45 CMV-DNA-negative, durch Hinzufügen von "1st WHO International Standard for Human Cytomegalovirus for Nucleic Acid Amplification Techniques" (NIBSC code 09/162, Vereinigtes Königreich) mit CMV-DNA dotierte Urinproben verwendet.

Für jede Probe wurde das gesamte Analyseverfahren durchgeführt: die Extraktion mit dem automatischen Extraktionssystem **MagNA Pure 24** und die Amplifikation mit Produkten der ELITechGroup S.p.A. Die Ergebnisse sind in der folgenden Tabelle zusammengefasst.

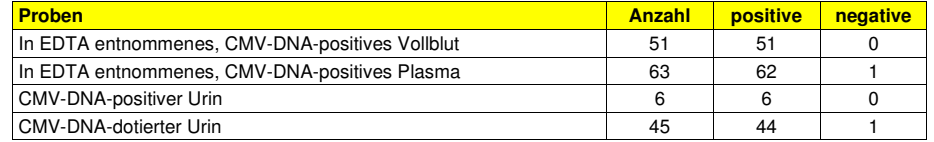

Alle Proben waren beim ersten Test gültig.

 Alle Vollblutproben wurden als CMV-DNA-positiv bestätigt. Die diagnostische Sensitivität des Assays in Verbindung mit Vollblutproben betrug 100 %.

 Zweiundsechzig (62) von 63 Plasmaproben wurden als CMV-DNA-positiv bestätigt, während eine Probe ein abweichend negatives Ergebnis aufwies. Die diagnostische Sensitivität des Assays in Verbindung mitPlasmaproben betrug 98 %.

Alle klinischen Urinproben wurden als CMV-DNA-positiv bestätigt.

 Eine dotierte Urinprobe ergab mit Produkten der ELITechGroup S.p.A. ein abweichend negatives Ergebnis. Eine Erklärung für diese Abweichung kann ein Präparationsfehler der Bedienperson sein.

Die diagnostische Sensitivität des Assays in Verbindung mit Urinproben betrug 98 %.

Die diagnostische Gesamtsensitivität des Assays betrug 98,8 %.

#### **Diagnostische Spezifität: Bestätigung negativer Proben**

 Für die Bewertung der diagnostischen Spezifität wurden 53 in EDTA entnommene, vermutlich CMV-DNA-negative Vollblutproben, 50 in EDTA entnommene, vermutlich CMV-DNA-negative Plasmaproben und 49 vermutlich CMV-DNA-negative Urinproben als Referenzmaterial verwendet.

Für jede Probe wurde das gesamte Analyseverfahren durchgeführt: die Extraktion mit dem automatischen Extraktionssystem **MagNA Pure 24** und die Amplifikation mit Produkten der ELITechGroup S.p.A. Die Ergebnisse sind in der folgenden Tabelle zusammengefasst.

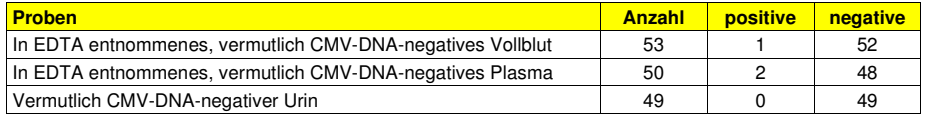

 Alle Vollblutproben waren beim ersten Test gültig und zweiundfünfzig (52) von 53 Vollblutproben wurden als CMV-DNA-negativ bestätigt, während eine Probe ein abweichend positives Ergebnis aufwies. Die diagnostische Spezifität des Assays in Verbindung mit Vollblutproben betrug 98 %.

 Neunundvierzig (49) von 50 Plasmaproben waren beim ersten Test gültig, eine ungültige Probe ergab nach Reamplifikation ein negatives Ergebnis. Achtundvierzig (48) von 50 Plasmaproben wurden als CMV-DNAnegativ bestätigt, während zwei Proben abweichend positive Ergebnisse aufwiesen. Die diagnostische Spezifität des Assays in Verbindung mit Plasmaproben betrug 96 %.

 Alle Urinproben waren beim ersten Test gültig und wurden als CMV-DNA-negativ bestätigt. Die diagnostische Spezifität des Assays in Verbindung mit Urinproben betrug 100 %.

Die diagnostische Gesamtspezifität des Assays betrug 98 %.

**Hinweis:** Die vollständigen Daten und Ergebnisse der Tests, die zur Bewertung der Leistungsmerkmale des Produkts mit Matrizes und Geräten durchgeführt wurden, sind in Abschnitt 7 der technischen Dokumentation des "CMV ELITe MGB® Kit", FTP RTK015PLD, aufgeführt.

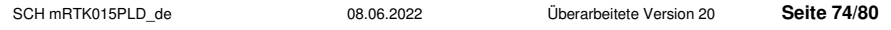

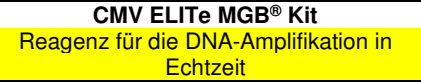

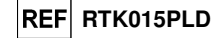

#### **QUELLENANGABEN**

T. E. Fenner et al. (1991) J Clin Microbiology 29: 2621–2622 E. A. Lukhtanov et al. (2007) Nucleic Acids Res. 35: e30

#### **GRENZEN DES VERFAHRENS**

 Dieses Produkt darf nur mit DNA verwendet werden, die aus den folgenden klinischen Proben extrahiert wurde: in EDTA entnommenes Vollblut, in EDTA entnommenes Plasma, Liquor, Urin, Mundschleimhautabstrich, Fruchtwasser und BAL.

 Keine aus heparinisierten Proben extrahierte DNA zusammen mit diesem Produkt verwenden: Heparin hemmt die Amplifikationsreaktion von Nukleinsäuren und führt zu ungültigen Ergebnissen.

 Keine mit Hämoglobin, Dextran, Ficoll®, Ethanol oder 2-Propanol kontaminierte extrahierte DNA zusammen mit diesem Produkt verwenden: Diese Stoffe hemmen die Amplifikationsreaktion von Nukleinsäuren und können zu ungültigen Ergebnissen führen.

 Mit diesem Produkt keine extrahierte DNA verwenden, die große Mengen an humaner genomischer DNA enthält, da diese die Amplifikationsreaktion von Nukleinsäuren hemmen kann.

 Es liegen keine Daten zur Produktleistung mit DNA vor, die aus den folgenden klinischen Proben extrahiert wurde: Leukozytensuspensionen und Granulozytensuspensionen.

Dieses Produkt nur mit den validierten Instrumenten und den in Abschnitt "Proben und Kontrollen" angegebenen zugehörigen klinischen Proben verwenden.

 Es liegen keine Daten zu einer Inhibition durch antivirale, antibiotische, chemotherapeutische oder immunsupprimierende Medikamente vor.

 Die mit diesem Produkt erhaltenen Ergebnisse hängen von einer angemessenen Identifizierung, Entnahme, Transportierung, Aufbewahrung und Verarbeitung der Proben ab. Zur Vermeidung falscher Ergebnisse ist es daher notwendig, bei diesen Schritten vorsichtig vorzugehen und die den Produkten für die Nukleinsäureextraktion beiliegenden Gebrauchsanweisungen sorgfältig zu befolgen.

 Aufgrund ihrer hohen analytischen Sensitivität ist die bei diesem Produkt verwendete Methode zur Echtzeit-Amplifikation empfindlich für Kreuzkontaminationen durch CMV-positive klinische Proben, die Positivkontrollen und die gleichen Amplifikationsprodukte. Kreuzkontaminationen führen zu falsch-positiven Ergebnissen. Durch das Produktformat werden Kreuzkontaminationen begrenzt. Trotzdem können Kreuzkontaminationen nur durch Beachtung der guten Laborpraxis und der vorliegenden Gebrauchsanweisungvermieden werden.

 Dieses Produkt darf nur von qualifiziertem Personal, das im Umgang mit potenziell infektiösen biologischen Proben und als gefährlich klassifizierten chemischen Präparaten geschult ist, verwendet werden. Dadurch sollen Unfälle mit möglicherweise ernsten Folgen für den Anwender und andere Personen vermieden werden.

 Die Verwendung dieses Produkts erfordert Arbeitskleidung und Arbeitsbereiche, die für den Umgang mit potenziell infektiösen biologischen Proben und als gefährlich klassifizierten chemischen Präparaten geeignet sind, um Unfälle mit möglicherweise ernsten Folgen für den Anwender und andere Personen zu vermeiden.

 Dieses Produkt darf nur von qualifiziertem Personal, das im Umgang mit molekularbiologischen Techniken, wie Extraktion, Amplifikation und Nachweis von Nukleinsäuren geschult ist, verwendet werden. Dadurch sollen falsche Ergebnisse vermieden werden.

 Bei manueller Einrichtung des Amplifikationslaufs ist eine räumliche Trennung von Extraktion/Vorbereitung der Amplifikationsreaktionen und Amplifikation/Detektion von Amplifikationsprodukten zu beachten, um falsch-positive Ergebnisse zu vermeiden.

 Bei manueller Einrichtung des Amplifikationslaufs werden für die Verwendung des Produkts Spezialkleidung und Instrumente für die Extraktion/Vorbereitung der Amplifikationsreaktionen und die Amplifikation/Detektion von Amplifikationsprodukten benötigt, um falsch-positive Ergebnisse zu vermeiden.

 Vor einer Umstellung auf eine neue Technologie sollten die Anwender aufgrund von inhärenten Unterschieden zwischen verschiedenen Technologien Korrelationsstudien zu den Methoden durchführen, um die Unterschiede zwischen den Technologien abschätzen zu können.

 Ein mit diesem Produkt erhaltenes negatives Ergebnis bedeutet, dass die CMV-DNA nicht in der DNA, die aus der Probe extrahiert wurde, nachgewiesen wurde. Es kann jedoch nicht ausgeschlossen werden, dass die Erregerlast unter dem Detektionslimit des Produkts liegt (siehe "Leistungsmerkmale"). In diesem Fall kann das Ergebnis falsch-negativ sein.

 Die mit diesem Produkt erhaltenen Ergebnisse können manchmal aufgrund von Ausfällen der internen Kontrolle ungültig sein und eine Wiederholung des Tests erfordern. Eine erneute Testung ab der Extraktion kann zu einer Verzögerung der endgültigen Testergebnisse führen.

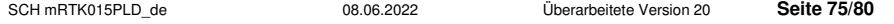

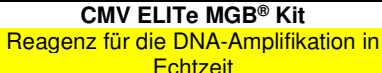

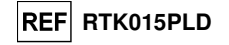

 Etwaige Polymorphismen in der Primer- oder Sondenbindungsregion des viralen Genoms können den Nachweis und die Quantifizierung der CMV-DNA beeinträchtigen.

 Wie bei allen diagnostischen Produkten müssen bei der Interpretation der mit diesem Test erhaltenen Ergebnisse alle klinischen Daten und sonstigen Laborbefunde des Patienten berücksichtigt werden.

 Wie bei allen diagnostischen Produkten besteht auch bei diesem Produkt ein Restrisiko von ungültigen, falsch-positiven und falsch-negativen Ergebnissen. Dieses Restrisiko kann nicht eliminiert oder weiter minimiert werden. In manchen Fällen, wie in der pränatalen oder Notfalldiagnostik, kann dieses Restrisiko zu falschen Entscheidungen mit potenziell gefährlichen Auswirkungen auf den Patienten beitragen.

#### **FEHLERBEHEBUNG**

**Ziel-DNA nicht in der Positive Control oder den Q - PCR Standard Reaktionen erkannt oder ungültiger Korrelationskoeffizient der Standardkurve**

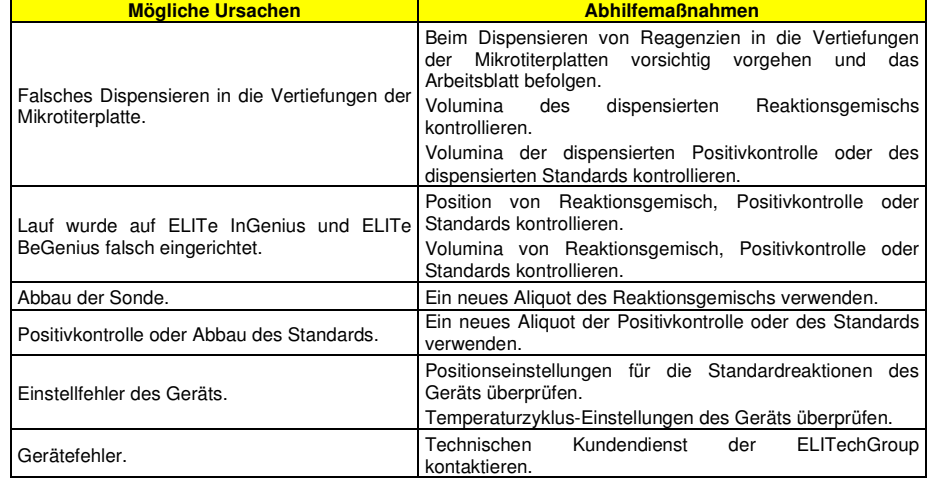

#### **Ziel-DNA in der Reaktion der Negative Control erkannt**

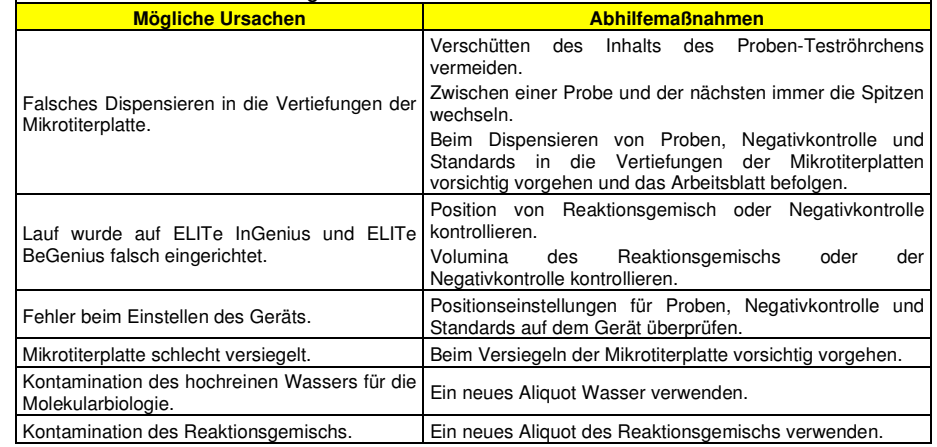

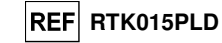

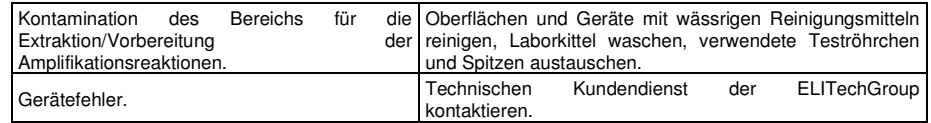

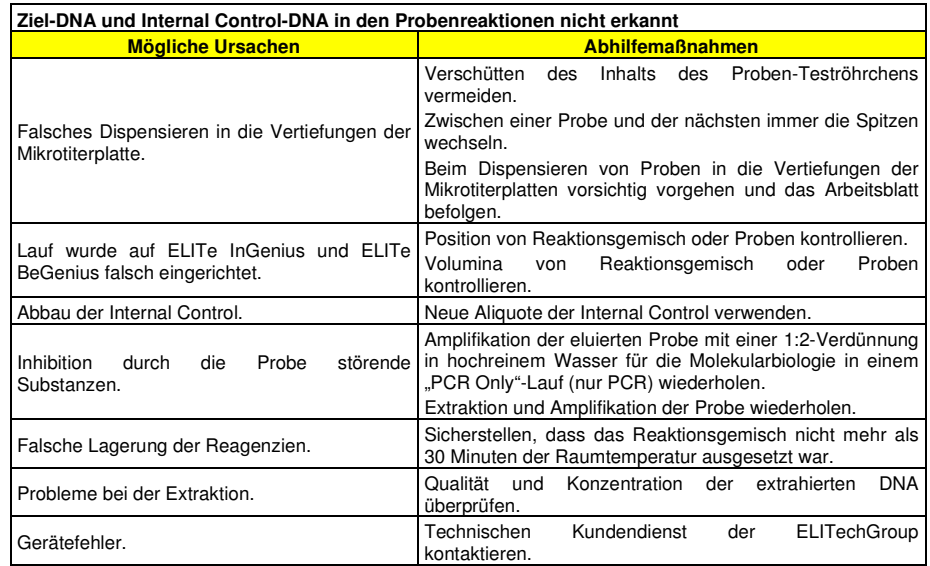

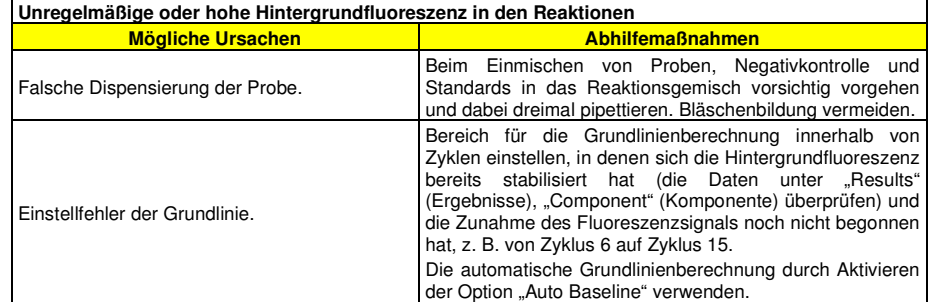

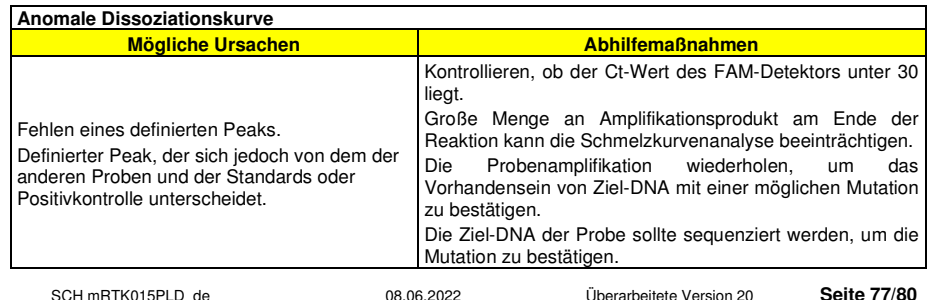

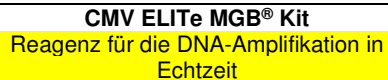

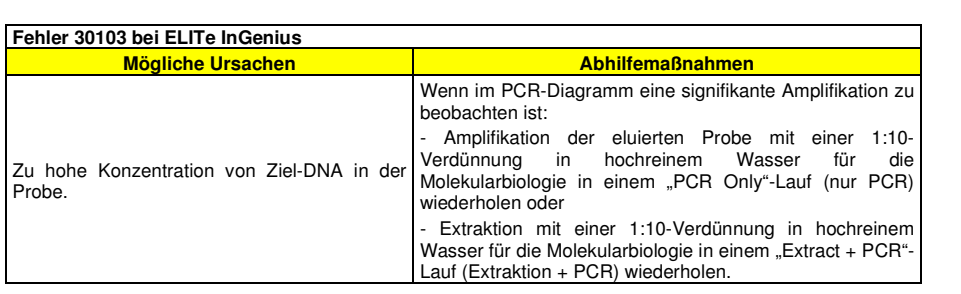

**Ungewöhnlich hoher Anteil positiver Ergebnisse innerhalb ein und desselben Laufs (Reaktionen mit ähnlich späten Ct-Werten)**

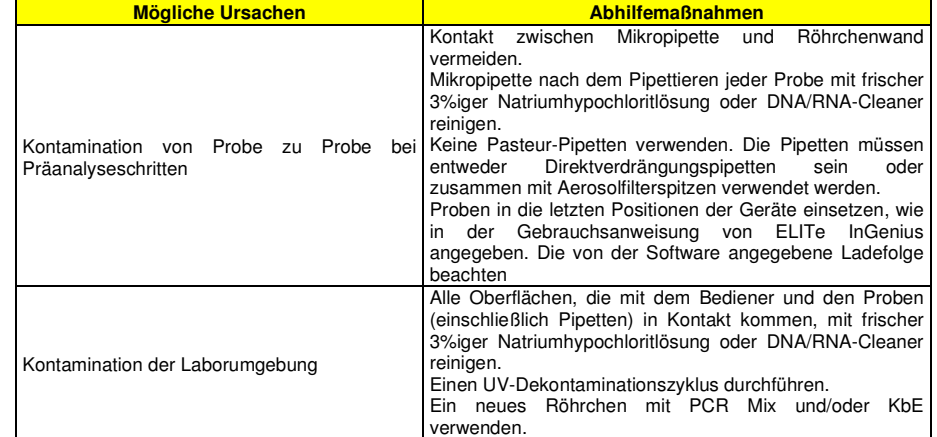

**REF** RTK015PLD

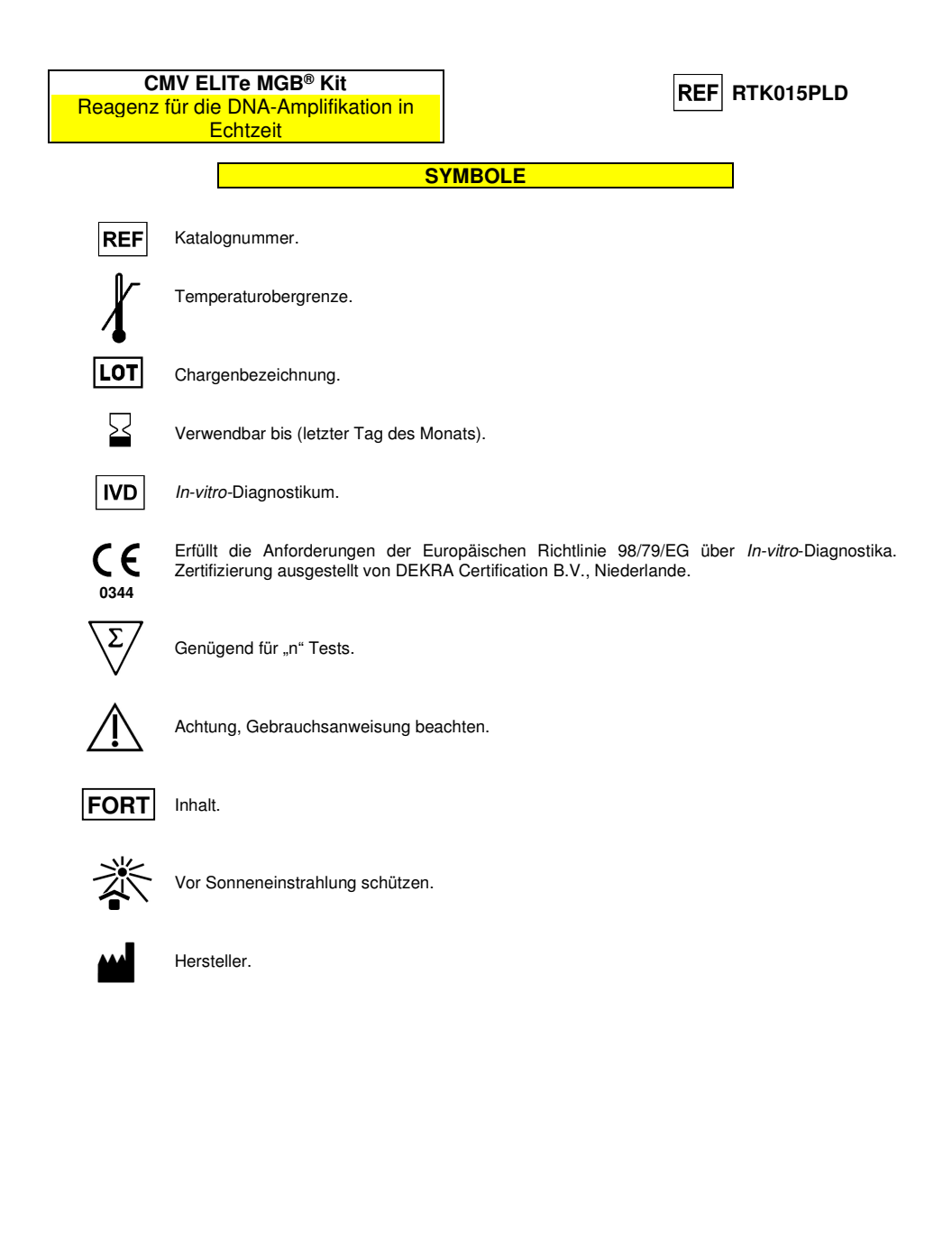

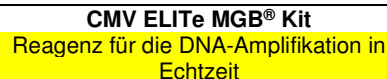

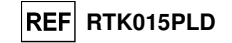

#### **HINWEIS AN DEN KÄUFER: EINGESCHRÄNKTE LIZENZ**

 Dieses Produkt enthält Reagenzien, die von Life Technologies Corporation hergestellt wurden und im Rahmen von Lizenzvereinbarungen zwischen ELITechGroup S.p.A. und deren Tochtergesellschaften und Life Technologies Corporation vertrieben werden. Im Kaufpreis dieses Produkts eingeschlossen sind eingeschränkte, nicht übertragbare Rechte zum Gebrauch nur dieser Produktmenge ausschließlich für Aktivitäten des Käufers mit direktem humandiagnostischem Bezug. Informationen zum Kauf einer Lizenz für dieses Produkt zu anderen als den oben genannten Zwecken sind erhältlich bei Licensing Department, Life Technologies Corporation, 5781 Van Allen Way, Carlsbad, CA 92008, USA. Tel.: +1(760)603-7200. Fax: +1(760)602-6500. E-Mail: outlicensing@thermofisher.com.

 ELITe MGB® Nachweisreagenzien sind durch eines oder mehrere der US-Patente mit den Nummern 6,127,121, 6,485,906, 6,660,845, 6,699,975, 6,727,356, 6,790,945, 6,949,367, 6,972,328, 7,045,610, 7,319,022, 7,368,549, 7,381,818, 7,662,942, 7,671,218, 7,715,989, 7,723,038, 7,759,126, 7,767,834, 7,897,736, 8,008,522, 8,067,177, 8,163,910, 8,389,745, 8,969,003, 8,980,855, 9,056,887, 9,085,800 und 9,169,256 und der EP-Patente mit den Nummern 0819133,1068358, 1144429, 1232157, 1261616 1430147, 1781675, 1789587, 1975256 und 2714939 sowie durch anhängige Patentanmeldungen geschützt.

 Diese eingeschränkte Lizenz gestattet es der natürlichen oder juristischen Person, der dieses Produkt zur Verfügung gestellt wurde, das Produkt zu verwenden und die mithilfe des Produkts generierten Daten nur für humandiagnostische Zwecke zu verwenden. Weder die ELITechGroup S.p.A. noch deren Lizenzgeber gewähren weitere, ausdrückliche oder stillschweigende Lizenzen für andere Zwecke.

"ELITe MGB®" und das "ELITe MGB®"-Gerätelogo sind eingetragene Marken in der Europäischen Union.

ELITe InGenius® und ELITe BeGenius® sind eingetragene Marken der ELITechGroup.

«NucliSENS® easyMAG®» sind eingetragene Marken von bioMérieux SA.

«QIAsymphony®» ist eine eingetragene Marke der QIAGEN GmbH.

Ficoll® ist eine eingetragene Marke von GE Healthcare Bio-Sciences AB.

MagNA Pure ist eine Marke von Roche.

## CMV ELITe MGB® kit used with Genius series platforms Ref: RTK015PLD

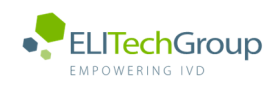

**This document is a simplified version of the official instruction for use. Please refer to the complete document before use: www.elitechgroup.com This document is available only in English.**

## A. Intended use

 $\lceil |\mathbf{i}|$ 

- The «**CMV ELITe MGB® Kit**» product is a **qualitative** and **quantitative** nucleic acids amplification assay for the detection and quantification of the DNA of Human Cytomegalovirus (CMV) in DNA samples extracted from whole blood collected in EDTA, plasma collected in EDTA, cerebrospinal fluid (CSF), urine, buccal swab, amniotic fluid and bronchoalveolar lavage (BAL) / bronchial aspirate (BA).
- The product is intended for use in the diagnosis and monitoring of CMV infections, alongside patient clinical data and other laboratory test outcomes.

The assay is CE-IVD validated in combination with **Whole Blood EDTA and Plasma EDTA and** the instruments **ELITe InGenius** and **ELITe BeGenius.** 

The assay is CE-IVD validated in combination with Cerebrospinal Fluid, Urine, Buccal swab, Amniotic fluid, BAL, BA and the instrument ELITe InGenius.

## B. Amplified sequence

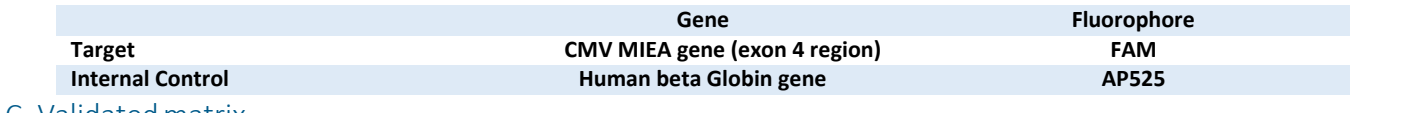

## C. Validated matrix

**Whole Blood EDTA, Plasma EDTA, Cerebrospinal Fluid, Urine, Buccal swab, Amniotic fluid, BAL, BA** 

## D. Kit component

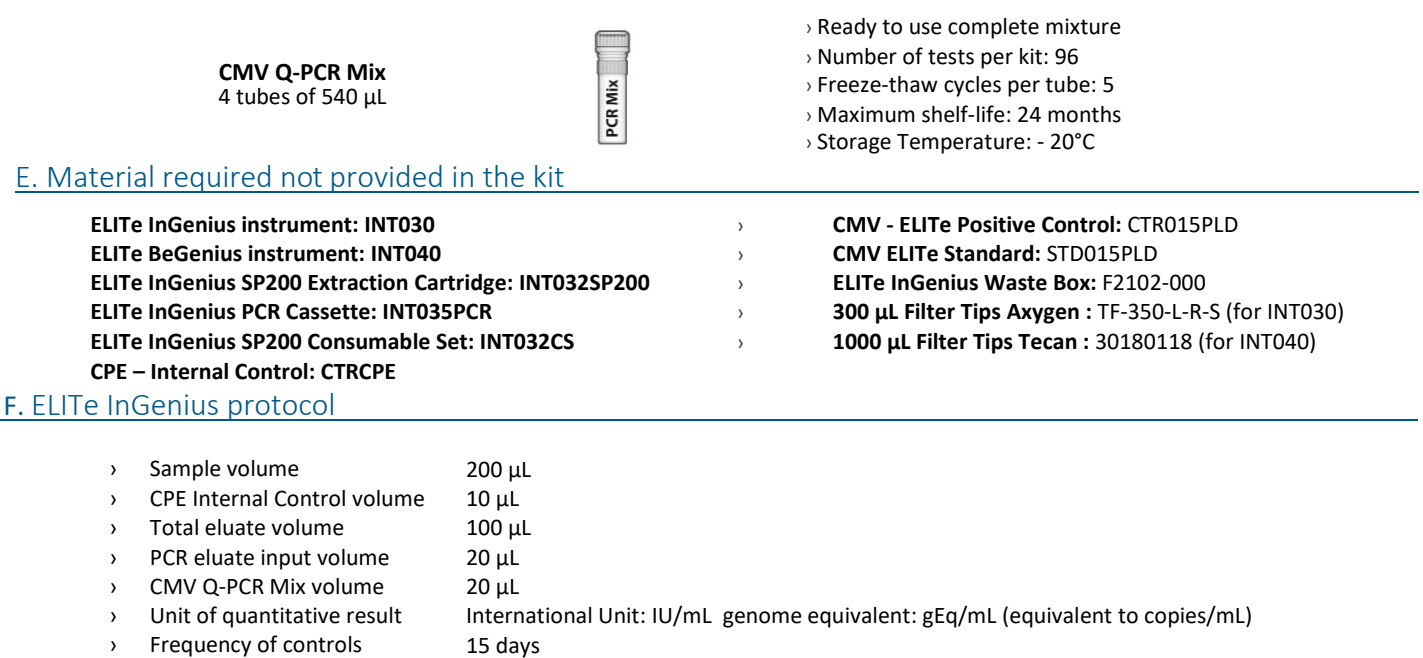

› Frequency of calibration 60 days

## G. ELITe InGenius/ELITe BeGenius Performances

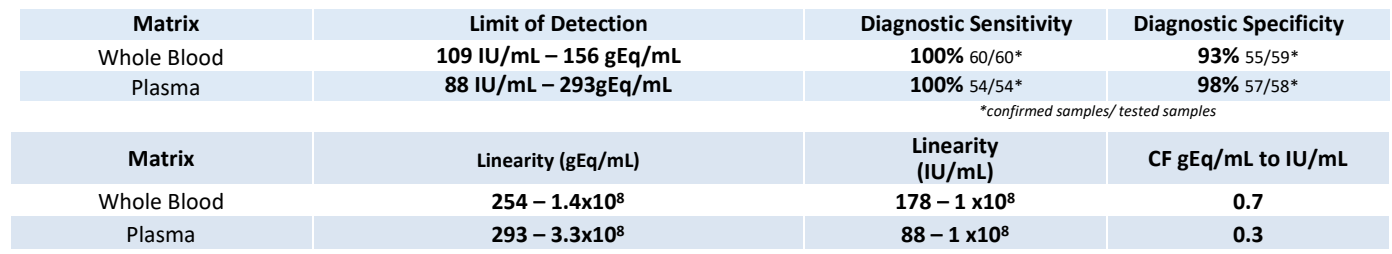

## H. ELITe InGenius Performances

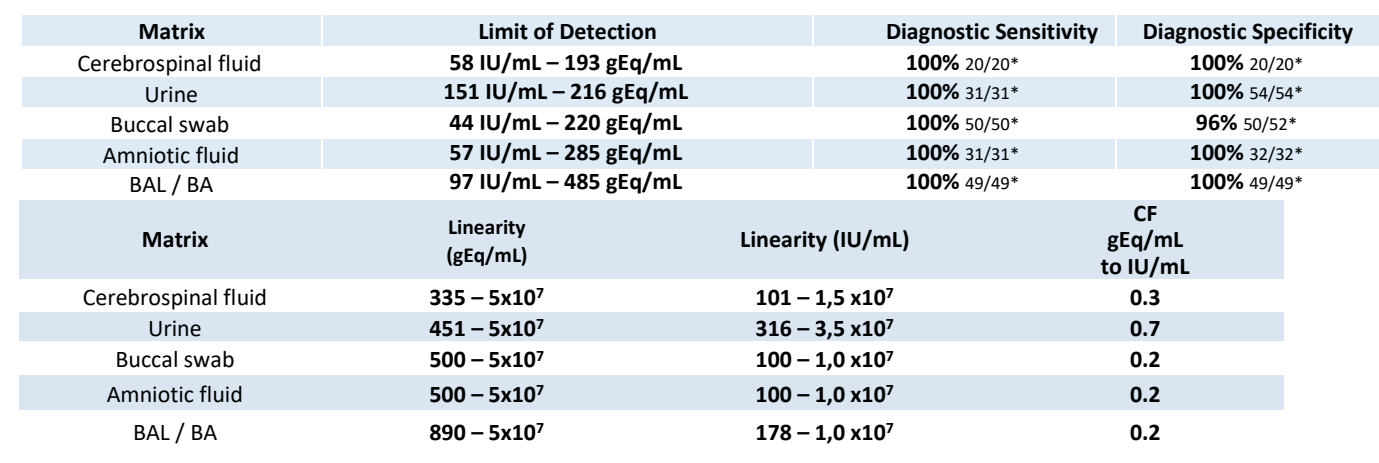

## H. Reference Material

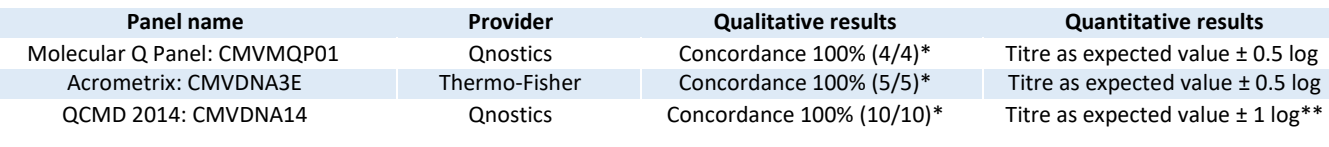

## I. ELITe InGenius Procedures

The user is guided step-by-step by the ELITe InGenius software to prepare the run. All the steps: extraction, amplification and result interpretation are automatically performed. Three operational mode are available: complete run, or extraction only, or PCR only.

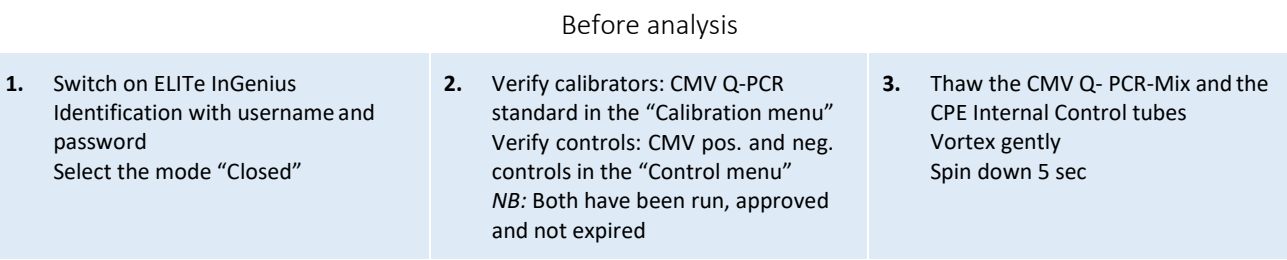

## Procedure 1 - Complete run: Extraction + PCR

**1.** Select "Perform Run" on the touch screen

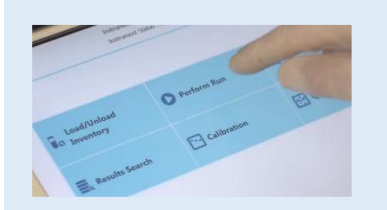

**4.** Select the "Assay protocol" of interest **5.** Select the sample position:

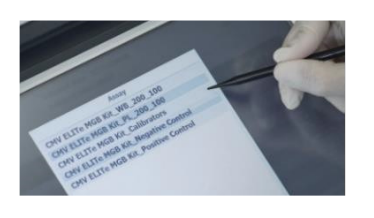

**2.** Verify the extraction volumes: Input:"200 µL", elute: "100 µL"

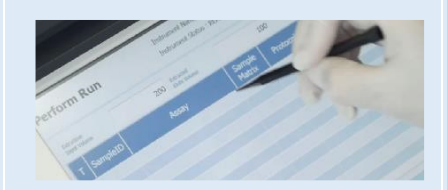

Primary tube or sonication tube

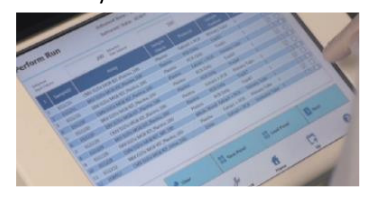

**3.** Scan the sample barcodes with handheld barcode reader or type the sample ID

\*confirmed *samples/ tested samples \*\*within the range of quantification* 

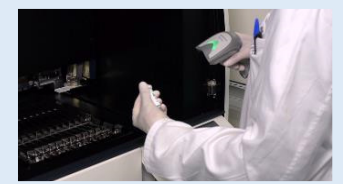

**6.** Load the Q-PCR-Mix and the CPE Internal Control in the inventory block

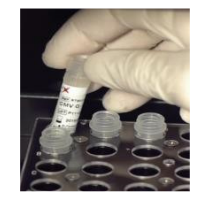

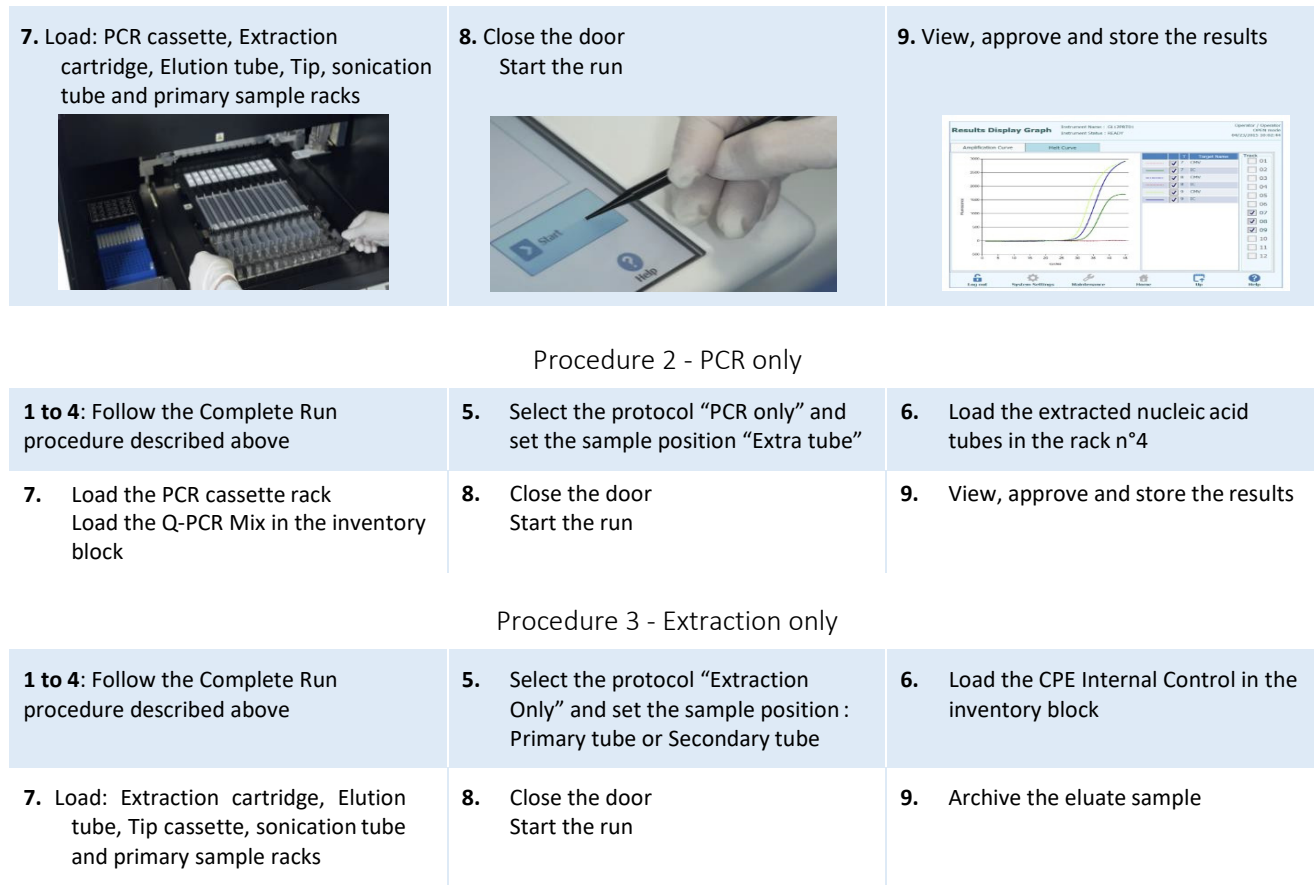

## ELITe BeGenius Procedures

The user is guided step-by-step by the ELITe BeGenius software to prepare the run. All steps: extraction, amplification and result interpretation are automatically performed. Three operational mode are available: complete run, or extraction only, or PCR only.

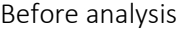

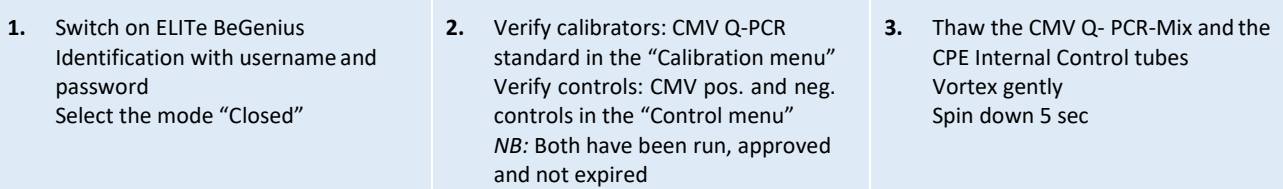

Procedure 1 - Complete run: Extraction + PCR

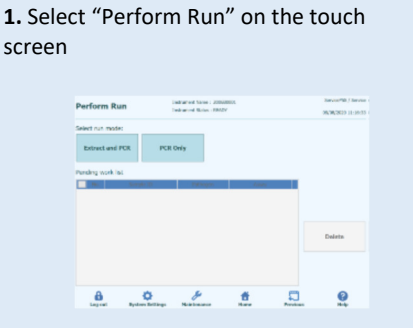

**2.** Insert the Sample Rack with the barcoded samples in the cooling area. The barcode scan is already active

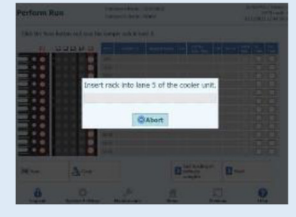

**3.** Verify the extraction volumes: Input: "200 μL", Eluate: "100 μL"

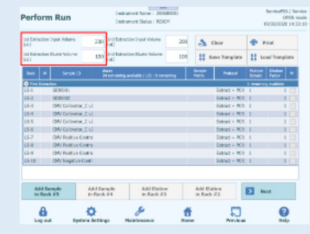

# **4.** Select the "Assay protocol" of interest

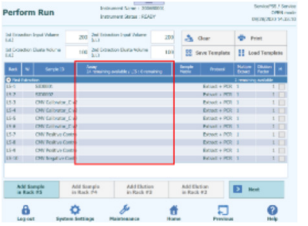

**Note**: if a second extraction is performed repeat steps from 2 to 4

**7.** Load: Filter Tips, Extraction rack, and PCR

**1.** Select "Perform Run" on the touch screen and the click on the run mode «PCR

**4.** Load the Q-PCR-Mix in Reagent Rack and insert it in the cooling area

Load filter tips and the PCR rack

Only»

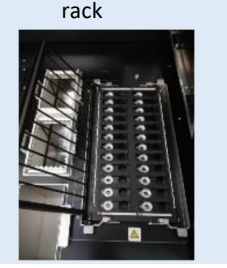

**5.** Print the labels to barcode the empty

elution tubes. Load the tubes in the Elution

Rack and insert it in the cooling area Perform Run Intranectione: 2014203  $\frac{5\pi r\lambda x\theta 5\delta /5\pi r\lambda x}{\text{OPTs node}}$ .<br>Priet this **B** sales

Extraction rack, and PCR<br>rack **8.** Close the door Start the run

 $\mathbf{a}$  $\bullet$  $\frac{d^2}{dx^2}$  $\frac{6}{nm}$  $\Box$  $\Omega$ 

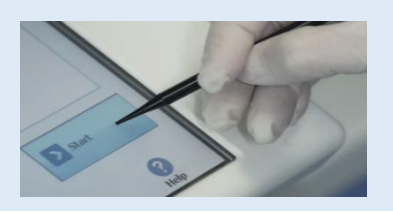

Procedure 2 - PCR only

 **2.** Load the extracted nucleic acid barcoded tubes in the Elution Rack and insert it in the cooling area"

**5.** Close the door. Start the run

**6.** Load the Q-PCR-Mix and the CPE Internal Control in Reagent Rack and insert it in the

cooling area

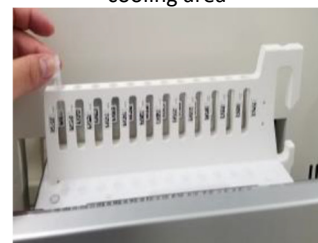

### **9.** View, approve and store the results

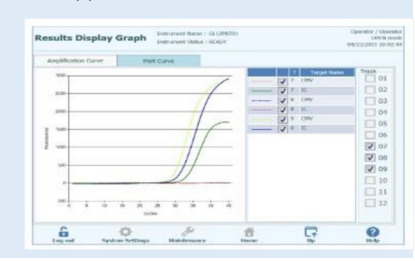

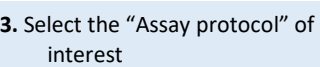

**6.** View, approve and store the results

## Procedure 3 - Extraction only

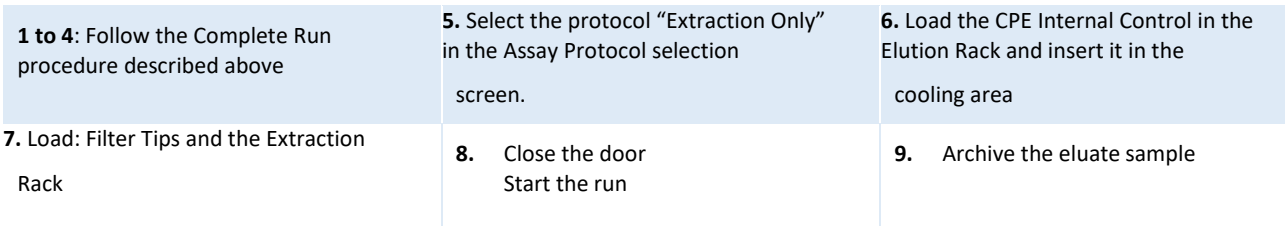

## CMV ELITe MGB® kit used with ELITe InGenius® ELITe InGenius® SP 1000 Ref: RTK015PLD

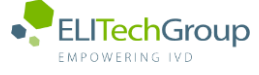

 $|i|$ 

**This document is a simplified version of the official instruction for use. Please refer to the complete document before use[: www.elitechgroup.com](http://www.elitechgroup.com/) This document is available only in English.**

## A. Intended use

The CMV ELITe MGB® Kit is a Real-Time PCR assay for the **detection** and **quantification** of the DNA of **Human Cytomegalovirus (CMV)**. The assay is CE-IVD validated in combination with the instrument **ELITe InGenius®**.

## B. Amplified sequence

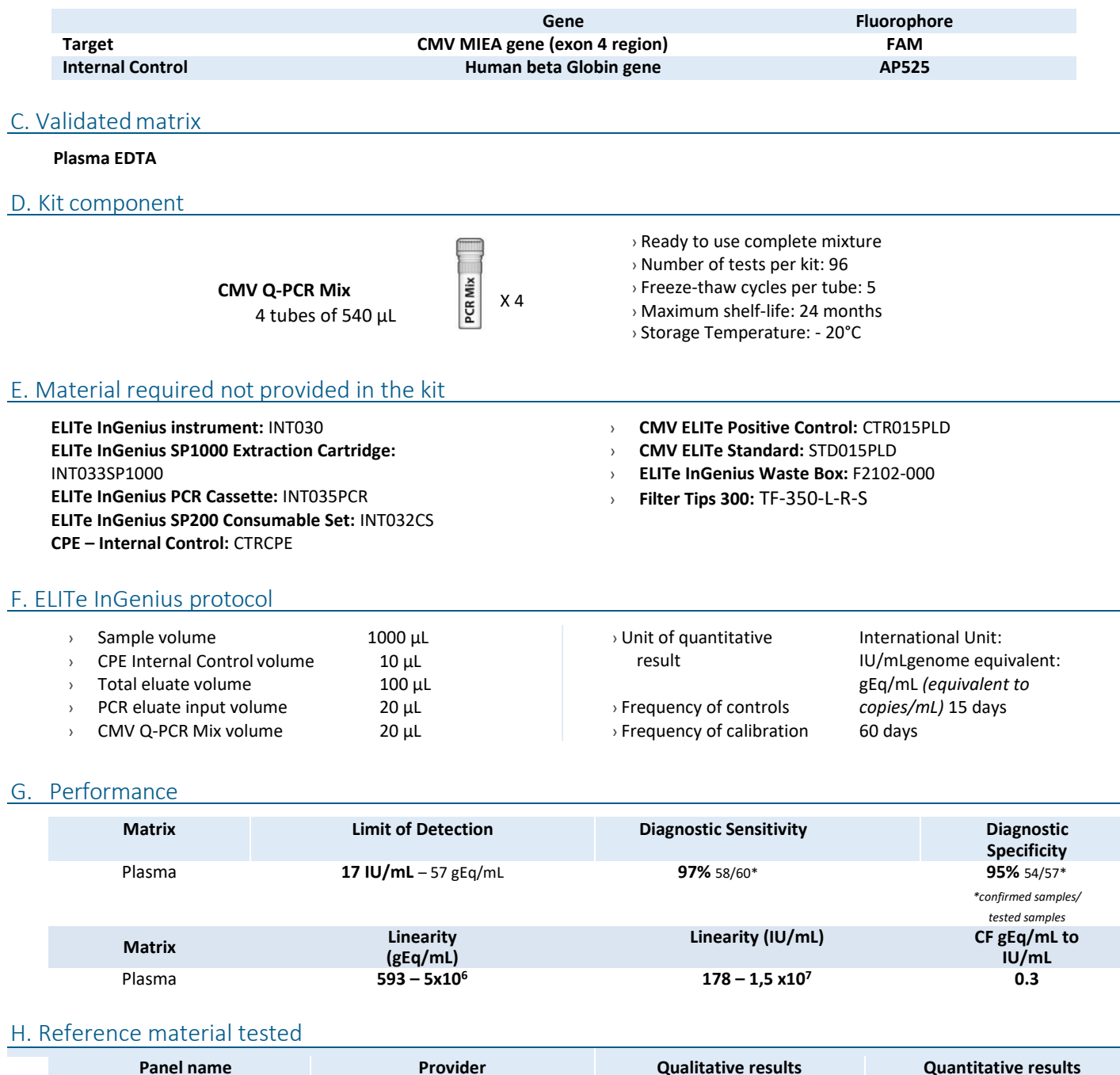

## I. Procedures

The user is guided step-by-step by the ELITe InGenius software to prepare the run. All the steps: extraction, amplification and result interpretation are automatically performed. Three operational mode are available: complete run, or extraction only, or PCR only.

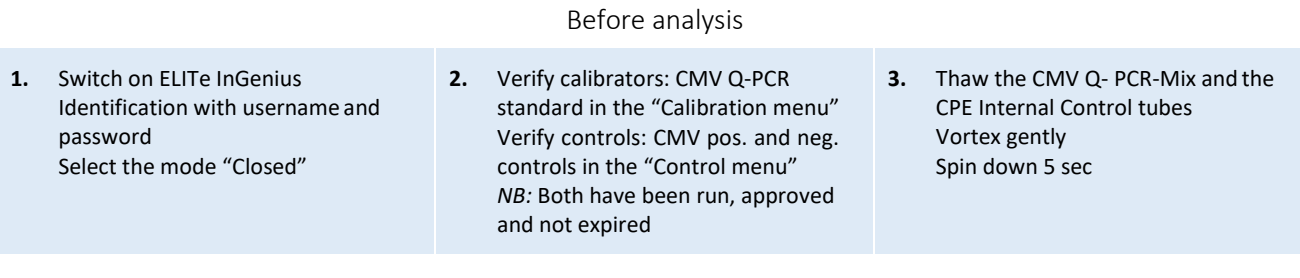

## Procedure 1 - Complete run: Extraction + PCR

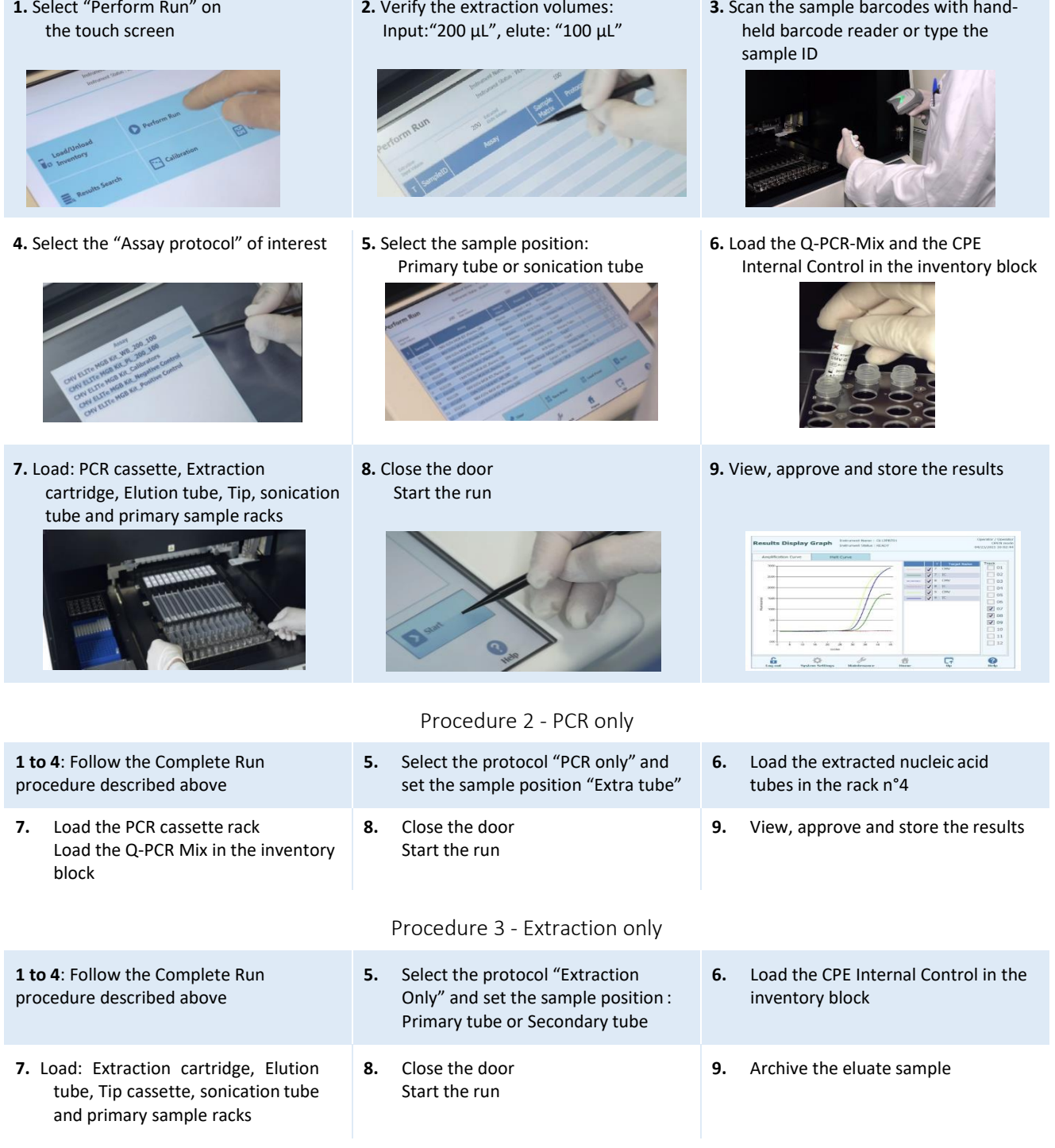

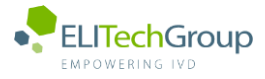

**This document is a simplified version of the official instruction for use. Please refer to the complete document before use[: www.elitechgroup.com](http://www.elitechgroup.com/) This document is available only in English.**

## A. Intended use

 $\lceil \cdot \rceil$ i

The CMV ELITe MGB Kit is a Real-Time PCR assay for the detection and quantification of the DNA **of Human Cytomegalovirus (CMV)**. The assay is CE-IVD validated in combination with **ABI PCR thermal cyclers** (Thermo-Fisher) and the following extraction systems: **ELITe STAR** (ELITechGroup), **ELITe GALAXY** (ELITechGroup), **easyMAG** (BioMérieux) or **QIAsymphony** (Qiagen).

## B. Amplified sequence

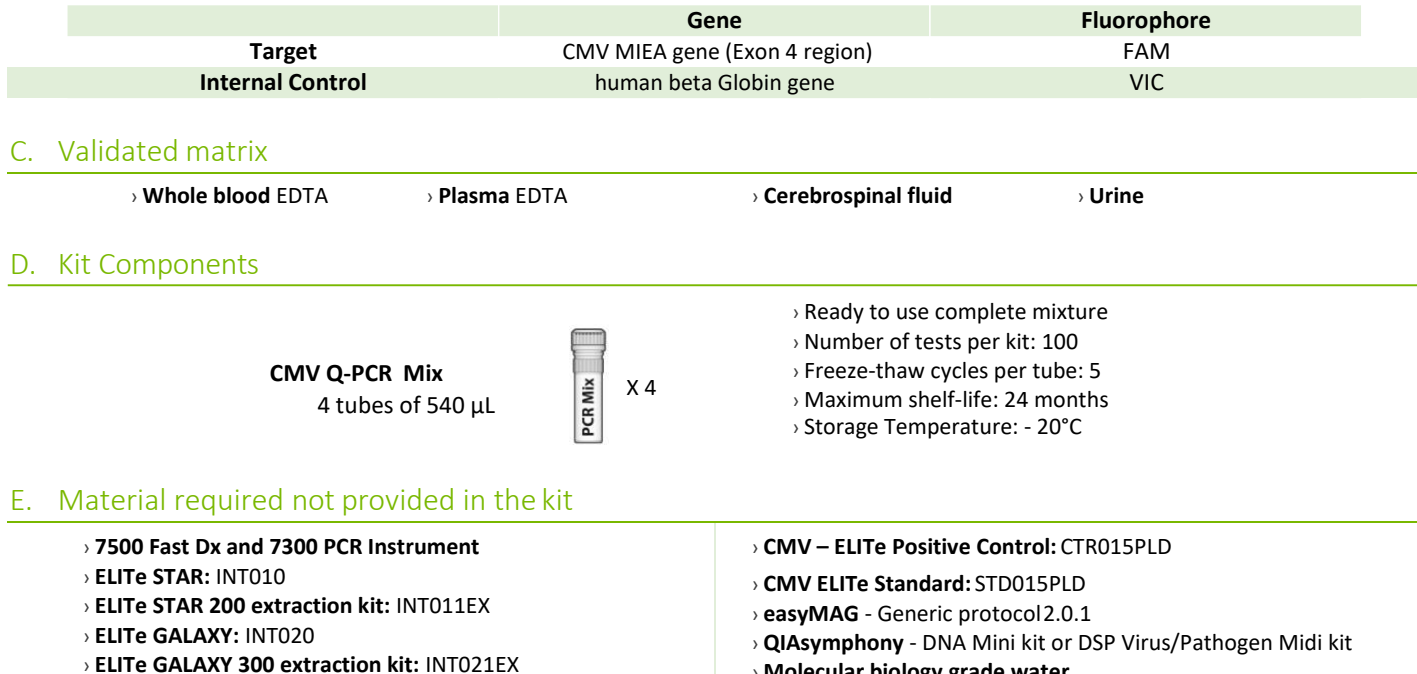

› **CPE - Internal Control:** CTRCPE

# › **Molecular biology grade water**

## F. Performance

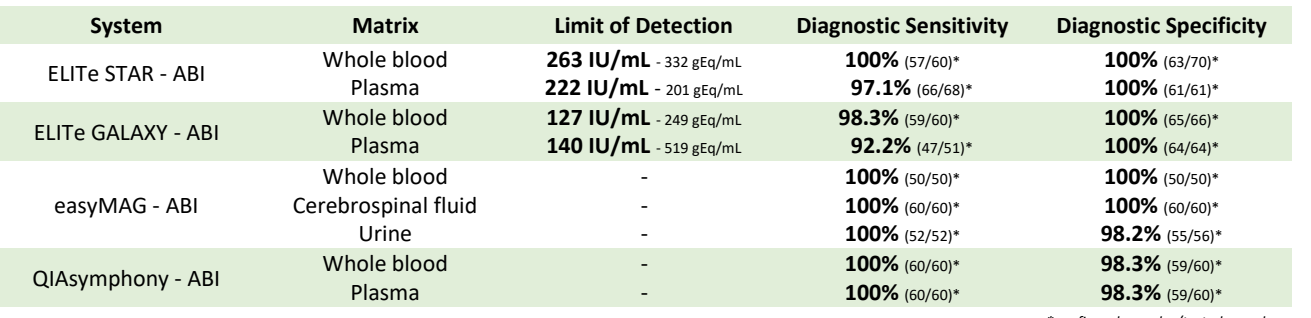

*\*confirmed samples/tested samples*

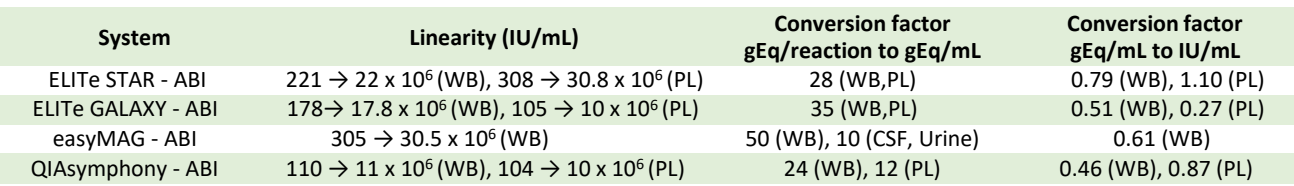

## G. Procedure

The procedure below summarized the main steps of the sample analysis with conventional PCR workflow: validated extraction systems, PCR instrument settings, PCR set-up and result interpretation.

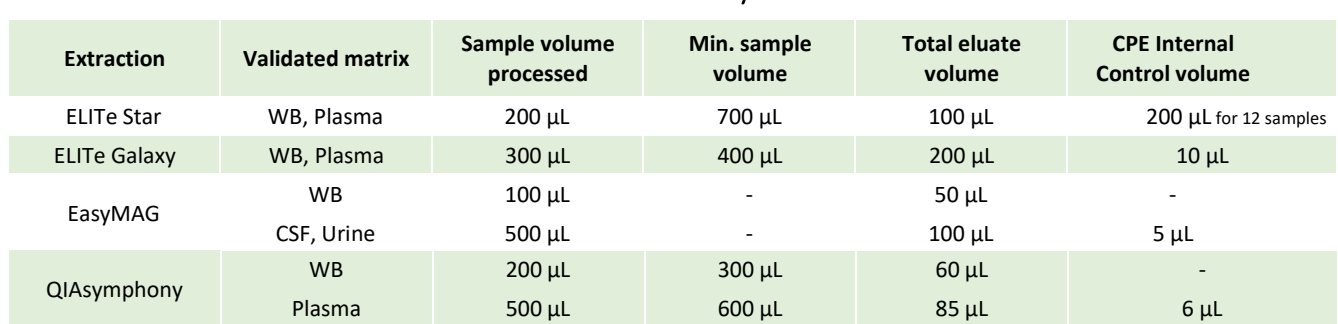

## Extraction - Validated systems

## Amplification - Settings of 7500 Fast Dx and 7300 PCR instruments

- **1.** Switch on the thermal-cycler
- **2.** Set "CMV" detector with "FAM" and quencher "none"
- **3.** Set "Internal Control" detector with "VIC" and quencher "none"
- **4.** Set passive fluorescence as "Cy5" with 7500 Fast Dxand as "ROX" with 7300 instrument
- **5.** Set up the thermal profil as indicated. Fluorescence acquisition must be set during hybridation step at 60°C *The melt curve analysis is optional, refer to the complete IFU*

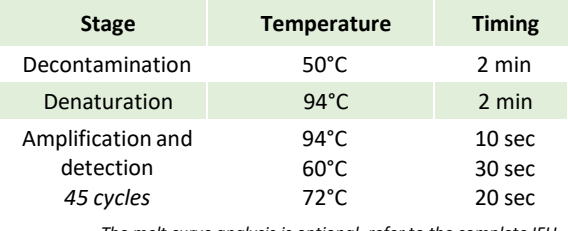

## Amplification - PCR Set-up

- **1.** Thaw CMV Q PCR-Mix and Q-PCR standard tubes
- **2.** Mix gently and spin-down
- **3.** Pipet **20 µL** of Q-PCR-Mix in all microplate wells in use
- **4.** Add, **20 µL** of extracted DNA in sample wells, **20 µL** of molecular grade water in Negative Control well, and **20 µL** of the 4 Q-PCR standards in standard curve wells Each one has to be mixed by pipetting 3 times into the reaction mixture
- **5.** Seal the microplate with the amplification sealing sheet
- **6.** Transfer the microplate in the thermocycler and start

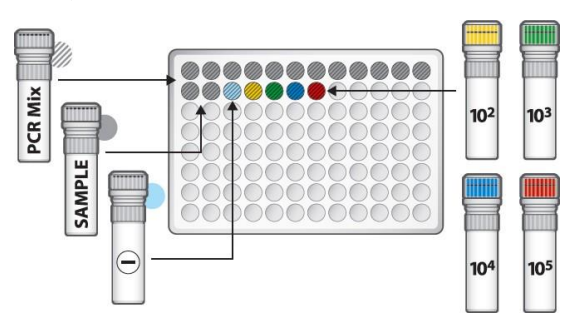

## Amplification - Threshold for qualitative analysis

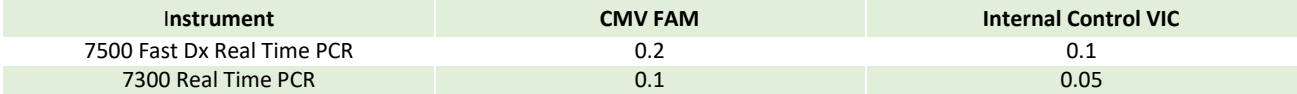

## Interpretation - Qualitative results

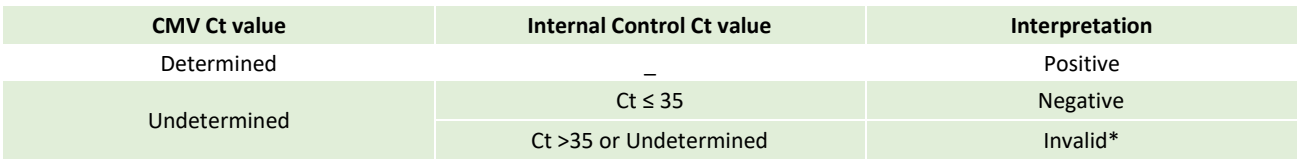

\**Repeat the assay starting from the extraction*

## Interpretation - Quantitative results

The CMV Ct value obtained for each sample and the standard curve generated are used to calculate the quantity of target DNA in the reaction.

The sample quantification ranges from approximately 10 to  $10^6$ gEq/reaction or approximately from 100 to  $10^7$ gEq/mL.

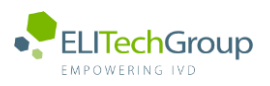

**This document is a simplified version of the official instruction for use. Please refer to the complete document before use[: www.elitechgroup.com](http://www.elitechgroup.com/) This document is available only in English.**

## A. Intended use

 $\bigcap$ 

The CMV ELITe MGB Kit is a Real-Time PCR assay for the detection and quantification of the DNA of **Human Cytomegalovirus (CMV)**. The assay is CE-IVD validated in combination with **Cobas Z 480 analyzer** (Roche) and the following extraction systems: **MagNA Pure 24 System**.

## B. Amplified sequence

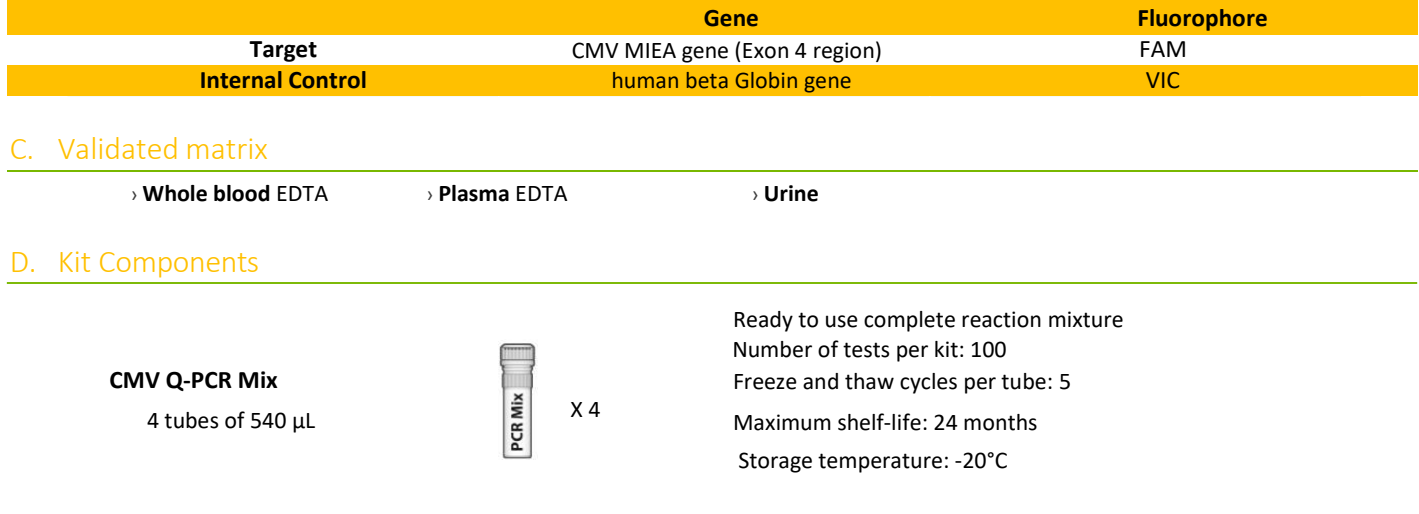

## E. Material required not provided in the kit

- › **Cobas Z 480 analyzer PCR Instrument**
- › **MagNA Pure 24 System**
- › **CMV – ELITe Positive Control:**CTR015PLD
- › **CMV – ELITe Positive Control RF:**CTR015PLD-R
- › **CMV ELITe Standard:**STD015PLD
- › **CPE - Internal Control:** CTRCPE
- › **Molecular biology grade water**

## Performance

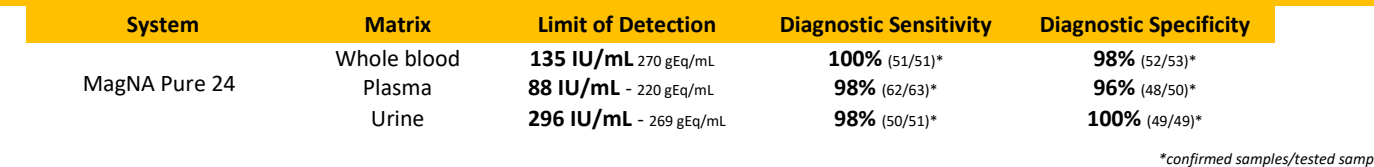

*\*confirmed samples/tested samples*

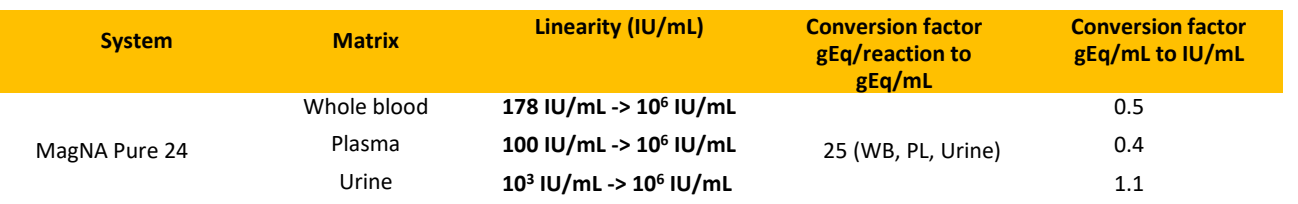

The procedure below summarized the main steps of the sample analysis with conventional PCR workflow: validated extraction systems, PCR instrument settings, PCR set-up and result interpretation.

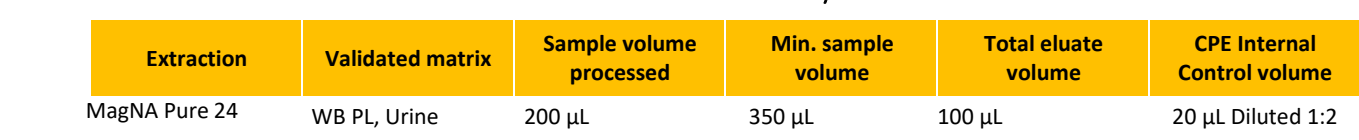

## Extraction - Validated systems

## Amplification - Settings of Cobas-Z 480 PCR instruments

- **1.** Switch on the thermal-cycler
- **2.** Set "CMV" detector with "FAM" and quencher "465-510"
- **3.** Set "Internal Control" detector with "VIC" and quencher "540-580"

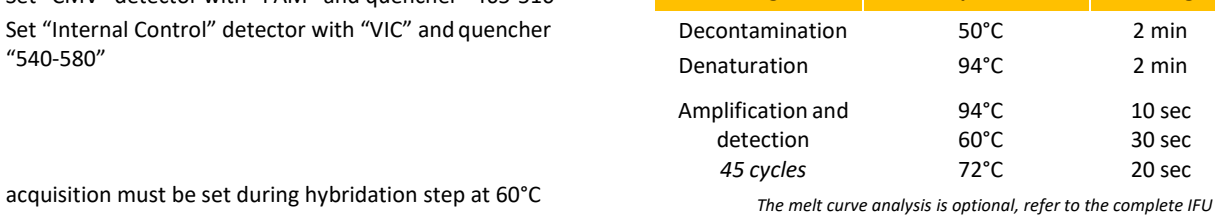

**Stage Temperature Timing**

## Amplification - PCR Set-up

- **1.** Thaw CMV Q PCR-Mix and Q-PCR standard tubes
- **2.** Mix gently and spin-down
- **3.** Pipet **20 µL** of Q-PCR-Mix in all microplate wells in use
- **4.** Add **20 µL** of extracted DNA in sample wells, **20 µL** of molecular grade water in Negative Control well, and **20 µL** of the 4 Q-PCR standards in standard curve wells Each one has to be mixed by pipetting 3 times into the reaction mixture
- **5.** Seal the microplate with the amplification sealing sheet
- **6.** Transfer the microplate in the thermocycler and start

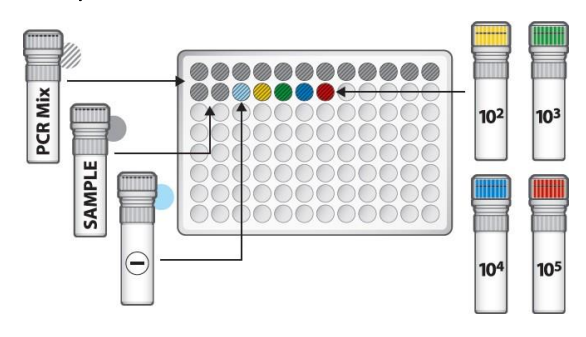

## Amplification - Threshold for qualitative analysis

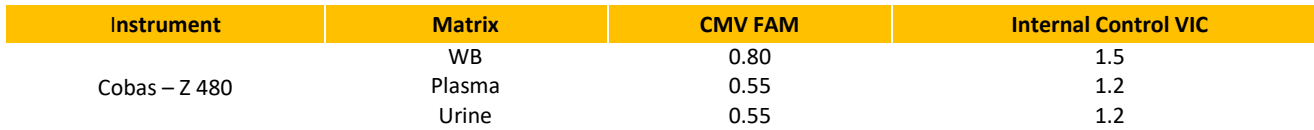

## Interpretation - Qualitative results

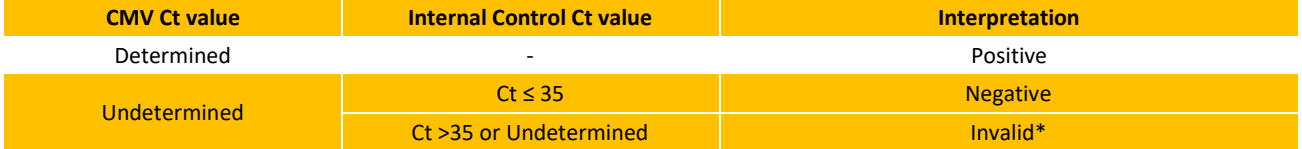

\**Repeat the assay starting from the extraction*

## Interpretation - Quantitative results

The CMV Ct value obtained for each sample and the standard curve generated are used to calculate the quantity of target DNA in the reaction.

The sample quantification ranges from approximately 10 to 10<sup>6</sup>gEq/reaction or approximately from 250 to 2.5 10<sup>7</sup> gEq/mL.

# **ARBEITSBLATT**

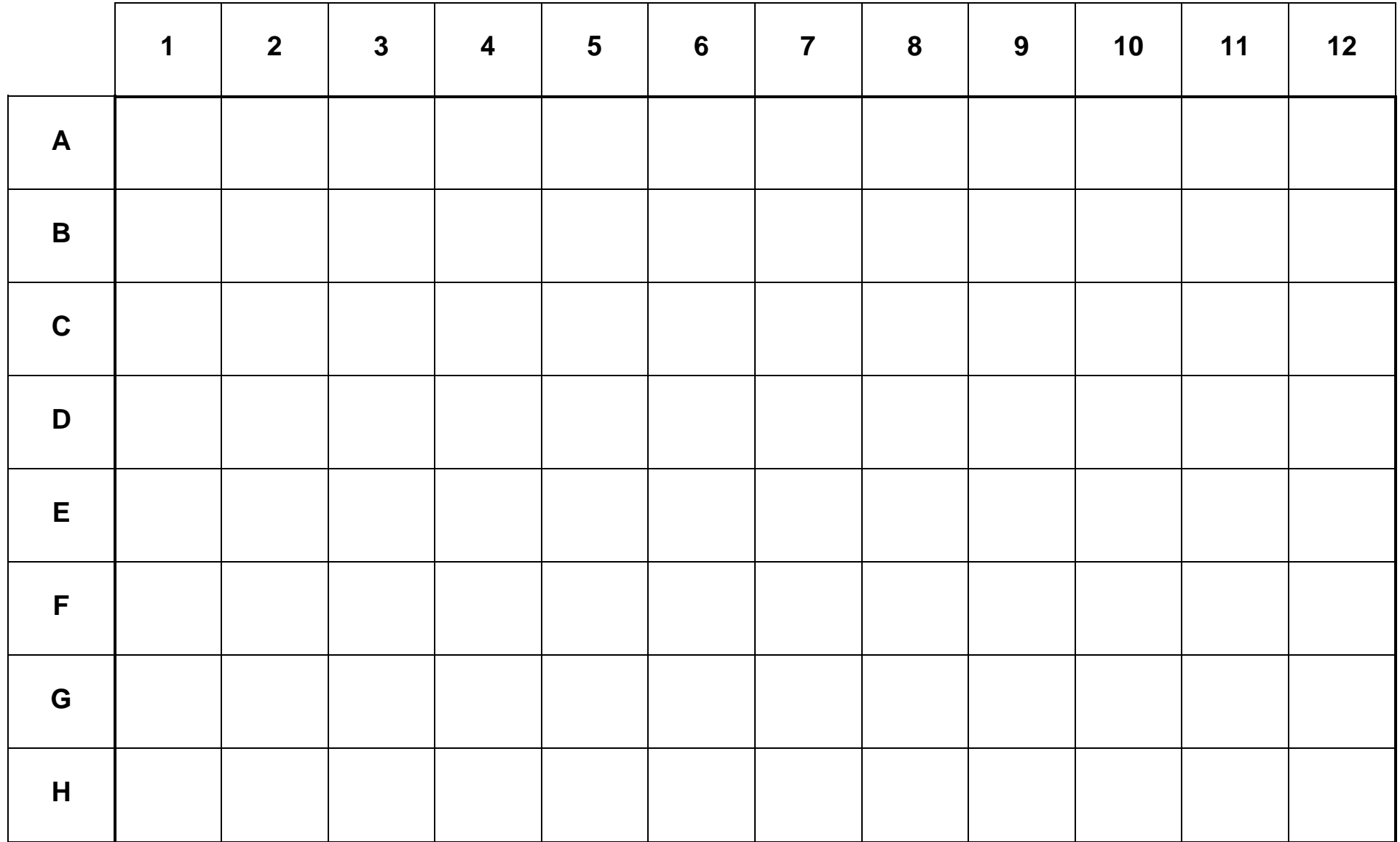